## Содержание

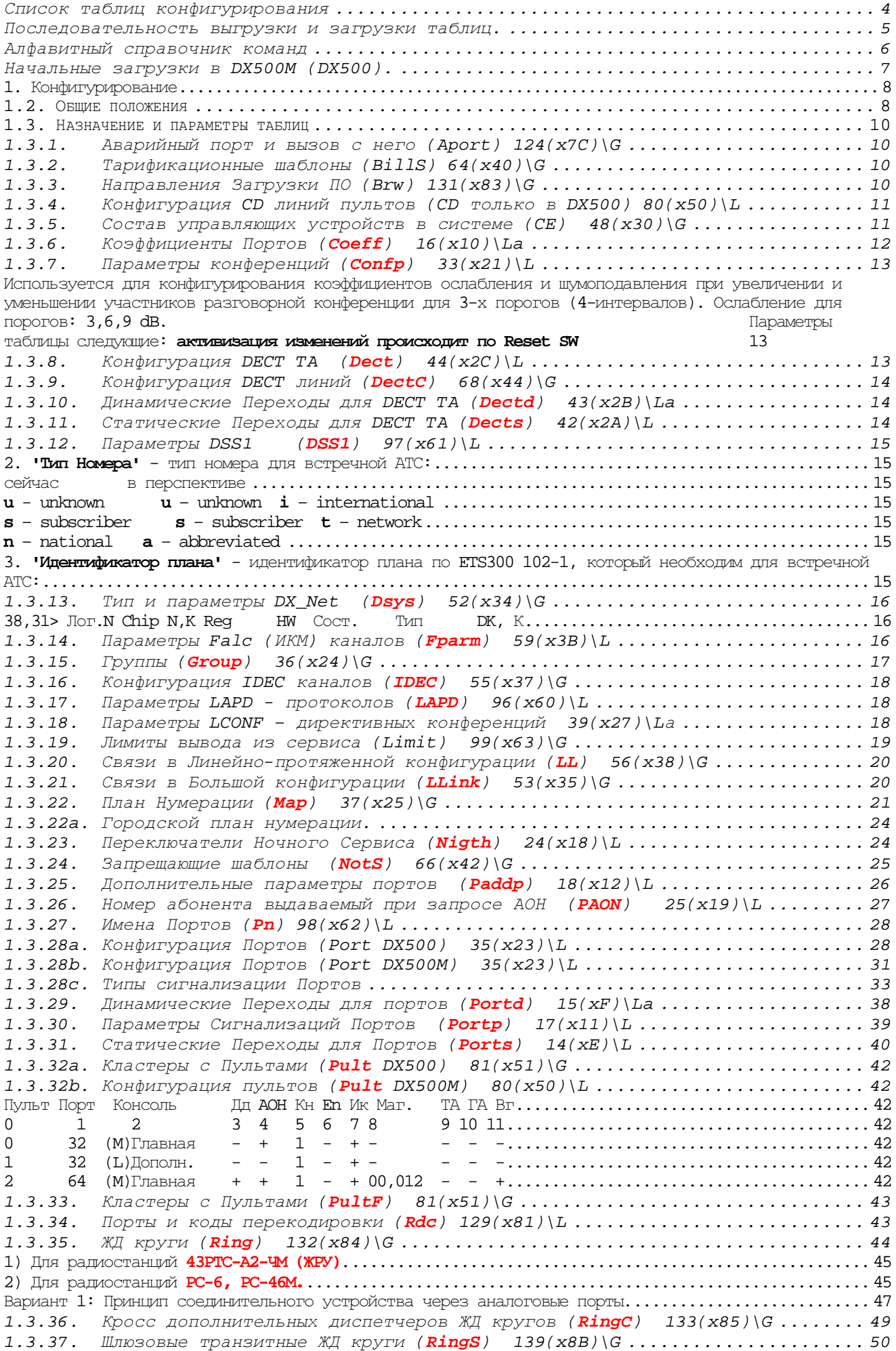

### 1.3.38. Транзитные ЖД круги (**RingT**) 138(x8A)\G ............................... 50 1.3.39. Порты и коды для тестов радиостанций (**Rmt**) 130(x82)\L ................ 51 1.3.40. Параметры ЖТ Slic-ов (**Rsp**) 134(x86)\L ................................ 51 1.3.41. Полупостоянные соединения (**Sconn**) 135(x87)\G ...................... 52 Используется для указания пар портов для установления между ними полупостоянных соединений. Параметры: .................................................................................... 52 4. **'**Резерв**'** - порт резерва (dk,nnn); .......................................................... 52 1.3.42. Категории Сервисов (**Serv**) 32(x20)\G .................................. 52 1.3.43. Внешняя синхронизация (**Synch**) 58(x3A)\G .............................. 53 1.3.44. Системные Параметры (**Sys**) 57(x39)\G .................................. 53 1.3.45. Терминальные направления (**TermW**) 69(x45)\G ........................... 55 1.3.46. Разрешающие шаблоны (**YesS**) 65(x41)\G ................................ 55 1.4. КОДИРОВАНИЕ ПОРТОВ, ГРУПП И DECT\_TA ............................................ 56 1.5. РЕАКЦИЯ СИСТЕМЫ НА МОДИФИКАЦИЮ ДАННЫХ ............................................ 56 2.Команды конфигурирования и управления ....................................................... 57 2.1. ОБЩИЕ ПОЛОЖЕНИЯ .............................................................. 57 2.2 КОМАНДЫ КОНФИГУРИРОВАНИЯ И УПРАВЛЕНИЯ ............................................. 57 2.3 ВСЕ КОМАНДЫ .................................................................. 58 2.3.1. **bill** - состояние тарификации (DX500) ................................... 58 2.3.2. **clrcd** - обнуление вызовов на пультах ................................... 58 2.3.3. **dadm** - состояния плат комплектов, партнера ............................. 58 2.3.4. **dapp** - ??? ............................................................. 59 2.3.5. **db** - выгрузка/загрузка конфигурационных данных ......................... 59 Примеры: 08>**db save 12208 g**, где первые 3 цифры - № станции, 08 – глобальные данные 08>**db save 12200 la 00**, где 00 – все локальные данные кластера 00 (где на пультах запрограммированы кнопки) 08>**db save 12202 l 02**, где 02 – локальные данные кластера 02 08>**db load 12208 g** .............. 59 2.3.6. **dc** - cостояние логической конференции .................................. 59 2.3.7. **dcas** - содержимое CAS-регистров ........................................ 59 2.3.8. **dccm** – просмотр соединений в конференциях .............................. 60 2.3.9. **dcdk** - просмотр содержимого адресных D-каналов пультов ................. 60 2.3.10. **dcds** - состояние D-каналов пультов ..................................... 60 2.3.11. **dch** - состояние каналов ................................................ 61 2.3.12. **dcm** - просмотр памяти соединений ....................................... 61 2.3.13. **dcnt** - отображения счетчиков статистики ................................ 62 2.3.14. **dfec** - счечики ошибок в FALC (ИКМ) каналах ............................. 62 2.3.15. **dfs** - состояние Falc (ИКМ) каналов. .................................... 62 2.3.16. **dgpf** - список 10 последних GPF ......................................... 63 08,00>dgpf 08,00>GPF: n= 0,Addr=0000:0000,tr=0000 ds=0000 ss=0000 sp=0000 bp=0000 ............... 63 2.3.17. **dhe** - список 10 последних тяжелых ошибок ............................... 63 2.3.18. **dm** - отображение ячейки памяти конфигурационных данных ................. 63 2.3.19. **dmo** - отображение объекта по списочному номеру ......................... 63 2.3.20. **dnum** - отображение списочных номеров ................................... 63 2.3.21. **dpl** - состояние логического порта ...................................... 64 08,01>**dpl 1** 08,01> Port(obj)= 1. L: c= 0 p= 0 m= 0 t=[0000] (c=511,g=511) ...... 64 2.3.22. **dpn** - поиск портов по имени ............................................ 64 2.3.23. **dps** - состояние портов ................................................. 65 2.3.24. **dup** - отображение проблем для аппаратуры и ПО............................... 65 2.3.25. **errs** - счетчики ошибок ................................................. 66 2.3.26. **file** - установка/сброс файлов .......................................... 66 2.3.27. **fres** - сброс Falc (ИКМ) канала(ов) ..................................... 66 2.3.28. **ild** - запрос перезагрузки данных ....................................... 66 2.3.29. **k** - моделирование нажатия кнопок на пультах ............................ 67 2.3.30. **lmap** - заполнение таблицы Map подряд ................................... 67 2.3.31. **lsw** - управление загрузкой ПО по терминальным направлениям ............. 68 2.3.32. **lwl** - запись нескольких строк таблицы .................................. 68 2.3.33. **lwp** - запись параметра в несколько строк таблицы ....................... 68 2.3.34. **modem** - управление модемом ............................................ 69 **2.3.35. null –** обнуление конфигурации **.......................................... 69** 08>Start SW test 1,3: ......................................................................... 69 **2.3.36. obci –** команда управления кластерами в конфигурации **«**двойная**» .......... 69** 00>obci ....................................................................................... 69 2.3.37. **ph** - помощь по параметрам таблиц ....................................... 69 2.3.38. **pres** - сброс порта ..................................................... 70 2.3.39. **psw** - команда установки и смены паролей доступа ........................ 70 2.3.40. **ptest** - команда 'тест' для портов ...................................... 70 08,02> 0 [Местный] (L)Местный + - ................................................. 71 08,02> Порт Тип Сигнализация Сервис Занят Кк Бл Примечание ............................ 71 08,02> 0 [Местный] (L)Местный + -<br>08,02> 0 [Местный] (L)Местный + 00:00: 08,02> 0 [Местный] (L)Местный + 00:00:09 ............................................. 71

ПРОГРАММИРОВАНИЕ*.DOC* 

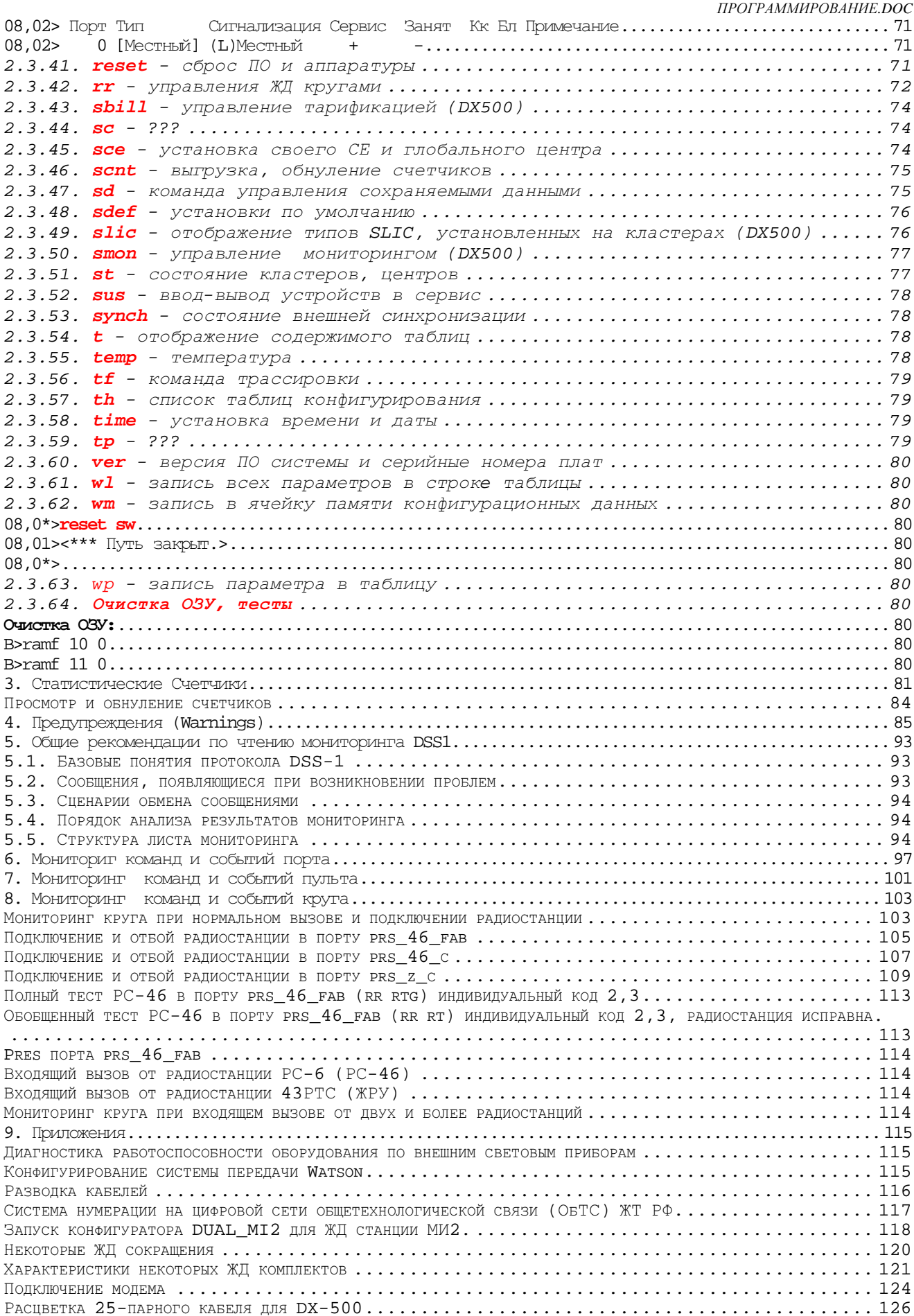

#### ПРОГРАММИРОВАНИЕ. ДОС

#### Список таблиц конфигурирования

Каждой таблице в системе присвоено уникальное имя которое используется для ее идентификации. Ниже приводится полный список таблиц с именами, краткой характеристикой содержащихся в них данных и TUITOM ДЛЯ ЗАГРУЗКИ/ВЫГРУЗКИ (DX500 ВЕРСИЯ v1.100, DX500M ВЕРСИЯ V 1.222, DX500XT ВЕРСИЯ V 1.536):

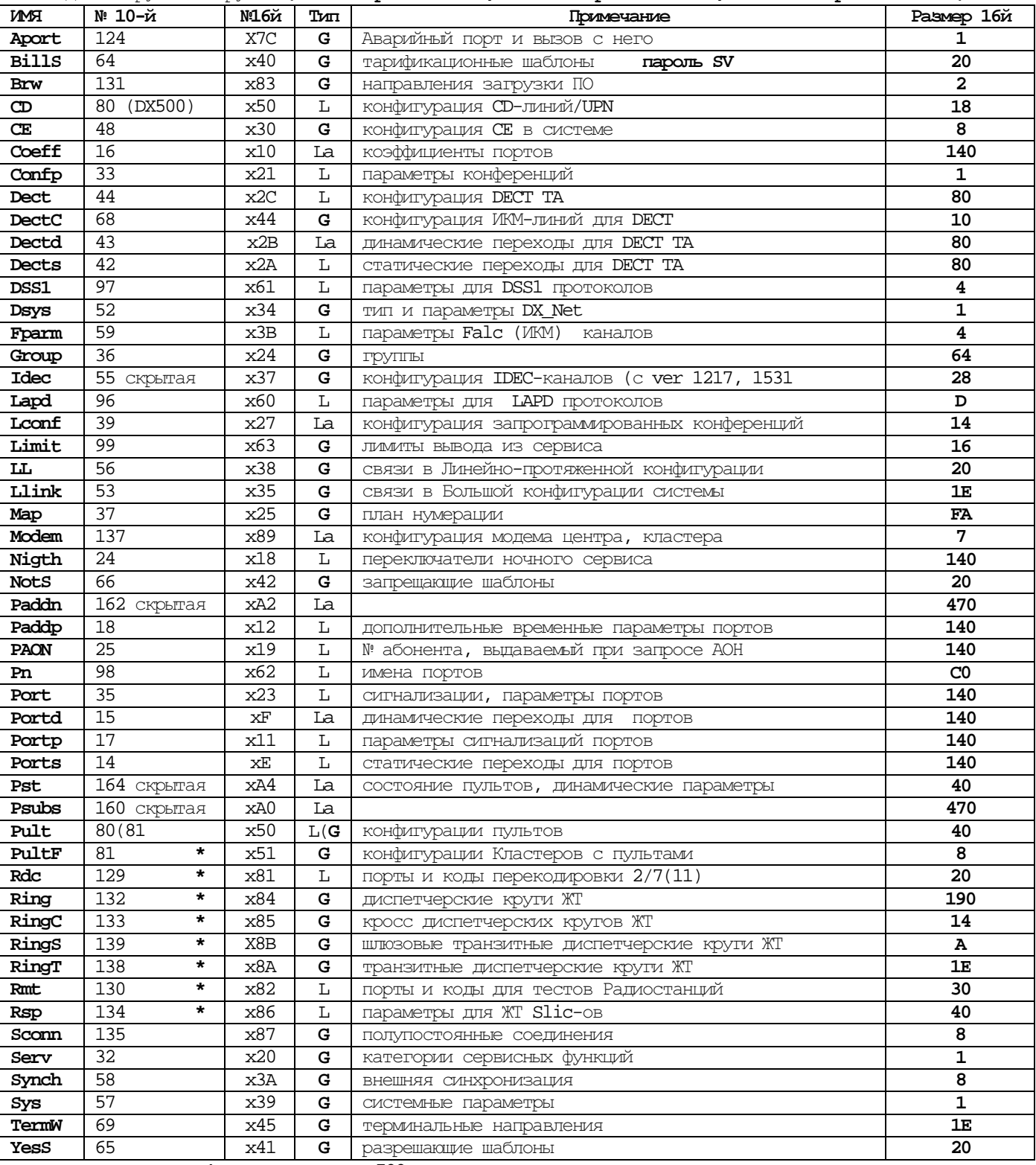

 $*$  - только для DX500M

 ${\bf G}$  – поизнак глобальной таблицы;  ${\bf L}$  – поизнак локальной таблицы, модифициоуемой только оператором;  ${\bf Ia}$  –  $T_{\text{max}}$ : признак локальной таблицы, модифицируемой оператором и абонентом, или только абонентом. Цифровая УПАТС МиниКОМ DX500 состоит из нескольких кластеров (машин), каждый из которых управляется собственным процессором, имеет собственную энергонезависимую память, в которой хранится версия программного обеспечения и конфигурационные данные. В зависимости от важности и принадлежности, конфигурационные данные делятся на глобальные и локальные. Они вводятся и хранятся в кластере в виде конфигурационных таблиц.

При загрузке глобальных данных в центр DX500M стандартного типа, выгруженных из типа DUAL, предварительно надо очислить текстовым редактором строки 39 (SYS) и 30 (СЕ) таблиц. При загрузке локальных данных в кластеры DX500M стандартного типа, выгруженных из типа DUAL, предварительно надо в кластерах дать NULL или SCE № свой № свой и ТСЕ по типу DUAL.

Проверять установку перемычки на ADK-CO для конфигурации DUAL и снимать ее для STANDART !!!

### Последовательность выгрузки и загрузки таблиц**.**

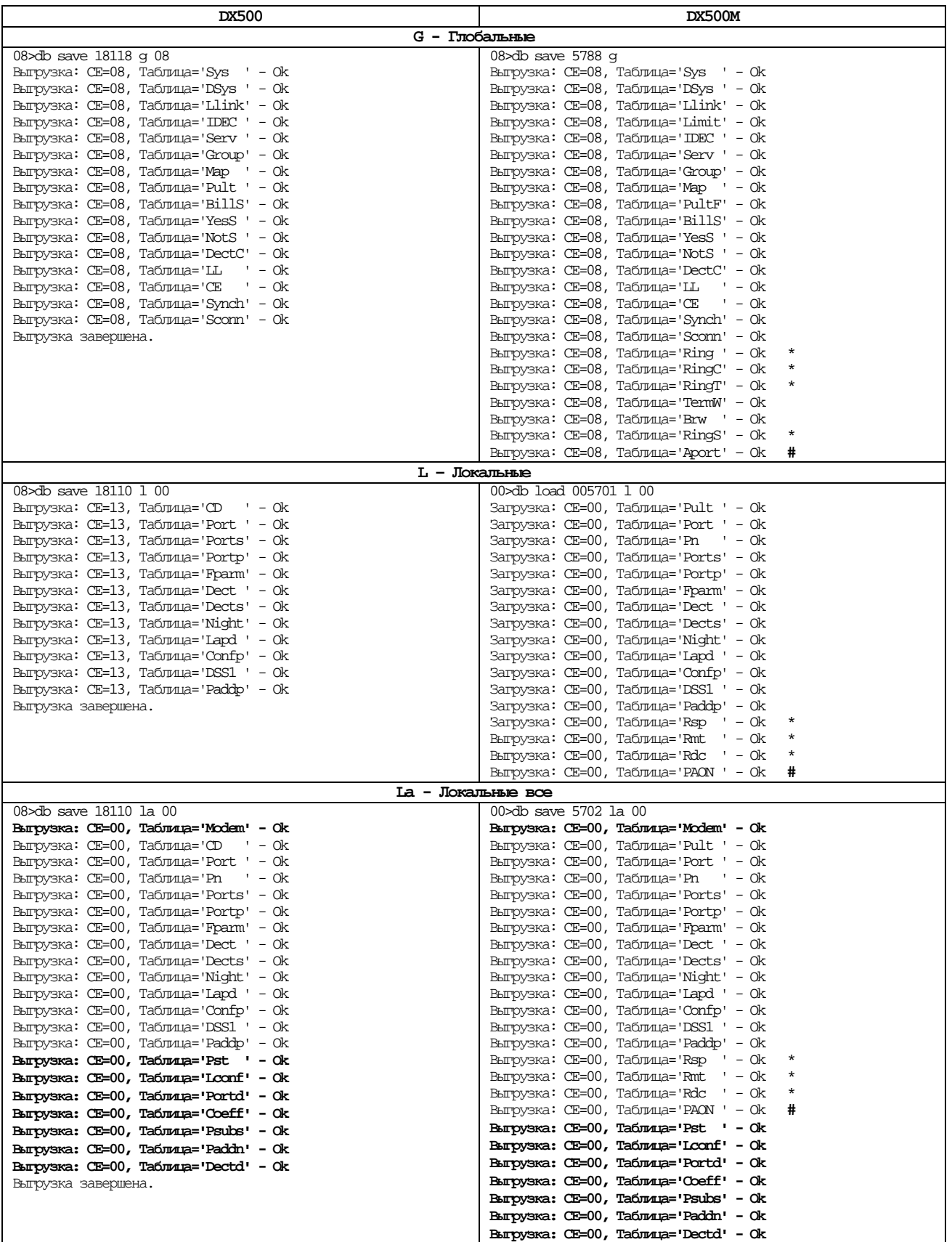

**# -** только для **DX500M \* -** только для **DX500**ЖТ

Отключить **LAPD-**протокол**:** левый **Alt-F8.** Включить**:** правый **Alt-F8.** 

Чтобы узнать № **BOOT** на плате, войти в терминал, нажать F9, по Alt-B установить скорость 115200 и нажать кнопку Reset на плате: на экране появится № BOOT и № версии.

## Алфавитный справочник команд

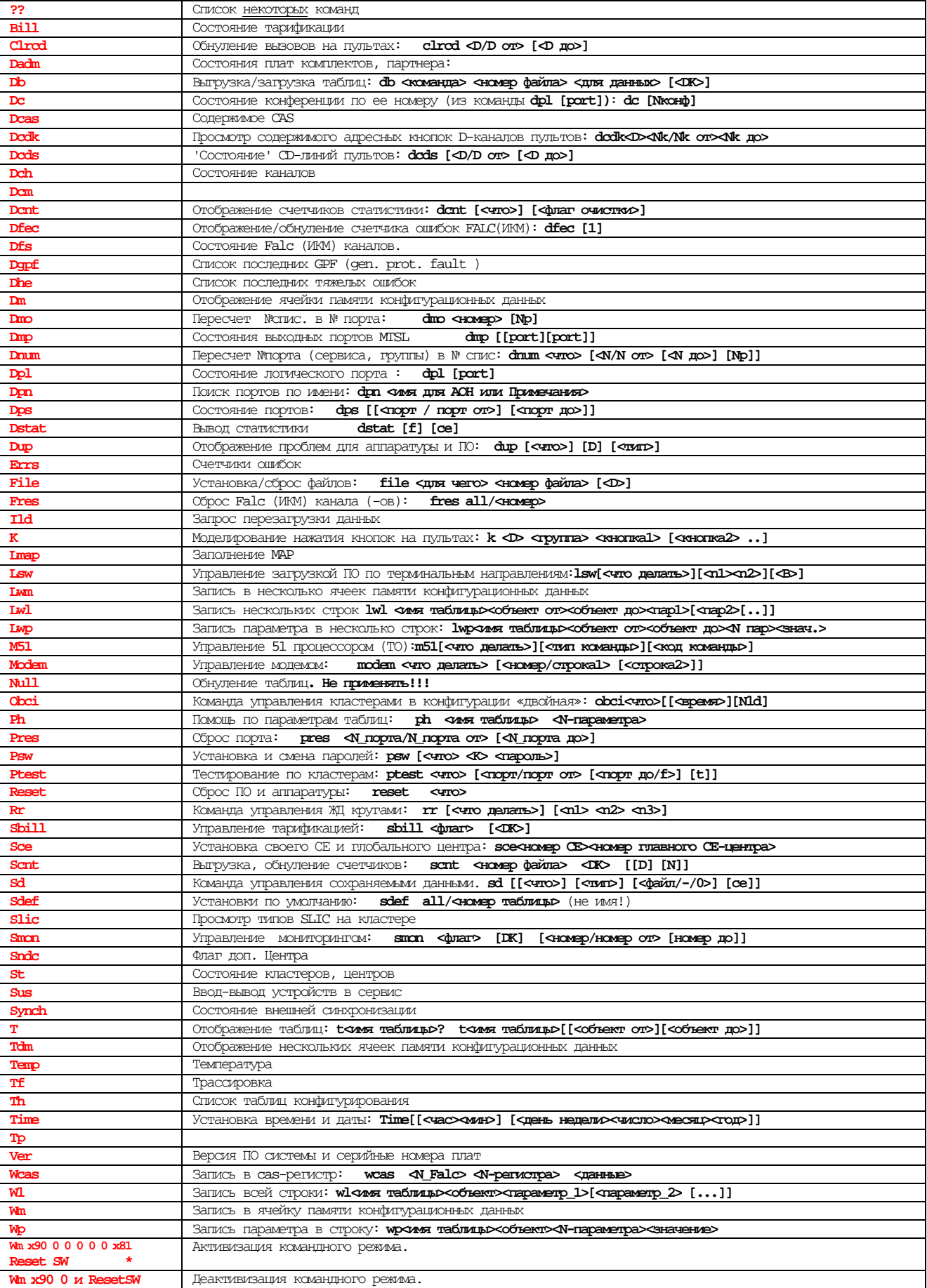

\* - только для DX500

Начальные загрузки в DX500M (DX500).

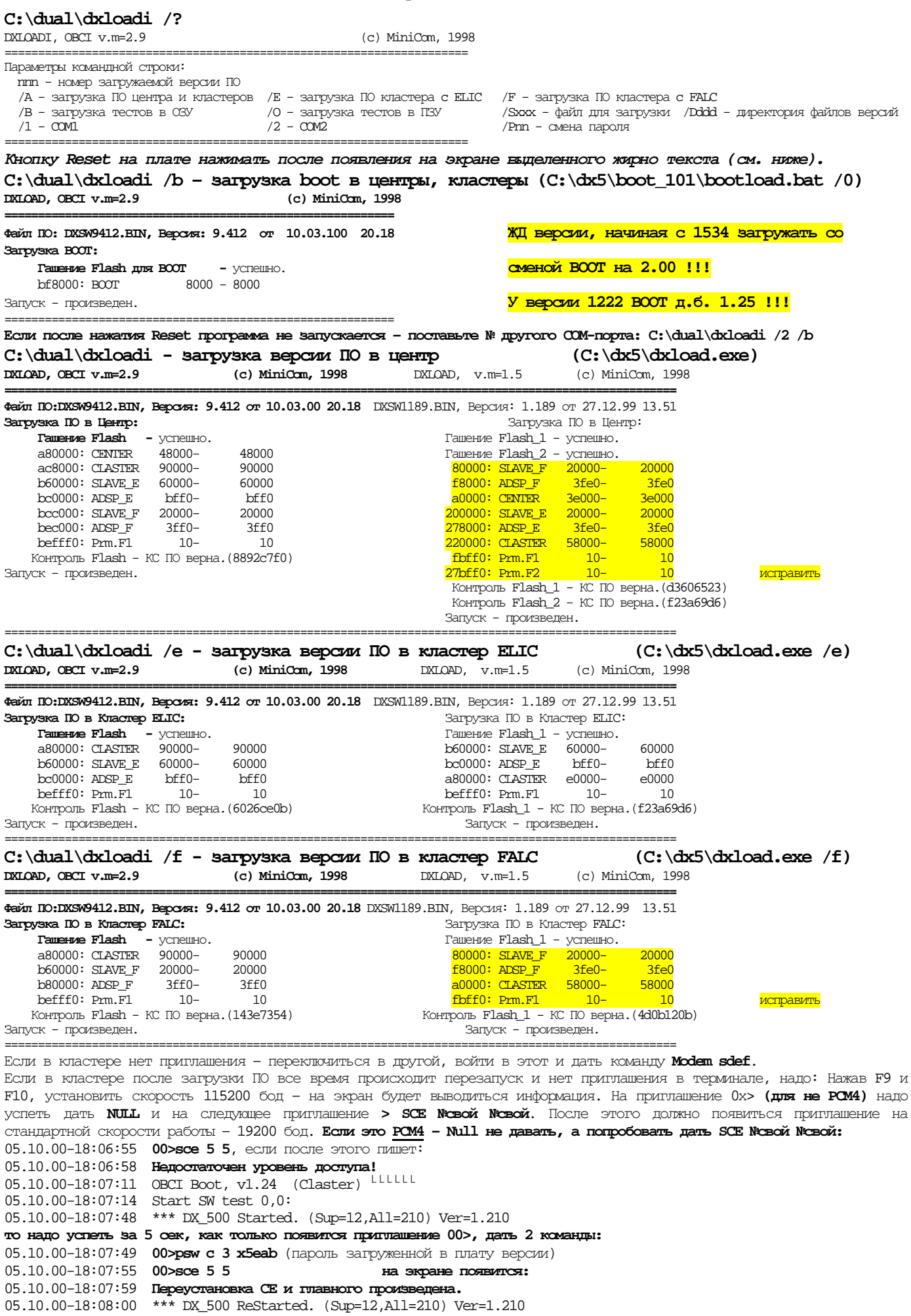

#### **1.** Конфигурирование

#### **1.2.** Общие положения

Конфигурационные данные в DX500 и системе на базе DX500 представляют собой таблицы. Строки таблицы – это объекты конфигурирования, столбцы – параметры для объектов. Иногда, для объектов в системе представлено несколько таблиц, в которых сгруппированы параметры в соответствии с их назначением. Примеры объектов: порты в кластерах, CD-линии пультов, группы, массивы и строки в плане нумерации, межстанционные связи, каналы ИКМ и др. Примеры параметров для портов: тип сигнализации, категории, номер входа в план нумерации, виртуальный вызов и др. Процесс конфигурирования DX500 и системы на их базе заключается в определении оператором значений параметров для объектов. Сами объекты в системе подготовлены заранее, т.е. все таблицы имеют фиксированное кол-во строк (объектов), для которых оператору необходимо сформулировать и ввести значения параметров по столбцам.

Значения параметров в некоторых таблицах могут определяться и самими абонентами при помощи специальных сервисных функций. Например, коэффициенты, безусловный переход вызова для местных абонентов, номера прямых вызовов, донаборы, параметры на пультах.

Исходя из того, кто может менять содержимое конфигурационных таблиц они подразделяются на таблицы:

- '**O**' модифицируемые только оператором системы;
- '**A**' модифицируемые только абонентами;
- '**OA**' модифицируемые абонентом и оператором.

Конфигурационные таблицы в DX500 хранятся в ЭОЗУ кластеров и центров. Кроме них, в ЭОЗУ сохраняются автоматически формируемые следующие таблицы: статистических счетчиков и таблица записей тарификации. Таблицы в ЭОЗУ сохраняются при отключении питания, поэтому для DX500 нет необходимости перезагружать данные с внешних носителей (диск PC) после включения питания, при вытаскивании и последующей установке плат. Т.к. программное обеспечение кластеров и центров хранится в ПЗУ (типа Flash), то после включения питания для всей DX500, время полного запуска составляет примерно 18 сек., за которое производится минимальный объем тестирования аппаратуры и контроль сохранности конфигурационных данных (методом контрольных сумм для каждой строки таблицы). Тестирование аппаратуры и контроль данных производится постоянно. Если в процессе контроля, обнаруживается порча данных в строке таблицы, то такая строка обнуляется с выдачей предупреждения оператору. Далее, DX500 пытается восстановить запорченную строку, если в системе имеется копия таблицы в другом кластере или центре. По назначению и хранению в системе различают следующие два типа таблиц:

> '**G**' - глобальные; '**L**' - локальные;

Глобальные таблицы**.** В данных таблицах представлены данные, общие для DX500 и системы на базе DX500. Это например, план нумерации, группы, шаблоны, структурные по конфигурации системы с DX\_net и пр. Глобальные данные хранятся во всех кластерах и центрах системы. Для обеспечения их идентичности, в DX500 работает ряд механизмов. Кластеры подгружают глобальные данные из главного центра, а если он недоступен – из резервного. Подзагрузка осуществляется для всей таблицы, если не совпадает ее версия с версией в центре, по 1-ой записи загрузка производится постоянно на фоне нормального функционирования (ревизии). Если оператором производятся модификации в таблицах, то эти модификации мгновенно раздаются во все кластеры и центры. В системе из нескольких DX500 определяется так называемый 'глобальный центр'. Считается, что только он хранит единственную верную версию глобальных таблиц. Центры ревизируют свои данные по данным 'глобального центра', а кластеры от своих центров.

Локальные таблицы**.** В данных таблицах представлены только данные кластеров, определяющие их индивидуальное окружение и параметры этого окружения. К локальным относятся абонентские данные, данные по сигнализации портов, ИКМ-линий, пультов и пр. Таблицы локальных данных хранятся только в кластерах (в центрах локальных данных нет, кроме таблицы Modem). Локальные данные ревизируются только на их сохранность (контрольные суммы).

Копии всех данных можно хранить на диске PC. Для обеспечения надежности в хранении и целостности данных, оператору системы рекомендуется после проведенных модификаций сохранить данные на PC (спец. командой), тем более, что на PC можно сохранять данные нескольких версий в отдельных файлах. Так же, оператору рекомендуется периодически загружать из PC актуальную версию данных в DX500. Для загрузки/выгрузки таблицы данных разбиты на следующие группы:

'**G**' - все таблицы глобальных данных;

'**L**' - таблицы локальных данных, которые модифицируются только оператором;

'**La**' – таблицы локальных данных, которые модифицируются абонентом и оператором или только абонентом.

При загрузке в DX500 данных из РС, которые совпадают с текущими, никакой реакции в DX500, влияющей на текущий обслуживаемый трафик, не происходит. Модификация некоторых данных может привести к реакции по сбросу текущего трафика (см. ниже).

Для кластеров не только рекомендуется, но и обязательна периодическая выгрузка данных на диск. Это связано с тем, что в кластерах хранится единственная копия локальных данных и локальные данные модифицируются абонентами. Потеря данных в кластере или его замена должна немедленно сопровождаться загрузкой в него всех локальных данных.

Новые версии программного обеспечения (ПО) DX500 могут содержать модифицированные структуры данных (изменение размера таблиц, вставка новых столбцов параметров, удаление параметров, изменение типов параметров и др.). До ее загрузки в систему, необходимо в начале выгрузить все глобальные данные и все локальные из всех кластеров, далее перезатрузить ПО, а затем опять затрузить глобальные данные и все локальные во все кластеры из РС. Система автоматически актуализирует новые структуры данных с "Обнулением" значений новых параметров и параметров для всех добавленных строк.

Ввод конфигурационных таблиц осуществляется с персонального компьютера через последовательный порт RS-232. Параметры настройки последовательного порта в компьютере для соединения с МиниКОМ DX500:

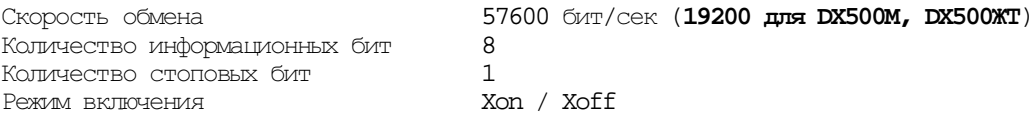

### Максимальное удаление рабочего места оператора от аппаратуры не должно превышать 15 м (при скорости работы RS-232 = 19200 бит/сек).

Компьютер включается в режиме терминала; программа ввода и преобразования данных хранится в энергонезависимой памяти центральных кластеров. Разъемы для подключения кабеля RS-232 имеются на всех кластерах, но по причине указанной выше ввод конфигурационных данных может осуществляться только через RS-232 центральных кластеров (номер 8 или 9). Эти два разъема выведены параллельно и на кросс-плату кассет с центрами, и при ее монтаже кроссируются на персональный компьютер постоянно. Причем RS-232 одного из центральных кластеров (обычно восьмого) кроссируется на персональный компьютер, установленный рядом со станцией, а RS-232 второго центрального кластера может использоваться для дистанционного технического обслуживания персоналом фирмы, устанавливавшим станцию. Скорость обмена станции с ПК устанавливается в каждом кластере с помощью команды modem:

### TPIMEP: 08,09>modem b 19200

Ланная команда установит скорость обмена кластера 00 с ПК (через модем) равной 19200 бит/сек.

На базе УПАТС МиниКОМ DX500 может строиться распределенная коммутационная система до 4 тысяч абонентов (до восьми УПАТС МиниКОМ DX500 объединенных по схеме «каждый с каждым» потоками E1 с внутренним протоколом DX-NET). При таком включении вся коммутационная система работает как единая станция, и в центральных кластерах каждого DX500 хранится конфигурация всей системы. Поэтому адрес  $D$  – номер DX500 (от 0 до 7) любого порта состоит из двух частей:

 $K$  – номер кластера (центра) в этом DX (от 0 до 9)

Включение УПАТС МиниКОМ DX500 в составе одного модуля есть частный случай большой конфигурации, где HOMED  $DX500$  (D) pabel  $0.$ 

Цифровая АТС МиниКОМ DX500 кроме 512 внутренних абонентов (проводных) позволяет подключить до 512 абонентов DECT - системы (беспроводных). Абоненты DECT - системы обслуживаются выносным кластером, который подключается к станции одним или двумя потоками E1, PRI по протоколу EDSS1. При этом все DECT - абоненты являются внутренними абонентами DX500 как по нумерации, так и по сервисным услугам. Для задания списочных номеров, переводов вызовов и других данных для абонентов DECT в станции введено понятие порт DECT - абонента. Эти порты не существуют в станции физически, а используются чтобы сообщить DECT - кластеру, что вызывается конкретный DECT - абонент. Номера этих портов имеют вид: D, nnn

D - признак DECT - абонента Гле

 $mm$  - его порядковый номер (от 0 до 512)

### **1.3.** Назначение и параметры таблиц

В данной главе рассматривается назначение и параметры всех таблиц, которые даны в алфавитном порядке.

### **1.3.1.** Аварийный порт и вызов с него **(Aport) 124(x7C)\G**

Параметры: ========================= Nпп Порт Вызов ------------------------- 0 1 2 ------------------------- 0 00,059 00,032 ========================= Где: 1. **'**Порт**'** - 'Аварийный порт';

2. **'**Вызов**'** - 'Порт/Группа'.

### **1.3.2.** Тарификационные шаблоны **(BillS) 64(x40)\G**

Таблица используется для установки ограничений в сборе тарификационных данных. В таблице задаются тарификационные шаблоны, которые определяют генерируемые во внешнюю линию номера, для которых в DX500 будут собираться тарификационные записи. Шаблон формируется из цифр, знаков '\*' и '?'. Знак '\*' ограничивает шаблон справа и определяет любое цифровое окончание номера, а знак '?' определяет любую цифру в номере. Например, шаблон '8\*' для внешних линий в сигнализации R1.5 определяет сбор тарификационных записей только для междугородних разговоров.

При установке ограничения по тарификации, для каждого порта указывается номер шаблона (параметр 'Шт' в таблице конфигурации портов **Port** ). Нулевой шаблон не используется, поэтому, если 'Шт' в таблице Port равен 0, то для порта тарифицируются все разговоры.

В таблице системных параметров **'Sys'** может быть определена тарификация и для местных разговоров. Сбор тарификационных данных по ним ограничить нельзя, т.к. тарификационные шаблоны ограничивают только внешние исходящие разговоры. Активизируется после задания **File** и **Sbill** или **Sd.**

Таблица тарификационных шаблонов - глобальная. Всего в ней может быть определено до **32** шаблонов.

Параметры таблицы Bills следующие:

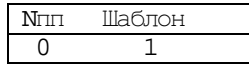

Пароль программы тарификации **SV.!!!** 

Где:

0. '**N**пп' - порядковый номер шаблона;

1. **'Шаблон'** - значение шаблона (цифры, \*, ?).

### **1.3.3.** Направления Загрузки ПО **(Brw) 131(x83)\G**

Используется для указания направлений рассылки записей с ПО, полученных из каналов или по команде 'lsw'.

Таблица 'Направления загрузки ПО':

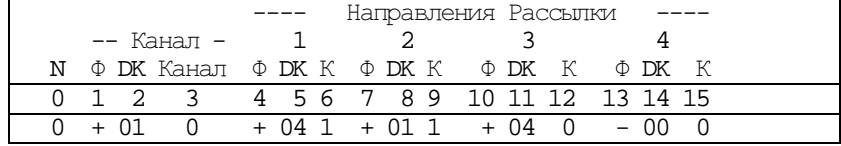

Где: 0. **'N'** - номер пути;

Канал получения ПО:

1. **'**Ф**'** - флаг: '+' - включено, '-' - выключено;

2. '**DK**' – из какого DX (D) и из какого кластера (K) принимать сообщения;

3. 'Канал' – из какого канала DSS-1 в кластере принимать сообщения;

Каналы направлений рассылки:

4. 7. 10. 13. 'Ф' – флаг включения направления. «+» - включено; «-» - выключено;

5. 8. 11. 14. '**DK**' – в какой DX (D) и в какой кластер (K) отправлять сообщения;

6. 9. 12. 15. '**K**' – в какой канал DSS-1 в кластере отправлять сообщения.

### **1.3.4.** Конфигурация **CD** линий пультов **(CD** только в **DX500) 80(x50)\L**

Таблица позволяет сконфигурировать CD-линии пультов с указанием типа пульта, порта AB-линий для них и ряд дополнительных параметров.

Таблица локальная. Размещается в кластерах. Ее размер равен **24** строки для определения всех возможных CD-линий кластера.

Параметры таблицы CD следующие:

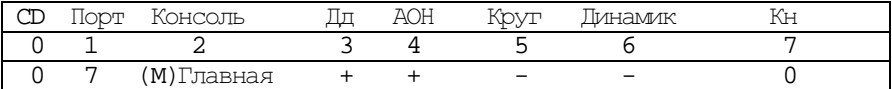

 $T\pi\Theta$ :

0. '**CD**' – номер (от 0 до 23) CD-линии/UPN в кластере;

1. **'Порт'** - порт (АВ-линия пульта). Порт должен быть сконфигурирован как P-пульт на местном абонентском комплекте;

2. 'Тип консоли' - Главная(**M**) консоль или Дополнительная (**A**) - до трех. Отсутствие кодируется - или 0; 3.'Дд' - флаг (+) демонстрации только 'номера донабора' во внешнюю линию при 'повторе вызова'. Если не установлен (-) - на дисплее отображается полный номер с префиксом внешнего выхода;

4. 'АОН' - флаг (+), разрешающий демонстрацию номера вызывающего абонента при входящем вызове.

Демонстрируется только номер внутреннего абонента системы и номера абонентов, звонящих в "МиниКОМ DX500" по СЛ с протоколом работы, содержащим информацию о вызывающем абоненте (EDSS1, Q\_SIG, E&M). 5.'Круг' - флаг пульта диспетчерского круга;

6. 'Динамик' - кластер, порт динамика для пульта круга;

7. **'**Кн**'** - кодовый набор кнопок: 0 - полный, 1-усеченный (только для пульта UPN).

### **1.3.5.** Состав управляющих устройств в системе **(CE) 48(x30)\G**

В данной таблице определена конфигурация управляющих устройств (СЕ) - аналоговых, ИКМ кластеров и центров в системе из одной или нескольких DX500.

Таблица глобальная и позволяет указать состав CE для всех **8** DX-ов, которые могут быть объединены сигнализацией DX\_Net.

Параметры таблицы состава CE в системе следующие:

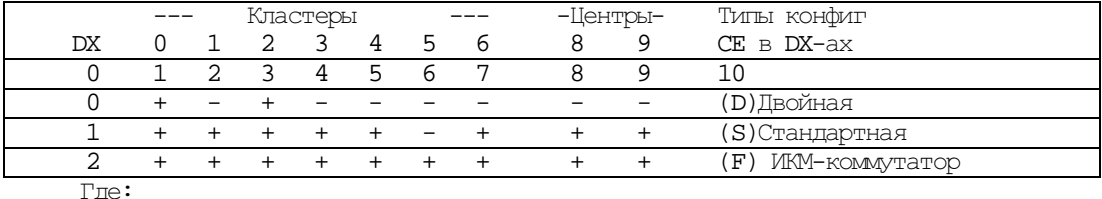

**0.** '**DX**' - для какого DX;

**1,2,...7** - флаги наличия CE-кластеров в DX500, системе из DX500 ('+' -есть, '-' - нет);

**8,9** - флаги наличия CE-центров ('+' -есть, '-' - нет).

**10**. - типы конфигурации CE кластеров в системе: 'S' - стандартная (аfaaffa.cc);

'F' - ИКМ-коммутатор (fffffff.cc).

 $'D' - \text{двойнал}$   $(a.a. \ldots)$ ;

При типе конфигурации S – стандартная, система может состоять из абонентских, ИКМ- кластеров и центров.

Тип конфигурации ИКМ-коммутатор означает, что данный DX состоит только из ИКМ-кластеров и центров. Все изменения активизируются по Reset SW.

После задания команды **NULL** в кластере, таблица CE в нем принимает вид

 $+ + + + + + + + + +$  + + (S)Стандартная по всем 8 строкам.

Если после этого дать **SDEF 48 NULL** (сброс таблицы CE), она примет вид

- - - - - - - - - (S)Стандартная по всем 8 строкам.

Чтобы сделать конфигурацию типа **DUAL**, достаточно дать в каждом кластере команду

Wm x30 0 1 0 1 0 0 0 0 1 после чего перезапустить кластер по Reset SW.

### 1.3.6. Коэффициенты Портов (Coeff)  $16(x10)\$ La

В данной таблице для каждого порта в кластерах определен номер набора коэффициентов SLIC для аналоговых портов. Значения номера набора формируется динамически при использовании местными абонентами сервиса 'проведение измерений ИГК', а для соединительных линий по каналам ТЧ устанавливается оператором для задания станционных и канальных уровней сигналов. Для пультов и портов в ИКМ-каналах значения не имеет (желательно значение = 0).

Таблица локальная. Задается для всех 128-портов кластера. Параметры табл

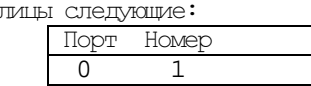

Где:

0. 'Порт' - для какого порта;

1. 'Номер' - номер набора коэффициентов (0,1...15). Значения для каналов ТЧ: 0 - станционные уровни сигналов, 1 - канальные.

Станция МиниКОМ DX500 позволяет изменять коэффициенты передачи для 2-х проводных аналоговых портов, в зависимости от характеристик полключаемых к ним линий и оконечных устройств. Изменение коэффициента передачи порта происходит в результате измерения АЧХ (комплексного импеданса) линии. Это измерение, относящееся к сервису и называемое измерением ИПК (интегрального параметра качества) инициализируется с телефонного аппарата, подключенного к данному порту; при этом SLIC (абонентский комплект станции) генерирует в сторону телефонной линии последовательно 9 частот и на каждой из них проводит измерение комплексного импеданса. Вызов сервисной функции «измерение ИПК» в отсутствии<br>разговора приведет к подстройке передающей части SLIC, а вызов этой функции в процессе разговора приведет к подстройке приемной части SLIC.

В энергонезависимой памяти станции хранится 15 наборов коэффициентов передачи порта, один из которых (набор) загружается в микросхему SICOFI данного SLICa в соответствии с результатами проведенного измерения линии. Таким образом, коэффициенты передачи порта (усиление, ослабление, полоса пропускания) оптимальным образом подстраиваются под конкретную линию с конкретным оконечным оборудованием. Номер загруженного набора коэффициентов после проведения измерения ИПК отображается во второй колонке данной таблицы в строке против номера порта, с которого проводилось измерение.

По умолчанию для всех внутренних портов станции установлен набор с номером 0 (телефонная линия хорошего качества длиной не более 500 метров).

Для 4-х проводных аналоговых портов параметр коэффициента имеет другое значение. Он определяет уровень сигнала по передающей паре проводов и чувствительность по приемной паре проводов. Эти значения приведены в таблице:

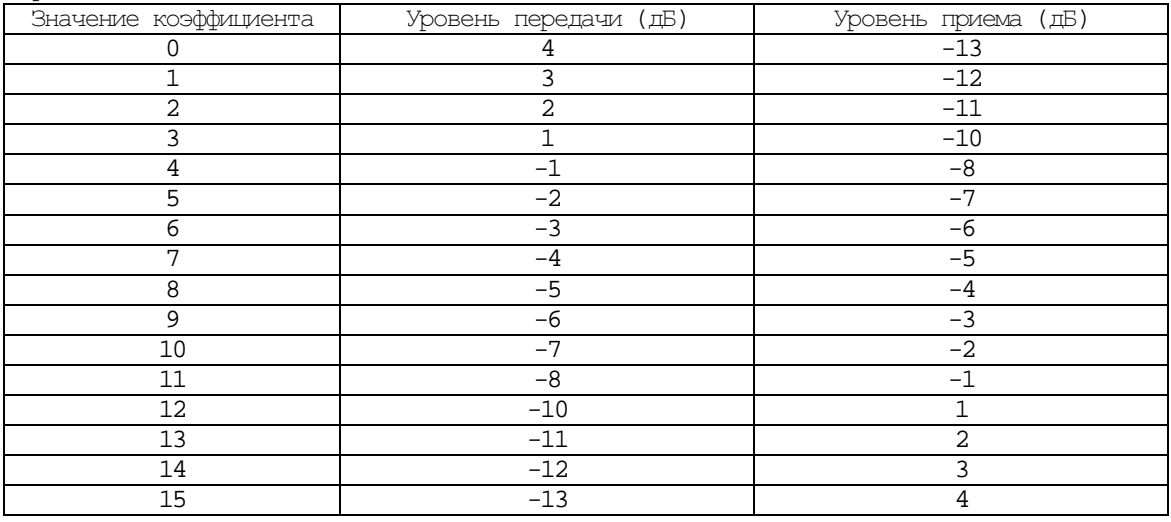

В приведенном варианте таблица будет реализована в последующих версиях программного обеспечения станции, а в настоящее время реализованы лва коэффициента:

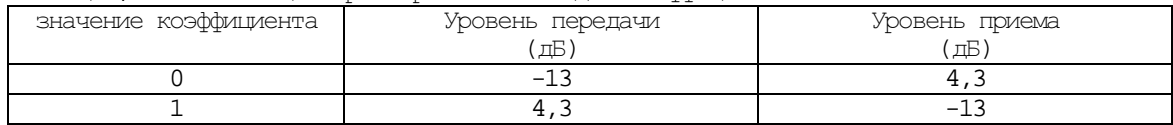

Лля 6-ти или 8-ми проводных аналоговых портов с сигнализацией E&M параметр коэффициента имеет следующее значение. Он определяет уровень сигнала по передающей паре проводов и чувствительность по приемной паре проволов и может принимать лва значения. Эти значения привелены в таблице:

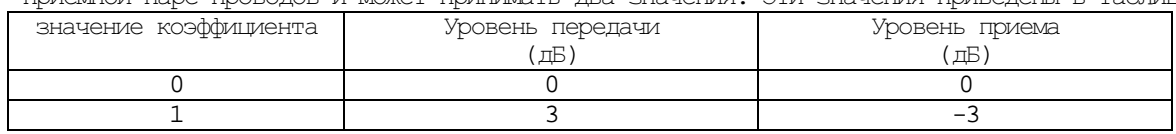

### **1.3.7.** Параметры конференций **(Confp) 33(x21)\L**

В таблице определяются параметры физических конференций для достижения их максимальной устойчивости. Используется для конфигурирования коэффициентов ослабления и шумоподавления при увеличении и уменьшении участников разговорной конференции для 3-х порогов (4-интервалов). Ослабление для порогов: 3,6,9 dB. Параметры таблицы следующие: активизация изменений происходит по **Reset SW**

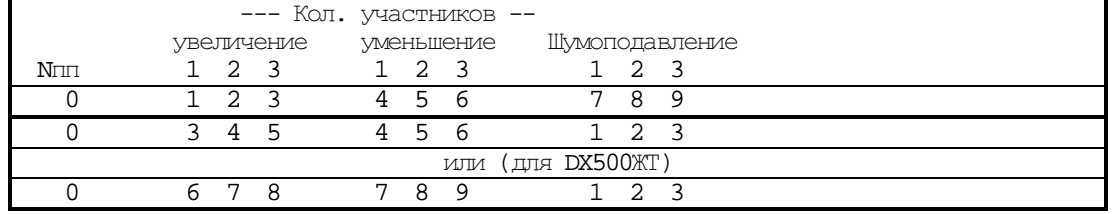

0.'**N**пп' - порядковый номер (всегда=0);

1.2.3. 'Увеличение' - количество участников (21) в конференции при ее увеличении для введения ослабления на 3dB;

4.5.6. 'Уменьшение' – количество участников (21) в конференции при ее уменьшении для снятия ослабления на 3dB;

7.8.9. **'Шумоподавление'** - значения коэффициентов шумоподавления (0-3) для трех уровней ослабления (3,6,9dB) в конференции.

Все изменения активизируются по Reset SW.

При создании абонентом многосторонней конференции из-за суммирования коэффициентов передачи возможно возникновение возбуждения, которое проявляется как «свист в трубке». Для борьбы с этим явлением в станции предусмотрено введение дополнительного ослабления сигнала в абонентском комплекте, с которого собирается конференция. Величина этого ослабления изменяется ступенчато и имеет три значения: 3, 6 и 9 дБ.

Программирование данного параметра сводится к заданию числа ее участников, при котором происходит очередное ослабление сигналов (ступенчато, на -3дБ каждый раз). Это число подбирается опытным путем в каждом конкретном случае, т.к. зависит от длины линий, типов телефонов и т.д.

Критерием является отсутствие возбуждения ("свиста" в трубках) при увеличении числа участников конференции. Всего задается шесть значений: три - для переключения при возрастании числа участников конференции от 0 до 64-х и три - при снижении их числа. По умолчанию установлены значения 5,9,15 и 4,8,15.

Если в станции при создании конференции возможно объединение в одном разговоре двух и более городских линий (которые наиболее подвержены возбуждению), то эти коэффициенты устанавливаются в значения 3,3,4 и 3,3,4.

Каждому из полученных четырех интервалов необходимо поставить в соответствие коэффициенты **шумоподавления** конференции. Для этого необходимо ввести четыре значения коэффициента шумоподавления (от 0 до 3). По умолчанию - 0,0,0.

Памятка: Задать параметры конференции в таблице **CONFP**. В таблице **LCONF(?)** указать, кто собирает в конференцию, и кого собирают в эту конференцию (всего можно задать до 10 составов конференций). В

таблице **MAP** прописать списочный номер услуги заказа конференции. Не забыть указать тип "сервис".

Если у диспетчера круга после отбоя из разговора по автоматике несколько секунд рев в пульте поставить коэффициенты для DX500ЖТ (см. табл.).

### **1.3.8.** Конфигурация **DECT TA (Dect) 44(x2C)\L**

В таблице определены абонентские данные для телефонных трубок в стандарте DECT, которые в общем поле услуг обслуживаются в DX500.

Таблица локальная. Размещается в кластерах, к которым подсоединяется кластер управления DECT. Размер таблицы равен **512**, т.е. позволяет определить данные для всех трубок, которые обслуживаются в одном DX500. Параметры таблицы DECT следующие:

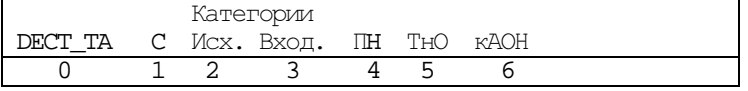

0. '**DECT\_TA**' - для какой DECT TA;

1. '**C**' - флаг, в сервисе (+) или вне сервиса (-) должен быть DECT\_TA;

2. 'Исх**.**' - исходящая категория (0-255);

3. 'Вход**.**' - входящая категория(0-255);

4.  $\Pi$ <sup>1</sup> - номер входа в план нумерации $(0-249)$ ;

5. 'ТНО' - время ожидание ответа в сек.  $(0-28)$ . Если указано = 0, то принимается как 10 сек..

6. 'кАОН' – категория для АОН от 1 до 9 (по ОГСТфС). По умолчанию установлено 0. Станция при запросе АОН выдает категорию абонента 1.

Появилась возможность включения до **512** абонентов **DECT** с использованием сигнализации **IKM\_DECT. (**Раньше от **0** до **127).** Теперь все порты **DECT** после **127** конфигурируются в строке таблиц **DECT, DECTC** № **127,** т**.**е**.**  они будут иметь одинаковые характеристики**.** Для этих абонентов **(128 - 511)** нет возможности установки динамических переводов вызовов**.** 

### 1.3.9. Конфигурация DECT линий (DectC) 68(x44)\G

Используется для конфигурирования подключения DECT-кластеров к DX500 и систем на их базе, связанных между собой по DX NET. К каждой DX500 в системе может быть подключен один контроллер базовых станций DECT (кластер) на 512 трубок по 1-му или 2-м ИКМ-потокам.

Таблица глобальная. Размер ее - 16 строк, для определения всех возможных подключений DECT-кластеров. Параметры таблицы Dectc следующие:

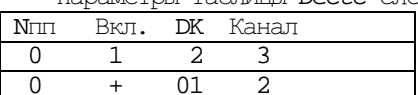

0.  $\overline{\text{Nm1}}$  - номер связи с DECT-кластером;

1. 'Вкл.' - флаг 'выключена(-)' или 'включена(+)' связь;

2. 'DK' - номер DX (D) и номер кластера (К), к которому подключен контроллер DECT. D от 0, а К от 0-6, причем К должен быть номером ИКМ-кластера;

3. 'Канал' - номер ИКМ-канала в кластере  $(0-3)$ .

При программировании ИКМ тракта, как DECT - линии, система автоматически присваивает портам данного ИКМ- тракта тип IKM\_DECT, при этом необходимо помнить, что система DECT работает с "МиниКОМ DX500" по протоколу EDSS1. Абоненты системы DECT являются полноправными абонентами системы "МиниКОМ DX500" и находятся в едином поле нумерации и услуг со стационарными абонентами "МиниКОМ DX500". Конфитурирование абонентов системы DECT (присвоение стисочных номеров, категорий статических и динамических переходов осуществляется в таблицах Dect, Dects, Dectd) по принципам не отличается от

конфитурирования стационарных портов.

Минимальный набор таблиц и команд: 1) DetC 2)Dect TA 3) Map - D0, N трубки 4) Dect 5)Fres

### 1.3.10. IMHAMMYHECKVE HEDEXOILL INFI DECT TA (Dectd) 43(x2B)\La

В таблице хранятся значения динамических переходов вызова для всех DECT - трубок в DX500. Динамические переходы - это переходы, которые устанавливаются специальными сервисами самими абонентами и включают переходы: безусловный (следуй за мной), переход по 'занято' и переход по 'не ответу'. Если у абонента не хватает категории для установки переходов, то они могут быть установлены оператором CIACTEMEI

Таблица локальная. Размещается в кластерах, к которым подсоединяется кластер управления DECT. Размер таблицы равен 512, т.е. позволяет определить переходы для всех трубок, которые обслуживаются в **ОДНОМ DX500.** 

Параметры таблины Dectd слелующие:

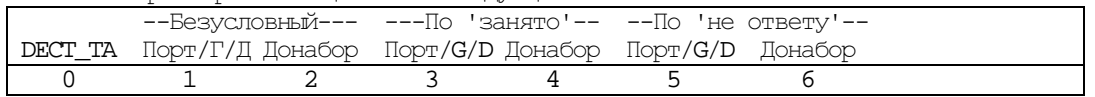

 $0.$  'DECT TA' - ДЛЯ КАКОГО DECT TA;

1. 'Порт/Группа/DECT\_TA' - для безусловного вызова;

- 2. 'Донабор' донабор для него;
- 3. 'Порт/Группа/DECT ТА' для перехода по 'занято';

4. 'Донабор' - донабор для него;

5. 'Порт/Группа/DECT\_TA' - для перехода по 'не ответу';

6. 'Донабор' - донабор для него.

### 1.3.11. Статические Переходы для DECT TA (Dects) 42(x2A)\L

В таблице хранятся значения статических переходов вызова для всех DECT-трубок в DX500. Статические переходы - это переходы, которые устанавливаются только оператором и включают вызовы по умолчанию и виртуальный.

Таблица локальная. Размешается в кластерах, к которым подсоединяется кластер управления DECT. Размер таблицы равен 512, т.е. позволяет определить переходы для всех трубок, которые обслуживаются в ОЛНОМ DX500.

Параметры таблицы Dects следующие:

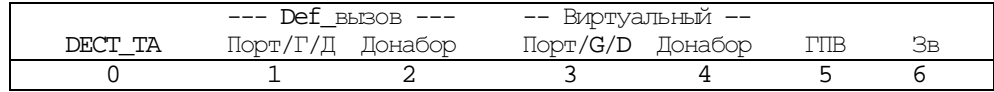

 $0.$  **DECT TA'** -  $\text{IJIA KAKOTO DECT TA}$ 

2. 'Донабор' - донабор для него;

- 4. 'Донабор' донабор для него.
- 5.  $ITIB'$  группа 'перехвата вызова';

6. "Зв" - флаг 'задержанного' вызова по умолчанию.

<sup>1. &#</sup>x27;Порт/Группа/DECT\_TA' - для вызова по умолчанию (def);

<sup>3. &#</sup>x27;Порт/Группа/DECT ТА' - ДЛЯ ВИРТУАЛЬНОГО ВЫЗОВА (virt/в город);

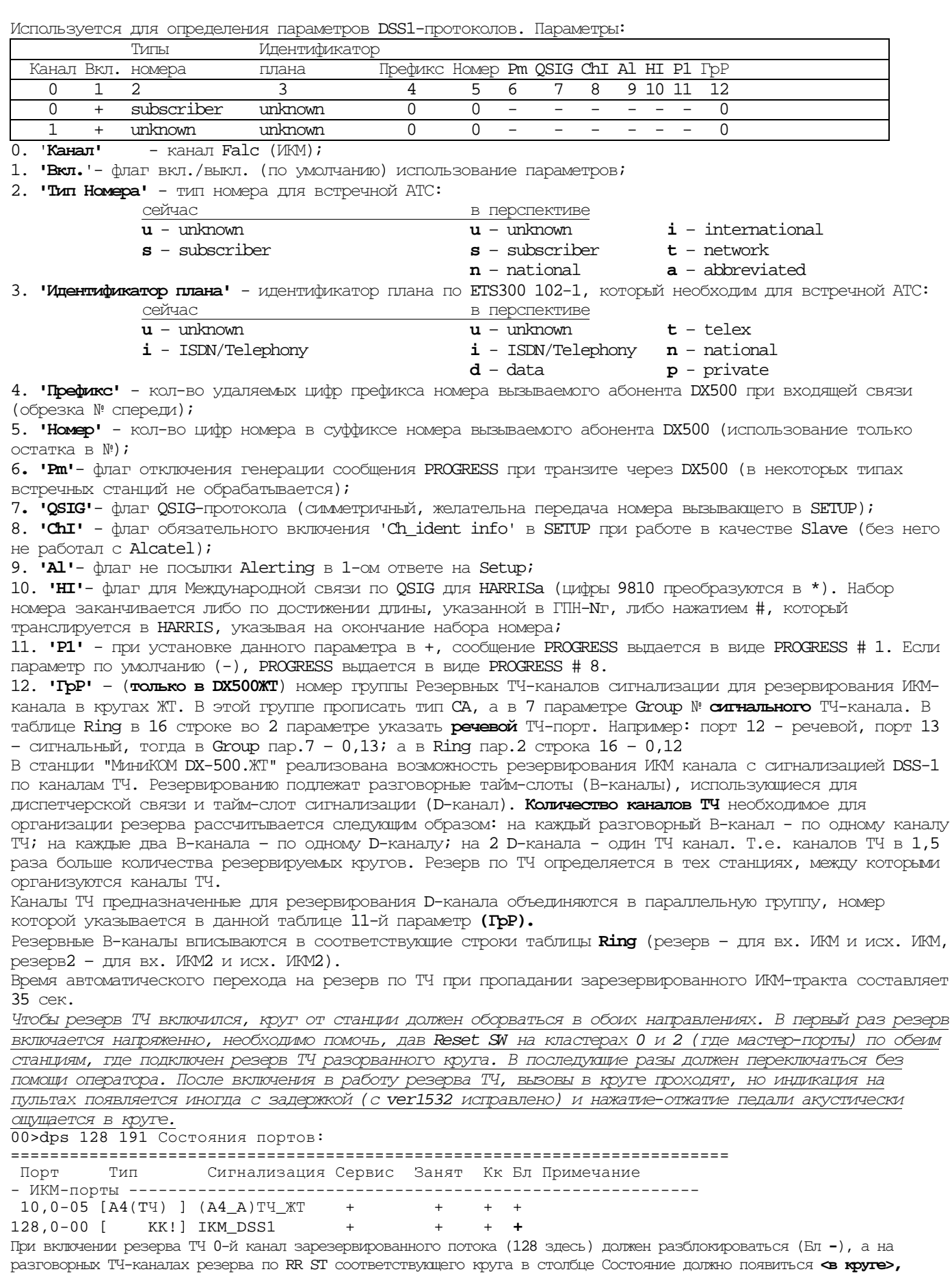

следить, чтобы до включения резерва на них не должно быть аварий по DPS. Минимальный набор таблиц и команд для конфигурирования DSS1: 1) Map 2)Group 3) Port (0-й в потоке) 4)

LAPD 5)  $\text{Im} = 8$  (Taon. Port  $\text{min}$  Paddp) 6) Fres all 7) Reset SW

### 1.3.13. Тип и параметры DX Net (Dsys)  $52(x34)\G$

Используется для определения типа архитектуры системы из нескольких DX500, связанных между собой сигнализацией DX Net. Кроме этого, в таблице задаются и параметры архитектуры.

#### Таблица глобальная. Размер таблицы - 1 строка.

Параметры таблицы Dsys следующие:

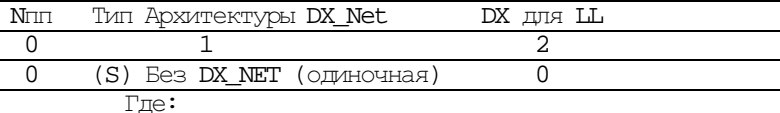

1. Тип'- тип Архитектуры Системы для DX Net. Может быть следующим:

- (S) Без DX\_NET (одиночная - один статив емкостью до 512 портов и 12 ИКМ - потоков); -  $(L)$  Большая. DXы соединены каналами ИКМ с сигнализацией DX net по принципу 'друг с

другом';

- (Н) Громадная (через главный центр) - нет в DX500M

- (Ш) Линейно-протяженная (несколько стативов включены последовательно на один (несколько) ИКМ - поток). Номер DX для линейно-протяженной структуры - номер ведущего DX, от которого строится система. Номера речевых каналов ИКМ - тракта в данном случае распределяются оператором в зависимости от предполагаемой нагрузки от ведущего DX к ведомым и хранятся в таблице LL

2. 'DX для LL' - номер DX, как центра для линейно-протяженного (LL) типа архитектуры системы.

При параметре 1=L (Большая система) необходимо проверить установку параметров в таблицах:

проверить правильность указания кластеров для всех DX  $CF:$ 

LLINK: во всех DX-ах прописать связи между DX, таблицы д.б. одинаковыми; должно появиться:

38.31>dch

38,31>Состояние каналов:

38,31>======================= 38,31> Jor.N Chip N,K Reg HW Cocr. TMT DK, K

 $38.31 - -$ 

0 Falc 0 FRS0=A2h(1) < saxpsrr> DX\_Net ->01, 2  $38.31>$ 

и для каналов этого потока PORT: параметр 1= DX\_Net

Чтобы погасить аварии, установить  $\mathbb N$  своего СЕ и СЕ Главного центра - по команде  $\sec$ 

08>sce 28 28

Переустановка СЕ и главного произведена. \*\*\* DX\_500 ReStarted. (Sup=6, All=155) Ver=1.174

После соединения потоков переустановить реальный № своего СЕ и СЕ Главного центра:

08>sce 28 08

### 1.3.14. Параметры Falc (ИКМ) каналов (Fparm) 59(x3B)\L

В таблице определяются основные параметры Falc (ИКМ) каналов, если они отличаются от значений, установленных по умолчанию.

Таблица локальная. Позволяет определить параметры для 4-х каналов, которые есть в кластере цифровых каналов или субмодуле аналогового кластера. Параметры таблины следующие:

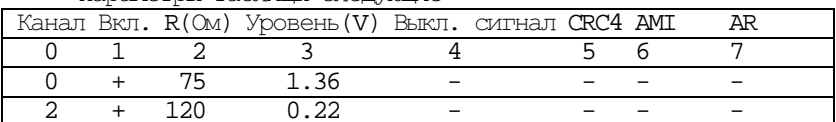

0. 'Канал' - для какого Falc (ИКМ) канала;

1. 'Вкл' - флаг включено (+) или выключено (по умолчанию) использование параметров из данной таблицы; 2.  $\text{R}(\text{OM})$  - импеданс линии 75 (по умолчанию) или 120 См;

3. Уровень (V) '- уровень входной чувствительности (V) из набора следующих значений:

1.36 1.04 0.84 0.62 0.43 0.32 0.22 Чувствительность приемника может меняться от минимальной (1,36 В на входе станции, каналообразующая аппаратура находится рядом со станцией) до максимальной (0,22 В на входе станции). По умолчанию установлена чувствительность 1,36 В.

4. 'Выкл. СИГНАЛ' - флаг выключения (+) выходного сигнала (Tristate на выходе). По умолчанию -**BKTMUAH** 

5. 'CRC4' - флаг включения режима 'CRC4-MultiFrame' (+). По умолчанию - без. Если встречная АТС без CRC4 - по Dch поток закрыт и митает зеленый индикатор

6. 'АМІ' - ФЛАГ ВКЛЮЧЕНИЯ КОДА АМІ (HDB3-ПО УМОЛЧАНИЮ). ДЛЯ ВСТРЕЧНОЙ АТС КВАНТ-СИС СТАВИМ + (КИРОВ).

7. 'AR' - флаг авто-сброса (перезапуска при аварии на встречном ИКМ) Falc при 'Remote Alarm'  $($ отсутствие сигнала $)$ . (EDSS1 без + не работает ?)

### 1.3.15. Группы (Group)  $36(x24)\G$

Используется для конфигурирования типов, параметров и составов групп. В состав группы могут входить порты, перечисления портов и DECT - абоненты. Параллельная группа может состоять только из портов одного кластера. Тип сигнализации группы и параметры портов группы определяются по 1-му элементу в группе. Омешение типов сигнализаций в группе допускается только для местных абонентов и пультов. Параллельная группа из "портов с донабором" обслуживается как группа по 1-му свободному. Для не параллельных групп "обратный вызов" формируется во всех кластерах, где есть ее элементы.

Таблица глобальная. Позволяет сконфигурировать до 100 групп.

Параметры таблицы следующие:

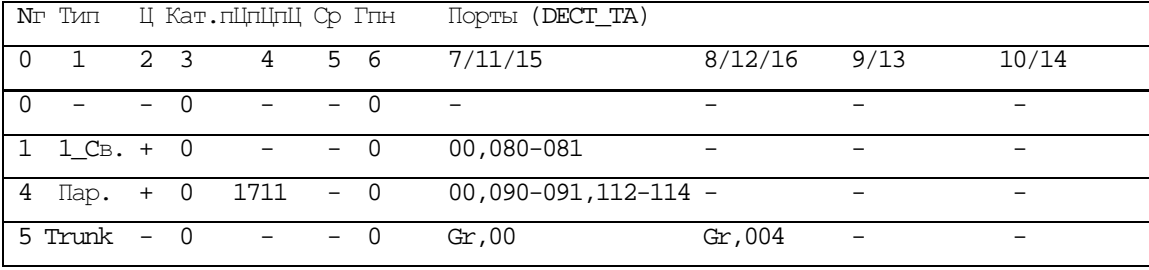

 $T\pi\Theta$ :

 $0.$  'Nr' - HOMED TOYTITIBI;

1. "Тип вызова" - тип вызова из следующих:

'ca'-(пар.) - параллельная из портов в одном кластере, для линий - последовательная по 1-му **СВОбОДНОМУ;** 

ДЛЯ ГРУПП EDSS1 И QSIG ПРИМЕНЯЕТСЯ ТОЛЬКО ЭТОТ ТИП, ЕСЛИ ПРИ ЭТОМ МЕНЯЮТСЯ ПОРТЫ В ГРУППЕ необходим Reset HW; чтобы прописать поток - достаточно прописать его 0-й порт;

 $Tff' - (1_CB)$  по 1-му свободному порту из списка портов в группе;

 $'$ **fa'** - (1 Or) no 1-му ответившему порту в группе;

't' - (Trunk) транковая из параллельных групп- эта группа предназначена для объединения портов двух ИЛИ более ИКМ - потоков. Состоит данная группа из параллельных групп, в которые объединены порты одного ИКМ - потока. (Обходное направление из группы аналоговых портов, например ТЧ 600\750, также работает. Но обязательно повторить Ср +, если был в группе)

2. "Ц' - флаг циклического вызова в *последовательных группах* (ff, fa);

3. 'Кат.' - входящая категория;

4. 'пЦпЦпЦ' - донабираемые цифры с паузами перед набором каждой (т.е. при обращении к группе станция автоматически, перед трансляцией набираемого абонентом номера, транслирует в занимаемый порт запрограммированные в этом параметре цифры, выдерживая установленные паузы в секундах);

5. "Ср" - сбор в регистр. При включенном флаге, набираемые цифры собираются в «регистр» и по достижении указанной длины номера транслируются в занимаемый порт. Длина номера определяется либо в «Городском плане нумерации», либо указывается в параметре «Nr» плана нумерации в строке, из которой происходит обращение к группе.

 $6.$   $T$  $T$  $H'$  - номер входа в городской (внешний) план нумерации;

7-14. 'Порты (DECT\_TA)' - состав группы, возможно списком (для портов в одном кластере). Порты могут быть разных типов.

Для задания способа вызова первому ответившему необходимо каждому участнику группы задать еще один параметр - период времени подачи вызывного сигнала (таблица PORT параметр ТнО), который расценивается системой как «не ответ» и перенаправляет вызывной сигнал на другого абонента или группу. Вызов в группу «первому ответившему» будет циклически переходить от абонента к абоненту при их не ответе в течение 3-5-ти минут в зависимости от установленного периода времени не ответа (при условии, что у вызывавшего абонента хватит терпения ждать ответа).

Если у одного из абонентов, указанных в группе со способом вызова «первый свободный» или «первый ответивший», в свою очередь назначен переход вызова по одному из этих признаков на другого абонента или группу абонентов, то этот абонент (группа) автоматически попадут в цикл обзвона и при их не ответе вызов обратно вернется к обзвону участников исходной группы. Таких «вложенных» групп обзвона может быть не более трех - назначение четвертой «вложенной» группы будет игнорироваться системой.

Из группы «всем свободным» перевод вызова от абонента-участника группы назначен быть не может. Если задан мониторинг на диапазон портов 0,91-0,97, а в Group 99 указать тип Са и порты 91 и 97, то будет вестись мониторинг только 91 и 97 портов.

При заказе мониторинга радиостанции - группа 99 с портом 0,24 появляется автоматически.

(С ver1222) При отсутствии подтверждения занятия (событие E\_Req\_Nok от внешней линии) происходит обращение к следующему порту в группе. При одном вызове группы возможно до 10 обращений к портам, не дающим подтверждение на занятие, при 11 обращении обслуживание вызова прекращается. Абонент получает сигнал «Занято». В параллельных группах, состоящих из ИКМ портов с «CAS» сигнализацией, возможно включение портов для входящей связи, при обработке вызова группы обращение к портам для входящей связи и к портам, не имеющим исходного состояния не происходит.

### **1.3.16.** Конфигурация **IDEC** каналов **(IDEC) 55(x37)\G**

Начиная с ver  $1.217$  и  $1.531$  – невидимая по команде T таблица.

Специальная (не конфигурируемая) внутренняя таблица DX500. Используется для конфигурирования подключения каналов передачи сообщений между кластерами и центрами DX500. В ней определяются внутрикластерные связи в рамках одной DX. Таблица глобальная в рамках только одной DX. Формируется при определении состава CE в системе. Реконфигурация включением/выключением связи может понадобиться только для проведения специальных тестовых работ.

Параметры таблицы следующие:

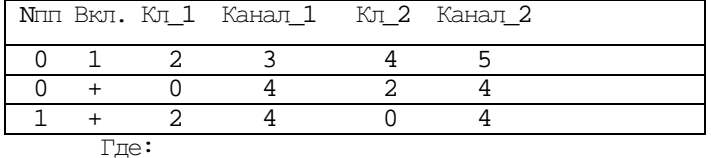

0. '**N**пп' - номер связи в DX500;

- 1. 'Вкл**.**' флаг 'выключена(-) или включена(+)' связь;
- 2. 'Кл**\_1**' номер 1-го кластера/центра в связи;
- 3. 'Канал**\_1**' номер IDEC-канала в 1-ом кластере/центре;
- 4. 'Кл**\_2**' номер 2-го кластера/центра в связи;
- 5. 'Канал**\_2**' номер IDEC-канала во 2-ом кластере/центре;

Примечание: Конфигурируется только 1-й параметр.

### **1.3.17.** Параметры **LAPD -** протоколов **(LAPD) 96(x60)\L**

Используется для установки параметров LAPD-протоколов (2-ой уровень EDSS1). Пользователю доступен лишь параметр 'Side', определяющий сторону Мaster или Slave для сигнализации QSIG. Другие параметры для всех каналов устанавливаются по умолчанию (команда Sdef) и автоматически при установке типа сигнализации. Параметры таблицы следующие:

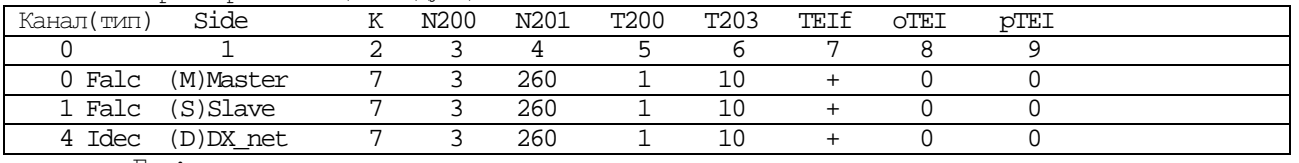

Где:

0.'Канал **(**тип**)**' – номер логического канала и тип аппаратуры для него: FALC или IDEC. Логические номера для Falc – соответствуют его физическим.

1.'**Side**' – сторона: (**M**)Master, (**S**)Slave, (**D**) – специальная для DX\_Net.

При установке **Side=D** замыкание в потоке приема на передачу позволяет искать обрыв потока последовательно по участкам**,** т**.**к**.** только при **Side=D** горит зеленый индикатор потока в отсутствие обрыва потока**.** 

При Side=M или S, индикатор потока моргает с частотой 2 сек при отсутствии передачи. При отсутствии приема индикатор не горит. Если с двух сторон в DSS1 Master или Slave - индикатор моргает быстро.

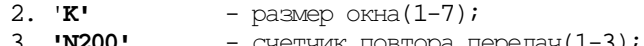

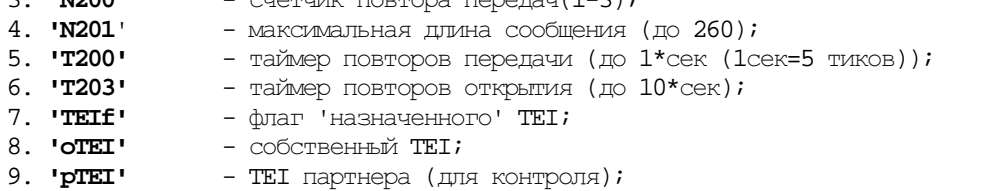

### **1.3.18.** Параметры **LCONF –** директивных конференций **39(x27)\L**а

Собирается 25 абонентов. Можно создать 10 (номера с 0 по 9) групп по 25 абонентов в каждом аналоговом кластере.

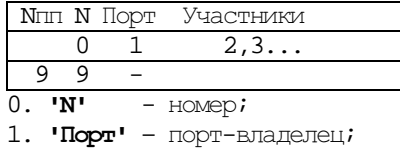

2,3... **'**Участники**'** - участники.

### **1.3.19.** Лимиты вывода из сервиса **(Limit) 99(x63)\G**

Используется для указания 2-х наборов лимитов для автоматического вывода устройств и ПО из сервиса. Параметры таблицы следующие:

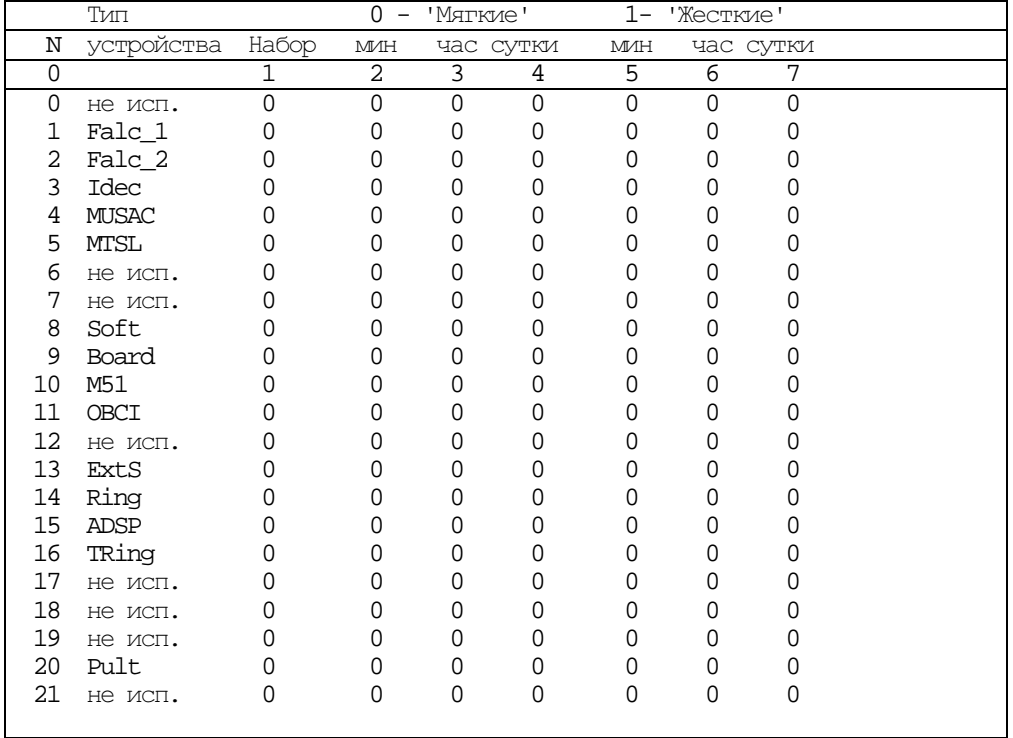

 $T\pi\infty$ :

0. **'N'** - для каких типов устройств/ПО;

1. **'**Набор**'** - используемый набор: 0-мягкие, 1-жесткие;

2,3,4. **'**Мягкие**'** - 0-й набор мягких лимитов в минуту, час и сутки;

5,6,7. **'**Жесткие**'** - 1-й набор жестких лимитов в минуту, час и сутки; (лимит = 0 означает отсутствие проверки по нему).

Жесткие лимиты предпочтительнее использовать на предпродажной подготовке, запуске и наблюдении в первое время, после сдачи в эксплуатацию. После этого может быть использован набор мягких лимитов. Жесткие или мягкие лимиты могут быть установлены для различных типов устройств раздельно.

Лимиты могут вообще не устанавливаться.

Устройства, выведенные из сервиса, вводятся в сервис только оператором**.** Оператор имеет возможность самостоятельно вывести устройства из сервиса. Различные устройства принадлежащие к различным типам могут находится во взаимосвязи.

Система отслеживает данные взаимосвязи и, в случае вывода из сервиса одного и взаимосвязанных устройств, автоматически выводит из сервиса все связанные с ним устройства.

Ручной ввод в сервис необходим для каждого из этих устройств. Вывод устройства из сервиса осуществляется всегда «мягко» т.е. не затрагивая установленные через него соединения, сохраняя существующие разговоры.

### **1.3.20.** Связи в Линейно**-**протяженной конфигурации **(LL) 56(x38)\G**

Используется для конфигурирования связей DX500 c глобальным DX500, как центром, в линейнопротяженной архитектуре. Системы из нескольких DX500 связанных между собой по DX\_NET. Для кластеров DX500, которые подключаются к одному ИКМ-потоку, таблица позволяет указать его "речевые каналы". Не используемые речевые каналы проключаются транзитом для другой DX500/кластера.

 Таблица глобальная. Позволяет задать до **32** связей от глобальной DX500, номер которой указан в таблице **Dsys**.

Параметры таблицы следующие:

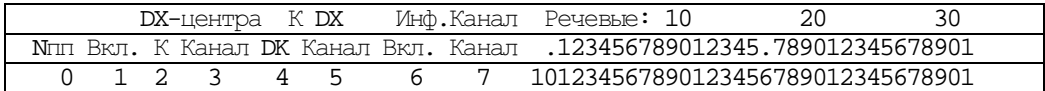

Где:<br>0. '**Nпп**'

**0. 'Nпп'** - порядковый номер связи;<br>1. **'Bкп**.' - флаг 'выключена(-) или 1. 'Вкл.' - флаг 'выключена(-) или включена(+)' связь;

2.  $K'$  - номер кластера  $(K)$ , в центральной DX $(1, 4, 5)$ ;

3. 'Канал' - номер ИКМ-канала в кластере центральной DX  $(0-3)$ ;

 $4.$  'DK' - номер DX (D 0-7) и номер кластера (К  $1,4,5$ ), к которому подключен линейный DX;

5. 'Канал' - номер ИКМ-канала в DK (0-3);

6. 'Вкл' - флаг выключена(-)или включена (+) информационная связь по дополнительному IDEC-каналу для  $F = 1c$ ;

7. 'Канал' - номер ИКМ-канала для дополнительного IDEC (0-31);

8,9 - не используются;

10-41. 'Речевые каналы' - отметки (+) для используемых речевых каналов, если к одному каналу подключено несколько DX-ов.

В этой конфигурации необходимо проверить правильность установки параметров в таблицах:<br>
1) DSYS 2) CE 3) SYS 4) PORT **1) DSYS 2) CE 3) SYS 4) PORT** 

#### **1.3.21.** Связи в Большой конфигурации **(LLink) 53(x35)\G**

Используется для конфигурирования связей DX500 в большой архитектуре. Системы из нескольких DX500, связанных между собой сигнализацией DX\_NET по принципу "каждый с каждым".

 Таблица глобальная. Позволяет задать до 30 связей между DX-ами. Практически, в большую конфигурацию может быть объединено не более 4-х DX500.

Параметры таблицы следующие:

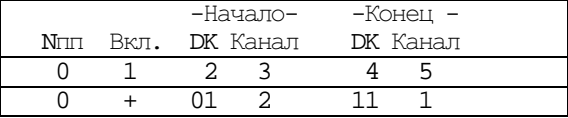

Где:

0. '**N**пп' - порядковый номер связи;

1. 'Вкл**.**' - флаг 'выключена(-) или включена(+)' связь;

2. '**DK**' номер DX (D 0-7) и номер кластера (К 0-6), 'начала' кабеля связи;

3. 'Канал' - номер ИКМ-канала в кластере 'начала' кабеля  $(0-3)$ ;

4. '**DK**' - номер DX (D 0-7) и номер кластера (К 0-6), 'конца' кабеля связи;

5. 'Канал' - номер ИКМ-канала в кластере 'конца' кабеля (0-3).

### Минимальный набор таблиц и команд для Большой конфигурации**: 1) Dsys L 2)CE 3) Fparm (**можно не использовать**) 4) Llink 5) Sys 1**п**. = 08 5) Port 1**п**. = L 6) Sce 18 08**

### **1.3.22.** План Нумерации **(Map) 37(x25)\G**

В данной таблице задается план нумерации c параметрами для определения списочных номеров сервисов, портов, групп, DECT\_TA и префиксов номеров донабора с указанием выхода на междугороднюю связь по R1.5. План представляет собой набор из 250 массивов на 10 элементов для каждой из набираемых абонентов цифр с указанием что это за номер или отсылкой на другой массив для последующего доопределения набираемого абонентом номера. Кол-во цифр для номеров портов (внешних линий), групп, DECT\_TA не фиксировано. При замене абонентского комплекта для абонента его номер не изменяется, если корректируется соответствующая строка таблицы. Кроме этого, абоненту может быть присвоено несколько номеров.

Для каждого порта (линии), DECT\_TA указывается вход в план нумерации (номер массива для анализа с 1-ой цифры набираемого им номера). Это позволяет разбить станцию на части с индивидуальным планом нумерации для групп абонентов (линий) определением "начал" их планов с определенного массива. Таблица глобальная. Для всех **250** - массивов формируется по строкам (всего **2500**) для каждой его цифры.

При выгрузке таблиц с удаленной станции (листинг) задавать команду не более, чем на 38 таблиц. Если больше – получим разрыв листинга из-за <нет ответа/перегрузка>.

По возможности заполнять строки в соответствие с набираемыми цифрами, напр.: 1,23 c -> 123. Параметры таблицы MAP следующие:

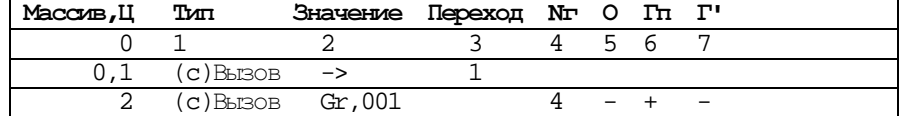

0. 'Массив**,** Ц' - номер массива и цифры в нем (с 0,0 по 249,9);

- 1. 'Тип' тип записи плана в массиве для цифры:
	- '**-**' отсутствует;
	- '**s**' сервис, (должен начинаться с корневой таблицы);
	- '**c**' вызов порта/DECT\_ТА/группы;
	- '**e**' префикс номеров для внешних линий, указывает, что далее будет определен тип набора номера по внешней линии;

2. 'Значение' - для сервиса - 'сервисная функция', для вызова - номер порта, или номер DECT ТА, или номер группы, для внешних - тип префикса (см. ниже);

3. 'Переход' - номер массива для следующей цифры. При этом необходимо помнить, что значения сервисных функций (после перехода) не могут находиться в одной таблице с номерами портов;

4. '**N**г' - кол-во цифр донабора в линию (если 0 – до 28 цифр). Если не указано для портов (линий) с донабором, то окончанием набора считается линейный сигнал 'состояние вызываемого абонента - ответ', а если его нет, то пауза после последней цифры, равная 15сек. Если Nг указано, то таблица Paddp не работает, т.е. проключение разговорного тракта и включение тарификации происходит одновременно после выдачи последней цифры.

При значении «0» (по умолчанию) длина набираемого во внешнюю линию номера - 28 знаков. **Данный** параметр не устанавливается **(**равен **«0»),** когда длина номера не известна **(**может быть разной**),** либо данная внешняя линия **(**группа**)** привязана к таблице городского плана нумерации **(**параметр **«**Гпн**»).** 

Если указана фиксированная длина номера, то тракт приема "МиниКОМ DX500" на время набора номера закрыт (для борьбы с заворотами) и открывается по достижении указанного количества цифр. Если абонент набрал меньшее количество цифр, то данная линия освободиться через время, указанное в параметре «сервис» таблицы «Paddp» (по умолчанию 15 сек).

На двухпроводных городских линиях при Nг=0 после индекса выхода слышим CС, после чего донабираем №. Если Nг=3 (например), после занятия СС нет, донабираем цифры в тишину, после чего слышим КПВ или занято. При указании в Gr пЦпЦ – эти цифры в Nг учитывать.

5. 'О' - Флаг наличия на встречной АТС диспетчера АДАСЭ. То есть если в данной строке плана нумерации указан вызов порта ТЧ с сигнализацией АДАСЭ и установлен флаг «О», то при наборе данного списочного номера, "МиниКОМ DX500" выдаст в данный порт диспетчерское занятие (f2=1600 Гц)

6. 'Гп' - Флаг «глобального» префикса – при установке данного флага в строке плана нумерации с вызовом порта (группы) в линию будут оттранслированы все цифры списочного номера порта (группы портов), а затем номер, набираемый абонентом.

При установке флага «Гп» необходимо установить длину номера (параметр «Nг»), при этом в длине номера должны быть учтены все цифры, транслируемые в линию, в т.ч. и цифры донабора в группе (параметр ПцПцПц в таблице Group) если они указаны.

7. 'Г**'**' - флаг глобального префикса для транзитов по R1.5.

Флаг Г` в плане нумерации используется и для конфигурирования портов S0 (Ver1213 ???)

Длина списочные номера в станции не должны быть более **8** цифр**!!!** 

Старший разряд многозначного списочного номера (XXXX) - это номер строки начальной таблицы (№ 0), со ссылкой на следующую таблицу (например №3), следующий разряд (ХХХХ) - номер строки в таблице №3, и так далее, до номера строки таблицы, в которой указан **внутренний номер** порта, группы или услуги (он является младшим разрядом многозначного номера (XXXX)).

#### ПРОГРАММИРОВАНИЕ. ДОС

В случае разделения станции на независимые части, каждому порту указывается начальная таблица, с которой начинается анализ плана нумерации для данного порта (См. Номер входа в план нумерации (для  $\text{TOPTOB}$ ).

Таким образом для задания одноцифрового списочного номера (например 8) достаточно занести номер порта, группы или услуги в соответствующую (восьмую) строку таблицы №0, для задания двухцифрового (например 41) - в соответствующую (четвертую) строку используемы с совмотрети с совмотрети и с совмотрети и с совмотрети и с совмотрети и с совмотрети и с совмотрети<br>В 1996 году и с совмотрети с совмотрети и с совмотрети и с совмотрети и с совмотрети и с совмотрети и с совм услуги. Списочные номера могут быль любой длинны, ограничением является лишь общее количество хранимых в памяти системы таблиц плана нумерации - 250.

#### $2.$  'Shayenne': 08,00>ph map 2

8. Данный параметр никак не назван (с ver1216). Увидеть его можно, если сконфигурирована строка таблицы MAP. Если есть необходимость «отрезать» (не передавать на встречную станцию) первую цифру номера, передаваемого глобальным префиксом, это конфигурируется установкой в 8-м параметре плана нумерации значения «+». Отрезать можем только первую цифру в начале.

#### Кодирование вызовов в плане:

- $dk, nnn$  для портов, где  $d$  номер DX,  $k$  кластера, а nnn номер порта в нем; Dd,nnn - для DECT\_TA, где d - номер DX, а nnn - номер DECT\_TA; (если один поток по D0, xxx на один DECT, то другой поток на второй DECT надо делать по EDSS1, как на другую станцию).
- $Gr, mm m$  для групп, где  $nm m$  номер группы;
- **Тр, n** префикс тысячи портов, где n номер тысячи;
- префикс тысячи номеров DECT\_TA, где n номер тысячи; Td,n
- префикс сотни групп, где n номер сотни. Hg,n
- Появилась возможность конфигурирования списочных номеров портов «сотнями» портов:

#### wp map <HOMep CTPOKV> 2 Hg, DK, XXX

где 2 - № параметра «Значение», а **DK, ххх** - физический номер базового порта в системе, с которого начинается сотня портов.

#### Значения для кодирования сервисов следующие:

#### Объелинение:

- Объединить с предъдущим (join) Активизируется с ТА абонента. Абонент, организовавший второй разговор, может объединить абонента, находящегося в предыдущем разговоре, с текущим разговором, создав таким образом в текущем разговоре конференцию из 3-х (последовательный сбор конференции). Таким образом в один разговор может быть объединено до 30 абонентов одного кластера
- Объединить с входящим (join incom) Активизируется с ТА абонента. В случае поступления абоненту, находящемуся в разговоре, сигнала «уведомление о входящем вызове», либо уведомлении голосом (см. «Уведомление, вмешательство»), абонент, активизировав данную сервисную функцию, объединяет входящий разговор с текущим, образуя конференцию
- Объединить с отмеченным (join mark) (См. «Отметить»). Активизируется с ТА абонента. При активизации данной сервисной функции объединение производится с отмеченным ранее разговором

#### Переключение:

Переключиться на предыдущего (switch) -Активизируется с ТА абонента. При активизации данной сервисной функции, абонент «ставит на удержание» текущий разговор и переключается на предыдущий разговор, при этом, абонент, поставленный на удержание, слышит музыку, а переключившийся абонент слышит прелыдущего на 10 дБ ниже, абонента, находящегося с ним в текущем разговоре. Переключиться на входящего (switch incom) Aктивизируется с TA абонента.

### Переключиться на отмеченного (switch mark) AKTUBUSUDVETCA с TA абонента.

- **Отметить (mark)** Активизируется с ТА абонента. Одновременно с одного ТА может вестись несколько независимых разговоров, очередность которых запомнить сложно. При необходимости быстро переключиться (объединить) на наиболее важный разговор, не перебирая их поочередно, существует возможность отметить его, и переключаться (объединить его с текущим) с помощью специальных сервисных функций.
- Выход из текущего разговора (exit) данная сервисная функция может иметь списочный номер, состоящий только из одной цифры - если абонент организовал больше одного разговора одновременно (т.е. на удержании находится разговор или разговоры) и необходимо закончить текущий разговор, не прекращая предыдущие (что произойдет, если будет положена трубка), необходимо активизировать данную сервисную функцию. При этом, текущий разговор будет закончен и автоматически предыдущий разговор будет переведен в состояние «текуший». Активизируется с ТА абонента.
- **Уведомление Вмешательство (intervention)** данная сервисная функция может иметь списочный номер, состоящий только из одной цифоы Активизируется с ТА абонента. Если вызываемый абонент В «занят» (находится в другом разговоре) и существует необходимость срочно его вызвать, можно воспользоваться данной услугой. Так, услышав сигнал «занято», абонент А активизирует функцию Уведомление Вмешательство, при этом, абонент В, номер которого был набран (и только он) слышит тоновый сигнал «Уведомление о входящем вызове», абонент А при этом слышит тоновый сигнал, указывающий, что услуга активизирована. Сигнал «Уведомление о входящем вызове» будет выдаваться абоненту В в течение 45 секунд, либо до момента положения трубки абонентом А. Если в течение этого времени абонент В положит трубку, то ему поступит вызов, абонент А услышит КПВ. Так же в течение времени выдачи уведомления абонент В может воспользоваться услугами объединения или переключения. Если абонент В не реатирует на поступающий тоновый сигнал уведомления о входящем вызове, то абонент А повторно активизировав услугу «Уведомление вмешательство» может голосом уведомить абонента В о входящем вызове. При этом абонент А не слышит разговор, ведущийся абонентом В, абонент В слышит вмешивающегося абонента на фоне ведущегося разговора.

Обратный вызов **(call\_back)** - данная сервисная функция может иметь списочный номер, состоящий

только из одной цифры - если вызываемый абонент (абонент А) занят, либо не отвечает, то существует возможность «запомнить вызов», с тем, что бы организовать с ним разговор, как только он освободится, либо вернувшись на рабочее место, воспользуется телефоном.

Перехват вызова **(get\_call) -** Активизируется с ТА абонента. Данная услуга позволяет осуществить

перехват

входящего вызова, пришедшего на временно отсутствующего абонента, входящего в одну с ним группу параллельного (???) типа.

Виртуальный вызов **(virtual)** – см. таблицу Ports.

Повтор последнего набранного номера **(repeat) –** Активизируется с ТА абонента. Данная услуга позволяет осуществить повтор последнего набранного номера с данного ТА длинной до 28 знаков с учетом всех пауз, сделанных при его наборе. Активизируется с ТА абонента.

Переводы вызова – так называемые динамические переходы для портов. Могут быть установлены как оператором, при этом необязательно присваивать им списочные номера, так и пользователем с ТА (в этом случае должны иметь списочные номера). Для установки перехода с ТА необходимо активизировать требуемую услугу и набрать номер ТА, на который будет переведен вызов (либо номер внешней линии (код выхода) и номер абонента встречной станции)

Перевод вызова **«**по занято**» (go\_if\_busy)** 

Перевод вызова **«**по не ответу**» (go\_if\_no\_req)** 

Перевод вызова **«**следуй за мной**» (**безусловный перевод вызова**) (follow\_me)** 

Установка и сбор директивной конференции **(set\_conf, call\_conf)** – см. таблицу Confp. Включение и выключение **«**ночного режима**» (set\_nigth, reset\_nigth)** См. таблицу Night.

Кто Я **? (who\_am\_i)** – В процессе эксплуатации станции может возникнуть необходимость идентификации телефонной линии. Для этого существует данная услуга. Оператор станции устанавливает мониторинг на все порты станции. Абонент, номер которого необходимо установить должен набрать списочный номер данной услуги, при этом на мониторе терминала оператора появиться надпись в виде: **DK= 02,**  Порт **= 4,** номер **= 515** 

Измеритель ИПК **(**интегрального параметра качества **- test\_coeff.)** ( работает с 1.187 ver?);

Измерение ИПК линии происходит всякий раз при наборе любым абонентом списочного номера, закрепленного за данной услугой. Вызов этой сервисной функции в отсутствии разговора приведет к подстройке передающей части SLIC, а вызов этой функции в процессе разговора приведет к подстройке приемной части SLIC.

Генерация кодов С**2/11** в ж**/**д круг **(gen\_code)** – обычно задается одной цифрой, дальнейший набор цифр воспринимаются как номера частот кода 2 из 11. Например, для вызова абонента в канале избирательной связи с индивидуальным кодом вызова 3,8 – необходимо «войти в круг», нажав именную кнопку или набрав списочный номер круга, набрать номер сервисной функции генерации кодов и набрать номера частот, состоящие из 2-х цифр 03 и 08. При этом в канал уйдут 3-я и 8-я частоты.

Перехват вызова (get call) - ответ на входящий вызов к абоненту группы ГПВ, указанной в Ports. 00>dnum s

Списочные номера сервисов(0):

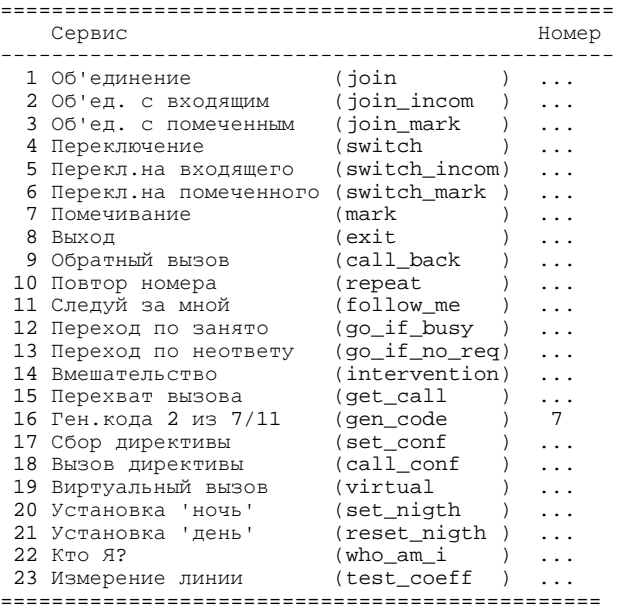

Если для пульта не прописан виртуальный вызов - сервисные функции могут вызываться без нажатия кнопки «Местный».

### Типы префиксов для внешних линий**:**

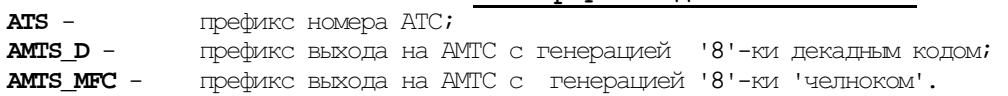

### **1.3.22a.** Городской план нумерации**.**

«Городской план нумерации» (Гпн) вводится для обеспечения корректной работы "МиниКОМ DX500" с встречными АТС по соединительным линиям в которые осуществляется набор номера со стороны "МиниКОМ DX500".

Этот параметр представляет из себя номер таблицы (это может быть начальная таблица дерева таблиц) плана нумерации станции в которой указывается длина транслируемого номера в данную СЛ (группу СЛ). Устанавливается в таблицах PORT и GROUP.

Длину набираемого номера необходимо знать в случае, если "МиниКОМ DX500" стыкуется с встречной станцией по протоколу, имеющему жесткие требования по таймаутам при наборе номера (2 ВСК МЧК, R2D MFC), если необходимо указать, каким способом транслировать «8»-ку в ЗСЛ (2 ВСК), если встречная станция требует набора номера целиком (например, HARRIS 20-20), либо, в случаях, когда необходимо перекрывать тракт приема на время набора номера (при работе по КТЧ сильный «заворот»). Пример Гпн для работы станции по СЛ 2ВСК МЧК- челноком с ГАТС г. Москва.

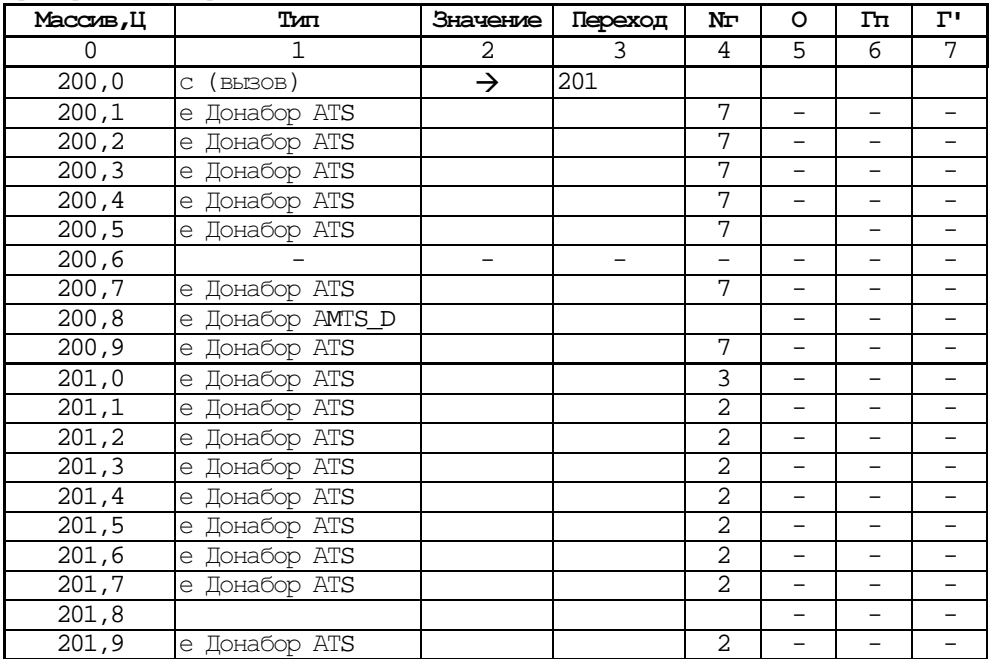

Для двухпроводных «Городских» портов есть возможность конфигурировать для каждого свой ГПН.

### **1.3.23.** Переключатели Ночного Сервиса **(Nigth) 24(x18)\L**

Используется для установки/сброса переключателей ночного сервиса. Для портов без 'вызова по умолчанию' определяют возможность установки/сброса указанных переключателей, а для портов с 'вызовом по умолчанию' при установленных переключателях определяет вызов указанный как 'виртуальный'.

Таблица локальная. Для каждого порта в кластерах (**128**) можно установить значения переключателей.

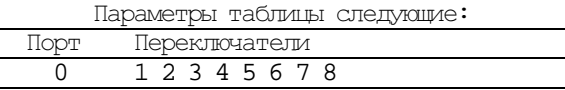

Где;

0.'Порт' - для какого порта;

 $1...8$  'Переключатель' – переключатели, '+' – установлен.

Эта сервисная функция распространяется только на входящие звонки по 2-х проводным внешним (городским) линиям. С определенного телефонного аппарата, который определяется программно можно установить два режима:

дневной режим распределения входящих вызовов по 2-х проводным городским линиям;

ночной режим распределения входящих вызовов по 2-х проводным городским линиям.

Для организации одновременного перевода входящих по внешним линиям вызовов на других абонентов (например, на дежурного - в ночное время) существует так называемый "ночной" режим.

В станции существует восемь независимых внутренних программных переключателей (называемых также группами) "дневного" и "ночного" режима.

Каждый внешний порт может быть программно "привязан" только к одному из этих переключателей. Каждый внутренний порт может управлять одновременно одним или несколькими переключателями.

При вызове внутренним абонентом (имеющим закрепление за группами "ночного" режима) сервисных функций переключения в "ночной" или "дневной" режим, осуществляется перевод вызовов, поступающих по внешним линиям закрепленных за этим абонентом групп.

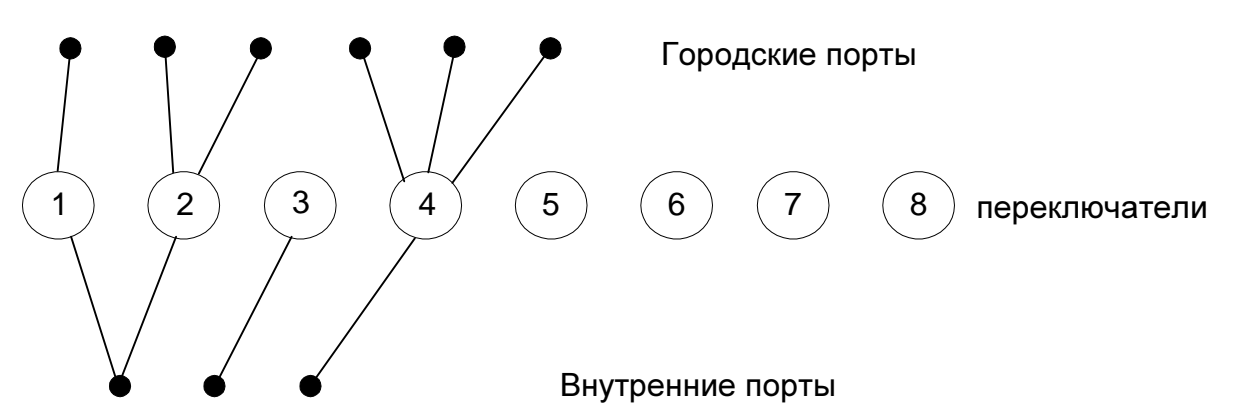

В "ночном" режиме вызовы приходят по схеме, определенной в таблице Ports (см. виртуальный вызов), в "дневном" - по схеме, определенной в таблице Ports. (см. прямой вызов).

Наличие восьми групп позволяет гибко использовать "ночной" сервис. Например, в организации существует несколько отделов. Внешние телефонные линии, используемые каждым отделом "привязаны" к разным группам "ночного" сервиса.

В конце рабочего дня каждый начальник отдела сможет перевести в "ночной" режим внешние линии своего отдела, которые "привязаны" к одной из восьми групп "ночного" сервиса, к которой, в свою очередь, "привязан" его внутренний номер.

Руководитель же организации, чей внутренний номер привязан ко всем восьми группам одновременно, сможет перевести в "ночной" режим все внешние линии организации сразу.

Таким образом, описываемой функцией определяется закрепление внешних и внутренних портов за группами "ночного" режима. Данная таблица содержит 128 строк для всех портов абонентского кластера, для каждого порта имеется восемь полей таблицы по числу переключателей. Включение соответствующего переключателя для данного порта производится записью в соответствующее поле таблицы знака +.

Например, необходимо чтобы секретарь, аппарат которой включен в порт № 1 могла переводить в ночной режим и обратно внешние линии от ГАТС, включенные в порты с №№ 48-55. Для этого в таблице ночного сервиса этого кластера в столбце первого переключателя устанавливаются знаки + у порта № 1 и портов №№ 48-55. Схема прохождения входящего вызова для портов 48-55 определяется в таблице статических переходов (прямой и виртуальный вызов).

Памятка: В таблице **NIGHT** для первого переключателя, например, для порта внешней линии и порта, с которого происходит управление установить флаги "+". В таблице **PORTS** для городского порта в **DEF\_CALL** указать порт куда должен приходить вызов днем. В **VIRT\_CALL** указать порт, куда должен приходить вызов ночью. В таблице **MAP** указать два списочных номера услуги (включение ночного режима и его выключение). Не забыть указать тип "сервис".

### **1.3.24.** Запрещающие шаблоны **(NotS) 66(x42)\G**

Таблица используется для установки ограничений для исходящих вызовов в портах с донабором. В таблице задаются шаблоны, запрещенные для генерации во внешнюю линию. Шаблон формируется из цифр, знаков '\*' и '?'. Знак '\*' ограничивает шаблон справа и определяет любое цифровое окончание номера, а знак '?' определяет любую цифру в номере. Если исходящая категория абонента больше категории шаблона – запрет игнорируется.

Таблица запрещающих шаблонов - глобальная. Всего в ней может быть определено до **32** шаблонов. Параметры таблицы следующие:

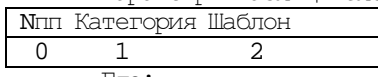

Где:

0. '**N**пп' - номер шаблона;

- 1. 'Категория' категория шаблона;
- 2. **'Шаблон'** значение шаблона (цифры, \*, ?).

### **1.3.25.** Дополнительные параметры портов **(Paddp) 18(x12)\L**

Используется для указания дополнительных параметров для портов в **DX500**.

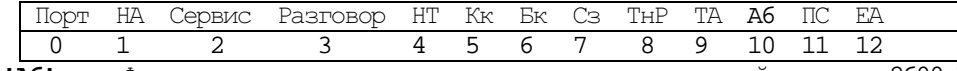

**'A6'** - Флаг включения выдачи в сторону пульта тональной посылки 2600 Гц длительностью 200 мс для срабатывания приставки АОН при ответе на вызов, пришедший по абонентской 2х проводной линии. Необходима дополнительная поставка оборудования.

Используется для указания дополнительных параметров для портов в **DX500M**.

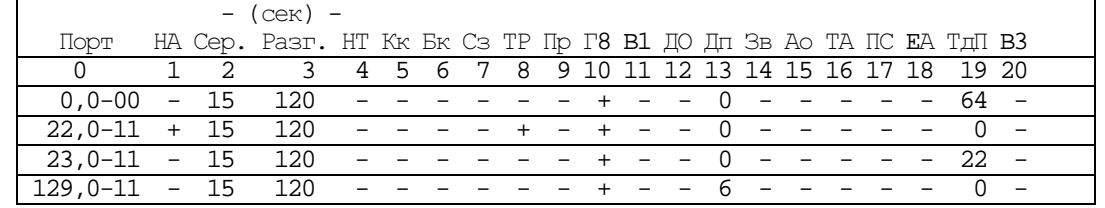

0.**'**Порт**'** - для какого порта;

1. **'**НА**'** - Флаг указывает на возможное отсутствие линейного сигнала «Ответ В» при звонке на встречную АТС. В данном случае, если во встречное направление посылается **фиксированное количество цифр**, "МиниКОМ DX500" после передачи последней цифры проключает тракт передачи, не дожидаясь линейного сигнала «Ответ В». Тарификация начинается по истечении времени, указанном в параметре 3 «Разговор». Если количество цифр неизвестно, то проключение передачи происходит по истечении времени (сек), установленном в параметре 2 «Сервис». Тарификация начинается по истечении времени, указанном в параметре 3 «Разговор». 2. **'**Сервис**'** - время (<32сек) после трансляции последней цифры в канал, по истечению которого при установленном флаге 'НА' открывается тракт передачи ТЧ порта , при установленном флаге (19) в таблице

PORT. Работа таблиц Yess и Nots начинается по истечении этого времени.

3. **'**Разговор**'** - таймаут для ожидания сигнала 'ОТВЕТ Абонента В'. При установленном флаге 'НА' и отсутствии 'ОТВЕТА' осуществляется переход в разговор (начало тарификации). Для TA\_BN - время выдачи  $K$ П $R$ :

4**. '**НТ**'** - Данный флаг в выключенном состоянии при осуществлении транзитного соединения по двум КТЧ с одинаковым типом сигнализации разрешает трансляцию линейных сигналов «ответ В» и «Отбой» в разговорном тракте без учета транзитного соединения. Во включенном состоянии данные сигналы транслируются в вызывающее направление вне зависимости от приходящих из вызываемого направления.

5**. '**Кк**'** - Флаг включения контроля исправности канала (сигнализации АДАСЭ, 2100 декадная, 2600 декадная). При пропадании КТЧ светодиод на модуле аналоговых интерфейсов мигает.

Для АДАСЭ: по передаче идут импульсы 1200Гц 70 мс с интервалом 10с при незанятом канале, время распознавания 40 мс. Если в приеме нет импульсов, через 1 мин. Начинается выдача импульсов 1600Гц 70 мс с интервалом 10с и индикация аварии. При включенном режиме блокировки, канал для абонентов недоступен (для диспетчерского занятия – доступен). При любом занятии КК отключается.

Блокировка и индикация аварии отключаются автоматически после получения 1-2 посылок импульсов 1200Гц. 6**. '**Бк**'** - Флаг включения выдачи сигнала блокировка во встречное направление. При пропадании канала ТЧ (Флаг Кк включен) во встречное направление выдается непрерывно отбойная частота.

Для портов S0 параметр БК в таблице PADDP означает не выдавать в SETUP запрос услуги телесервиса Видеотелефония.

7**. '**Сз**'** - Флаг включения выдачи во встречное направление сигнала «Занято» при входящем звонке на занятого абонента. Если флаг выключен, то в данном случае "МиниКОМ DX500" выдает во встречное направление сигнал «Отбой/Разъединение». Если исходящая категория порта ТЧ разрешает использование сервисной функции «Вмешательство», то вызываемый абонент, находящийся в другом разговоре, получит тоновый сигнал «Уведомление о входящем вызове» и может воспользоваться услугой «Переключится на входящего», переключившись на входящий вызов по КТЧ.

Если +, то 90 сек идет СЗ, потом Отбой, если –, то сразу идет линейный сигнал Отбой (работает без НА); 8. **'**ТР**'** - Флаг разрешает абоненту, имеющему аппарат с DTMF-набором, набирать цифры в разговоре для создания другого разговора (либо активизации сервисной функции). Если флаг включен, то для этого абонент должен перед набором цифр нажать клавишу «Flach» либо «Recall» на телефонном аппарате. Только после этого станция начнет воспринимать набор в DTMF – коде. Для импульсных ТА + не ставить, т.к. при наборе № из разговора передаются неверные цифры (например, вместо 164 принимается 64).

9. **'**Пр**'** - флаг 'наличия промрегистра' во встречной AТС. По умолчанию параметр выключен.

При стыковке с городской и междугородней АТС при междугородних звонках возможны различные сценарии обмена номером АОН с АМТС:

+ В междугородней АТС имеется промрегистр и запрос АОН приходит после набора цифр номера вызываемого абонента;

- В междугородней АТС отсутствует промрегистр и запрос АОН приходит до набора цифр номера вызываемого абонента.

Используется только для исходящих цифровых соединительных линий на ГАТС по протоколу R1,5.

10.'Г**8**' - флаг 'генерации 8' во встречную AТС (по умолчанию +). В случае, если УПАТС МиниКОМ DX500 имеет выделенные исходящие соединительные линии на междугороднюю АТС, то при междугороднем звонке на АМТС цифра 8 не транслируется. В том случае, когда исходящие звонки на городскую АТС и АМТС осуществляются по общему пучку (по одним и тем же линиям) цифра 8 в соединительную линию транслируется.

11.'**B1**' - флаг 'запроса 1-ой цифры в МЧК' c B1, иначе с B2 (по умолчанию);

Используется только для цифровых соединительных линий с городской АТС по протоколу R1,5. В том случае, если эти линии сконфигурированы на набор номера способом «импульсный челнок» (IKM\_Slo\_MFC) необходимо определить какой комбинацией (В1 или В2) будет запрашиваться первая цифра номера абонента. 12..' $\textbf{IO}'$  - флаг 'двухстороннего отбоя', иначе односторонний (по умолчанию);

При включении этого параметра для соединительной линии отбой происходит следующим образом: станция А выдает сигнал «отбой», станция Б, получив его выдает квитанцию (сигнал «освобождение»). При выключении этого параметра отбой абонента происходит без подтверждения.

13. **'**Дп**'** - дополнительный параметр. По умолчанию значение параметра установлено равное 0.

- В зависимости от типа сигнализации установленного для данного порта этот параметр означает следующее: - Для портов с сигнализацией R1,5 (IKM\_Slo) определяет задержку перед выдачей в соединительную линию комбинации В1 или В2. Используется только в случае заворота (шлейфа) соединительной линии "на себя" для проверки. Изменяется от 0 до 15, где каждая единица равна 25-миллисекундному интервалу (т.о. в миллисекундах параметр изменяется от 0 до 375 мсек.).
- Для портов с сигнализацией E&M и EDSS1 определяет длину (количество цифр) собственного номера. Также может изменяться от 0 до 15 и указывает станции сколько цифр собственного номера транслировать на вызываемую АТС. Значение параметра равное 0 означает его выключение.
- Для всех других аналоговых портов, по которым может производиться донабор (имеются в виду 4-х проводный порт с любой сигнализацией, кроме TA\_BN и TDNV, 2-х проводный внешний порт, 2-х проводный внутренний порт для которого включен флаг донабора - см. выше ) этот параметр определяет задержку в секундах от момента занятия порта станции до момента выдачи первой цифры номера в эту линию. Изменяется от 0 до 15 секунд.

14. **'**Зв**'** - флаг распечатки всех входящих вызовов (для определения злонамеренных);

15.**'**АО**'**- автоответ (проключение разговорного тракта без 'Ответа В'), если "+" то обращение в

дополнительную таблицу Paddp (18) (типа Pans 15 HARRIS).

- флаг АВТООТВЕТ необходим для правильной работы в сети в качестве транзитной станции, в случае, когда встречная станция по какой-либо причине не выдает сигнал «Ответ абонента Б». При включенном флаге "МиниКОМ DX500" автоматически выдает сигнал «Ответ абонента Б» в канал, на который осуществляется транзит, через время (указанное в таблице <Paddp>, параметр "Сервис"), истекшее после набора последней цифры, либо сразу, после трансляции последней цифры в линию, если количество цифр известно (указано в плане нумерации, либо есть ссылка на «городской план» нумерации).

16. **'**ТА**'** - флаг ожидания ответа абонента DTMF-цифрой 'D' в местном порту с донабором;

17. **'**ПС**'** - Флаг включения режима ПС в случае работы по КТЧ с сигнализацией АДАСЭ, если "МиниКОМ DX500" включен в качестве коммутатора. В данном случае при поступлении на вход станции сигнала «Занятие» на F1=1200 Гц вызов направляется по заранее указанному маршруту.

18. **'EA'** - Флаг включения выдачи собственного номера вызывающего абонента во встречную станцию по E&M (аналоговой или цифровой). Данный блок заканчивается символом «#» в DTMF коде. Необходимо помнить, что если порт имеет более одного списочного номера, то "МиниКОМ DX500" выдает тот списочный номер порта, который находится ближе по дереву таблиц плана нумерации.

- 19. **'**ТдП**'** порт сопряженный с тангентой или УУГ. В данном параметре указывается номер порта, которому данный порт проключает разговорный тракт. Т.е. передающий тракт пульта (порта ПГС) будет включаться только в том случае, если замкнут шлейф (нажата тангента) порта типа «(G) тангента» или УУГ получил входящий сигнал со стороны линии. Устанавливая тип сигнализации порта **(G)** Тангента при программировании пультов диспетчеров необходимо указать тот порт, в паре с которым должна работать его педаль (тангента). При этом порты должны находится в пределах одного аналогового кластера. Автоматически устанавливается при первой записи в таблицу Port для пар портов PGS – G, SLT – UUG, KSP – UUG, KVP – UUG, PRS – UUG, A4\_U – UUG. Педаль для пульта надо прописывать. Например: пульт диспетчера включен в 36 порт, педаль диспетчера в 5 порт. В этом случае для 5-го порта 19-й параметр в этой таблице будет 36.
- 20. **'B3'** флаг 'запроса 1-ой цифры в МЧК' c B3.

### **1.3.26.** Номер абонента выдаваемый при запросе АОН **(PAON) 25(x19)\L**

(В DX500ЖТ отсутствует)

В DX500 есть возможность выдачи информации АОН для каждого абонента в отдельности (в сигнализациях R1.5/QSIG/DSS1 и где это требуется). Присваивается номер (4 знака). Если № не присвоен – выдается списочный № порта. Категория по умолчанию равна 1.

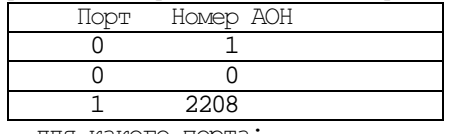

0**.'**Порт' - для какого порта;

1 **'**Номер АОН**'** - номер для АОН (не более 4-х цифр).

Таблица работает совместно с флагом Г' в таблице MAP. Например, абонент выходит на порт (группу), у которого есть ссылка на ГПН, и набирает №, для которого в ГПН установлен флаг Г'. Тогда выдача АОН будет по таблице PAON. Если флаг Г' не установлен – выдается списочный № порта.

### Категории АОН определены следующие:

Категория 1: Телефон квартирный или учрежденческий с возможностью выхода на автоматическую зоновую, междугородную и международную сети.

Категория 2: Телефон гостиницы с возможностью выхода на автоматическую зоновую, междугородную и международную сети.

Категория 3: Телефон квартирный, учрежденческий, гостиницы с возможностью выхода к абонентам местной сети, но без права выхода на автоматическую внутризоновую, междугородную и международную сети и платные службы сервиса.

Категория 4: Телефон учрежденческий с возможностью выхода на автоматическую зоновую, междугородную и международную сети и на платные службы сервиса; обеспечивается приоритет при установлении соединений на внутризоновой и междугородной сетях.

Категория 5: Телефон учрежденческий для учреждений Минсвязи с возможностью выхода на автоматическую зоновую, междугородную и международную сети и на платные службы сервиса; разговоры с телефона не должны тарифицироваться, но должны учитываться.

Категория 6: Междугородный таксофон переговорного пункта с возможностью выхода на автоматическую внутризоновую и междугородную сети, а также универсальный таксофон с возможностью выхода на местную и междугородную сети (оплата наличными) и таксофон для связи с платными службами сервиса.

Категория 7: Телефон учрежденческий или квартирный с возможностью выхода на автоматическую зоновую, междугородную и международную сети и на платные службы сервиса.

Категория 8: Телефон учрежденческий с подключением устройства передачи данных, факсимильных сообщений и сообщений электронной почты, и с возможностью выхода на автоматическую зоновую, междугородную и международную сети.

Категория 9: Местный таксофон.

Категория 0: Резерв.

Обеспечивается возможность распределения АЛ по внутристанционным категориям образуемых сочетанием возможностей АЛ в зависимости от абонентских данных, связанных с предоставляемыми абонентам видами связи, дополнительными услугами, видами абонентских установок категориями АОН.

### **1.3.27.** Имена Портов **(Pn) 98(x62)\L**

Используется для конфигурирования имен портов, что позволяет выдавать на пульт текстовую информацию (например, фамилию или должность). Выдается имя и примечание через пробел. Параметры:

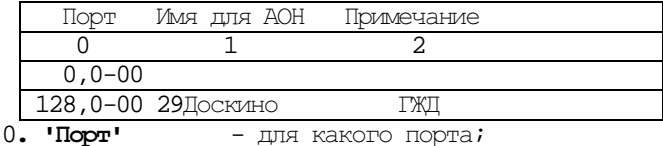

1**. '**Имя для АОН' – имя (до 16 знаков), которое отображается как АОН на пультах при вызове с этого порта. Буквы вводятся в любом регистре – отображаются на пульте как заглавные.

### 2. **'**Примечание**'** - любой текст до 10 знаков.

На Optiset высвечивается до 16 знаков, поэтому оптимально вводить до 13 знаков фамилии, пробел, 2 знака инициалов.

При организации коммутатора на базе пульта Optiset, чтобы не занимать кнопки под прямых абонентов, этих абонентов заносим в таблицу Pn, чтобы их имена высвечивались при входящем вызове.

### **1.3.28a.** Конфигурация Портов **(Port DX500) 35(x23)\L**

Этот параметр зависит от типа установленного на данном физическом месте комплекта (SLIC). По умолчанию в этом поле для всех портов установлен тип «местный – обычный ТА», т.е. станция при первоначальном включении автоматически не определяет, какие субмодули портов установлены на каждом платоместе.

В таблице определены сигнализация для порта и ряд характеризующих порт параметров. Кроме этого, позволяет вводить порты в 'сервис' и выводить их из них.

Таблица локальная. Размещается в кластере и позволяет определить все **128**-портов.

Параметры таблицы для DX500:

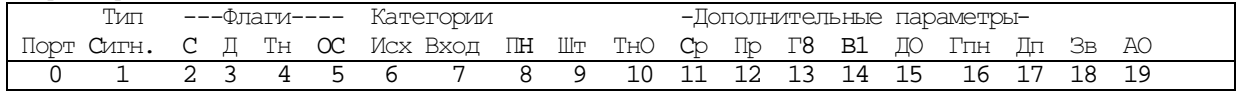

0.'Порт' - для какого порта в кластере;

1.'Тип сигнализации' – из списка по 'типу портов' в кластерах;

2.'**C'** - флаг, в сервисе (+) или вне сервиса (-) должен быть порт (для внутреннего порта не выдается сигнал ОС и на него невозможно дозвониться, для внешнего порта – не происходит обращение к нему при вызове группы, в которую этот порт включен). По умолчанию все порты включены в обслуживание.

3.'Д' - флаг 'донабора'. (+) определяет возможность генерации портом в линию набираемых цифр после ее занятия. Цифры генерируются в виде, определяемым типом сигнализации. (–) для данного порта донабор запрещен. Понимается, что после занятия данного порта запрещается трансляция в линию цифр номера (например, по абонентской линии в сторону внутреннего абонента, по каналу ТЧ с сигнализацией А4\_TA\_BN, по городской 2-х проводке по входящей связи). По умолчанию всем портам донабор запрещен.

4.'Тн' - флаг генерации цифр в DTMF для внутренних и внешних 2-х проводных линий, при включенном 'Д'; 5.'ОС' - флаг генерации сигнала ОС в передачу, при получении по приему сигнала `Занятие`, или (???) ожидание ОС в приеме после посылки `Занятия` в передачу (порты с донабором);

6.'Исх**.**' - исходящая категория порта (0-255) – это система приоритетов, определяющая право каждого абонента звонить тому или иному внутреннему абоненту (группе) системы, воспользоваться той или иной внешней линией (группой линий), услугой (сервисной функцией) или группой услуг. **Для пользования** сервисными функциями должна быть не менее **10;**При присвоении объектам системы категорий следует помнить, что объект А может дозвониться до объекта В, если исходящая категория объекта А больше или равна входящей категории объекта Б.

Пример: Если Вы хотите, чтобы директору можно было позвонить только через секретаря, которому могут позвонить все, то директору нужно присвоить высокие входящую и исходящую категорию, секретарю низкую входящую и высокую исходящую, а остальным абонентам - промежуточные категории. При этом секретарь имеет возможность соединить любого абонента с директором (см. раздел "Переадресация разговора" Инструкции пользователя).

#### Исходящие категории присваиваются только портам**.**

7.'Вход**.**'- входящая категория порта (0-255), присваивается портам, группам, шаблонам, сервисным функциям и определяет доступность данного объекта. Чем больше числовое значение входящей категории объекта (порта, группы, шаблона, сервисной функции), тем меньшему количество абонентов данный объект доступен (как уже указывалось - только тем, исходящая категория которых выше).

8.'ПН' - номер входа в план нумерации (0-249). Любой набираемый списочный номер (номер абонента, группы линий, сервисной функции и др.),

поступающий в станцию анализируется ею последовательно от первой цифры списочного номера до последней. Все возможные команды для всех набираемых цифр списочного номера указываются в таблицах плана нумерации (см. раздел «План нумерации» настоящего руководства). План нумерации содержит 250 таблиц по 10 строк в каждой. Таблица плана нумерации по которой анализируется первая набираемая цифра списочного номера называется входом в план нумерации, а номер этой таблицы называется номером входа в план нумерации (от 0 до 249). Для разных портов станции возможно как создание полностью независимых планов нумерации, состоящих из разных таблиц, так и назначение только разных начальных таблиц, из которых ссылки могут производиться на одни и те же таблицы.

По умолчанию для всех портов станции указан номер входа в план нумерации равный 0.

# Примеры использования данного параметра:

- Цифровая УПАТС МиниКОМ DX500 подключена к городской АТС по цифровому ИКМ-потоку. Внутренняя нумерация абонентов трехзначная, начинается с 2, от городской АТС выдается сотня абонентов, с трансляцией последних двух цифр номера абонента. В этом случае для всех входящих соединительных линий ИКМ-потока от ГАТС устанавливается номер входа в план нумерации, отличный от 0 (а именно, указывается номер таблицы плана нумерации, по которой анализируется вторая набираемая цифра списочного номера данной сотни абонентов).
- Система DX500 позволяет использовать одну станцию для телефонизации нескольких независимых организаций**.** При этом возможна полная автономия, при которой у каждой организации будет своя нумерация (которая может совпадать с нумерацией соседей), только свои внешние линии и отсутствие внутренней связи между соседями. Также возможно совместное использование внешних линий и наличие местной связи между соседними организациями. Разделение на части производится при программировании параметров портов указанием номера той таблицы плана нумерации, которая будет начальной для данной части станции .

9.' $\text{I\!I\!I\!I\!I\!I}$ " - номер тарификационного шаблона (0-31).

Каждый номер, посылаемый из станции через внешний порт анализируется на соответствие тарификационному шаблону. В случае совпадения номера с шаблоном, данный разговор тарифицируется и заносится на списочный номер порта, с которого происходил набор.

Данной процедурой каждому внешнему порту устанавливается в соответствие номер тарификационного шаблона, по которому будет производиться тарификация, а собственно шаблоны вводятся как указано в таблице BillS.

Тарификационные шаблоны назначаются только внешним портам (двух- и четырехпроводные соединительные линии, исходящие цифровые соединительные линии).

По умолчанию для всех портов установлен номер тарификационного шаблона «0», т.е. отсутствие тарификации.

10.'ТнО' - время ожидания ответа (сек., 0-28).

Каждому порту может быть задано время, в течение которого отсутствие ответа на входящий вызов c этого порта расценивается станцией как условие для перевода вызова на другого абонента, если такой перевод для этого порта запрограммирован (см. Portd перевод вызова по "не ответу" и Group для группы абонентов с типом обзвона «первому ответившему»).

Время в этой графе таблицы указывается в нормированных условных единицах (около 1 секунды). Изменяется в пределах от 1 до 28 секунд.

По умолчанию для всех портов установлено значение  $0$  - время, в течение которого проходит 3-4 звонка телефона.

11.'Ср' - флаг 'сбора цифр в регистр до генерации в линию (при исходящей связи МЧК или R1.5);

После занятия внешней линии для исходящего звонка цифры номера вызываемого абонента могут транслироваться в эту внешнюю линию в такт с набором номера на телефонном аппарате, а могут сначала быть собранны в регистр и после набора последней цифры начинается трансляция в соединительную линию. Параметр включается в основном для цифровых исходящих линий на ГАТС по протоколу R1,5. Включать его имеет смысл, когда известна длина набираемого в линию номера: либо в плане нумерации указана длина префикса (смотри «план нумерации»), либо указан городской план нумерации (смотри «номер входа в городской план нумерации»).

В этом поле могут быть установлены два значения:

+ - цифры номера собираются в регистр до генерации в линию;

- - цифры номера генерируются в линию одновременно с набором на телефонном аппарате ( по умолчанию).

12.'Пр' - флаг 'наличия промрегистра' во встречной AТС. По умолчанию параметр выключен.

При стыковке с городской и междугородней АТС при междугородних звонках возможны различные сценарии обмена номером АОН с АМТС:

+ В междугородней АТС имеется промрегистр и запрос АОН приходит после набора цифр номера вызываемого абонента;

- В междугородней АТС отсутствует промрегистр и запрос АОН приходит до набора цифр номера вызываемого абонента.

Используется только для исходящих цифровых соединительных линий на ГАТС по протоколу R1,5.

13.'Г**8**' - флаг 'генерации 8' во встречную AТС (по умолчанию +). В случае, если УПАТС МиниКОМ DX500 имеет выделенные исходящие соединительные линии на междугороднюю АТС, то при междугороднем звонке на АМТС цифра 8 не транслируется. В том случае, когда исходящие звонки на городскую АТС и АМТС осуществляются по общему пучку (по одним и тем же линиям), цифра 8 в соединительную линию транслируется.

14.'**B1**' - флаг 'запроса 1-ой цифры в МЧК' c B1, иначе с B2 (по умолчанию);

Используется только для цифровых соединительных линий с городской АТС по протоколу R1,5. В том случае, если эти линии сконфигурированы на набор номера способом «импульсный челнок» (IKM\_Slo\_MFC) необходимо определить какой комбинацией (В1 или В2) будет запрашиваться первая цифра номера абонента. 15.'ДО' - флаг 'двухстороннего отбоя', иначе односторонний (по умолчанию);

При включении этого параметра для соединительной линии отбой происходит следующим образом:

станция А выдает сигнал «отбой», станция Б, получив его выдает квитанцию (сигнал «освобождение»). При выключении этого параметра отбой абонента происходит без подтверждения.

16.'Гпн' - номер входа в городской план нумерации (0-249), для исходящих СЛ на город, анализ транслируемых цифр;

Для некоторых типов сигнализации соединительных линий (например для цифровых по протоколу R1,5 и набором номера способом «импульсный челнок») необходимо точно указать длину номера вызываемого абонента, т. е. сколько цифр номера будет набираться в сторону вызываемой АТС (в подавляющем большинстве случаев это городская АТС). Для этого в станции МиниКОМ DX500 описывается план нумерации городской АТС, т. е. все номера и их длины, которые могут набираться в город. Например, для города Москвы существуют номера, начинающиеся с цифр 1, 2, 3, 4, 5, 7, 9 и имеющие длину семь цифр, цифра 8 выход на межгород с неограниченным количеством цифр, цифра 0 - вызов спецслужб с длиной номера две или три цифры (цифра 6 не используется).

При программировании станции вся эта информация заносится в одну или несколько таблиц плана нумерации (см. ниже), где при помощи специальных записей напротив каждой из цифр, с которой начинается набираемый в городскую АТС номер, указывается длина набираемого номера. Для этого подходит любая свободная таблица плана нумерации и ее номер вписывается в поле "Номер входа в городской план нумерации" для всех исходящих на ГАТС соединительных линий (по аналогии с параметром "Номер входа в план нумерации", только в данном случае анализируются цифры номера**,** передаваемые из станции).

17.'Дп'-дополнительный параметр. По умолчанию значение параметра установлено равное 0.

- В зависимости от типа сигнализации установленного для данного порта этот параметр означает следующее: - Для портов с сигнализацией R1,5 (IKM\_Slo) определяет задержку перед выдачей в соединительную линию комбинации В1 или В2. Используется только в случае заворота (шлейфа) соединительной линии "на себя" для проверки. Изменяется от 0 до 15, где каждая единица равна 25-миллисекундному интервалу
- (т.о. в миллисекундах параметр изменяется от 0 до 375 мсек.). - Для портов с сигнализацией E&M и EDSS1 определяет длину (количество цифр) собственного номера. Также может изменяться от 0 до 15 и указывает станции сколько цифр собственного номера транслировать на вызываемую АТС. Значение параметра равное 0 означает его выключение.
- Для всех других аналоговых портов, по которым может производиться донабор (имеются в виду 4-х проводный порт с любой сигнализацией, кроме TA\_BN и TDNV, 2-х проводный внешний порт, 2-х проводный внутренний порт для которого включен флаг донабора - см. выше ) этот параметр определяет задержку в секундах от момента занятия порта станции до момента выдачи первой цифры номера в эту линию. Изменяется от 0 до 15 секунд.
- 18.**'**Зв**'-** флаг контроля всех входящих вызовов;

19.**'**АО**'**- автоответ (проключение разговорного тракта без 'Ответа В'), если "+" то обращение в дополнительную таблицу Paddp (18) (типа Pans 15)

- флаг АВТООТВЕТ необходим для правильной работы в сети в качестве транзитной станции, в случае, когда встречная станция по какой-либо причине не выдает сигнал «Ответ абонента Б». При включенном флаге "МиниКОМ DX500" автоматически выдает сигнал «Ответ абонента Б» в канал, на который осуществляется транзит, через время (указанное в таблице <Paddp>, параметр "Сервис"), истекшее после набора последней цифры, либо сразу, после трансляции последней цифры в линию, если количество цифр известно (указано в плане нумерации, либо есть ссылка на «городской план» нумерации).

### **1.3.28b.** Конфигурация Портов **(Port DX500M) 35(x23)\L**

В таблице определены сигнализация для порта и ряд характеризующих порт параметров. . Кроме этого, позволяет вводить порты в 'сервис' и выводить их из них.

Таблица локальная. Размещается в кластере и позволяет определить все **128**-портов. Параметры таблицы для DX500M:

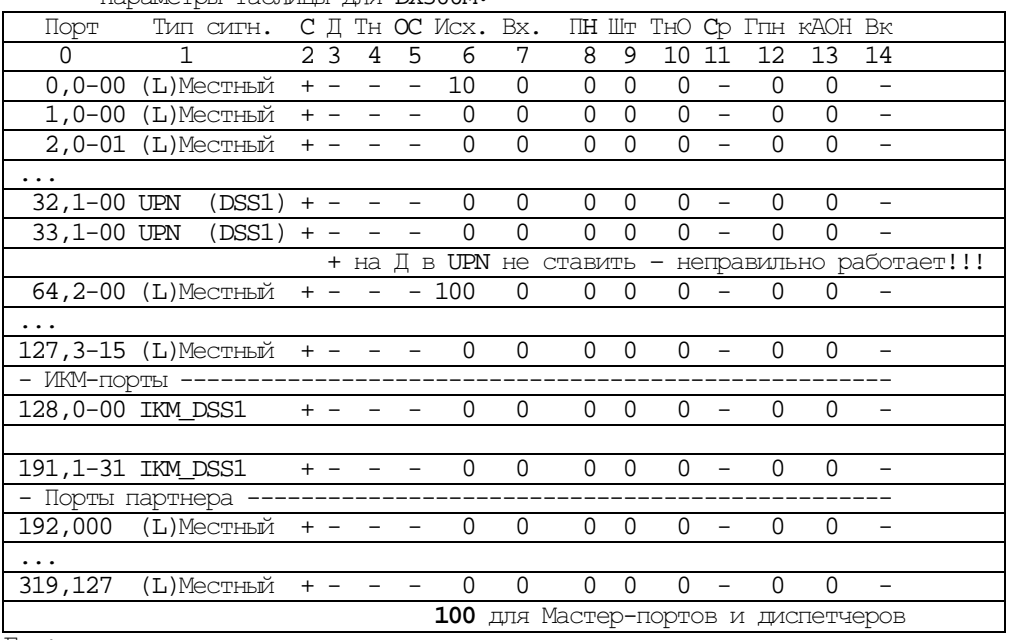

Где:

0.'Порт' - для какого порта в кластере;

1.'Тип сигнализации' - из списка по 'типу портов' в кластерах;

2.'**C'** - флаг, в сервисе (+) или вне сервиса (-) должен быть порт (для внутреннего порта не выдается сигнал ОС и на него невозможно дозвониться, для внешнего порта – не происходит обращение к нему при вызове группы, в которую этот порт включен). По умолчанию все порты включены в обслуживание.

3.'Д' - флаг 'донабора'. (+) определяет возможность генерации портом в линию набираемых цифр после ее занятия. Цифры генерируются в виде, определяемым типом сигнализации. (–) для данного порта донабор запрещен. Понимается, что после занятия данного порта запрещается трансляция в линию цифр номера (например, по абонентской линии в сторону внутреннего абонента, по каналу ТЧ с сигнализацией А4\_TA\_BN, по городской 2-х проводке по входящей связи). По умолчанию всем портам донабор запрещен. Если внутреннему абоненту поставить +, то СС при поднятии трубки нет, но набор № производится и КПВ или СЗ слышится и разговор происходит.

4.  $T_H$ ' - флаг генерации цифр в DTMF для всех 2-х проводных линий и портов E&M при включенном 'Д';

5.'ОС' - флаг генерации сигнала ОС в передачу, при получении по приему сигнала `Занятие`, или (???) ожидание ОС в приеме после посылки `Занятия` в передачу (порты с донабором);

6.'Исх**.**' - исходящая категория порта (0-255) – это система приоритетов, определяющая право каждого абонента звонить тому или иному внутреннему абоненту (группе) системы, воспользоваться той или иной внешней линией (группой линий), услугой (сервисной функцией) или группой услуг. Для пользования сервисными функциями должна быть не менее 10;

При присвоении объектам системы категорий следует помнить, что объект А может дозвониться до объекта В, если исходящая категория объекта А больше или равна входящей категории объекта Б. Пример: Если Вы хотите, чтобы директору можно было позвонить только через секретаря, которому могут позвонить все, то директору нужно присвоить высокие входящую и исходящую категорию, секретарю низкую входящую и высокую исходящую, а остальным абонентам - промежуточные категории. При этом секретарь имеет возможность соединить любого абонента с директором (см. раздел "Переадресация разговора" Инструкции пользователя).

При присвоении входящим ИКМ-портам категории, разрешающей использование сервисной функции вмешательство при входящем вызове на занятого абонента, линейный сигнал «В занят» будет сопровождаться акустическим сигналом «Занято».

#### Исходящие категории присваиваются только портам**.**

7.'Вход**.**' - входящая категория порта (0-255), присваивается портам, группам, шаблонам, сервисным функциям и определяет доступность данного объекта. Чем больше числовое значение входящей категории объекта (порта, группы, шаблона, сервисной функции), тем меньшему количеству абонентов данный объект доступен (как уже указывалось - только тем, исходящая категория которых выше).

 $8. 'TH' -$  номер входа в план нумерации  $(0-249)$ .

Любой набираемый списочный номер (номер абонента, группы линий, сервисной функции и др.), поступающий в станцию анализируется ею последовательно от первой цифры списочного номера до последней. Все возможные команды для всех набираемых цифр списочного номера указываются в таблицах плана нумерации (см. раздел «План нумерации» настоящего руководства). План нумерации содержит 250 таблиц по 10 строк в каждой. Таблица плана нумерации по которой анализируется первая набираемая цифра списочного номера называется входом в план нумерации, а номер этой таблицы называется номером входа в план нумерации (от 0 до 249). Для разных портов станции возможно как создание полностью независимых планов нумерации, состоящих из разных таблиц, так и назначение только разных начальных таблиц, из которых ссылки могут производиться на одни и те же таблицы.

По умолчанию для всех портов станции указан номер входа в план нумерации равный 0.

Примеры использования данного параметра:

- Цифровая УПАТС МиниКОМ DX500 подключена к городской АТС по цифровому ИКМ-потоку. Внутренняя нумерация абонентов трехзначная, начинается с  $2$ , от городской АТС выдается сотня абонентов, с трансляцией последних двух цифр номера абонента. В этом случае для всех входящих соединительных линий ИКМ-потока от ГАТС устанавливается номер входа в план нумерации отличный от 0 (а именно, указывается номер таблицы плана нумерации по которой анализируется вторая набираемая цифра списочного номера данной сотни абонентов).
- Система DX500 позволяет использовать одну станцию для телефонизации нескольких независимых организаций**.** При этом возможна полная автономия, при которой у каждой организации будет своя нумерация (которая может совпадать с нумерацией соседей), только свои внешние линии и отсутствие внутренней связи между соседями. Также возможно совместное использование внешних линий и наличие местной связи между соседними организациями. Разделение на части производится при программировании параметров портов указанием номера той таблицы плана нумерации, которая будет начальной для данной части станции .

9.'Шт' - номер тарификационного шаблона (0-31).

Каждый номер посылаемый из станции через внешний порт анализируется на соответствие тарификационному шаблону. В случае совпадения номера с шаблоном, данный разговор тарифицируется и "списывается" на списочный номер порта, откуда исходил набор.

Данной процедурой каждому внешнему порту устанавливается в соответствие номер тарификационного шаблона, по которому будет производиться тарификация, а собственно шаблоны вводятся как указано в разделе тарификационные шаблоны (см. ниже). Если номер тарификационного шаблона равен 0, и тарификация разрешена (см. таблицу SYS), то будут протарифицированы все разговоры по этой линии.

.<br>Тарификационные шаблоны назначаются только внешним портам (двух- и четырехпроводные соединительные линии, исходящие цифровые соединительные линии).

По умолчанию для всех портов установлен номер тарификационного шаблона «0», т.е. отсутствие тарификации.

10.'ТнО' - время ожидания ответа (сек., 0-28).

Каждому порту может быть задано время, в течение которого отсутствие ответа на входящий вызов c этого порта расценивается станцией как условие для перевода вызова на другого абонента, если такой перевод для этого порта запрограммирован (см. Portd перевод вызова по "не ответу" и Group для группы абонентов с типом обзвона «первому ответившему»).

Время в этой графе таблицы указывается в нормированных условных единицах (около 1 секунды). Изменяется в пределах от 1 до 28 секунд.

По умолчанию для всех портов установлено значение 0 (то же по значению, что и  $10$ ) - время, в течение которого проходит 3-4 звонка телефона.

11.'Ср' - флаг 'сбора цифр в регистр до генерации в линию (при исходящей связи МЧК или R1.5);

После занятия внешней линии для исходящего звонка цифры номера вызываемого абонента могут транслироваться в эту внешнюю линию в такт с набором номера на телефонном аппарате, а могут сначала быть собранны в регистр и после набора последней цифры начинается трансляция в соединительную линию. Параметр включается в основном для цифровых исходящих линий на ГАТС по протоколу R1,5. Включать его имеет смысл, когда известна длина набираемого в линию номера: либо в плане нумерации указана длина префикса (смотри «план нумерации»), либо указан городской план нумерации (смотри «номер входа в городской план нумерации»).

В этом поле могут быть установлены два значения:

+ - цифры номера собираются в регистр до генерации в линию;

- - цифры номера генерируются в линию одновременно с набором на телефонном аппарате (по умолчанию).

12. ' $\Gamma$ тн' - номер входа в городской план нумерации (0-249), для исходящих СЛ на город, анализ транслируемых цифр;

Для некоторых типов сигнализации соединительных линий (например для цифровых по протоколу R1,5 и набором номера способом «импульсный челнок») необходимо точно указать длину номера вызываемого абонента, т. е. сколько цифр номера будет набираться в сторону вызываемой АТС (в подавляющем большинстве случаев это городская АТС). Для этого в станции МиниКОМ DX500 описывается план нумерации городской АТС, т. е. все номера и их длины, которые могут набираться в город. Например, для города Москвы существуют номера, начинающиеся с цифр 1, 2, 3, 4, 5, 7, 9 и имеющие длину семь цифр, цифра 8 выход на межгород с неограниченным количеством цифр, цифра 0 - вызов спецслужб с длиной номера две или три цифры (цифра 6 не используется).

#### ПРОГРАММИРОВАНИЕ ДОС

При программировании станции вся эта информация заносится в одну или несколько таблиц плана нумерации Мар, где при помощи специальных записей напротив каждой из цифр, с которой начинается набираемый в городскую АТС номер, указывается длина набираемого номера. Для этого подходит любая свободная таблица плана нумерации и ее номер вписывается в поле "Номер входа в городской план нумерации" для всех исходящих на ГАТС соединительных линий (по аналогии с параметром "Номер входа в план нумерации", только в данном случае анализируются цифры номера, передаваемые из станции). 13. "кАОН"- категория для АОН (по ОГСТФС) от 1 (как правило) до 9, по умолчанию установлена 0; см. **PAON** 

14. Вк<sup>1</sup> - отметка 'выделенного канала' в ИКМ с DSS1. При необходимости использования для связи определенного порта (тайм-слота) в потоке E1 этому тайм-слоту в соединенных между собой потоках устанавливается флаг «+» и в плане нумерации устанавливается ссылка на этот порт. В этом случае при .<br>наборе определенного номера обращение будет только к выделенному тайм-слоту. Используется для организации межстанционной связи по цифровому каналу

C ver1536 - добавлена возможность посылки вызова 2/11 с использованием сервисной функции gen code по выделенному каналу потока DSS1. Порт DSS-1 должен быть прописан в нужном круге с флагом "Гк".

#### 1.3.28с. Типы сигнализации Портов

#### Местные:

 $(0)$ '(L) Местный' - обычный местный ТА с импульсным или тоновым набором номера (тоновый набор воспринимается портом только если в данном SLIC установлена микросхема - приемник DIMF. По умолчанию всем внутренним портам присвоен этот тип;

 $(93)$  ' $(P)$  INVIET' - AB-JIMHM INVIETA (Ultraset Comfort). IJJA HETO TAKKE B TAÓJIMIE CD YKA3EJBAETCA, сколько и каких линий СD подключено к данному пульту;

(2) '(5) СПИКЕР' - ВНЕШНИЙ ГРОМКОГОВОРИТЕЛЬ С СОбСТВЕННЫМ УСИЛИТЕЛЕМ, НА ПОРТ ЭТОГО ТИПА НЕ ВЫДАЕТСЯ ПВ и в разговор проключается сразу, не ожидая ответа абонента (замыкания шлейфа). Устанавливается на любой порт любой мамы.

(5) 'Modem' - порт для подключения внешнего модема.

(3) '(MB) ME' - аппарат МБ, поставляются различные типы адаптеров.

**DX-ALB** навесной блок на 2 линии: его вид со стороны навесных элементов **DX DX**  $+ -$ Корп  $+ -$ 

DX-AAL-08- блок для включения устройств громкого вызова на шесть линий и две линии МКС типа МБ. Позволяет включить в шесть абонентских линий параллельно телефонным аппаратам устройства громкого вызова типа «ревун» и две линии межстанционной связи типа МБ. Выполняет преобразование вызывного напряжения (индуктора) частотой 25Гц в частоту 50Гц.

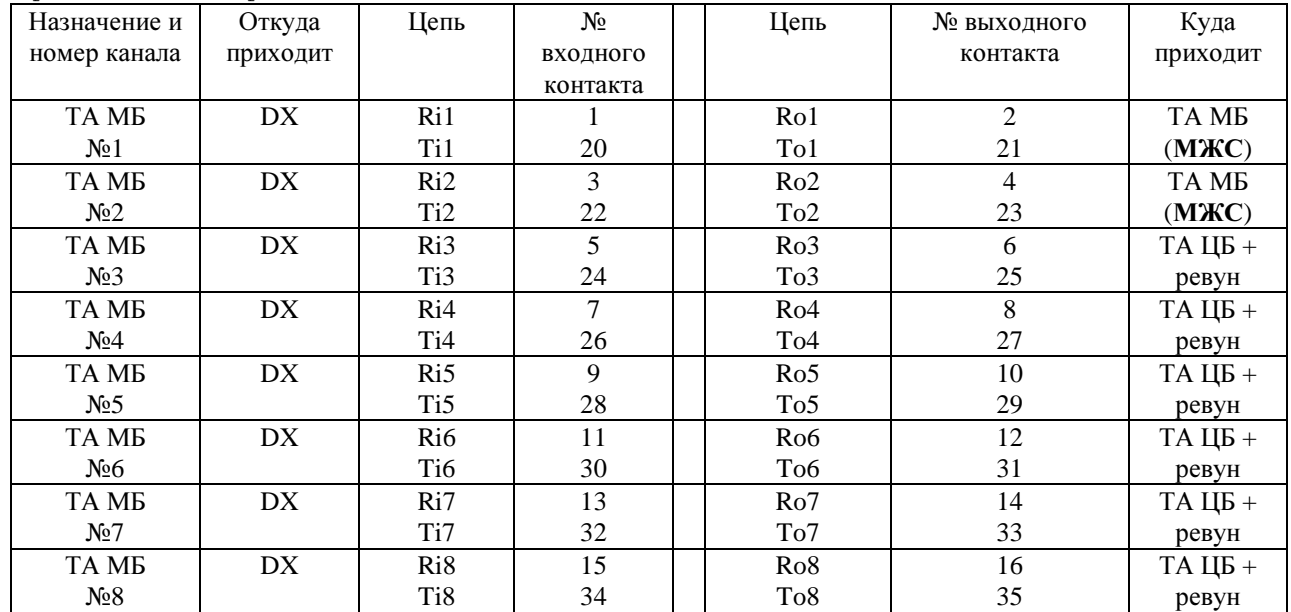

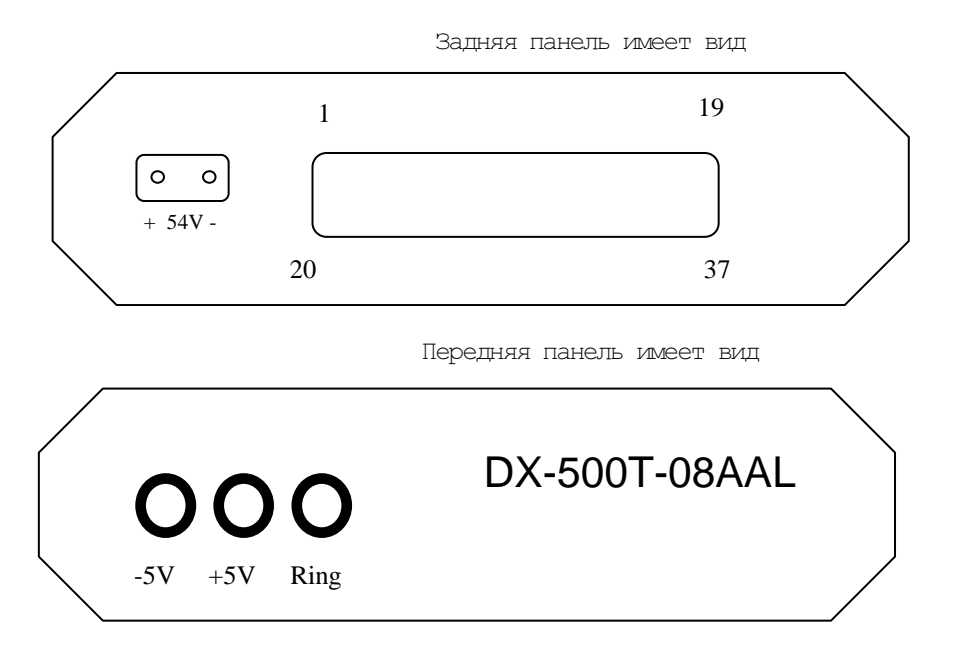

**DX-AAL-01–** блок для включения устройств громкого вызова на одну линию. Позволяет включить в абонентскую линию параллельно телефонному аппарату устройство громкого вызова типа «ревун». Выполняет преобразование вызывного напряжения (индуктора) частотой 25Гц в частоту 50Гц.

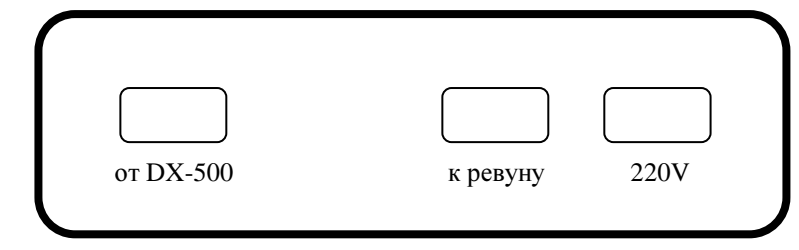

Схема включения одинаковая для 08AAL и 01AAL

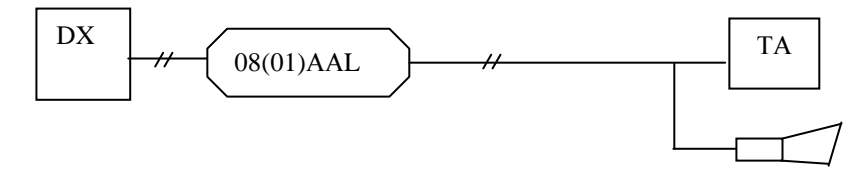

#### Цифровые:

 $(4)$  **'UPN** (DSS1)<sup>'</sup> - Цифровые TA Optiset Comfort, устанавливаются по четным портам  $(0,2,...)$ . Если к одному пульту через адаптер подключается второй, то ему этот тип сигнализации назначается на следующем нечетном порту. Платы UpN устанавливаются обычно на 2, 3, 6, 7 место кассеты, но не более 32 пультов на кластер.

(6) '**RS232**' **-** порт, которому назначен такой тип может использоваться для подключения аппаратуры по стыку RS-232 с максимальной скоростью 19200 Кбит/с в асинхронном режиме. Устанавливаются до 8 SLIC на 8-23 порты в любой из 8 мам кассеты. По выделенным каналам ИКМ между станциями и по Sconn в транзитных станциях можно подключать АРМ между собой.

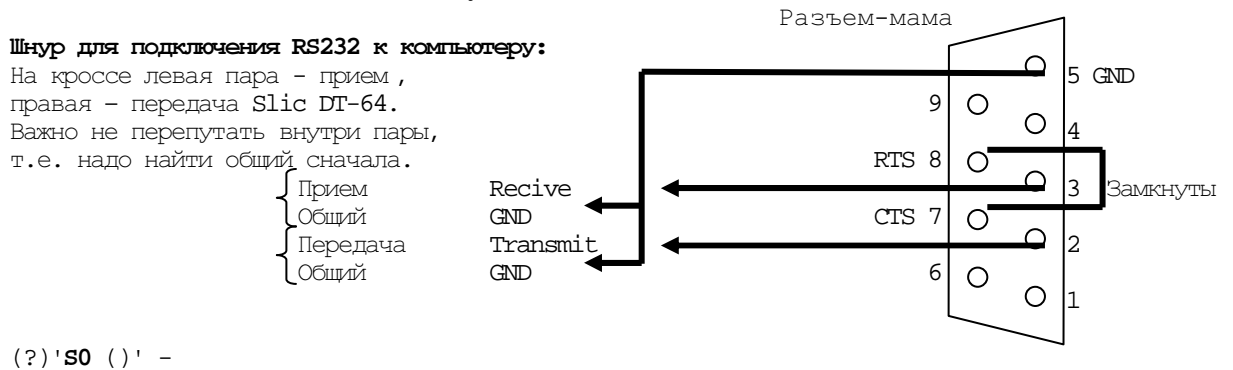

Городские:

(1) '(**T**)Город' - проводная внешняя линия, подключенная к абонентскому комплекту другой АТС (например городской). Устанавливается на любой порт любой мамы.

> **DISA** работает, только если на T-Slic установлен дополнительно DTMF-приемник и при Serv=10 входящая категория порта Т более 10.

ТЧ: Устанавливаются до 8 SLIC на 8-23 порты в любой из 8 мам кассеты

(41) **'A4\_SLo\_MFC'** - исходящая 2600 с МЧК-челноком (ЗСЛ на АМТС). Этот тип 4-х проводных соединительных линий используются для исходящей автоматической связи на междугороднюю телефонную станцию по

выделенному пучку. Линейные сигналы транслируются посылками частотой 2600 Герц;

(42) **'A4\_SLi\_MFC'** - входящая 2600 с МЧК-челноком. Тип сигнализации является встречным предыдущему типу. Линейные сигналы транслируются посылками частотой 2600 Герц;

(45) **'A4\_SLM\_D'** - входящая СЛМ 2600 с декадным набором. Используется для организации входящей автоматической связи от городской или междугородной АТС с импульсным способом набора номера. Линейные сигналы транслируются посылками частотой 2600 Герц;

(46) **'A4\_SLM\_MFC'** - входящая СЛМ 2600 с МЧК-челноком. Используется для организации входящей автоматической связи от городской или междугородной АТС с набором номера способом импульсный челнок (МЧК). Линейные сигналы транслируются посылками частотой 2600 Герц;

 (47) **'A4\_2600'** – двусторонняя (ЗСЛ на АМТС). Используется для организации входящей и исходящей автоматической связи от междугородней АТС, либо в ведомственных сетях связи. Линейные сигналы транслируются посылками частотой 2600 Герц;

(48) **'A4\_2100'** – двусторонняя. Используется для соединительных линий ведомственных сетей связи.

Линейные сигналы транслируются посылками частотой 2100 Герц;

(49) **'A4\_600\_750'** – двусторонняя. Используется для соединительных линий ведомственных сетей связи. Линейные сигналы транслируются посылками двух частот 600 и 750 Герц;

(50) **'A4\_ADASE'** - двусторонняя (-6dB). Используется для соединительных линий ведомственных сетей связи (в основном в ЕЭС России). Линейные сигналы транслируются посылками двух частот 1200 и 1600 Герц. Реализован диспетчерский вызов (см. Serv);

Введен режим генерации и приема DTMF кодов в регистровой фазе 4-х проводных аналоговых портов КТЧ. Для этого необходимо иметь субмодуль DX-500-A02Fd c DTMF приемниками и конфигурирование порта в таблицах «PORT» и «PORTP». Пример: 00>T PORT 8

00:Конфигурация Портов:

=================================================================== Порт Тип сигн. С Д  $TH$  OC Исх. Вх. ПН Шт ТнО Ср Гпн кАОН Вк ------------------------------------------------------------------- 0 1 2 3 **4** 5 6 7 8 9 10 11 12 13 14 ------------------------------------------------------------------- 8,0-04 A4\_ADASE + + **+** + 0 0 0 0 0 - 0 0 -

===================================================================

 (51) **'A4\_TDNV'** - комплект транслятора дальнего набора входящий. Используется для выноса абонентского номера по каналу ТЧ с противоположенного конца которого включен комплект ТДНИ и телефонный аппарат. Линейные сигналы транслируются посылками частотой 2600 Герц;

(52) **'A4\_TDNI'** - комплект транслятора дальнего набора исходящий. Используется для выноса абонентского номера по каналу ТЧ с противоположенного конца которого включен комплект ТДНВ и АТС. Линейные сигналы транслируются посылками частотой 2600 Гц;

(53) **'A4\_TA\_BN'** - 4-х проводный аппарат (2100,коммутатор). Используется для стыковки с ручными коммутаторами, пультами прямых связей и подобными устройствами. Вызов встречного абонента транслируется частотой 2100 Гц.

### E&M:

(80) **'A\_E&M'** - с немедленным подтверждением. Используется для стыковки с другими АТС, станциями космической связи и др. по протоколу Е&М с немедленным подтверждением всех линейных сигналов;

(81) **'A\_E&M\_A'** - без Wink c сигналом 'ответ'. Используется для стыковки с другими АТС, станциями космической связи и др. по протоколу Е&М без сигнала предварительного подтверждения (Wink) и с сигналом «ответ абонента Б»

(82) **'A\_E&M\_WA'** - c Wink и сигналом 'ответ'. Используется для стыковки с другими АТС, станциями космической связи и др. по протоколу Е&М с сигналом предварительного подтверждения (Wink) и с сигналом «ответ абонента Б»;

(83) **'A\_E&M\_NWA'** - без Wink и сигнала 'ответ абонента Б ';

ИКМ в R1.5 (протокол 2 ВСК):

(31) **'IKM\_SLo\_D'** - исходящая СЛ/ЗСЛ с декадным набором. Используется для исходящей автоматической связи на городскую АТС и включенную за ней междугороднюю с набором номера декадным способом;

(33) **'IKM\_SLi\_D'** - входящая СЛ с декадным набором. Используется для исходящей автоматической связи на городскую АТС и включенную за ней междугороднюю с набором номера декадным способом;

(32) **'IKM\_SLo\_MFC'** - исходящая СЛ/ЗСЛ с набором МЧК-челноком. Используется для исходящей автоматической связи на городскую АТС и включенную за ней междугороднюю с набором номера способом импульсный челнок (МЧК);

(34) **'IKM\_SLi\_MFC'** - входящая СЛ с набором МЧК-челноком. Используется для входящей автоматической связи с городской АТС с набором номера способом импульсный челнок (МЧК); Не шла входящая на Кузнецком мосту: не было B2 – вернули в Decadic и назад в MFC – заработала.

(38) **'IKM\_SLM\_D'** - входящая СЛM с декадным набором. Используется для входящей автоматической связи с междугородней АТС с набором номера декадным способом;

(39) **'IKM\_SLM\_MFC'** - входящая СЛM с набором МЧК-челноком. Используется для входящей автоматической связи с междугородней АТС с набором номера способом импульсный челнок (МЧК);

#### ИКМ в Сельских АТС:

(35) **'IKM\_USL\_D'** - УСЛ 2ВСК с декадным набором. Универсальная (двунаправленная) соединительная линия для исходящей и входящей автоматической связи на сельскую АТС с набором номера декадным способом. Для линейной сигнализации используются два выделенных сигнальных канала (2 бита);

(36) **'IKM\_USL\_1\_D'** - УСЛ 1ВСК (инд. код) с декадным набором. Универсальная (двунаправленная) соединительная линия для исходящей и входящей автоматической связи на сельскую АТС с набором номера декадным способом. Для линейной сигнализации используется один выделенный сигнальный канал (1 бит – индуктивный код);

(68) **'IKM\_USLM\_D'** - СЛМ 2ВСК с декадным набором. Соединительная линия для входящей связи от междугородней на сельскую АТС с набором номера декадным способом. Для линейной сигнализации используются два выделенных сигнальных канала (2 бита);

(69) **'IKM\_USL1M\_D'** - СЛМ 1ВСК (инд. код) с декадным набором. Соединительная линия для входящей связи от междугородней на сельскую АТС с набором номера декадным способом. Для линейной сигнализации используется один выделенный сигнальный канал (1 бит – индуктивный код).

ИКМ в ISDN:

(98) **'IKM\_DSS1'** - универсальная СЛ. Используется как двунаправленная соединительная линия с другими цифровыми АТС с общим каналом сигнализации по протоколу EDSS1 (может быть запрограммирована как вариант Q\_SIG). Тип сигнализации DSS1 можно устанавливать 0–ему каналу каждого ИКМ тракта, в этом случае всем портам данного тракта будет присвоен тип DSS1.

(94) **'IKM\_DECT'** - DSS1 для подключения DECT. Цифровая соединительная линия с общим каналом сигнализации по протоколу DSS1 (PRI ISDN). В основном используется для подключения к УПАТС МиниКОМ DX500 оборудования беспроводной связи стандарта DECT МиниКОМ DMC-32. Данный тип сигнализации устанавливается портам ИКМ автоматически при конфигурировании DECT-линий в таблице DectC; ИКМ в не ОГСТфС:

(37) **'IKM\_R2'** - универсальная СЛ R2. Используется как двунаправленная соединительная линия с другими цифровыми АТС с выделенным сигнальным каналом по протоколу R2 MFC;

(95) **'IKM\_E&M'** - универсальная СЛ E&M. Используется как двунаправленная соединительная линия с цифровыми АТС, цифровыми системами транкинговой связи и др. по протоколу E&M;

Специальные для диспетчерского круга **(**в ЖТ**):** 

 **!!! SLIC**ов в **1** кластере **SLT+2**\***(KSP, KVP, A4\_U** или **PRS)** не должно быть более **32 (**см**. Rsp!!!)**  2-х проводные линейные порты: Не устанавливать на 0 порт 0 и 4 мамы и на все порты 2, 3, 6, 7 мам (кроме G и PGS)

(7) **'(G)** Тангента**'** – Внутренний порт (02S), которому назначен такой тип может использоваться для подключения педали (тангенты) диспетчера, дежурного, тангенты трубки перегонной связи. Автоматически устанавливается на следующем нечетном порту при типе сигнализации PGS на четном порту. Место установки – любое. К одной тангенте может быть подключен один пульт

Д.б. в одном кластере с пультом! В **Paddp 19**п. не забыть прописать № порта пульта.

(58) **'(UUG)** УУГ**'** - устройство управления голосом. Данный тип сигнализации порта автоматически устанавливается на нечетный порт, следующий за портом, на котором установлен тип сигнализации SLT, KSP, KVP, PRS\_Z\_C, PRS\_46\_C, PRS\_46\_Fab.

(57) **'(SLT)** СЛТ**'** - телефонный аппарат с правом выхода в диспетчерский круг. Порт, которому назначен такой тип, может использоваться для подключения телефонного аппарата с тангентой с выходом в канал избирательной связи на станции взамен существующего промпункта. Должен быть прописан в таблице Ring непостоянным участником, с присвоением кодов индивидуального и группового вызова. Назначается только для четных портов, расположенных на двух ближних к плате DX-500T-ADK местах. SLT при звонке не в круг работает как обычный местный (без УУГ, с ver1524).

(55) **'(KSP)** КСП**'** – комплект согласованного подключения(600 Ом). Порт, которому назначен такой тип, используется для подключения 2-х проводной аналоговой линии избирательной связи на ответвлениях, на которых установлена аппаратура старого типа (промежуточный пункт, КАСС). Должен быть прописан в таблице Ring постоянным участником, с установленным флагом Вк генерацией в него всех кодов индивидуального и группового вызова. Назначается только для четных портов, расположенных на двух ближних к плате DX-500Т-ADK местах.

Для портов КСП**,** работающих в кругах ЛПС**,** ПС и других, где необходим вызов диспетчера частотами 1600 или 2100 Гц, в параметре ВДп таблицы **RING** необходимо указать принимаемую частоту 1600 или 2100, а в параметре **13** таблицы **PORTP** для данного порта указать 100 (длительность 1000ms), начиная с которой будет приниматься данная частота от 1 до 250, что соответствует диапазону длительности от 10 до 2500 мс.

(67) **'(KVP)** КВП**'** – комплект высокоомного (20 кОм) подключения (на ответвлениях в сторону функционирующих DX500M). Порт, которому назначен такой тип, используется для включения в 2-х проводную аналоговую линии избирательной связи в исполнительном режиме. Должен быть прописан в таблице Ring постоянным участником, с установленным флагом Вк генерацией в него всех кодов индивидуального и группового вызова. Назначается только для четных портов, расположенных на двух ближних к плате DX-500Т-ADK местах. Не забывать в Ring ставить РК +.

(56) **'(PGS)** ПГС**'** – комплект перегонной связи. Порт, которому назначен такой тип может использоваться для подключения линии перегонной связи. Имеет возможность импульсного или тонового набора номера. Для предоставления абоненту перегонной связи возможности переговоров с диспетчером, порт должен быть прописан в таблице Ring. Назначается только для четных портов. Вызывного сигнала от АТС к ПГС нет. Устанавливается в любом месте, кроме 0 порта 0 и 4 мамы. Джампер на плате: ближе к краю - 48v в линию, к центру – 24v в линию. При включении по Sdef Ports на ДСП ближайших станций, 2КПВ идет от них 120сек, пока они не ответят. Уменьшать длительность КПВ – Paddp 3п в сек.
Радиосвязь:

#### порты двух- и четырехпроводных каналов радиосвязи

 (59) **'(PRS\_Z\_C)'** - комплект поездной радиосвязи ЖРУ. Порт, которому назначен такой тип может использоваться для подключения линии с радиостанциями типа 43РТС-А2-ЧМ (ЖРУ) с управлением постоянным током. Должен быть прописан в таблице Ring постоянным участником, с установленным флагом Вк генерацией в него всех кодов индивидуального и группового вызова. Назначается только для четных портов.

(63) **'PRS\_46\_C'** - комплект поездной радиосвязи РС-6 (РС-46). Порт, которому назначен такой тип может использоваться для подключения линии с радиостанциями типа РС-6, РС-46 (46М) с управлением постоянным током. Должен быть прописан в таблице Ring постоянным участником, с установленным флагом Вк генерацией в него всех кодов индивидуального и группового вызова. Назначается только для четных портов.

(64) **'PRS\_46\_Fab' -** комплект поездной радиосвязи РС-6 (РС-46). Порт, которому назначен такой тип может использоваться для подключения линии с радиостанциями типа РС-6, РС-46 (46М) с управлением частотным кодом Fa, Fб (Fa=2227 Гц, Fб=2295 Гц). Должен быть прописан в таблице Ring постоянным участником, с установленным флагом Вк генерацией в него всех кодов индивидуального и группового вызова. Назначается только для четных портов.

 (62) **'PRS\_C'** - комплект управления постоянным током без кодов (для 2/7). Предназначен для сопряжения распорядительной станции "МиниКОМ DX-500.ЖТ" с существующей аналоговой сетью ОТС. Порт, которому назначен такой тип может использоваться для выдачи сигналов управления постоянным током на вспомогательную аппаратуру при генерации кодов в двухпроводную или четырехпроводную линию избирательной связи. Должен быть прописан в таблице Ring постоянным участником.

- (84) **'PRS\_46\_**СС**'** комплект управления постоянным током без кодов (для 2/11).
- (61) **'A4\_Z\_3300'** комплект канала ТЧ для включения линии поездной радиосвязи с радиостанциями типа 43РТС-А2-ЧМ (ЖРУ) с управлением включения передачи частотой 3300 Гц. При отбое радиостанций ЖРУ, включенных по ТЧ к частоте отбоя добавлена частота 3300Гц.
- (65) **'A4\_46\_3300'** комплект канала ТЧ для включения линии поездной радиосвязи с радиостанциями типа РС-6, РС-46 (46М) с управлением включения передачи частотой 3300 Гц;
- (66) **'A4\_46\_Fab'** комплект канала ТЧ для включения линии поездной радиосвязи с радиостанциями типа РС-6, РС-46(46М) с управлением включения передачи частотами Fa Fb.

Для порта ПРС и ТЧ с функциями ПРС в параметре **12** таблицы **PORTP** необходимо установить "4", что соответствует принимаемой частоте 1343 Гц, а в параметре **13** таблицы **PORTP** для данного порта указать длительность приема этой частоты = 15, что соответствует 150мс (для РС6, РС46) или 40 (400мс для ЖРУ). Появился звуковой сигнал (Ак) при подключении радиостанции (с Ver1529).

порты четырехпроводных каналов ТЧ

(54) **'A4\_R'** - комплект канала ТЧ без сигнализации. Используется для подключения в диспетчерский круг через канал ТЧ линии диспетчерской связи или регистрирующего устройства;

Для портов **A4\_R,** работающих в кругах ЛПС**,** ПС и других, где необходим вызов диспетчера частотами 1600 или 2100 Гц, в параметре ВДп таблицы **RING** необходимо указать принимаемую частоту 1600 или 2100, а в параметре **13** таблицы **PORTP** для данного порта указать 100 (длительность 1000ms), начиная с которой будет приниматься данная частота от 1 до 250, что соответствует диапазону длительности от 10 до 2500 мс.

(60) **'A4\_**А**'** - комплект ТЧ для включения резерва цифровых каналов (B и D) избирательной связи по ТЧ; (70) **'A4\_U'** - комплект канала ТЧ c УУГ (на ответвлениях в сторону функционирующих DX500M). Порт, которому назначен такой тип, используется для включения в 4-х проводную аналоговую линии избирательной связи в исполнительном режиме. Должен быть прописан в таблице Ring постоянным участником, с установленным флагом Вк генерацией в него всех кодов индивидуального и группового вызова. Назначается только для четных портов, расположенных на 32М № 0,1,4,5. Нечетный порт автоматически закрепляется за УУГ (т.е. А4\_U занимает весь SLIC). Не забывать в Ring ставить РК +.

## **1.3.29.** Динамические Переходы для портов **(Portd) 15(xF)\La**

В таблице хранятся значения динамических переходов вызова для всех портов в кластере DX500. Динамические переходы - это переходы, которые устанавливаются специальными сервисами самими абонентами и включают переходы: безусловный (следуй за мной), переход по 'занято' и переход по 'не ответу'. Если у абонента не хватает категории для установки переходов, то они могут быть установлены оператором системы. Телефонный аппарат, с которого назначена переадресация вызова, выдает прерывистый сигнал готовности, напоминая абоненту об установленной переадресации, тогда как сам аппарат остается полностью работоспособным по исходящей связи.

Таблица локальная. Размещается во всех кластерах и позволяет определить переходы для всех **128** в них.

Параметры таблицы Portd следующие:

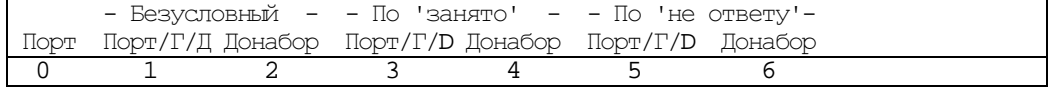

 $\Gamma$ де: 0. ' $\Gamma$ орт'

- для какого порта

1. 'Порт**/**Группа**/DECT\_TA**' - для безусловного вызова; если разрешен сервис follow\_me, у абонента другой  $\alpha$ 

2. **'Донабор'** - него до 8 цифр;

3. 'Порт**/**Группа**/DECT\_TA**' - для перехода по 'занято'; если разрешен сервис go\_if\_busy

4. 'Донабор' - донабор для него до 8 цифр;

5.'Порт**/**Группа**/DECT\_TA**' - для перехода по 'не ответу', если разрешен сервис go\_if\_no\_req, после 3-х КПВ.

6. **'Донабор'** - донабор для него до 8 цифр.

#### Перевод вызова **"**следуй за мной**"**

Этот перевод вызова определяет порт или группу портов, на которые будет перенаправлен поступивший на данный порт вызов. Т.е. сотрудник, уходя со своего рабочего места в соседний кабинет, может переадресовать все вызовы поступающие на его аппарат на номер, установленный в соседнем кабинете.

В том случае, если в поле таблицы «донабор» указаны цифры номера донабора, при поступлении вызова на переадресованный порт, займется порт, на который назначена переадресация, и в него будут оттранслированы цифры донабора (предполагается, что переадресация указана на порт, в который возможен набор номера).

Для внешней двухпроводной линии перевод вызова «следуй за мной» определяет, куда будет направлен вызов с этой линии при включении «ночного режима»

По умолчанию все переводы вызова «следуй за мной» обнулены.

#### Перевод вызова **«**по занято**»**

Этот перевод вызова определят порт или группу портов, на который будет перенаправлен поступивший на данный порт вызов, в случае если он окажется занят другим разговором.

В том случае если перевод вызова «по занято» назначен на порт, являющийся пультом, то переадресация будет действовать только при нажатой на пульте кнопке «не беспокоить» (т.к. только в этом случае пульт является занятым), тогда до пульта может дозвониться только абонент, на которого выполнена переадресация «по занято».

В том случае, если в поле таблицы «донабор» указаны цифры номера донабора, при поступлении вызова на занятый переадресованный порт, займется порт, на который назначена переадресация, и в него будут оттранслированы цифры донабора (предполагается, что переадресация указана на порт, в который возможен набор номера).

По умолчанию все переводы вызова «по занято» обнулены.

#### Перевод вызова **«**по не ответу**»**

Этот перевод вызова определят порт или группу портов, на который будет перенаправлен поступивший на данный порт вызов, в случае если он не отвечает на поступивший вызов.

Для перевода вызова «по не ответу» необходимо указать время не ответа, т.е. время в течение которого отсутствие ответа абонента считать не ответом (задается в параметре ТнО таблицы Port).

В том случае, если в поле таблицы «донабор» указаны цифры номера донабора - при поступлении вызова на не отвечающий переадресованный порт займется порт, на который назначена переадресация и в него будут оттранслированы цифры донабора (предполагается, что переадресация указана на порт, в который возможен набор номера).

По умолчанию все переводы вызова «по не ответу» обнулены.

#### Особенности перевода вызова **«**по занято**»** для ЖД

При наличии у диспетчера или дежурного по станции резервного телефонного аппарата, его пульту назначается переход по «занято» на этот телефонный аппарат. Эта функция активизируется нажатием на пульте клавиши «не беспокоить».

При отсутствии у диспетчера или дежурного по станции резервного телефонного аппарата, во избежание случайного нажатия клавиши «не беспокоить», порту пульта назначается переход по «занято» на этот же порт. В этом случае функция «не беспокоить» с пульта активизирована быть не может.

## 1.3.30. Параметры Сигнализаций Портов (Portp) 17(x11)\L

Используется для конфигурирования параметров сигнализаций для портов, если они отличаются от значений устанавливаемых системой по умолчанию (стандартные).

Таблица локальная. Размещается во всех кластерах и позволяет определить параметры для всех 128 **ПОDTOB B HWX.** 

Параметры таблицы Portp следующие:

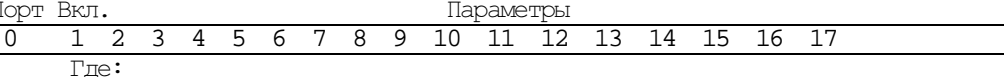

0. 'Порт' - для какого порта;

- I

1. 'Вкл.' - флаг 'вкл.(+)' включена установка нестандартных параметров. Если выключен флаг (-), то используются стандартные параметры для установленной в порту сигнализации;

2... 17 'Параметры' - параметры в зависимости от типа сигнализации.

7. Подтверждение отбоя ТЧ.

10. Мах чувствительность приемника Sli\_MFC при 143, min - при 240.

11. Инверсия 2-х старших бит в ИКМ-каналах (см. DCAS). Например:

 $D7$  $E$ CTL 1101

1111 Нало **F7** 

1,0010=12f=18(десятичных), т.е. в 11 параметре д.б. 18.

Данный 11 параметр позволяет «Загрубить» чувствительность приемников частотных сигналов в ТЧ-каналах (занятие, набор номера, ответ, отбой):

Значение 61 - ослабление сигналов на ~ 2 Дб, 93 -на ~ 4 Дб, 125 -на ~ 6 Дб

12. Значение вызывного сигнала.

13. Длительность вызывного сигнала TA-BN = 2 сек при 40.

Для DX500XT необходимо конфигурировать 12 и 13 параметры комплексно, причем 12 заполняется автоматически при записи в ПУ (+) и в ВДл Ring вызываемой частоты в соответствие с таблицей:

Если в 12 параметре «3» - порт не будет принимать частоты

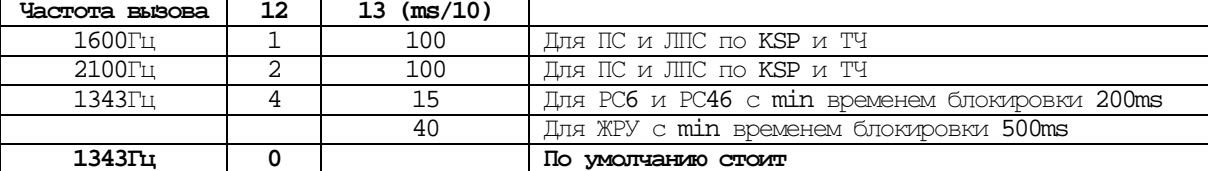

Параметры PORTP для сигнализации A4\_ADASE составляют:

00>T PORTP 8 00: Параметры Ситнализаций Портов:

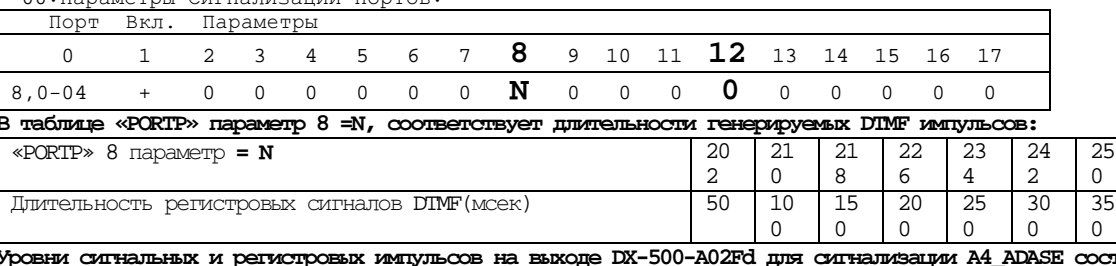

**TRETEROT:** 

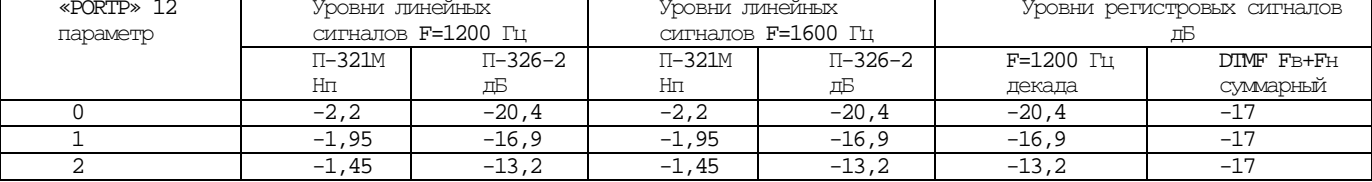

Примечание: суммарный уровень DIMF импульсов FB + FH равен 17 дБ, при всех значениях параметра «N<sup>8</sup> 12» (0; 1; 2) таблицы «PORTP», т.е. является постоянным и от изменения уровня линейных сигналов не зависит; в DTMF сигналах уровни нижних частот на 2,5 дБ ниже уровня верхних частот.

Станция МиниКОМ DX500 позволяет для всех своих аналоговых портов изменять многие параметры (например частоту и периодичность следования сигналов «занято», уровень и длительность линейных сигналов для 4-х проводных портов, чувствительность приема этих сигналов и др.). Для этих целей в каждом аналоговом кластере существует таблица (массив) с количеством строк по количеству портов в кластере (т.е. на 128 строк). Для каждого порта в этой таблице отведено 15 колонок (полей). В зависимости от числовых значений и типа порта для которого установлено это значение (2-х проводный внутренний, 2-х проводный внешний, 4-х проводный внешний) изменяются те или иные значения параметров порта.

Необходимо отметить, что все параметры для аналоговых портов, установленных в станции по умолчанию, соответствуют общепринятым стандартам (их числовые выражения приведены в ТУ на станцию), и изменение этих параметров скорее всего не потребуется. В том случае, когда при стыковке станции МиниКОМ DX500 с другой станцией по аналоговым соединительным линиям возникают сложности в фазе установления или разрыва соединения необходимо, используя измерительное оборудование, определить причину возникновения этих сложностей. Регулировке подвергается та станция, параметры которой не соответствуют общепринятым стандартам - однообразие параметров межстанционной сигнализации на сети связи существенно упрощает эксплуатацию этой сети связи. Если все-таки будет принято решение изменять параметры на станции МиниКОМ DX500, то это необходимо выполнять силами специалистов сервис-центра «Информтехника-связь».

Вторая колонка таблицы, следующая за номером порта, определяет разрешение изменения параметров для данного порта и может принимать следующие значения:

- изменения параметров запрещены - все параметры установлены по умолчанию. В этом случае 15 массивов, определяющих параметры порта не заполнены;

+ изменения разрешены. Массивы определяющие изменения параметров должны быть заполнены соответствующими условными значениями.

## **1.3.31.** Статические Переходы для Портов **(Ports) 14(xE)\L**

В таблице хранятся значения статических переходов вызова для всех портов в кластерах DX500. Статические переходы - это переходы, которые устанавливаются только оператором и включают вызовы по умолчанию и виртуальный. Если для 2-х проводной СЛ не назначен входящий вызов, станция автоматически переводит его в режим DISA, абоненту выдается сигнал готовности к приему DTMF-цифр.

Таблица локальная. Размещается во всех кластерах и позволяет определить переходы для всех 128 в них. Параметры таблицы Ports следующие:

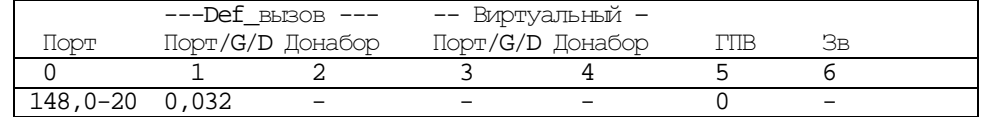

0. 'Порт' - для какого порта;

1. 'Порт**/**Группа**/DECT\_TA**' - для вызова по умолчанию (прямого, def);

2. 'Донабор' - донабор для него до 8 цифр (автоматическая их трансляция в линию);

3. 'Порт**/**Группа**/DECT\_TA**' - для виртуального вызова (virt/в город) – при наборе разными абонентами одинакового префикса происходит занятие указанных здесь линий ;

4. 'Донабор' - донабор для него до 8 цифр (автоматическая их трансляция в линию).

5. **'**ГПВ' - группа перехвата вызова. В этом параметре указывается номер предварительно созданной группы из местных, SLT, UpN портов. При поступлении избирательного вызова от диспетчера на один из этих портов ответить может любой абонент этой группы набором списочного номера этой сервисной функции с телефонного аппарата или пульта, находящегося в разговоре или нажатием клавиши «разговор» на неактивном пульте.

В случае нахождения на станции дежурного по станции и оператора необходимо создать параллельную группу из их пультов и телефонных аппаратов, назначить списочный номер сервисной функции get call, определить входящий вызов от диспетчера на оператора. Если на вызов диспетчера оператор ответить не может, дежурный по станции нажатием клавиши разговор на пульте или набором списочного номера данной сервисной

функции перехватывает вызов на свой пульт, а с пульта оператора вызов снимается.

6. **'**Зв**'** - флаг 'задержанного' вызова по умолчанию. (Прописанный Def-вызов активизируется, если в течение 6 сек не было набрано ни одной цифры).

При программировании прямого вызова возможны следующие варианты:

- Если "прямой вызов" запрограммирован для внутреннего порта без указания цифр донабора, то абонент, сняв трубку, сразу попадает на заранее определенного внутреннего абонента (группу абонентов). Таким образом, назначением "прямого" вызова Вы можете организовать прямые связи в таком режиме, как будто используется пульт прямых связей, т.е. для такого режима можно использовать аппараты без номеронабирателя, работающие в режиме ЦБ (центральной батареи).
- Если "прямой вызов" запрограммирован для внутреннего порта <sup>с</sup> указанием цифр донабора, то абонент сняв трубку производит занятие порта, который определен прямым вызовом, и в этот порт производится набор цифр номера, указанных в поле «донабор».
- Кроме того виртуальный вызов может назначаться для внутреннего порта, <sup>к</sup> которому подключен пульт прямых связей, на городской порт (группу городских портов). Такое назначение определяет городскую линию (группу городских линий), которая будет заниматься при наборе городского номера с неактивного пульта (при не нажатой клавише внешний / местный).

 Если «прямой вызов», назначенный для внутреннего порта, не содержит указания на порт или группу, <sup>а</sup> указаны только цифры «донабора», то абонент, снимая трубку, производит генерацию указанных цифр внутрь станции, так как это происходило бы с номеронабирателя его телефонного аппарата (можно использовать для автоматического набора № дежурного связиста или ШЧД, при отключении 220в на БП Effore). В этом случае после трансляции в станцию цифр **«**донабора**»** абоненту разрешается набор с номеронабирателя**,** в отличие от всех предыдущих случаев**,** где такой набор запрещен. Например: станция МиниКОМ DX подключена к городской АТС по пучку цифровых СЛ и для всех абонентов станции выход на ГАТС осуществляется через цифру 9. Тогда абоненты, на внутренние линии которых назначен прямой вызов без указания порта или группы, но с «донабором» цифры 9, подняв трубку, получают сразу сигнал готовности ГАТС (конечно, при условии, что не все исходящие линии на ГАТС заняты). Однако, в этом случае, они не смогут воспользоваться услугами внутренней связи УПАТС.

 Если "прямой вызов" запрограммирован для внешней линии, то входящий вызов по этой линии будет сразу попадать на определенного абонента (группу абонентов), на абонента сопряженной со станцией DX телефонной системы (например контроллер транковой радиосистемы) или на другую внешнюю линию (группу).

Фактически, программирование прямых вызовов для внешней линии, это, как правило, определение внутренних абонентов, у которых будет "звонить" телефонный аппарат при поступлении вызова по этой внешней линии.

Абонент звонящий извне, слышит сигнал "контроль посылки вызова" (КПВ) от городской АТС до тех пор, пока вызываемый абонент (или контроллер транковой системы) не "поднимет трубку", после чего производится соединение.

Если внешняя линия не запрограммирована на "прямой вызов", то абонент, звонящий по такой линии, должен будет после набора городского номера и получения сигнала готовности к принятию номера (короткий сдвоенный «тиккер») станции Миником DX500, сделать донабор в частотном режиме (DTMF) номера внутреннего абонента (группы).

Прямой вызов может также назначаться для любой входящей соединительной линии, организованной по каналу ТЧ или цифровой СЛ по потоку 2,048 Мбит/сек, в случае, если по данной соединительной линии не предполагается набор номера абонента. В этом случае, при поступлении по соединительной линии сигнала вызова, он перенаправляется на порт, группу портов или абонента DECT-системы, адрес которого записан в данном поле таблицы.

В поле таблицы прямого вызова может указываться :

- порт (физический или цифровой в потоке 2,048 Мбит/сек) с номером кластера и номером данного порта на кластере с указанием цифр донабора;
- группа однотипных портов с указанием номера группы с или без донабора;
- порт или группа DECT-абонентов с указанием номеров портов (группы).
- только донабор номера с «прочерком» в поле порта или группы.

По умолчанию для всех портов станции это поле таблицы обнулено (никаких прямых вызовов в системе не задано).

Для удобства использования внешних линий, в систему введена функция **виртуального вызова.** Она позволяет один и тот же списочный номер плана нумерации присвоить различным для каждого абонента внешним портам или группам портов. В соответствующей строке плана нумерации (в соответствии со списочным номером, который будет присвоен услуге виртуального вызова) записывается команда виртуального вызова (см. план нумерации), а для каждого абонента в поле таблицы "виртуальный вызов" указывается порт или группа портов, к которым этот абонент будет обращаться при вызове данной услуги. Абонент, в поле таблицы "виртуальный вызов" которого запись отсутствует, набирая списочный номер услуги виртуального вызова получит сигнал "ошибка".

Фактически виртуальный вызов действует в точности как прямой вызов (см. выше) с той разницей, что абонент получает услугу прямого вызова сразу после снятия трубки телефонного аппарата, а услугу виртуального вызова - после набора списочного номера этой услуги (списочный номер услуги «виртуальный вызов» определяется планом нумерации станции). Виртуальный вызов имеет смысл назначать только для внутренних портов.

Если виртуальный вызов указан для порта, являющегося 2-х проводным внешним (т.е. городским), то это определяет на какой внутренний порт будут поступать вызовы по этой линии из города при включении ночного режима (см. Night).

Пример практического применения "виртуального" вызова:

Для единообразия можно запрограммировать всем абонентам выход на внешние (городские) линии через "0", однако для каждого абонента индивидуально оговорить состав группы городских линий, к которым данный абонент имеет доступ, набирая "0". Для этого в плане нумерации под цифрой 0 указывается вызов услуги «виртуальный вызов», а у абонентов в поле таблицы виртуального вызова определяется состав исходящих на ГАТС линий (например для большинства абонентов - это группа, содержащая часть исходящих линий на ГАТС, а для руководства - группа, содержащая все исходящие линии).

В поле таблицы виртуального вызова может указываться :

- порт (физический или цифровой в потоке 2,048 Мбит/сек) с номером кластера и номером данного порта на кластере;
- группа однотипных портов с указанием номера группы;
- порт или группа DECT абонентов с указанием номеров портов (группы).
- только донабор номера с «прочерком» в поле порта или группы.

По умолчанию для всех портов станции это поле таблицы обнулено (никаких виртуальных вызовов не задано).

## 1.3.32a. Кластеры с Пультами (Pult DX500) 81(x51)\G

Используется для указания Кластеров системы, к которым подключены Пульты. Такое указание необходимо для информации на Пульты состояний портов 'занят/свободен'.

Таблица глобальная. Позволяет указать кластеры для всех 8 DX из которых может состоять система в любой конфигурации.

Параметры таблицы следующие для DX500:

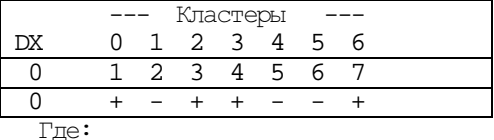

0.  $DX'$  - в кластерах каких DX;

1,2,...7  $'0,1,...6'$  - для каких кластеров;

В данной таблице указываются кластеры системы, в которых имеются пульты. Если в строке нулевого DX, в столбце нулевого кластера включен флаг (символ «+»), то это означает. что все остальные кластеры системы будут выдавать в данный кластер информацию о состоянии своих портов. Это необходимо для отслеживания состояния портов, в случае, если на кнопки пульта запрограммированы порты других кластеров. По умолчанию таблица обнулена.

# 1.3.32b. Конфигурация пультов (Pult DX500M) 80(x50)\L

Используется для конфигурирования Пультов и их параметров.

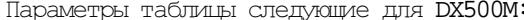

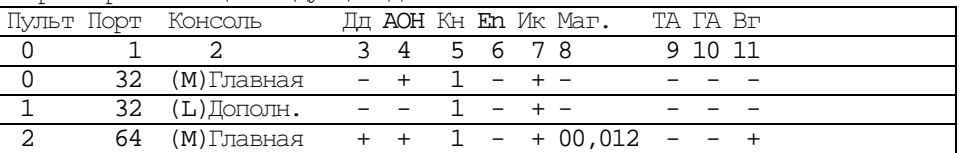

 $0.$  'CD'

Где:

- для какой CD-линии/UPN в кластере;

- порт (AB-линия пульта); 1. "Порт"

2. "Тип консоли" - Главная (М) консоль или Дополнительная (L) - на 90 кнопок. Отсутствие кодируется как (-) или (0). Возможно подключение до 4 16-ти кнопочных консолей без указания L.

3.  $\Pi$ д - флаг демонстрации только 'донабора';

4. 'АОН' - флаг демонстрации АОН при входящем вызове;

5. 'Кн' - кодовый набор кнопок: 0 - полный набор функций, 1-усеченный, с адресными кнопками;

6. 'En' + английский язык, - русский (по умолчанию);

7. "Ик" - флаг переключения индикации включения микрофона. Используется для инверсии индикации

микрофона на пультах абонентов с подключенной тангентой (педалью), имеющих выход в диспетчерский канал избирательной связи

«+» - микрофон включен - индикатор горит, выключен - погашен;

«-» - микрофон включен - индикатор погашен, выключен - горит.

8. "Маг" - номер порта канала ТЧ с типом сигнализации А4 R (или выключенный по Мар из нумерации порт  $Sd$ , если магнитофон предназначен для подключения в параллель с ТА) того же кластера, что и пульт (?), с которого осуществляется регистрация всех переговоров абонента данного пульта, а не только разговоров диспетчера в круге. Для активизации - сделать Pres порта пульта или Reset SW кластера.

Для регистрации только переговоров диспетчера в круге достаточно включить порт ТЧ с типом сигнализации A4\_R в соответствующую таблицу Ring постоянным участником.

9. "ТА" - флаг функционирования как ТА;

10. 'ГА' - флаг АОН из городских линий

11. В - флаг выключения "громкой" при нажатии тангенты диспетчером. Для пультов диспетчеров обязательно ставить параметр "Вг" в таблице PULT.

При не ответе на диспетчерский вызов по АДАСЭ именная кнопка канала, по которому поступил вызов, - .<br>по окончании вызова мигает состоянием «флик» (очень быстро). Данная функция конфигурируется в таблице PULT параметр № 11 «Вг». По умолчанию функция выключена.

Если педаль перестает работать, иногда недостаточно сделать ей Pres I. Надо дать Reset SW этого кластера.

 $\overline{B}$ озможна выдача цифо в DIMF коде (донабор) с пульта во время разговора (после выхода в сервис): для активизации данного режима нажать «\*». Выход из режима генерации DIMF кодов - «\* \*» или по таймауту выхода из сервиса.

Режим «Директор-секретарь» - **не использовать нулевую строку таблицы PULT для пульта директора.** В этом случае по окончании разговора «Директора» на пульте «Секретаря» постоянно горит именная клавиша пульта «Лиректора».

В DX500ЖТ у пультов непостоянных участников круга (ДСП, пульты только одной ПС) необходимо ставить DefCall на себя, чтобы не работала клавиша 'Не беспокоить' пульта.

## **1.3.33.** Кластеры с Пультами **(PultF) 81(x51)\G**

Используется для указания Кластеров системы, к которым подключены Пульты. Такое указание необходимо для информации на Пульты о состоянии портов 'занят/свободен'.

Таблица глобальная. Позволяет указать кластеры для всех **8** DX из которых может состоять система в любой конфигурации.

Параметры таблицы следующие для **DX500M**:

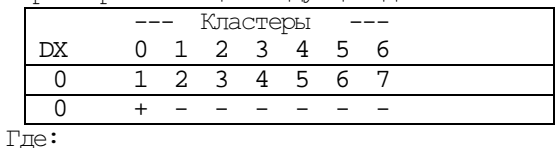

0. '**DX**' - в кластерах каких DX;

1,2,...7 '**0,1,...6**' - для каких кластеров;

#### **1.3.34.** Порты и коды перекодировки **(Rdc) 129(x81)\L**

Используется для KSP, ТЧ при перекодировке для посылки в аналоговое ответвление старых кодов, если у диспетчера запрограммированы под кнопками новые.

В таблице задается список портов (l6 на кластер) с кодами перекодировки. Параметры:

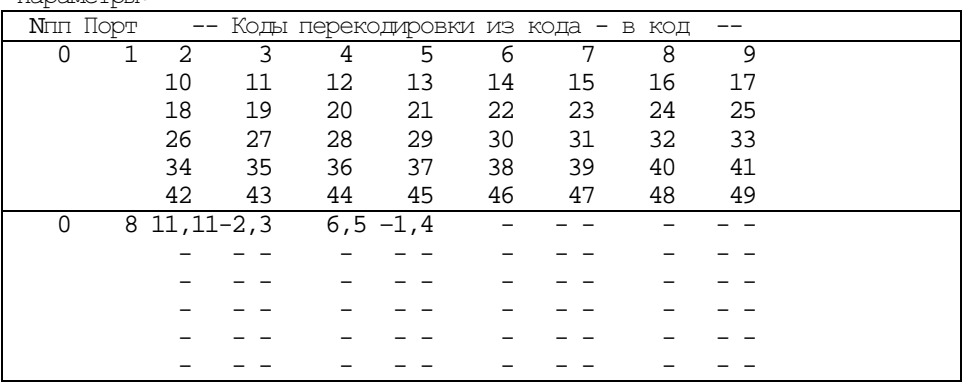

 $T\pi P$ :

1. 'Порт' - порт;

 2-33.'Коды' – пары кодов перекодировки из кода в код. Заполнять по WL подряд, сколько всего нужно пар перекодировок для данного порта. Без пропусков! По WL пишется только 5 пар частот (параметры 2- 11), остальные писать по WP.

Данная таблица используется для тех случаев, когда в диспетчерский круг необходимо включить несколько аналоговых двух или четырехпроводных линий, на которых имеются абоненты с совпадающими настройками. Параметры в таблице задействованы парами. Параметр 2 – код из которого преобразуется и который запрограммирован на именной клавише пульта диспетчера. Параметр 3 – код который будет транслироваться в линию. Для кодов из которых осуществляется преобразование необходимо использовать коды не задействованные в других линиях этого круга из диапазона 2 из 11.

Перекодировка производится по следующим правилам:

1. Если код с пульта отсутствует в таблице, то в порт генерируется код с пульта.

2. Если код с пульта совпадает с одним из кодов столбца «Из кода», то в порт генерируется код из столбца «В код», соответствующий данному.

3. Если код с пульта совпадает с одним из кодов столбца «В код», то код в порт не выдается. Т.е. для приведенного выше примера:

Настройка 6,5 запрограммирована на пульте диспетчера, абонента с такой настройкой не существует ни на одной линии. В круге имеются порты ТЧ 8 и 10. При нажатии диспетчером клавиши с настройкой 6,5 в порт 8 будет послан код 1,4, а в порт 10 код 6,5. При нажатии диспетчером клавиши с настройкой 1,4 в порт 8 никакой код послан не будет, а в порт 10 будет послан код 1,4.

## **1.3.35.** ЖД круги **(Ring) 132(x84)\G**

На базе аппаратуры "МиниКОМ DX-500.ЖТ" строится сеть оперативно-технологической связи с включением каналов избирательной связи (кругов) диспетчеров, коммутаторов каналов избирательной связи. Под каждый канал избирательной связи (круг) отводится один речевой канал (тайм-слот) в цифровом потоке Е1 (2048 кБит\с) с сигнализацией DSS-1, все служебные сигналы передаются в 16 канале (тайм-слоте) потока Е1. Станции соединены потоками последовательно. Тайм**-**слоты потока, в зависимости от схемы круга, именуются входящим и исходящим. Назначение исходящего тайм-слота производится от диспетчерской станции в сторону станций с наибольшим количеством абонентов круга. Принцип группового канала реализован объединением в конференцию входящего, исходящего ИКМ-каналов и портов абонентов канала избирательной связи на время ведения разговора или постоянно. Объединение портов производится на порту, именуемом мастер**-**порт. «Мастер-порт» необходимо определить в каждой станции для каждого канала избирательной связи. «Мастерпортом» может быть назначен любой, лучше не смонтированный порт 0-го или 2-го кластера с сигнализацией (L) «Местный». Абонентами канала избирательной связи могут быть порты с типами сигнализации «UPN», «IKM\_DSS1» с флагом «Вк», «SLT», «PGS», «KSP», «KVP», «PRS\_Z\_C», «PRS\_46\_C», «PRS\_46\_Fab», «PRS\_C», «A4\_R», «A4\_A», «A4\_Z\_3300», «A4\_46\_3300», «A4\_46\_Fab», «A4\_U». Абоненты канала избирательной связи могут быть постоянными и не постоянными участниками круга. В аппаратуре МиниКОМ DX-500 зарезервировано 20 таблиц диспетчерских кругов.

Готовится версия на 30 кругов.

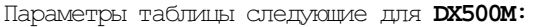

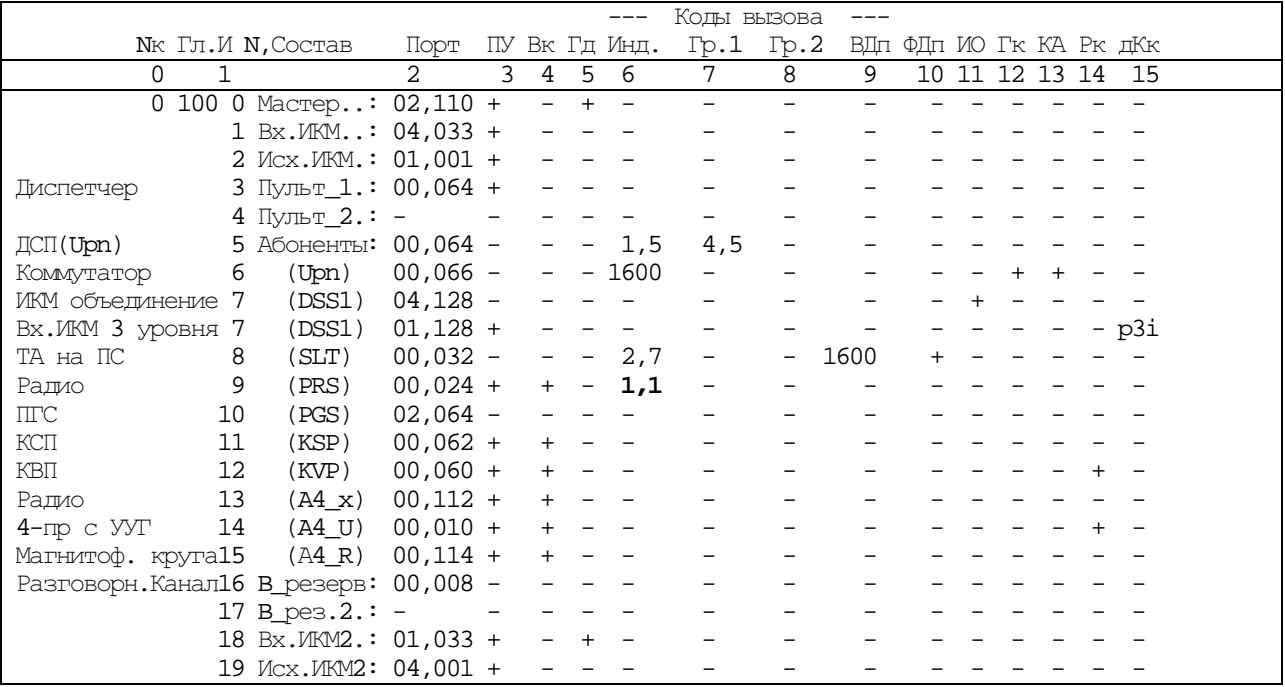

Столбцы имеют следующее назначение:

0. **'N**к**'** – номер круга по порядку (0-19).

- 1. **'**ГлИ**'** глобальный индекс круга. Индивидуальный номер круга, по которому в каждой станции определяется, принадлежность абонентов к данному каналу избирательной связи. Информация о сигнализации, передающаяся по 16-му канальному интервалу, одним из параметров содержит этот глобальный номер. По нему определяется к какому каналу избирательной связи относится данная команда или сообщение. С ver1536 – от **1** до **999.**
- 2. **'**Порт**'** номера портов абонентов канала избирательной связи.
- 3. **'**ПУ**'** постоянный участник. Флаг постоянного участника круга.

«+» – постоянный участник (всегда слушает круг).

«-» - не постоянный участник (включается в круг на время разговора сам или вызывается кодом  $C2/11$ ).

Всегда постоянными участниками круга являются: мастер-порт, входящий и исходящий ИКМ-каналы, порт с типом сигнализации UPN диспетчера, порты с типом сигнализации KSP, KVP, PRS всех типов, A4\_R, A4\_U, A4\_46\_3300, A4\_46\_Fаб, А4\_Z\_3300. Не являются постоянными участниками круга порты c типом сигнализации UPN (ДСП, ДСЦ, ДСПП и т.п.), SLT, A4\_A, TA\_BN, ИКМ порты, используемые для подтягивания абонентов другой станции или для объединения кругов (обязательно с установленным флагом «Вк» выделенного канала в таблице PORT). Мастер-порт не может быть единственным постоянным участником круга (д.б. еще ИКМ-порт или другой ПУ).

4. **'**ВК**'** – все коды. Флаг генерации всех частотных кодов С2/11, СИП в данный порт. Этот параметр имеет значение «+», когда за этим портом включена аналоговая 2-х или 4-х проводная линия диспетчерской связи (например на аналоговых ответвлениях, регистрирующие устройства), радиостанция поездной радиосвязи. В этом случае порт должен быть также постоянным участником круга.

- 5. **'**Гд**'** флаг главного диспетчера с тангентой (в мастер-порту). Установка этого флага «+» в строке мастер-порта обозначает начало данного круга на распорядительной станции. Если установлен флаг «Гд», значит, это распорядительная станция в данном круге и на этой станции есть диспетчер или коммутатор линейно-путевой и постанционной связи. При двухуровневой схеме организации кругов кроме того Гд ставится на одной станции участка другого уровня. Если в мостовой станции находятся начала кругов обоих уровней, флаг другого уровня ставится в строке 18 Вх.ИКМ2.
- 6. **'**Инд**.'** индивидуальный код С2/11 или одночастотный (1600, 2100Гц) избирательного вызова абонента. Код, которым абоненты вызываются в круг, передается в 16-м канальном интервале потока DSS-1 и преобразуется в аналоговый сигнал в субмодулях KSP, ТЧ, PRS при установленном у них флаге "Вк". Номера частот индивидуального и группового избирательного вызова С2/11 соответствуют следующим

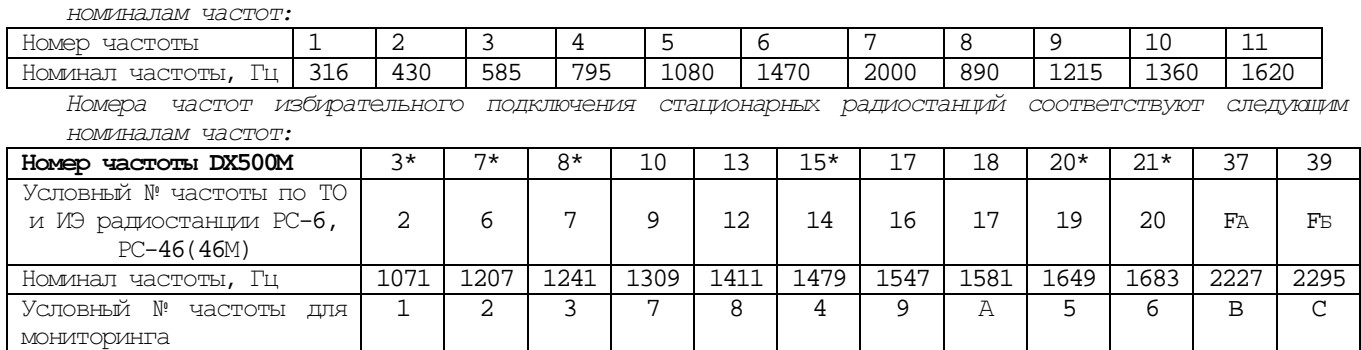

\*- Условные номера частот используемые для радиостанций ЖРУ.

Портам с типами сигнализации «PRS\_Z\_C», «PRS\_46\_C», «PRS\_46\_Fab», «A4\_Z\_3300», «A4\_46\_3300», «A4\_46\_Fab», находящимся в круге ПРС, назначается индивидуальный вызов. Назначаемая комбинация частот не соответствует реальной частоте избирательного подключения (СИП) радиостанции. Она необходима для работы блока выбора лучшей радиостанции. Имеются отличия в программировании адресных клавиш пультов ПРС диспетчеров при различных типах стационарных радиостанций. Комбинации частот назначаются произвольно (из набора 2 из 11) в пределах диспетчерского круга и могут повторяться в другом диспетчерском круге. Для однообразия, в каждом круге назначать комбинации частот с первой станции данного круга, начиная с комбинации 1,1.

1) Для радиостанций 43РТС-А2-ЧМ (ЖРУ).

В основной регистр адресных клавиш программируется назначенные комбинации частот, в дополнительный регистр (при нажатой функциональной клавише «Регистр») программируются реальные комбинации частот радиостанций. При наличии порта с аналоговым ответвлением, на котором установлены несколько радиостанций, назначенная комбинация частот на пульте программируется только для одной радиостанции ответвления. Эта клавиша будет индицировать подключение любой радиостанции ответвления.

2) Для радиостанций РС-6, РС-46М.

В основной регистр адресных клавиш программируется **реальные** комбинации частот. Назначенные комбинации частот на пульте диспетчера не программируются.

Если крути ПДС и ПРС совмещены - частоты радиостанций прописываем на тот же пульт на те же кнопки станций под регистром. Нажимая 'Радио' и станцию – автоматически выдаем радиочастоты из-под регистра(?).

7. 8. **'**Гр**.1' '**Гр**.2'** – групповые коды С2/11 избирательного вызова абонентов. Назначение групповых кодов избирательного вызова различным абонентам позволяет создать 2 группы абонентов, которые могут быть вызваны нажатием одной клавиши на пульте диспетчера. При наличии любого кода в данном параметре абонент может быть вызван циркулярным кодом.

1. Для вызова абонентов индивидуальные и групповые коды избирательного вызова программируются на пульте диспетчера и имеют вид : **80305**,

где: **8** - признак кода С2/11 (выбора радиостанции);

**03** - первая частота индивидуального (группового) вызова;

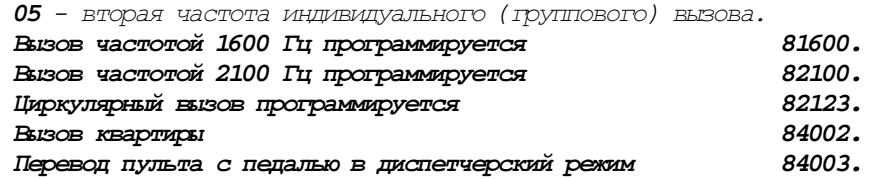

Длительность передачи первой частоты индивидуального и циркулярного вызова составляет  $0,8c$ , длительность передачи второй частоты индивидуального и всех последующих частот циркулярного вызова составляет 1,6с.

Уровень передачи двухчастотных кодов 0дБ по отношению к уровню передачи речи.

Устройство вызова квартир УВК **(**только на **KSP)** – нажать Квартиры (она загорится) и именную клавишу: обе погаснут. При вызове квартир 1-я частота идет 0,8сек, 2-я 3сек (вместо 1,6сек без нажатия Квартиры).

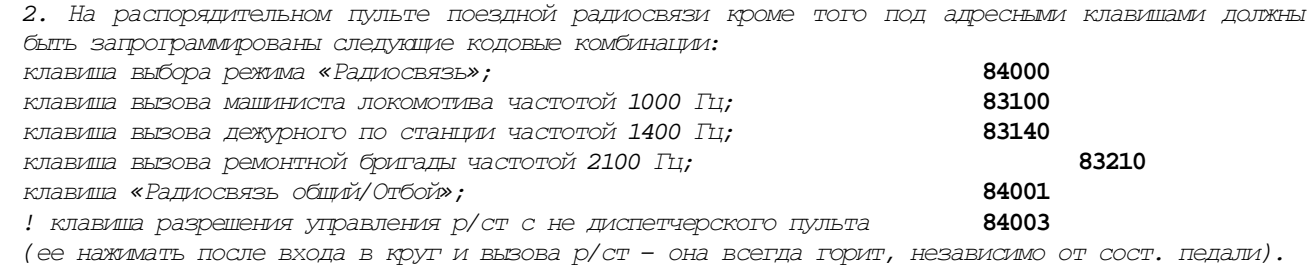

#### Порядок программирования следующий**:**

- Нажать на пульте клавишу «не беспокоить». Индикатор клавиши должен замигать.
- Клавишами  $\rightarrow$  выбрать в меню на табло режим «Программирование? (Servise?)» и нажать клавишу **V** . Индикатор клавиши «не беспокоить» должен замигать быстро.
- Нажать адресную клавишу. Индикатор выбранной адресной клавиши должен загореться и на табло должна высветиться надпись 05.02:, где 05 - номер D - канала, по которому подключен пульт (№ строки таблицы **Pult**); 02 - номер адресной клавиши. Если под этой клавишей был запрограммирован номер, то его можно стереть клавищей  $\blacklozenge$ , затем  $V$ .
- Кнопками номеронабирателя набрать списочный номер порта абонента или комбинацию кода избирательного вызова и нажать клавишу **V**. На табло высветится набранный номер и подтверждение записи «**-** Да». Если загорается, например, «См**.05.03**», то этот избирательный вызов уже запрограммирован на 3 кнопке. Если его стереть, то можно переписать вызов на нужную кнопку.
- Повторить действия п.п. 3 и 4 для записи других клавиш.
- Проверить правильно ли запрограммированы все кнопки без- и под регистром.
- Выйти из режима «программирование (servise)», два раза нажав клавишу «не беспокоить». Индикатор клавиши должен погаснуть
- 9 **'**ВДп**'** для портов непостоянных участников разрешенный код вызова (1600 или 2100Гц) дополнительного пульта (пульта телефонистки) с абонентских портов или пультов. В качестве дополнительного пульта может быть пульт телефонистки коммутатора постанционной, линейно-путевой связи. Указанная частота будет сгенерирована в круг при наборе абонентом списочного номера данного круга. При записи параметра автоматически прописывается 12 параметр Portp (для 1600Гц = 1, для  $2100$ Гц = 2, не принимать никакую частоту = 3).
- 10 **'**ФДп**'** флаг автоматического вызова дополнительного пульта при вызове круга из абонентского пульта. При установке данного флага и вызове абонентом круга автоматически будет послан вызов на дополнительный пульт (например телефонистки коммутатора постанционной связи) частотой, указанной в параметре ВДп.
- 11 **'**ИО**'** флаг запрета индикации круга на пультах (по № мастер-порта) и отбоя абонента диспетчером. Относится к пультам диспетчеров. При установке данного флага в строке мастер-порта, на пульте диспетчера не будет индикации вызова абонента, разговора с абонентом и т.п., а в станции, где нет диспетчера этого круга, не будет проводиться анализ индикации на пультах. Рекомендуется устанавливать в круге, где нет диспетчера (телефонистки). При установке данного флага на пульте диспетчера не будет гореть именная клавиша со списочным номером мастер-порта (если она прописана). При установленном флаге порту непостоянного участника повторной посылкой избирательного вызова абонент отбивается от круга, если он находится в фазе разговора, а не ПВ.
- 12 **'**Гк**'** флаг разрешения набора кода избирательного вызова с номеронабирателя и генерации его в текущий круг. При установке данного флага порту абонента круга UpN или SLT с телефонного аппарата (абонентского пульта) можно вызывать абонентов круга кодом избирательного вызова, для этого в плане нумерации должна быть установлена сервисная функция **gen\_code,** исходящая категория этого абонента д.б. 11 или выше. Если ТА с тональным набором – не забывать указывать параметры ТН в Port и ТнР в Paddp.
	- Для вызова абонента с телефонного аппарата (абонентского пульта) необходимо:
	- войти в нужный диспетчерский круг набором его списочного номера;
	- набрать списочный номер сервисной функции **gen\_code** (например «7»);

- кнопками номеронабирателя набрать комбинацию кода избирательного вызова (например «0305», где 03 - номер первой частоты индивидуального (группового) вызова; 05 - номер второй частоты индивидуального (группового) вызова).

Если после входа в круг избирательный вызов производится нажатием именной клавиши пульта **–** она программируется через **8:** напр**. «80305».** При этом еще должен быть включен флаг КА**.** При **0-**й раскладке клавиш**,** можно набирать **«70305»,** но перед **«7»** надо нажимать **«**Местный**».** 

- 13 **'**КА**'** флаг разрешения генерации кодов С2/11 с адресных клавиш пульта, не являющегося постоянным участником круга (используется для пульта телефонистки). Кодовые комбинации под клавишами прописываются описанным выше (выделено жирным) способом.
- 14 **'**Рк**'** флаг распознавания кодов 2/11 в портах типа KVP и A4\_U.
- 15 **'**дКк**'** дополнительные кольца круга. Используется для DX-500.ЖТ в конфигурации с центрами. Данный параметр имеет смысл только для ИКМ тайм-слотов уровней 3-го и 4-го. Места входящих и исходящих тайм-слотов 3-го и 4-го уровней в таблице жестко не закреплены. Порты вписываются в свободные строки абонентов круга (6-15) и в этом параметре указывается ИКМ портом какого уровня он является. p3i p3o - для вх. и исх. 3-го уровня;

p4i,p4o - для вх. и исх. 4-го уровня;

Строки имеют следующее назначение:

- 0. **'**Мастер**'** в строку записываются глобальный номер круга и параметры мастер-порта (всегда «ПУ», «Гд» - для станции с диспетчером в этом круге или обозначающем начало круга в кольце ИКМ для таймслотов указанных во Вх. и Исх. ИКМ).
- 1. **'**Вх**.** ИКМ**'** порт (тайм-слот) входящего ИКМ-канала и его параметры (всегда «ПУ»). В нормальном состоянии разговорный тракт в эту сторону разомкнут (в станции, где начало круга);
- 2. **'**Исх**.** ИКМ**'** порт (тайм-слот) исходящего ИКМ-канала и его параметры (всегда «ПУ»). В нормальном состоянии разговорный тракт в эту сторону замкнут, если происходит обрыв на любом участке круга – через 3х20 сек круг начинает работать через Вх. ИКМ (в станции, где начало круга). Предпочтительнее направлять по ближайшей стороне на мостовые станции участков, где находятся абоненты круга;
- 3. **'**Пульт**\_1'** порт пульта диспетчера и его параметры (всегда «ПУ») для станции с диспетчером в этом круге;

При нажатой на пульте диспетчера клавише «не беспокоить» пульт **перестает быть распорядителем** в этом круге, при этом распорядителем становится пульт, записанный в строке «Пульт\_2». При двух прописанных в круге пультах на одном из них всегда будет автоматически нажата клавиша «не беспокоить», т.е. активным будет только один из пультов. Для изменения активного пульта необходимо нажать клавишу «не беспокоить» на активном пульте, а затем отжать клавишу «не беспокоить» на неактивном пульте и он перейдет в активное состояние;

- 4. **'**Пульт**\_2'** порт 2-го пульта диспетчера и его параметры (всегда «ПУ») для станции с 2-мя диспетчерами в этом круге;
- 5. 15. **'**Абоненты**'** порты абонентов канала избирательной связи (круга), здесь же указываются входящие и исходящие тайм-слоты 3-го и 4-го уровней;

16-17. **'**В**\_**резерв**', '**В**\_**рез**.2'** – порты резервных каналов ТЧ для резервирования В-каналов (разговорных тайм-слотов), при обрыве соответственно ИКМ-колец 1 и 2 уровней;

- 18. **'**Вх**.** ИКМ**2'** порт (тайм-слот) 2-го входящего ИКМ-канала и его параметры (всегда «ПУ»). Для кольца верхнего уровня, если в станции находится начало круга участка какого-то уровня – в параметре ГД ставится +;
- 19. **'**Исх**.** ИКМ**2'** порт (тайм-слот) 2-го исходящего ИКМ-канала и его параметры (всегда «ПУ»). Для кольца верхнего уровня. «Вх. ИКМ2» и «Исх. ИКМ2» используются на стыке двух участков цифрового круга или на цифровых ответвлениях.

«Вх. ИКМ2» и «Исх. ИКМ2» используются на стыке двух участков цифрового круга или на цифровых ответвлениях. В этих параметрах прописываются тайм-слоты верхнего уровня.

#### Регламентный круг**.**

При пропадании связи на аналоговых 2-х и 4-х проводных аналоговых ответвлениях, неподключении или отсутствии связи через радиостанцию механикам связи необходимо проводить работы по восстановлению действующей связи. Для того, чтобы не мешать работе диспетчера с остальными абонентами, порт, к которому подключено аналоговое ответвление или радиостанция, можно временно вывести из круга диспетчера в «регламентный круг» и проводить работы по проверке и восстановлению связи.

В качестве регламентного круга всегда используется 19-й абонентский круг. Распорядителем в этом круге является механик связи Управления (отделения) дороги. Перевод портов в регламентный круг и вывод портов из регламентного круга производится командой RR, описанной ниже.

#### Объединение кругов

Иногда у диспетчера возникает необходимость переговоров с абонентами круга другого диспетчера. Для предоставления диспетчеру №1 возможности входить в круг диспетчера №2 необходимо проделать следующие операции:

1. При наличии свободных ИКМ-потоков.

- соединить 2 свободных потока с сигнализации DSS1 на кроссе ИКМ;
- выделить два свободных тайм-слота, имеющих одинаковый № (!) в двух ИКМ-потоках, соединенных друг с другом, в Port поставить флаг ВК +.
- прописать эти порты (тайм-слоты) каждый в свой круг диспетчера без флага «ПУ» с одинаковыми (для удобства) индивидуальными вызовами и флагом ИО для выхода из объединения

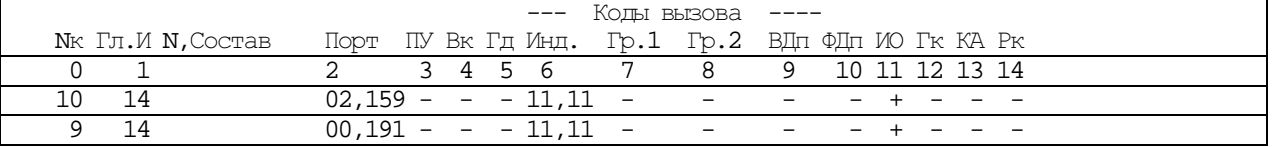

• прописать избирательный вызов под клавишей на пульте каждого диспетчера.

• Объединение осуществляется нажатием клавиши, затем голосом вызывается диспетчер другого круга. Отсоединение – повторным нажатием.

2. При отсутствии свободных ИКМ-потоков.

Вариант 1: Принцип соединительного устройства через аналоговые порты.

Данный вариант применим для объединения «кругов» диспетчеров, находящихся в одной станции. Он повторяет вариант  $1$ , только вместо тайм-слотов используются порты ТЧ с сигнализациями А $4$  2100, А4\_2600.

Этот вариант предпочтительней для станций, в которых количество объединяемых «кругов» небольшое (2-3).

#### Вариант 2:

- выделить два свободных порта ТЧ, соединенных друг с другом;
- соединить эти порты прием на передачу на кроссе;
- установить одному порту ТЧ тип сигнализации A4\_R, второму порту тип сигнализации TA\_BN;
- установить одному порту в таблице COEFF параметр 0, второму порту параметр 1;
- прописать порт с сигнализацией A4\_R в круг диспетчера №2 с флагом «ПУ»;
- прописать порт с сигнализацией ТА\_BN в круг диспетчера №1 без дополнительных флагов;
- назначить порту с сигнализацией TA\_BN списочный номер;
- прописать списочный номер порта TA BN под клавишей на пульте диспетчера  $\mathbb{N}1$ .

Для вызова диспетчером №1 круга диспетчера №2 он нажимает клавишу списочного номера порта TA\_BN диспетчеру №2 поступает вызов. Для объединения с кругом диспетчера №2 диспетчер №1 нажимает на пульте функциональную клавишу «Транзит». Диспетчер №1 может разговаривать с абонентами круга №2. Вызов абонентов круга №2 производит диспетчер №2.

По окончании разговора диспетчер №1 нажимает ту же клавишу списочного номера порта TA\_BN.

Для предоставления Диспетчеру 2 возможности входить в круг диспетчера 1 необходимо использовать другую пару портов ТЧ.

## Музыка или свист в круге

Круг одного уровня по всему участку должен быть в одном тайм-слоте ИКМ!!!

Прежде всего должны проходить тесты кругов на всех участках всех уровней!

- 1. Определяем участок круга одного уровня, откуда идет посторонний сигнал, закрывая участки одного уровня в Ring на мостовых станциях.
- 2. Давая Pres мастер-портов по всем станциям одного уровня, определяем подозрительную станцию (или ее ближайших 2-х соседей !!!).
- 3. Закрывая потоки по Fparm в подозрительной станции, определяем кластер. Если Pres ИКМ-портов не помогает – даем Reset SW кластеру. Если не помогло – делаем то же самое на кластере в станции, являющейся стыковой по потоку с подозрительной станцией.

Важно, чтобы на участке одного уровня было 1 начало круга (не 0 и не 2), а в транзитных кругах не перепутаны входящий ИКМ с исходящим.

На входящих ИКМ в нормальном состоянии на станции, где начало круга, по Dcm должно быть hf=1.

## **1.3.36.** Кросс дополнительных диспетчеров ЖД кругов **(RingC) 133(x85)\G**

Таблица предназначена для посылок индивидуального вызова абонентам линии избирательной связи, имеющим разные настройки в разных кругах. Используется, как правило, на пультах коммутаторов линейно-путевой и постанционной связи (пультах с постанционным принципом организации связи).

Например, если абонент станции А имеет в линейно-путевом канале код вызова 3,7, а в постанционном канале код вызова 6,2 то на пульте телефонистки достаточно прописать этого абонента один раз с одним кодом вызова (3,7) и определить в таблице преобразование кода 3,7 в код 6,2 при вызове этого абонента в канале постанционной связи.

Для каждой линии избирательной связи может быть определено 10 таких преобразований.

## wl ringc 1900 8,1 1,1

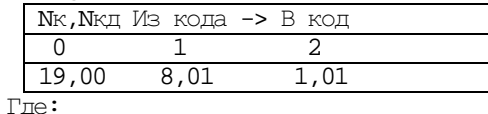

0. **'N**к**,N**кд**'** -– номер круга (0-19), номер кросса в круге (00-09) без разделителя – 1900, например;

1. **'**Из кода**'** - из какого кода необходимо преобразование (Например 8,1);

2. **'**В код**'** - в какой код необходимо преобразование (Например 1,1).

## **1.3.37.** Шлюзовые транзитные ЖД круги **(RingS) 139(x8B)\G**

Добавлена возможность прописки 10 шлюзовых кругов с 3-ми парами ИКМ. 4 пара прописывается, но видна только по команде RR STS.

В станциях, через которые данный «круг» проходит и не имеет абонентов, но имеет переход с кольца одного уровня на кольцо другого уровня он прописывается **шлюзовым** в таблице RINGS. В станции возможно прописать 10 шлюзовых кругов.

Параметры таблицы следующие:

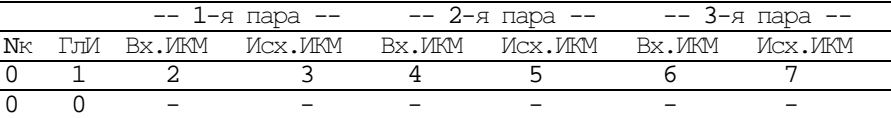

0. ' $N_K$ ' - номер;

1. 'ГлИ' - глобальный индекс;

 $2, 4, 6$ . 'Вх.ИКМ' - порты входящих ИКМ трех уровней;

3,5,7. 'Исх.ИКМ' - порты исходящих ИКМ трех уровней.

Возможность прописать шлюзовые круги имеется только в DX-500.ЖТ в конфигурации **Standart**, т.е. с центрами.

В шлюзовом круге не существует мастер-порта. Конференция в таком круге создается следующим образом. Все входящие и исходящие тайм-слоты одного круга, находящиеся в одном кластере объединяются в конференцию в своем кластере. Чтобы объединить конференции в разных кластерах в межкластерных каналах строятся разговорные тракты по принципу – ИКМ кластер с меньшим номером СЕ строит тракт через центр к ИКМ кластеру со следующим номером СЕ и постоянно следит за его состоянием. В обоих кластерах порт межкластерного канала добавляется в созданную конференцию круга. Таким образом, при наличии в станции ИКМ кластеров с СЕ №№ 1, 4, 5 и прописанном в них круге кластер №1 сроит тракт к кластеру №4, кластер  $N<sup>4</sup>$  – к кластеру  $N<sup>5</sup>$ .

Состояние шлюзовых кругов просматривается командой RR STS.

## **1.3.38.** Транзитные ЖД круги **(RingT) 138(x8A)\G**

Используются для экономии ресурсов станции вместо Ring там, где нет абонентов круга. Иметь ввиду, что при загрузке новой версии таблицы стираются, поэтому пока, где есть возможность оставить Ring, RingT не прописывать. Где невозможно обойтись без RingT, подготовить макросы для быстрого возвращения RingT, в которых дать команду RR TEST (со станции где Ring). Это ускорит втягивание ИКМ-портов RingT в круг. Количество RingT не должно превышать  $3*(21 - k$ оличество Ring), и сумма Ring и RingT не более 30, т.е.:<br>Количество Ring в станции 20 19 18 17 16 15 14 13 12 11 Количество **Ring** в станции 20 19 18 17 16 15 14 13 12 11 Количество **RingT** не более 3 6 9 12 14 15 16 17 18 19 В оной станции не должно быть Ring и RingT с одинаковым ГлИ.

Параметры таблицы следующие для **DX500M**:

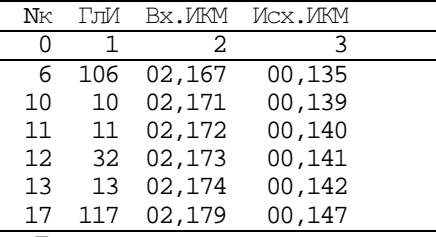

Где:

0. **'N**к**'** – номер круга по порядку (0-29). № транзитного круга может не совпадать с № круга на предыдущих станциях, продолжением которого он является. Важно чтоб совпадал у них ГлИ.

1. **'**ГлИ**'** – глобальный индекс круга. Индивидуальный номер 1-999 (126 и 127 не использовать – они нужны для резерва по ТЧ???). Информация о сигнализации, передающаяся по 16-му канальному интервалу, одним из параметров содержит этот глобальный номер. По нему определяется к какому каналу избирательной связи относится данная команда или сообщение. ГлИ должен совпадать с ГлИ Ring, продолжением которого является RingT.

2. **'**Вх**.** ИКМ**'** – порт (тайм-слот) входящего ИКМ-канала и его параметры (всегда «ПУ»);

3. **'**Исх**.** ИКМ**'** – порт (тайм-слот) исходящего ИКМ-канала и его параметры (всегда «ПУ»);

Порядковый № тайм-слота в потоке должен совпадать с № тайм-слота Ring, продолжением которого является RingT. Важно не перепутать Вх**.** с Исх**.**, иначе RingT не втянет ИКМ-порты (смотреть по RR STT).

## В одной станции не могут быть прописаны абонентский**,** транзитный и шлюзовой **«**круги**»** с одинаковым глобальным индексом **(«**ГлИ**»)!!!**

## **1.3.39.** Порты и коды для тестов радиостанций **(Rmt) 130(x82)\L**

В таблице задается список портов с кодами вызова радиостанций для периодического тестирования.

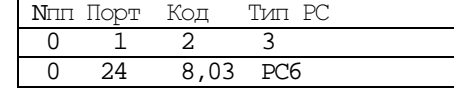

1. **'**Порт**'** - порт. Один порт можно писать в несколько строк с разными кодами вызова, если на нем висят несколько радиостанций одного типа;

- 2**. '**Код**'** код вызова;
- 3. **'**Тип РС**'** тип (PC6,PC46).

Всем радиостанциям прописанным в таблице автоматически выдается команда на обобщенное тестирование с интервалом 6 часов.

Всем радиостанциям, прописанным в таблице, автоматически выдается команда на обобщенное тестирование с интервалом 6 часов.

#### **1.3.40.** Параметры ЖТ **Slic-**ов **(Rsp) 134(x86)\L**

## **!!!** в **1** кластере **SLT+2**\***(KSP, KVP** или **PRS)** не должно быть более **32**

Используется для конфигурирования параметров SLT, KSP, KVP, PRS Slic-ов и УУГов для них при включении в 2-х проводную линию (в зависимости от ее параметров). Т.к. перечисленные субмодули имеют в своем составе порт 2-х проводной линии и порт устройства управления голосом УУГ, то параметры для каждого порта устанавливаются в своей строке. Причем для УУГа SLT в параметре ТдП Paddp порт SLT записывается автоматически. Настройке подвергаются:

- коррекция АЧХ приема,
- предкоррекция АЧХ передачи,
- усиление тракта передачи,
- чувствительность УУГ,
- ослабление сигнала на входе УУГ,
- время выключения УУГ.

#### Параметры таблицы следующие для **DX500M**:

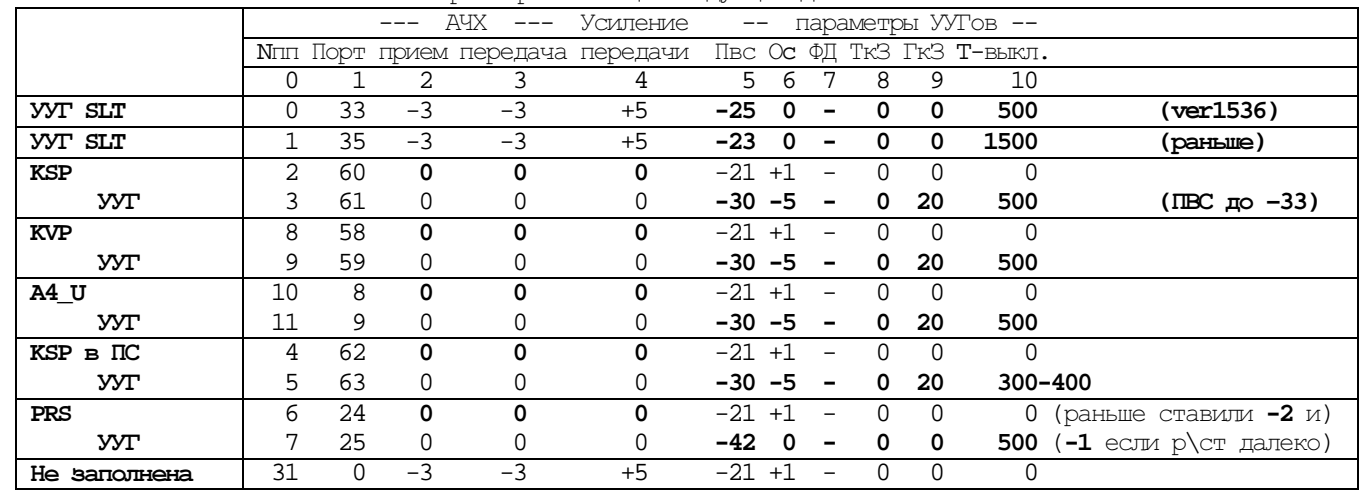

1.**'**Порт**'** - № порта в кластере;

Для портов KSP, KVP, PRS, A4\_U:

2**.'**АЧХ прием**'** – коррекция АЧХ тракта приема (dB/октаву): -3 -2 -1 **0** +1 +2 +3 +4

3**.'**АЧХ передача**'**–предкоррекция АЧХ тракта передачи (dB/октаву):-3 -2 -1 **0** +1 +2 +3 +4

4.**'**Усиление передачи**'** – уровень сигнала в тракте передачи (dB), ослаблять передачу для более устойчивого приема голоса:

+5 +4 +3 +2 +1 **0** -1 **-2** -3 -4 -5 -6 -7 -8 -9 -10

#### Для РС46 при -2 в передаче радиостанция получает – 3dB, от р/ст стандартно д.б. 0dB.

Для УУГов портов SLT, KSP, KVP, PRS, A4\_U:

- 5.**'**Пв**c'** порог обнаружения входного сигнала (чувствительность УУГ) (dB):
	- -21 ... **-30**, -36, -39, **-42**
- регулировкой добиваемся слышимости абонента в круге и чтобы он не пропадал (даже пусть будут щелчки) 6. **'**О**c'** - ослабление сигнала на входе УУГ (dB): +1 **0** -1 -2 -3 -4 **-5** -6
- для SLT обычно 0, для остальных –5. В минус ослабляем сигнал !
- 7. **'**ФД**'** флаг включения дребезгодава (не используется);
- 8. **'Tk3'** точная корректировка компенсации заворота (0-254) (не используется);<br>9. **'rk3'** тоубая корректировка компенсации заворота (0-254);
- 9. **'**ГкЗ**'** грубая корректировка компенсации заворота (0-254);

для SLT 0, для KSP, KVP, PRS 20. Увеличением добиваемся пропадания щелчков.

(KSP не более 32 совместно с чувствительностью, SLT=0, max +1, +2)

10. **'T-**выкл**.'** - задержка на выключение тракта приема DX в отсутствие сигнала с линии (мс) от 10 - 2550.

## ПРОГРАММИРОВАНИЕ. ДОС

Настройка параметров.

1. При настройке порта KSP, KVP, PRS сначала установкой усиления передачи добиваются устойчивого срабатывания приемников избирательного вызова промпунктов и аппаратуры КАСС по самому дальнему абоненту. АЧХ передачи (3-й параметр) изначально равен 0, если старшие цифры (по частоте) проходят  $\Box$ похо - делаем его  $\Box$ посее.

2. Подать с линии на KSP генератор 800Гц с уровнем, равным min из тех, что приходят с линии. Регулировкой ПВС добиваемся четкого срабатывания Tang On и Tang Off при включении-выключении генератора.

3. Снимаем генератор, подключаем пульт, установкой параметров «ГкЗ» и «ОС» добиваемся отсутствия ложных срабатываний УУГ по сигналу от пультов и портов SLT. Смотрим по мониторингу - не должно быть Tang\_On. Если есть, увеличиваем ГКЗ в диапазоне 0-32. Если не выходит - уменьшаем ОС на 1 и снова подбираем **TKR** 

Для портов **SLT** производится только настройка УУГ.

При ошибочном прописывании одного порта в две строки таблицы, параметры порта работают по верхней строке.

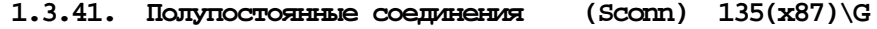

Используется для указания пар портов для установления между ними полупостоянных соединений. Параметры:

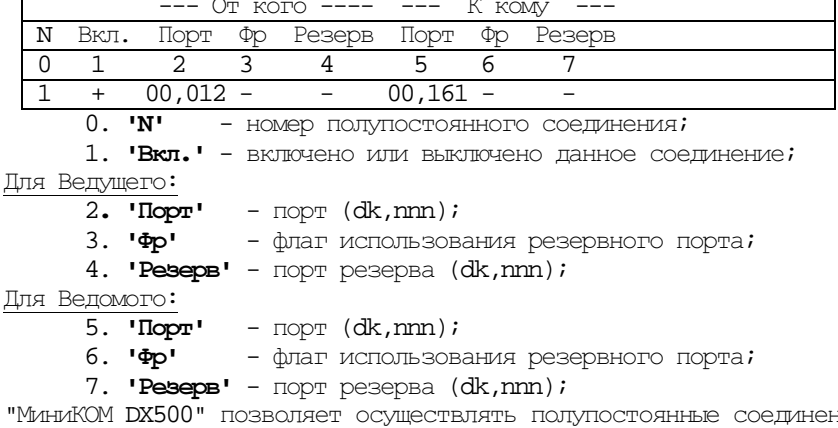

ния между портами станции вне зависимости от их типа. Так между собой можно объединить два местных порта, местный порт с каналом ТЧ, канал ТЧ с речевым каналом ИКМ (ИКМ не работает(!?), только аналоговые) тракта и так далее. Всего в "МиниКОМ DX500" может быть сконфитурировано восемь таких соединений. При этом необходимо помнить, что в портах, соединенных между собой таким образом, отсутствует какая бы то ни было сигнализация. Это прозрачный канал, который может использоваться для всевозможных целей (если между собой соединены два местных порта и к ним подключены телефонные аппараты, то поднятие трубки на одном из них не приведет к поступлению индукторного вызова на другой, данные порты считаются постоянно в состоянии разговора).

## 1.3.42. Категории Сервисов (Serv)  $32(x20)\G$

Используется для установки категорий для групп сервисных функций. По умолчанию сервисными функциями могут пользоваться абоненты с исходящей категорией 11 и выше.

Таблица глобальная. В одной строке указываются категории 5-ти групп сервисов. Параметры следующие:

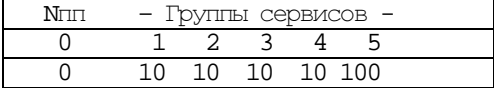

Группы функций сервисов:

- 1. Обратный вызов (call back);
- 2. Вмешательство (intervention);
- 3. Объединение (join), переключение (switch), метка (mark);
- 4. Переалресация;
- 5. Категория 'Оператора'.

Отличие оператора от диспетчера в том, что оператор не может пользоваться функцией «Принудительное разъелинение». Порт становится «диспетчером АДАСЭ» только если ему присвоена категория 127. При нажатии оператором именной клавиши порта АДАСЭ, в порт не выдается диспетчерское занятие, остальные права у оператора такие же.

#### Исходящий диспетчерский вызов:

#### С пульта категории 127:

- 1. Занятие нажатием именной клавиши канала АДАСЭ, при не нажатой клавише «Местный набор», отбой клавищей «Выход из текущего разговора».
- 2. Набором списочного № порта АДАСЭ при не нажатой клавише «Местный набор» (при этом флаг «Оператор» в плане нумерации роли не играет).
- 3. Набором списочного № группы каналов ТЧ при не нажатой клавише «Местный набор» (при этом флаг «Оператор» в плане нумерации роли не играет).

С телефонного аппарата категории 127:

Набором № порта АДАСЭ (№ группы каналов ТЧ), при этом флаг «Оператор» в плане нумерации включен.

#### Вмешательство в занятый по автоматике канал ТЧ**:**

При нажатии именной клавиши канала, находящегося в разговоре, диспетчер входит в разговор, при этом абонентам выдается сигнал уведомления о вмешательстве (тиккер). При освобождении канала в этот момент, в сторону встречной станции выдается диспетчерское занятие. При необходимости диспетчер может отбить абонентов, нажав «Принудительное разъединение», одновременно (?) послав в канал диспетчерское занятие. Если диспетчер выходит из разговора, не разъединяя говорящих, Call Back на канал ТЧ не задается. При наборе списочного № группы каналов ТЧ (если все каналы заняты), диспетчер вмешивается в канал данного направления и, нажатием клавиши «Уведомление, вмешательство», вмешивается по очереди во все каналы направления. Если какой-то канал освободился – он занимается диспетчерским вызовом. Диспетчер может разъединить любой канал, но если этого не сделано, на группу заказывается Call Back, и, при освобождении любого канала, он занимается диспетчерским занятием.

Если диспетчер вмешивается в автоматический вызов на фазе установления соединения (набор №, КПВ) – то может его разъединить.

#### Вмешательство в канал ТЧ**,** занятый диспетчерским вызовом**:**

Если диспетчер вмешивается в диспетчерский вызов на фазе установления соединения (набор №, КПВ) – то не может помешать установлению соединения, если в фазе разговора – подключается к разговору, не имея права его разъединить

#### **1.3.43.** Внешняя синхронизация **(Synch) 58(x3A)\G**

Используется для указания каналов Falc(ИКМ) в кластерах и их порядка для использования их в качестве источников внешней синхронизации для DX500.

Параметры таблицы следующие:

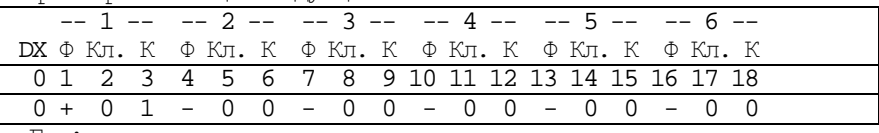

 $T_{\text{me}}$ :<br>1,4,7,10,13,16 'Ф' - флаги вкл./выкл. как источники синхронизации;

2,5,8,11,14,17 'Кл' - номера Кластеров в DX;

 $3,6,9,12,15,18$  'К' - номера каналов в Кластерах.

Если встречная станция, к которой "МиниКОМ DX500" подключен по ИКМ–линии требует работы в синхронном режиме, то, для обеспечения синхронизации с ней "МиниКОМ DX500", необходимо указать, из какого ИКМ– потока брать синхронизацию. Кроме того, указываются потоки, из которых синхронизация берется в случае пропадания основного направления. Синхронизация может осуществляться от любого DX в системе. Для всей системы в целом источник синхронизации может быть только один. Таблица по умолчанию обнулена (станция будет работать в плезиохронном режиме). Переключение синхронизации на резервный, в случае пропадания основного источника, производится автоматически, без какой – либо задержки.

На получение внешней синхронизации указывает **3-**й снизу зеленый индикатор на главном кластере**!!!.**

## **1.3.44.** Системные Параметры **(Sys) 57(x39)\G**

Используется для задания различных системных параметров.

Таблица глобальная. В одной строке указываются параметры для системы из DX500.

Параметры таблицы следующие:

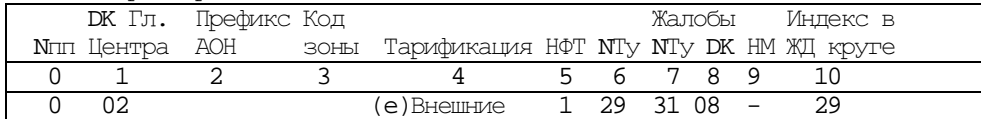

 $T\pi\alpha$ :

1. **'DK** Гл**.**Центра' - номер DX (D) и номер кластера (К) Главного Центра Системы DX, в котором хранится единственно верная копия 'Глобальных Данных';

2. **'**Префикс **AOH**' - префикс для АОН в городскую АТС;

При присоединении станции "МиниКОМ DX500" к ОГСТфС по соединительным линиям с протоколом работы 2 ВСК существует необходимость выдачи кодограммы АОН при ее запросе встречной станцией. В кодограмму АОН входит информация о номере абонента, звонящего в «город» (на узел спецслужб). "МиниКОМ DX500" выдает в данном поле кодограммы внутренний списочный номер абонента, находящийся ближе по плану нумерации (если абонент имеет более одного внутреннего списочного номера). Недостающие до семи знаков цифры выдаются нулями. Если в таблице «**SYS»** установлено значение префикса АОН, то выдается сначала префикс АОН, затем кодограмма дополняется до семи знаков цифрами списочного номера звонящего абонента.

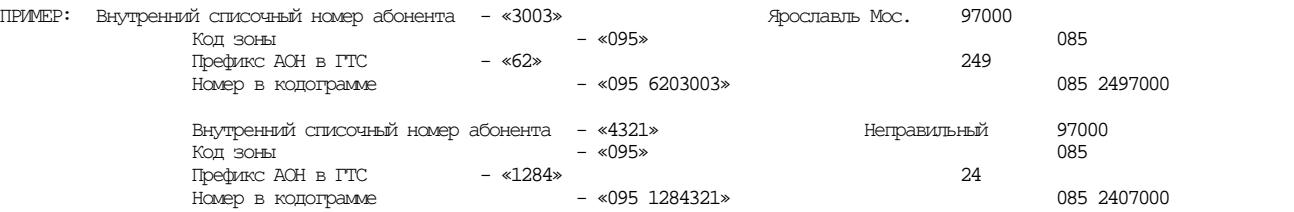

3. **'**Код зоны**'** - (всегда 3 знака !!??) префикс кода зоны (с дополнением до 7 знаков) для местных (городских) номеров в DSS1;

4. 'Тарификация' - определяет сбор тарификационных записей:

'e' - только для исходящих разговоров,

 $'a' - BCex,$ 

'-' - без сбора.

5. **'**НФТ**'** - номер формата вывода тарификационной записи (0-5).

Перед загрузкой версии 1216 ПО необходимо выгрузить тарификацию, запретить выгрузку тарификации, в том числе и пересылку в другие кластеры. После загрузки версии необходимо дать команду sd clear b. Количество записей тарификации должно стать 37050. После этого восстановить выгрузку тарификации.

| 772 | 50         | 58 | 2697001    | 02.010  | 11/09/9 | 17:2 | 00:00:3 |
|-----|------------|----|------------|---------|---------|------|---------|
|     | $\sqrt{2}$ |    |            |         |         |      |         |
| 772 | 58         | 58 | 8846230384 | 102.002 | 11/09/9 | 17:3 | 00:00:1 |
|     |            | ∽  |            |         |         |      |         |

Где

1-порядковый номер записи с момента последней выгрузки данных

2-списочный номер внутреннего абонента

3-списочный номер внешней линии, по которой осуществлялось соединение

4-набираемый абонентом во внешнюю линию номер (20 знаков максимум)

5-физический номер порта внешней линии в системе

6-дата разговора

7-время начала разговора

8-продолжительность разговора (не более 24 часов)

**0, 1, 4** форматы содержат столбцы **1-8,** где отличие в столбцах

2-списочный номер внутреннего абонента (4,6,8 знаков номера соответственно)

**2, 3, 5** форматы содержат столбцы **1-4, 6-8,** где отличие в столбцах

1-Номер кластера + порядковый номер записи с момента последней выгрузки данных 2-списочный номер внутреннего абонента (4,6,8 знаков номера соответственно) 5-отсутствует

6.**'N**Ту**'** - индекс системы DX-ов для терминального управления 0-125 (126 и 127 не использовать – они нужны для резерва по ТЧ???).

C ver1536 количество станций по терминальному направлению (Nту) и по индексу в ж.д.круге - до **253**. По этому индексу производится обращение к станции по терминальному каналу.

Терминальные каналы между станциями необходимо определить в таблице терминальных направлений TermW.

7**. '**Жалобы **N**Ту**'** - индекс системы DX-ов для выгрузки основных жалоб;

8**. '**Жалобы **DX'** - номер DX для основных жалоб;

9**. '**НМ**'** - флаг для 'непрослушивания' абонентов на HOLDе;

10. **'**Индекс**'** (только в DX500ЖТ) - 'Индекс в ЖД круге' определяет уникальный индекс DX, системы из DXов для построения ЖД-кругов и централизованного их обслуживания. Появляется на экране при выдаче команды RR TEST.

Для избежания неопределенности одной станции номер для терминального управления и номер в ЖД круге желательно назначать одинаковый.

Если необходимо поменять № станции, через которую проходят круги, надо прикрыть в Fparm один из двух потоков каждого уровня, чтобы разорвать круг, но не прерывать работу в круге. Затем поменять **N**ту и Индекс, открыть потоки и переписать **TermW** и **Map**.

Если станция удаленная – Termw переписать перед изменением № станции.

## $1.3.45$ . Терминальные направления (Тегтій)  $69(x45)\G$

Используется для указания направлений терминальных связей по каналам с EDSS1 между системами DX-ов. В DX500 реализована возможность управления станциями, соединенными потоками EDSS1 и включенными последовательно в замкнутую кольцевую схему. При таком соединении каждой станции присваивается произвольный индивидуальный № (1-253), по которому станция определяется в системе. Этот номер устанавливается в таблице SYS в параметре Nту. Для удобства станциям присваивается последовательная нумерация от начальной (главной) станции участка.

Под управлением понимается выполнение всех операций, описанных в настоящем руководстве, на любой станции системы, за исключением загрузки версии программного обеспечения и выгрузки тарификационных данных.

Таблица не имеет фиксированного количества строк, они автоматически добавляются при записи новой строки. Всего строк может быть 30 (0-29).

.<br>Если станция, в которой мы непосредственно работаем, не прописана в **Тегтiv** станции, в которую мы хотим зайти дистанционно, мы не сможем зайти (за исключением соседних, ближайших по потоку станций). Параметры таблицы следующие (собственный № станции - 29):

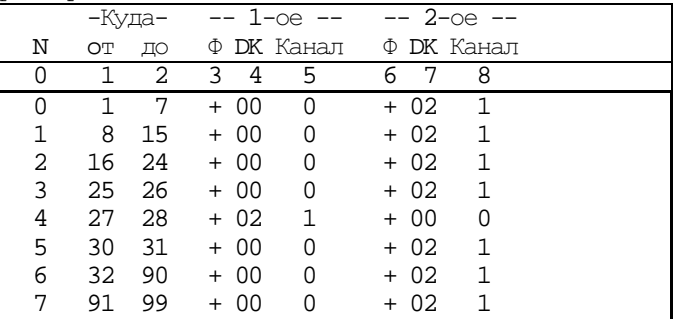

 $0.$  יאי - номер пути (0-29);

1. "Куда от" - начальный индекс системы DX (NTy в Sys);

2. Kvna по' - конечный индекс системы DX (NTV в Svs);

Для 1-го направления:

 $3. 44$  $-$  флаг: '+' - направление включено, '-' - выключено;

- 4. DK - через какой DX (D) и кластер  $(K)$ ;
- 5. 'Канал' канал с DSS1 в нем;
- Для 2-го направления:
- флаг: '+' направление включено, '-' выключено;  $6. 101$
- 7. **DK** - через какой DX (D) и кластер  $(K)$ ;
- 8. "Канал" канал с DSS1 в нем;

#### 1.3.46. Paspeugarume ugo nonu (Yess)  $65(x41)\G$

Таблица используется для установки разрешений в наборе номера для исходящих вызовов в портах с донабором. В таблице задаются шаблоны, которые определяют разрешенные для генерации во внешнюю линию. Шаблон формируется из цифр, знаков '\*' и '?'. Знак '\*' отраничивает шаблон справа и определяет любое цифровое окончание номера, а знак '?' определяет любую цифру в номере.

Таблица разрешающих шаблонов - глобальная. Всего в ней может быть определено до 32 шаблонов. Параметры таблины следующие:

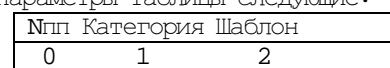

- 0. ' $N\pi$ ' номер шаблона;
- 1. Категория' категория шаблона;
- 2. "Шаблон" значение шаблона (цифры, \*, ?).

## **1.4.** Кодирование портов**,** групп и **DECT\_TA**

Рассматриваемое здесь кодирование применяется во всех конфигурационных таблицах.

Формат для кодирования портов: **dk,nnn** 

где: **dk** – номер DX (**d –** 0-7) и кластера (**k –** 0-6), в котором расположен порт, а **nnn -** номер порта в нем. Например:**12,38** определяет 38 порт в кластере 2 1-го DX.

При кодировании портов в группах (таблица **group**) можно воспользоваться указанием списка портов одного кластера. Формат кодирования списка портов следующий: **dk,nnn-yyy**  где: **dk** – номер DX (**d –** 0-7) и кластера (**k –** 0-6), в котором расположены порты, **nnn -** номер 1-го порта из списка в нем, а yyy – номер последнего порта в списке (включительно).

Например:**01,32-63** определяет список портов от 32 до 63 включительно в кластере 1 0-го DX.

Формат для кодирования DECT\_TA: **Dd,nnn**

где: Первая буква '**D**' – определяет DECT\_TA, далее кодируется номер DX (**d** – 0-7), к которому принадлежит DECT\_TA, a **nnn –** номер DECT трубки (0-511).

Например:**D3,123** Определяет DECT трубку номер 123 в 3-ем DX.

Формат для кодирования групп: **G,nnn**  где: Первая буква '**G**' – определяет группу, a **nnn –** номер группы (0-99). Например:**G,17** Определяет группу номер 17.

## **1.5.** Реакция системы на модификацию данных

Реакция системы на модификацию данных в процессе обслуживания трафика для разных таблиц разная. Она наступает в независимости от источника модификации (оператор, загрузка из PC или результат ревизии для глобальных) и только тогда, когда новые данные отличаются от текущих в любом параметре строки таблицы.

Следующая реакция происходит при модификации следующих таблиц:

**Port**, **Portp** - Порт сбрасывается, что приводит к разрыву разговора, отмене входящего и исходящего. Если порт- пультовый, сбрасывается все на пульте.

**Fparm** - Канал переинициализируется, что приводит к разрушению всех разговоров, которые проводятся по нему.

**Pult** - Пульт сбрасывается и переинициализируется.

**CD** - Все пульты сбрасываются и переинициализируются.

**Group** - Все разговоры и вызовы портов в текущей группе сбрасываются.

**Ring** - Все разговоры в данном круге на данной станции сбрасываются, круг переинициализируется.

**Dsys, Llink, LL, IDEC, CE** - Все разговоры и вызовы в кластере – сбрасываются.

После конфигурирования этих таблиц необходимо дать всем кластерам системы **Reset Sw.** 

## 2. Команды конфигурирования и управления

## 2.1. Общие положения

Управление и конфигурирование системы оператором выполняется при помощи унифицированных команд состоящих из кода команды и, возможно, списка параметров.

Выдача команд в систему и отображение результатов ее исполнения осуществляется при помощи специальной терминальной программы для DX500 на PC. Подключение PC к DX500 осуществляется через последовательный интерфейс СОМ в РС. Кабель - трехпроводный с нуль-модемом (перекрещенными Тх, Rc).

РС для управления DX500 и системой из нескольких DX500, связанных между собой сигнализацией DX\_Net, может быть подключена к любому кластеру, центру любого DX500 и, кроме этого, может управляться одновременно с нескольких РС, подключенных к разным кластерам, центрам. Исключение составляет только конфитурирование, которое не может осуществляться из кластеров, а только из центров, возможно, нескольких одновременно. Поддержка распределенности управления системой из нескольких DX500 осуществляется только по DX\_Net.

Принцип распределенности управления при выдаче команд следующий. Обработка команд осуществляется в кластерах и центрах. Для определения того, в каком кластере, центре должна быть выполнена команда, служит специальная команда, которая может быть и префиксом перед кодом любой команды. Готовность системы для ввода очередной команды отображается на экране приглашениями следующего вида:

- введенная команда будет выполнена в DX (D) и кластере (К) к которому  $DX$ подключен РС, с которого команды вводятся;

DK, dk> - веденная команда будет выполнена в DX (d) и кластере (k) который обозначен справа от DX (D) и кластера к которому подключен PC.

 $DK, d^*$  - веденная команда будет выполнена во всех кластерах (\*) DX (d) которые обозначены справа от DX (D) и кластера к которому подключен PC.

Для определения того, в каком DX и кластере, центре следует выполнять текущую и последующие команды служит следующий префикс:

#### dk\ или dk\команда параметры

 $d$  -  $HOMep DX (0-7);$ 

 $T^{\text{max}}$ 

 $k$  - кластер (0-6) или центр (8,9).

Для всех кластеров и центров вместо номера нужно ввести знак '\*' (звездочка).

## Общий формат команд в DX500 следующий:

## $code$  p1  $p2...$  pn

где: code - код команды или символическое имя;

 $p1 p2 \ldots p n$  - параметры. Могут отсутствовать.

Для всех команд с параметрами есть особая форма, для получения подсказки по ее назначению и параметрам, которая состоит в том, что вместо 1-го параметра вводится знак '?' (вопрос). Вид команды для получения подсказки: code ?

Для получения подсказки по кодам команд, ввести команду состоящую из одного знака '?' (вопрос). Команды в DX500 разделены на следующие группы:

Команды конфигурирования - предназначены для настройки системы на конкретное применение и позволяют заполнить все конфигурационные таблицы прикладным содержанием. Кроме этого, позволяют просмотреть конфигурацию и выгрузить ее в файлы на дисках РС и, соответственно, загрузить в DX500 с **HMX** 

Команды управления - предназначены для запроса отображения состояния частей системы, специальных установок и очисток, запроса сброса и тестирования частей системы, специальных целей для разработчиков.

## 2.2 Команды конфигурирования и управления

Команды тестирования отрабатывают в том центре, к которому подключен РС. Доступ к таблицам Глобальных данных осуществляется вне зависимости от установленного DK для обработки команд. Обращение к таблицам Локальных данных осуществляется в тот кластер, DK которого установлен в качестве обработчика команд.

Для таблицы map - план нумерации номером объекта в командах редактирования является номер массива умноженный на 10 плюс номер цифры. Например, для редактирования значений в 123 массиве для цифры 5 в команде редактирования как номер объекта вводится число 1235.

Команды управления предполагают: Отображение состояния частей системы Специальные установки, очистки Команлы сброса и тестирования Специальные команлы

## 2.3 Все команды

## 2.3.1. bill - состояние тарификации (DX500)

Только для DX500.

Команда позволяет узнать: количество свободных записей для тарификации, количество уже протарифицированных и сохраняемых в памяти и текущее количество тарифицируемых на момент выдачи команды.

08,00>bill 08,00>Записи тарификации в памяти: 08,00> Свободных= 83, протарифицировано= 1766, тарифицируется=0.

## 2.3.2.  $clrcd$  - обнуление вызовов на пультах

Команда предназначена для обнуления данных пульта или приставки, подключаемых к определенной СD. Обнуляются данные по прямым абонентам на пульте и память номеров набора на 'регистре'.

Формат: тде:

#### clred  $\langle D/D \rangle$  or  $\langle D \rangle$   $\langle D \rangle$

<D/D от> - номер D-канала (строки таблицы Pult) для обнуляемого пульта, или номер D-канала от которого производится обнуление для списка;

Ф до> - номер D-канала, до которого включительно обнуляются пульты для списка.

## 2.3.3. dadm - состояния плат комплектов, партнера

Позволяет заказать отображение состояния плат своих и партнера, и самого партнера

#### 00>dadm

Состояния плат комплектов, партнера: каждый кластер обслуживает свои порты

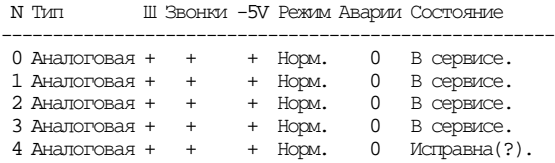

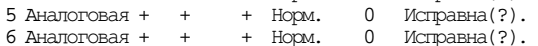

6 Аналоговая + + + норм.<br>7 Аналоговая + + + Норм. о истравна $(?)$ .

51-процессор ТО: Функционирует.

Партнер........: 'Работает'.

Состояния плат комплектов, партнера: 00 кластер обслуживает свои порты и партнера (режим ОВСТ)

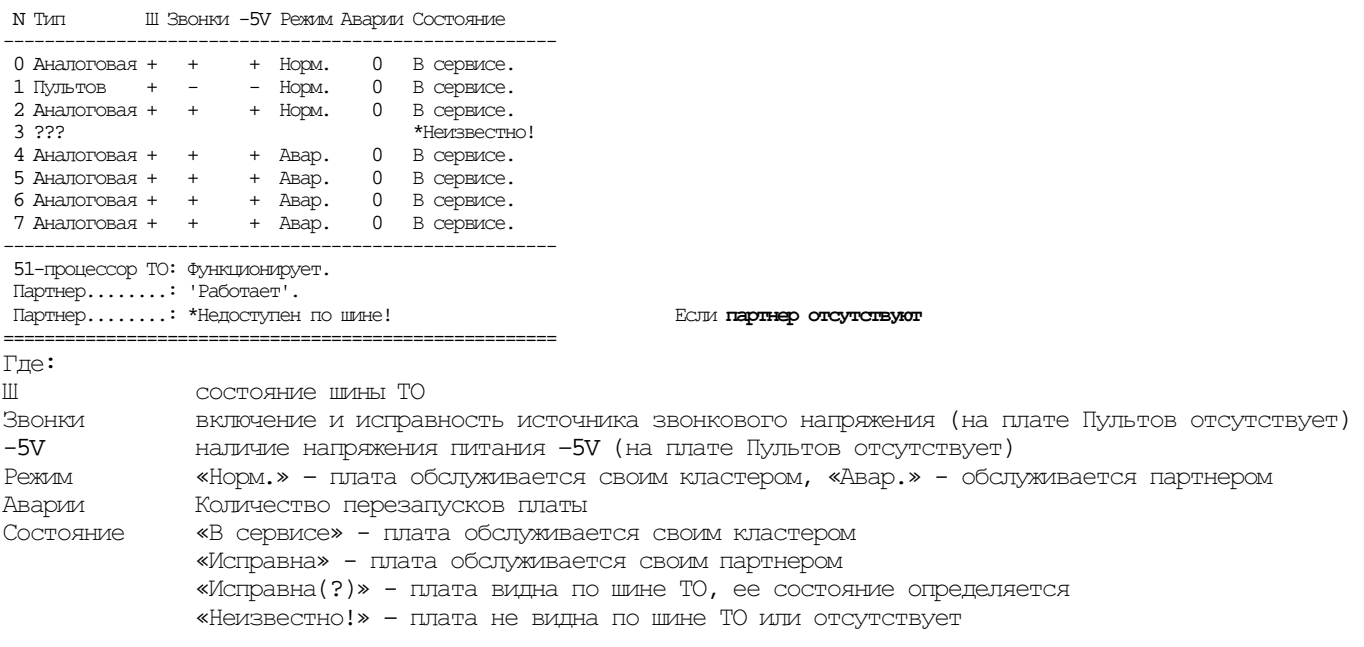

00>**dapp**

Port\_h: app= 22 from 100 w-[040C], w-[040D], w-[040E], w-[040F], w-[0410], w-[0411], w-[0413], w-[0414], w-[0415], w-[041E], w-[041F], w-[0420], w-[0421], w-[0422], w-[0423], w-[0424], w-[142F], w-[1431], w-[1433], w-[1453], w-[1457], w-[1458],

#### **2.3.5. db -** выгрузка**/**загрузка конфигурационных данных

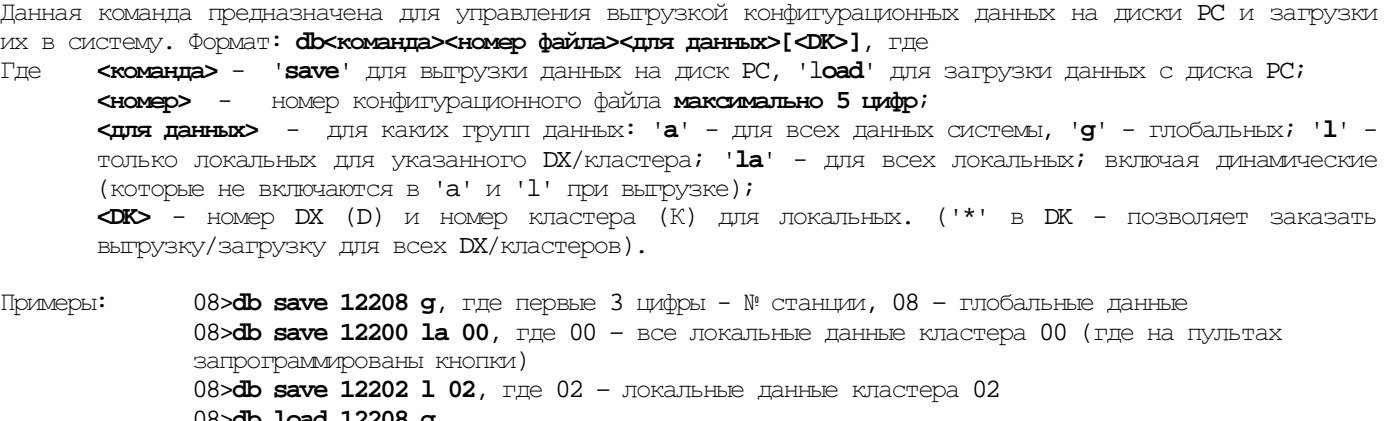

08>**db load 12208 g**

Если в кластере есть запрограммированные пульты, то с него снимать по **la.** 

Примечание**:** Префикс, расширение и директория для файла формируется в управляющей программе на PC.

## **2.3.6. dc - c**остояние логической конференции

Отображает состояние и участников конференции по ее номеру (из команды **dpl [port])**: **dc [N**конф**]**  00,02>**dc 14**  00,02>Участники конференции=14:

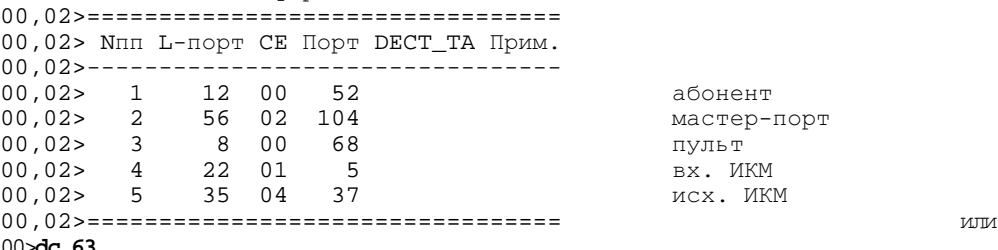

00>**dc 63**

\*Конференция 63 пуста! (Ресурсы: lp=399(399) c=199(199) g=399(399) fb=100)

## **2.3.7. dcas -** содержимое **CAS-**регистров

Команда без параметров. Позволяет заказать отображение содержимого CAS-регистров для всех Falc (ИКМ) каналов цифрового кластера.

08,00>dcas каналы по тетрадам 0 1 2 3 4 5 6 7 8 9101112131415 08,00>CAS-регитры Falc: 1617181920212223 2425262728293031

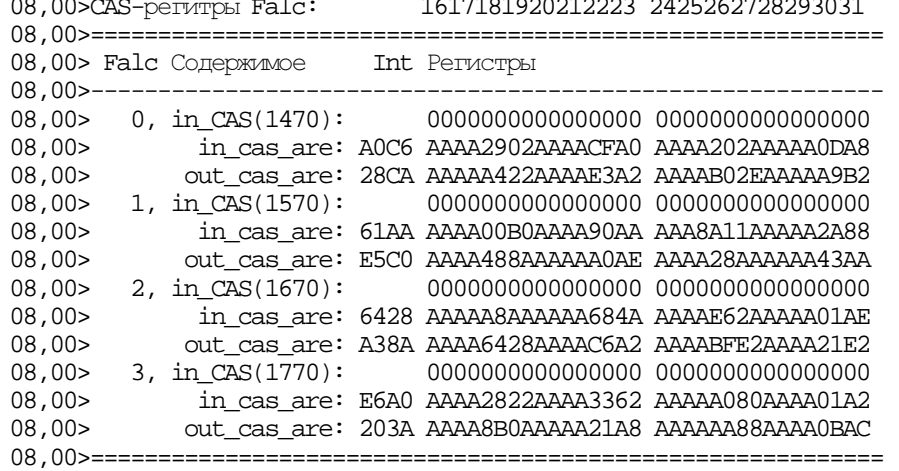

Обычно в исходном состоянии если 1-15 каналы исходящие, то D5. А 17-31 каналы входящие, то 5D.

## 2.3.8. dccm - просмотр соединений в конференциях

Display Conference Connection Memory.  $00, 1, 00 > 2 \cdot \text{dccm}$ 00,1,02> ccm= 0 m=0,c= 0,ip=331(331),s=-,ns=0,ia=0,oa=0,o\_p=331<br>00,1,02> ccm= 1 m=0,c= 5,ip=334(334),s=-,ns=1,ia=0,oa=0,o\_p=334<br>00,1,02> ccm= 2 m=0,c= 3,ip=109(208),s=-,ns=1,ia=3,oa=0,o\_p=109 00,1,02> ccm= 3 m=0,c= 1,ip=167(271),s=-,ns=1,ia=0,oa=0,o\_p=167<br>00,1,02> ccm= 4 m=0,c= 1,ip=330(330),s=+,ns=1,ia=0,oa=0,o\_p=330<br>00,1,02> ccm= 5 m=0,c= 0,ip=108(208),s=+,ns=0,ia=0,oa=0,o\_p=108 где ccm - ячейка сбора конференции  $m -$  musac с - № конференции ip - входящий порт S - как в конференции производится шумоподавление с + или ns - сколько младших бит из 8 разговорных не меняется ia - ослабление входного сигнала оа - ослабление выходного сигнала (не используется) о р - исходящий порт

## 2.3.9. dcdk - просмотр содержимого адресных D-каналов пультов

Команда позволяет отобразить на экране основные номера и номера донабора, запрограммированные на aдресных кнопках пультов. Формат: dcdk <D> <Nk/Nk or> <Nk до> - для какого пульта (D-канала); где: <D>

<Nk/Nk or> - № кнопки или первой в перечислении; «Nk до»- № кнопки, до которой производится опрос.

# $2.3.10.$  dcds - состояние D-каналов пультов

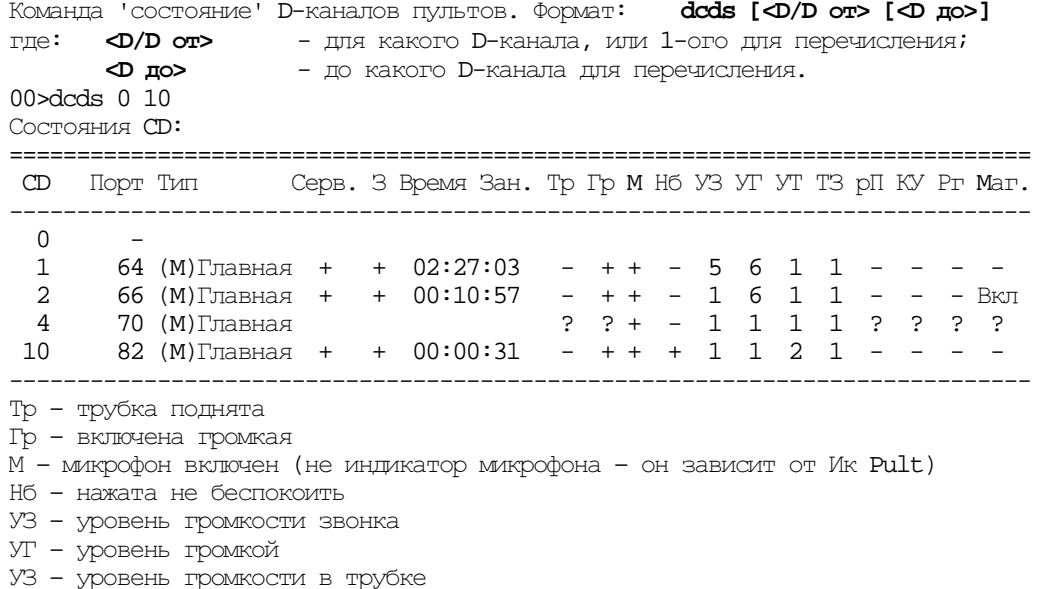

- ТЗ тональность звонка
- РП режим программирования
- $KY$  нажаты + и –
- Pr нажат регистр

Маг -подключен ли к пульту магнитофон для записи всех разговоров (и в круге и других)

## $2.3.11$ , dch - состояние каналов

Команда без параметров. Позволяет заказать отображение состояния: - каналов IDEC-ов; ЛЛЯ НЕНТООВ для кластеров - каналов Falc-ов, IDEC-ов и логических к центрам. 08,01>dch Состояние каналов:  $08,01$ > Jor.N Chip N,K Reg HW COCT. THI DK, K  $08.01$   $\sim$   $-$ 0 Falc 0 FRS0=A2h(1) <<br/>sargarr> DX\_Net ->31, 0 I Falc 1 FRS0=A2h(1) <<br/>sargarr> DX\_Net ->21, 0  $08.015$  $08.01>$ 08,01> 2 Falc 2 FRS0=02h(1) < $O$ rxpsm> DX\_Net ->11, 0  $08,01>$  $3$  Falc  $3$  FRS0=A2h(1) <  $3$   $4$ FRS0=A2h(1) <  $3$  $08.01>$  4 Idec 0.0 STAR=52h <**OTKCET**  $->8.5$ 5 Ideo 0,1 STAR=52h <**OTKpsm**><br>5 Ideo 0,1 STAR=52h <**OTKpsm**>  $08,01>$  $\Rightarrow 0.5$  $08.015$  $\Rightarrow$  2.6  $08,01>$ 7 Idec 0,3 STAR=52h <**OTKpsm**>  $\Rightarrow$  3, 6  $08.01$ 8 Idec 1,0 STAR=52h <Открыт>  $\Rightarrow$  9, 5  $08,01>$  9 Idec 1, 1 STAR=72h<br>08,01> 10 Idec 1, 2 STAR=72h<br>08,01> 11 Idec 1, 3 STAR=52h <закоыт> <закоыт>  $\Rightarrow 6.6$ <Открыт>  $08,01$   $-$ 08,01>Лог.в Ц\_0:/<Открыт>/ MTSLs:/<Открыт>/(1) (Занято=0, из 120) 08,01>Лог.в Ц\_1:/<Открыт>/ MTSLs:/<Открыт>/(1) (Занято=0, из 120)  $08,01$ >=====

#### 00>dch (DX500M)

Состояние каналов:

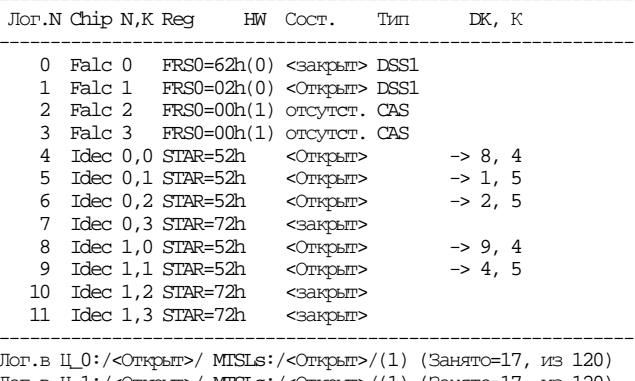

ЛОГ. В Ц\_1:/< Открыт>/ MTSLs:/< Открыт>/(1) (Занято=17, из 120)

Отображаемые состояния характеризуют направления каналов и состояния - открыт (open), т.е. канал находится в нормальной работе, и - закрыт (close), т.е. неработающий (нет направления, не используется, нет встречного сигнала).

**Dch 1** - показывает время, которое каналы были открыты???

Dch  $1 1$  -  $C$ брос этого времени.

#### 2.3.12. dcm - просмотр памяти соединений

Display Connection Memory. Когда пропала слышимость в кругах, дать команду в аналоговых кластерах мостовых станций. 00>2\t port 75 02: Конфигурация Портов: Порт Тип сигн. С Д Тн ОС Исх. Вх. ПН Шт ТнО Ср Гпн кАОН Вк 0 1 2 3 4 5 6 7 8 9 10 11 12 13 14 . \_ \_ \_ \_ \_ \_ \_  $75,2-05$  A4\_Z\_3300 + - - - 0 0 0 0 0 - 0 0 -00,02>dm x23 75 идентично t port 75 00,02>dm: t=35(23h), o= 75, 1=10 d: 3D00000000000000 00C2 00>wl ring 1507 0 2,75 + + \*Запись строки N-307 произведена. 00,02>dcm 75 00,02> cm= 75 s=i\_port, hf=1 m=0 port=371 (307-> 85) 09,02>dcm 75 09.02> cm= 75 s=music . hf=0 m=0 (224-> 85) \*\*\*

```
ПРОГРАММИРОВАНИЕ.DOC 
00,2,00>2\dcm 
       00,2,00> cm= 24 s=i_port, hf=1 m=0 port=343 (343-> 12) 
       00,2,00> cm=111 s=i_ccm , hf=0 m=0 ccm= 1 (111) c= 0 
       00,2,02> cm=169 s=i_ccm , hf=0 m=0 ccm= 22 (147) c= 7 
       00,2,02> cm=170 s=i_ccm , hf=0 m=0 ccm= 25 (149) c= 8 
       00,2,02> cm=172 s=i_port, hf=0 m=0 port=322 (322->153) 
       00,2,02> cm=173 s=i_port, hf=0 m=0 port=344 (344->155) где
cm - № ячейки памяти соединений
s – с чем произведено соединение (i_port – входящий порт, ccm – ячейка сбора конференции) и №
     соответственно (после m=0) 
hf – Hold Flag (открыт 0 – закрыт 1 прием разговорного тракта) 
c= № конференции
```
## **2.3.13. dcnt -** отображения счетчиков статистики

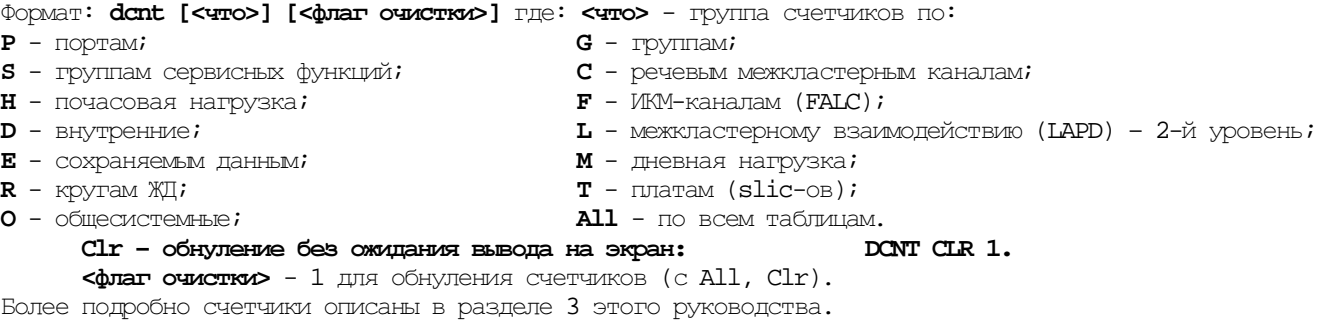

## **2.3.14. dfec -** счечики ошибок в **FALC (**ИКМ**)** каналах

Позволяет заказать отображение на экране счетчиков ошибок по всем ИКМ и, при необходимости обнулить их.

#### **00>dfec**

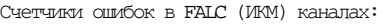

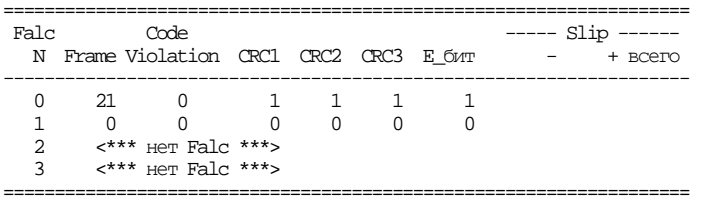

08,00>\*Счетчики очищены.

Frame – потеря цикла нашей станцией.

Code violation – нарушение кода (формы сигнала). На длинной линии норма – 1 за 10 сек. Обычно плохой физический контакт или грязная PCM.

**00>dfec 1 –**сброс счетчиков. В последних версиях по ней очищается «Сдвиг синхронизации» в Dfs.

## **2.3.15. dfs -** состояние **Falc (**ИКМ**)** каналов**.**

Команда без параметров. Позволяет заказать отображение состояния сигналов для всех Falc (ИКМ) каналов цифрового кластера.

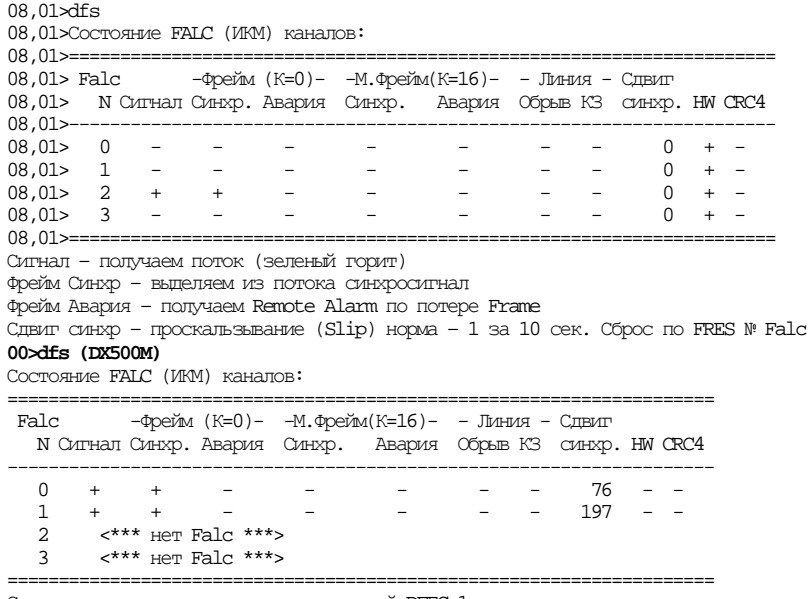

Сдвиг синхронизации очищается командой DFEC 1.

## **2.3.16. dgpf -** список **10** последних **GPF**

По данной команде на экране отображается 10 последних программных ошибок, зафиксированных процессором (general protocol fault). Информация о них используется в специальных целях разработчиками и ничем не может быть сброшена.

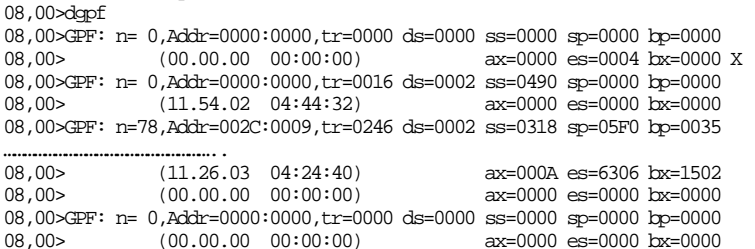

## **2.3.17. dhe -** список **10** последних тяжелых ошибок

По данной команде на экране отображается 10 последних тяжелых программных ошибок зафиксированных самой программой (he). Информация о них используется в специальных целях разработчиками.

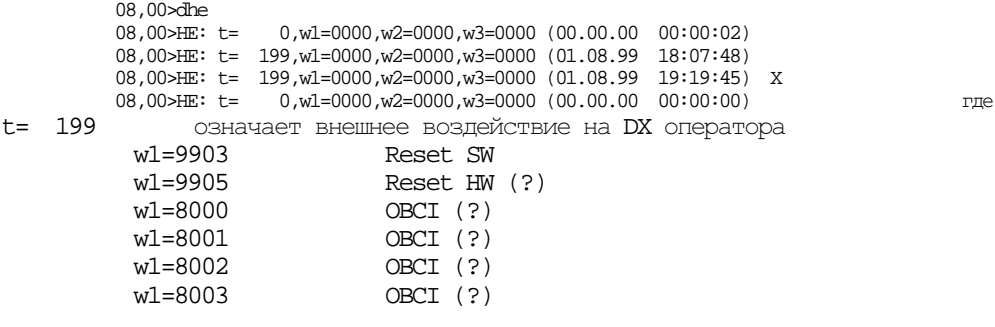

#### **2.3.18. dm -** отображение ячейки памяти конфигурационных данных

08>dm x90 dm:  $t=44(90h)$ ,  $o= 0$ ,  $l= 6$  d: 00000000817E 08,00>dm ? 08,00>dm: t=39(27h),o= 0,l=25 d: 0000000000000000 0000000000000000 0000000000000000 **00**

последний байт всегда является контрольной суммой

#### **2.3.19. dmo -** отображение объекта по списочному номеру

При помощи данной команды на экране можно получить таблицу соответствия списочного номера номерам портов, групп, сервисных функций, DECT TA и портов внешних линий формат:<br> $dmo$  < Homep> [Np]

- Формат: **dmo <**номер**> [Np]**
- где: **<**номер**>** списочный номер:
- **<Np>** вход в план нумерации.<br>
Пример:**dmo 1599** P=0. Вызов: 00,10
- Пример: **dmo 1599** -P=0. Вызов: 00,107.

## **2.3.20. dnum -** отображение списочных номеров

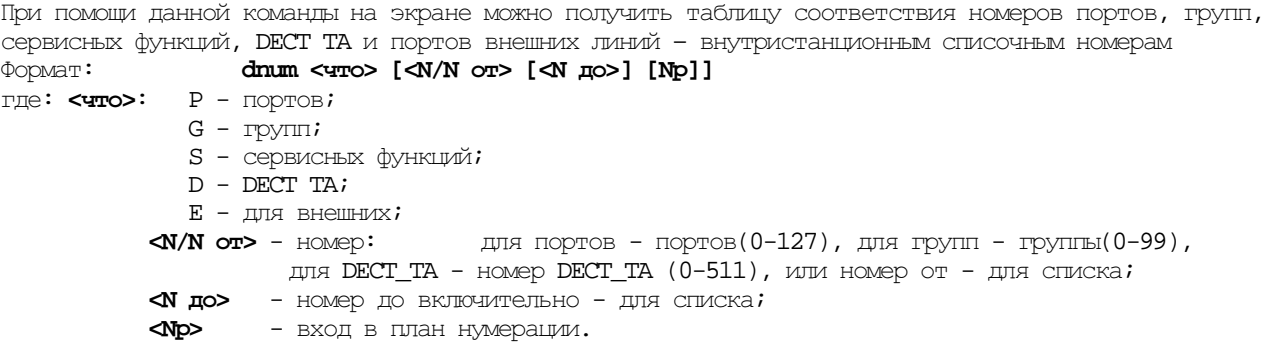

#### 00>dnum s

Списочные номера сервисов(0): ================================================

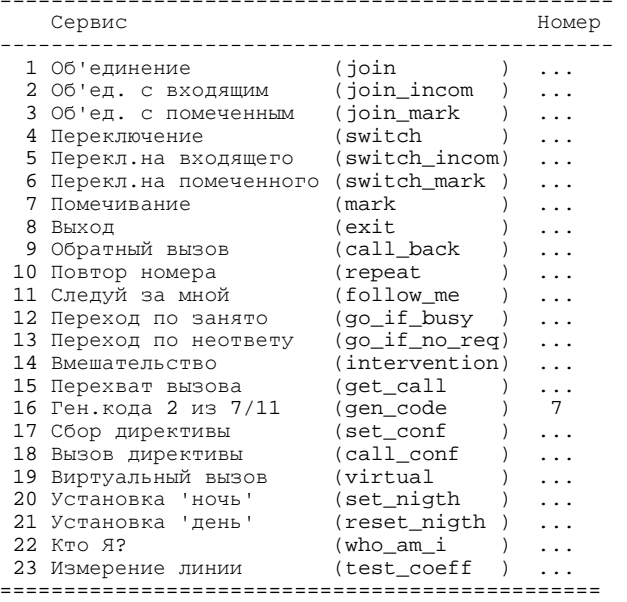

#### **2.3.21. dpl -** состояние логического порта

По данной команде на экране отображается состояние логического порта, соответствующего данному физическому:

```
Формат: dpl [[<порт/порт от>] [<порт до>]] 
где: <порт/порт от> - номер порта, или номер порта для списка;
      <порт до> - номер порта для списка. 
Для DX500: 
08,01>dpl 1 
08,01> Port(obj)= 1. L: c= 0 p= 0 m= 0 t=[0000] (c=511,g=511)
08,01> line: 
08,01> state: 
08,01> tran/app: 
08,01> log_conf: dc4 (т.е. с 4 портом кластера) 
Для DX500M: 
00,02>dpl 104 
00,02>L-порты порта=104: 
00,02>===================================== 
00,02> Nпп L-порт Состояние Конф. Прим. 
00,02>------------------------------------- 
00,02> 1 56 <разговор > 14 [040D]
00,02>===================================== 
по № конференции видим ее участников и их состояние: 
00,02>dc 14 
00,02>Участники конференции=14: 
00,02>================================= 
00,02> Nпп L-порт CE Порт DECT_TA Прим. 
00,02>--------------------------------- 
00,02> 1 12 00 52 
00,02> 2 56 02 104 
00,02> 3 8 00 68 
00,02> 4 22 01 5 
00,02> 5 35 04 37 
00,02>=================================
```
## **2.3.22. dpn -** поиск портов по имени

Формат: **dpn <**имя для АОН или Примечания**>** 

## 

Команда позволяет заказать отображение на экране состояния всех портов, списка или только "занятых".  $\Phi$ ODMAT: dps [[<порт/порт от>] [<порт до>]]

<порт/порт от> - номер порта, или номер порта для списка;  $T\pi e$ :

<порт до> - номер порта для списка.

Для портов являющихся постоянными участниками и портов находящихся в данный момент в разговоре с кругом в примечании отображается в каком круге он находится.

Если параметры в команде не указаны, то отображается таблица состояние для портов, которые на момент выдачи команды 'заняты' (исходящий, входящий, разговор, разъединение).

В отображаемой таблице графа 'нет отбоя' означает следующее: для "местных ТА" - не положена трубка у абонента; для "городских" - шлейф не пропал; для "ТЧ,ИКМ" - нет сигнала 'освобождения'.

08.00 school 0.127

08,00>Состояния портов:

 $08.00$ >============

 $08.00$ >  $ToppTTT$ Сигнализация Сервис Занят Кк Бл Примечание

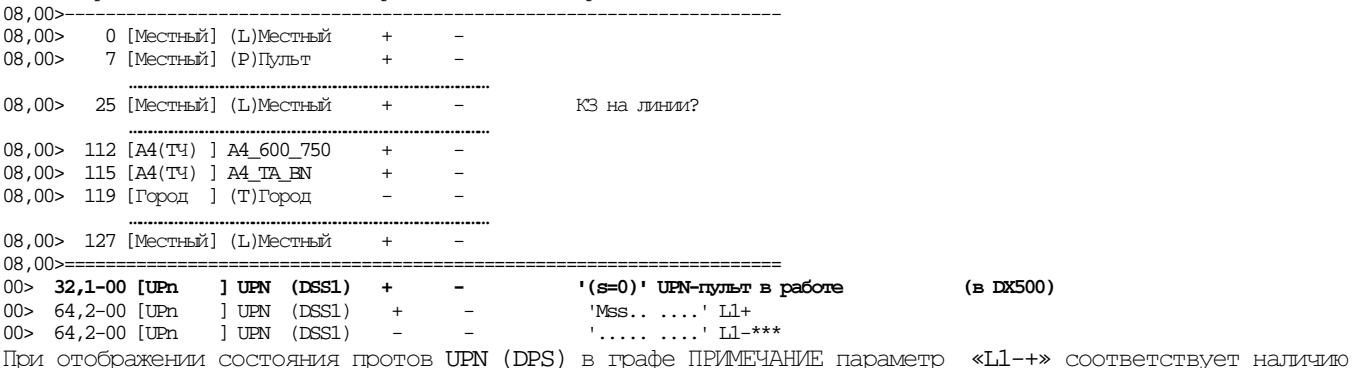

 $1$ -го уровня DSS1. Параметр «L1-\*» - нет 1-го уровня.

## 2.3.24. dup - отображение проблем для аппаратуры и ПО

Позволяет отобразить проблемы, выведенные из сервиса устройства, за период, по типам устройств. Позволяет очистить (стереть) файл проблем, т.е. установить начало периода наблюдения за устройствами.

ФОРМАТ: dup [<что>] [D] [<тип>] где: <что> - что делать:

(H) Hour - распечатка проблем за последний час; (D)Day - распечатка проблем за последние сутки;

(M)Month - распечатка проблем за последний месяц;

(A)All - распечатка всех сохраненных проблем;<br>(S)Serv - распечатка устройств выведенных из сервиса.

- очистка проблем и сервиса (с D): **dup clr D** - Проблемы обнулены и все устройства  $C\Gamma r$ введены в сервис!

 $D - c$  расшифровкой;

<тип> - расшифровки для указанного типа:

MTSL Falc\_1 Falc\_2 IDEC ExtS M51 Board OBCI Soft Pult ADSP Ring RingT Data;

т.е.по: устройствам системы, уровням протоколов, ПО. Кроме этого, рассчитываются частоты появления проблем за минуту, час, сутки

Проблемы бывают трех типов: обычная жалоба (например ошибка CRC в канале)

жалоба, сопровождающая закрытие работы с устройством

жалоба, сопровождающая открытие работы с устройством

Для жалоб с закрытием и открытием рассчитывается общее время неработоспособности устройства и среднее за весь период наблюдения.

Для всех типов устройств предусмотрено 2 набора лимитов для автоматического вывода устройств из сервиса по количеству жалоб за периоды: минута, час, сутки.

Два набора лимитов трактуются как жесткий и мягкий. Жесткие лимиты предпочтительнее использовать на предпродажной подготовке, запуске и наблюдении в первое время после сдачи в эксплуатацию. После этого может быть использован набор мягких лимитов. Жесткие или мягкие лимиты могут быть установлены для различных типов устройств раздельно. Лимиты могут вообще не устанавливаться.

Устройства, выведенные из сервиса, вводятся в сервис только оператором. Оператор имеет возможность самостоятельно вывести устройства из сервиса. Различные устройства принадлежащие к различным типам могут находится во взаимосвязи. Система отслеживает данные взаимосвязи и, в случае вывода из сервиса одного и взаимосвязанных устройств, автоматически выводит из сервиса все связанные с ним устройства. Ручной ввод в сервис необходим для *каждого* из этих устройств. Вывод устройства из сервиса осуществляется всегда «мягко» т.е. не затративая установленные через него соединения, сохраняя существующие разговоры.

## 2.3.25. errs - счетчики ошибок

По данной команде на экран выдаются счетчики запусков, перезапусков и ошибок. Информация о них используется разработчиками в специальных целях. От статистических счетчиков отличаются местом хранения и временем записи.

 $08.00$ 

ов,00>Сшибки: s= 35 r= 3 apf= 1 se= 6680 cse= 1781 le=65535 wd= 1 (c 05:55 Sat 31.Aug 99)  $00 \geq \geq \geq 0$  (DX500M)

 $5\overline{)}$ Oundbru: s= 22 r= 6 gpf= 0 se= 3612 cse= 0 sr= 0 wd= (c 18:14 Thu 23.Dec 99)

где: s - количество запусков кластера всего, д.б. 0

r - количество перезапусков по Reset SW (мятких перезапусков с сохранением разговора, не только по командам), д.б. 0

фрf - количество ошибок ПО, приведших к перезапуску кластера с разрушением разговоров, д.б. 0

se - количество выданных предупреждений (Wr) равно количеству предупреждений, записанных в файл с расширением тяд

све - количество запорченных по какой-либо причине конфигурационных записей (не должно быть)

sr - внутренние проблемы ПО или перетрузка, приведшая к перезапуску кластера (не должно быть)

wd - количество перезапусков кластера по WD (watch dog) (не должно быть)

## 2.3.26. file - установка/сброс файлов

Команда предназначена для установки номеров файлов для сохранения динамических данных системы. Кроме этого, позволят запретить выгрузку части данных в файлы на диск РС.

Формат: file <для чего> <номер файла> [<D>] Где:

<для чего> - указание для каких данных предназначен файл:

P - протокола взаимодействия с оператором;

М - мониторинга предупреждений и интерфейсов (только DX500);

- В тарификационных данных (только DX500);
- S СОСТОЯНИЯ СИСТЕМЫ;

«номер файла» - номер файла/0 - для сброса работы;

<D> - для мониторинга и тарификации флаг отображения их записей на экране терминала (только для однооконного терминала).

Префикс и расширение, директория для файла формируется в управляющей программе терминала на РС. Отменить выгрузку в файл протокола взаимодействия с оператором нельзя, можно только поменять его имя.

# 2.3.27. fres - сброс Falc (ИКМ) канала(ов)

Команда предназначена для сброса и переиницализации Falc (ИКМ) каналов по одному или сразу же всех. Формат: fres all/<HOMep>  $T$ IT $e$ : **all** - указывается для сброса всех 4-х Falc, а «номер» от 0 до 3 - конкретного. Любой трафик через все каналы сбрасываемого Falc разрушается.

 $00$ >fres  $0$ Falc-0 сброшен и переинициализирован.

#### 2.3.28. ild - запрос перезагрузки данных

Данная команда позволяет 'немедленно' запустить процесс загрузки всех таблиц глобальных данных. Не .<br>Действует в 'глобальном центре'. Процесс загрузки производится несколько секунд, поэтому повторный запуск процесса загрузки может быть произведен только тогда, когда завершится текущий.  $08 > i1d$ 

\*Нет загрузки в Глобальном Центре. 00>01\ild 00,01>\*Загрузка всех таблиц инициирована.  $00.01 > 4$ lild 00,04>\*Загрузка всех таблиц инициирована.  $00,04 > 00$  ild \*Загрузка всех таблиц инициирована. 00>02\ild 00,02>\*Загрузка всех таблиц инициирована.

## $2.3.29$ .  $k$  - моделирование нажатия кнопок на пультах

Команда 'моделирование нажатия' кнопок на пультах, для ввода пульта в нормальный режим работы после неверных действий оператора, программирования номеров на адресных кнопках.  $\phi$ ODMAT:  $k$  <D> <rpyrma> < $\kappa$ HOTRa1> [< $\kappa$ HOTRa2> ...] где: **D** - для какого D-канала;  $\epsilon$ труппа> - группа кнопок: А - адресные N - номеронабирателя S - специальные. Коды кнопок:  $A: -1...68$  $N: -1234567890$ #\* S: - Reg(регистр) Busy(контроль) Watch(часы) Local(местный)<br>
In(входящий) Talk(разговор) Conf(конференция)<br>
Tranz(транзит) I(не беспокоить) S(программирование)<br>
Mic(микрофон) Hight(громкая) Rep(повтор последнего) **Out (исхолящий)** Circ(циркуляр) Back(Call Back) ицс(МИКрофон) Hight(громкая) — кер(повтор последнего)<br>PM(плюс-минус)Dest(разъединение) Int(вмешательство)<br>\* означает «Да», а # - стирание последитель  $Plus(+)$   $Minus(-)$ Exit(выход); Причем \* означает «Да», а # - стирание последнего знака.  $00, 2, 00 > 1, 00$  dodk 1 5  $00, 1, 00$ >Адресные кнопки CD-1: 00,1,00> Nik Homep Johaбop  $00.1.00$   $\sim$ \_\_\_\_\_\_\_\_\_\_  $00, 1, 00 > 5149$  $00,1,00 \times 1 \text{ s is}$ 00,1,00 > CD=1: Специальные: I S - нажаты.  $00,1,00 \times 1$  a 5 00,1,00 xD=1: Адресные: 5 - нажаты.  $00,1,00 > k 1 n # # *$ 00,1,00 xD=1: Номеронабирателя: # # # \* - нажаты.  $00.1.00 \times 1 a 5$ 00,1,00>CD=1: Адресные: 5 - нажаты. 00,1,00 $\times$ 1 n 1 5 0 \* 00,1,00>CD=1: Номеронабирателя: 1 5 0 \* - нажаты.  $00,1,00$   $\times$  1 s i i 00,1,00 >CD=1: Специальные: I I - нажаты. 00,1,00>dcdk 1 5 00,1,00>Адресные кнопки СD-1:  $00, 1, 00$  Nk Homep  $\qquad$  Донабор  $00.1.00$   $\sim$  $00,1,00>5150$ 00.1.00>===============================

На пульте не подключенном к линии СD команда К не работает.

На диспетчерском пульте (громкая включена всегда) можно поменять громкость звонка, только временно выписав пульт из круга.

#### 2.3.30. Imap - заполнение таблицы Мар подряд

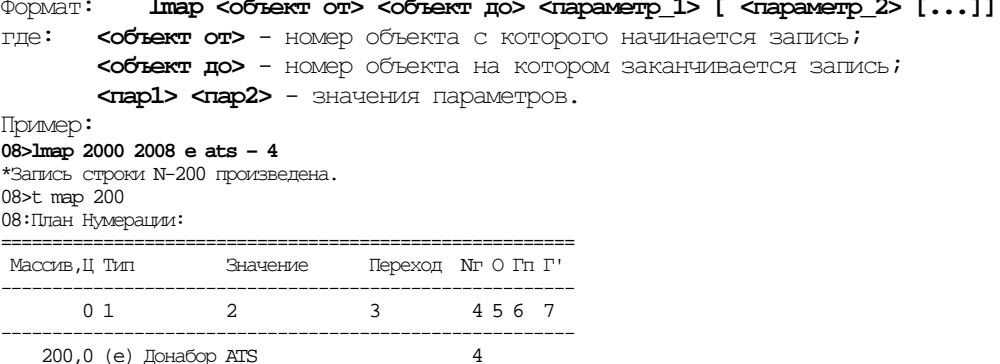

Работает при переходах с № объекта 9 на 10 и с 99 на 100, если набирать 3 знака после запятой: 0,009.

#### 2.3.31. Isw - управление загрузкой ПО по терминальным направлениям

Команда управления загрузкой ПО по терминальным направлениям и начальной установки терминального lsw [<что делать>] [<n1> <n2> [B] индекса. Формат:

где: <что делать> - команда:

(L)Load - установка флага 'загрузки версии ПО' с очисткой данных 'тарификация, мониторинг, сообщения'.  $n1 -$  номер версии ПО;

- $(S)$ Send установка флага 'рассылки версии  $IO'$ .
	- $n1 HOMep$  версии  $\Pi$ 0,
	- n2 направление рассылки,
	-
- в рассылка с ВООТ;<br>(N)Nset 'прокачка' нового DXa по DSS1 каналу и установка терминального индекса (если не равен 0). n1 - канал, n2 - новый индекс или 0. Isw n 01 при этом компьютер д.б. соединен с кластером, ИКМ-канал которого соединен со станцией, в которой производим изменения.
- (B)Bload установка флага 'загрузки версии ПО' в ВООТе для двойной (Dual) конфигурации системы.
	- $n1 = 1$  для установки,  $0 -$  для сброса.

Команда 1sw выданная без параметров отображает ход процесса затрузки версии ПО. Команда ипользуется только представителями фирмы-разработчика.

## Последовательность загрузки:

1. Загрузить версию в свою станцию и в станции с центрами, проверить правильность BRW в загружаемых станциях, закрыть в своей Тегтии на незатружаемые станции (если не пользуемся макросами загрузки).

2. Включиться в кластер, с которого будем производить раздачу (в РС или СИР в 0 или 2 ADK) или проверить BRW в станции DUAL, с которой дистанционно будем производить раздачу.

3. Выдать на все DUAL-станции в 0 и 2 кластеры команду «Приготовиться к затрузке»:

#### 1sw 1 1531

- 4. Выдать в кластер станции, с которой производим рассылку команду «Грузить»: Lsw s 1534 0 0, при этом параметры загрузки будут 20-4-400, где
	- 20 количество сообщений в очереди на передачу
	- 4 4x25 задержка на повторную передачу, когда очередь полна
	- 400 400х25 задержка на перегрузку

Чтобы изменить параметры на другие (например 5-8-400), дать через пароль 999 команду 1sw s 1531 0 0 999 5 8 400

Полная загрузка составляет 1472 кбит.

- 5. Открыть в своей станции Тегтии на незагружаемые станции.
- 6. Если в какой-то станции загрузка остановилась, дать в ней lsw s 0 и затем вновь 1sw 1 1531
- 7. Остановка рассылки: 1sw s 0 в своей станции.

Если после загрузки по 1sw показывает 0кбит - версия загрузилась, если 1472к - вероятность мала. Скорость рассылки зависит от количества станций (для 5 станций примерно 75 мин). Более 10 станций одновременно грузить не рекомендуется, т.к. сбои в передаче приведут к останову загрузки на последних станциях.

## 2.3.32. lwl - запись нескольких строк таблицы

Команда предназначена для записи всех параметров одновременно в несколько строк таблицы. Вариант команды без значений параметров позволяет 'обнулить' несколько строк конфигурационной таблицы.

ФОРМАТ: **lwl <имя таблицьр <объект от> <объект до> <пар1> [ <дар2> [...]]** ГДе

< имя таблиць> - символическое имя таблицы;

< объект от> - номер объекта с которого начинается запись;

< объект до> - номер объекта, на котором заканчивается запись;

<nap1> <nap2> - значения параметров.

 $I$ p $M$ ep: **lwl port 100 120 P +** - установка для портов с 100 по 120 типа (Р) Пульт и в сервисе.

## 2.3.33. lwp - запись параметра в несколько строк таблицы

Команда предназначена для записи значения одного параметра в несколько строк конфигурационной таблицы. где < имя таблиць> - символическое имя таблицы; <объект от> - номер объекта с которого начинается запись; < объект до> - номер объекта на котором заканчивается запись;  $\Delta$ -параметра> - номер параметра в таблице;  $\frac{1}{2}$  - значение параметра. Пример: lwp port 100 120 6 11 - установка для портов с 100 по 120 включительно исходящей категории =  $11.$ 

## 2.3.34. modem - управление модемом

#### modem <uro делать> [<номер | строка1> [<строка2>]] Формат:

где: <что делать> - команда:

- $T$  установка режима работы с портом (<номер> = 0 нет модема, 1 модем);
- $I$  инициализация модема;
- $H$  положить трубку (разъелинение);
- $S$  конфитурационные строки для модема (<HOMep> <crpora2>);
- $C$  прямая команда в модем (<crpokal>);
- В скорость обмена по RS/с модемом (<номер>), (9600,19200,57600,115200).

Более подробно работа с модемом описана в разделе «Подключение модема» Приложений.

## 2.3.35. null - обнуление конфигурации

Команда позволяет 'обнулить' все таблицы конфигурационных данных в текущем кластере. Не рекомендуется к применению!!!

До выполнения сохранить конфигурационные данные. Рекомендуется применять до/после загрузки новой версии ПО перед загрузкой конфигурационных данных.

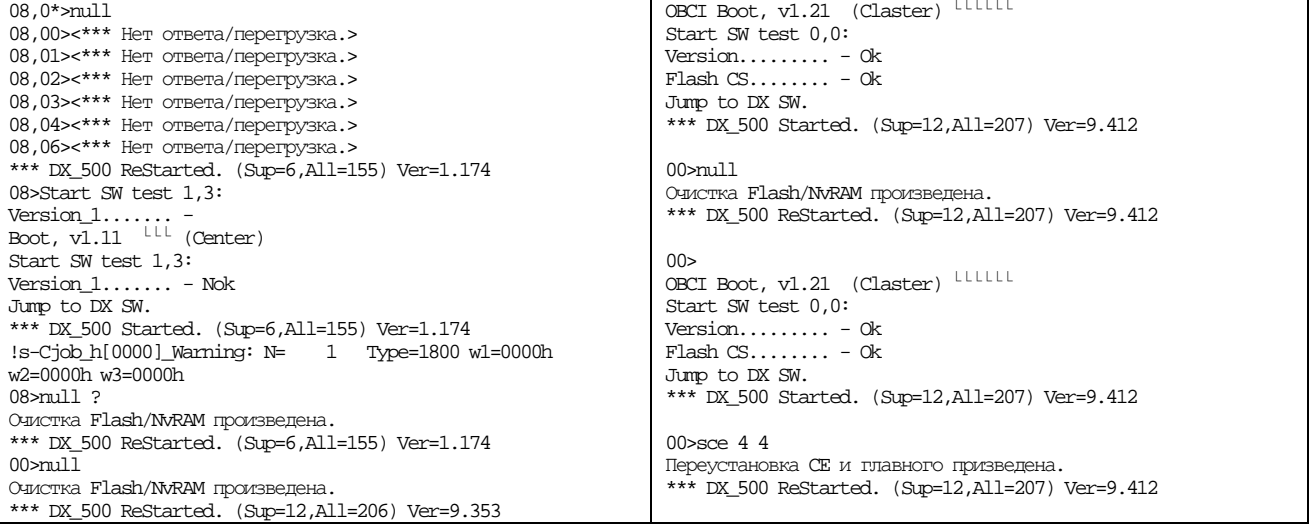

Следует помнить, что после команды NULL таблицы MAP чистью, и порты на PCM2 (PCM4?) - типа DSS1.

## 2.3.36. obci - команда управления кластерами в конфигурации «двойная»

Команда управления OBCI. Сопровождается перезапуском обоих кластеров. ФОРМАТ: **Obci <что>** [[<время>] [Nld] где: <что> - управление: St - отображение состояния;  $Sb$  - обратное переключение,  $Sbn$  - немедленное обратное переключение; **POn** - захват управления портами партнера; **iLdp** - загрузка локальных данных из партнера; - для обратного переключения: <время> - сколько секунд ожидать завершение нагрузки по портам партнера; <Nld> - не загружать в партнера его данные (после ild, возможно).  $00$ >obci ОВСІ: Партнер=02, <Порты Захвачены партнером!>.  $00$  >  $\alpha$   $\alpha$   $\beta$   $\alpha$ Порты партнера Захвачены!  $00,14,0*$ 00,14,00>ОВСІ: Партнер=02.  $100, 14, 02 > 0$ BCI:  $\text{Iaptriep=00.}$ Если кластеры работают без ОВСІ и вынуть 02-й, то 00-й захватит порты партнера примерно за 5 мин.

## 2.3.37. ph - помощь по параметрам таблиц

При помощи данной команды на экране можно получить подсказку по кодированию некоторых параметров для некоторых таблиц конфигурирования. Формат: ph <имя таблицы> <N-параметра> Гле **«имя таблицы»** - символическое имя таблицы; <N-параметра> - номер параметра в таблице (из шапки); Примеры: **ph port 1** - для кодирования сигнализаций портов. -для кодирования типа вызова в плане. ph map 2

## **2.3.38. pres -** сброс порта

Команда предназначена для сброса и реинициализации порта или группы портов.

Формат: **pres <N\_**порта**/N\_**порта от**> [<N\_**порта до**>]** где:

**<N\_**порта**/N\_**порта от**>** - номер сбрасываемого порта (0-127) или начальный номер для списка сбрасываемых портов;

**<N\_**порта до**>** - номер порта (0-127) для списка до которого включительно производится сброс.

08,13> pres 19 08,13>Порт-019 сброшен.

Любой трафик через сбрасываемый порт разрушается.

Для **DX500M:** 

Команда 'сброса' портов и/или их идентификации.

Формат: **pres <**порт**/**порт от**> [<**порт до**>/Ident] [Ident]** где:

**<**номер**/**номер от**>** - номер сбрасываемого порта, или начальный для списка портов;

**<**номер до**>** - номер последнего из списка сбрасываемых;

**(I)Ident** - запуск идентификации типа SLIC-ов для портов.

Если порту меняем тип на ЖД-Slic, надо давать pres 24 I (?) и проверять Paddp 19 параметр для УУГа. 00>pres 2 2 i

SLIC-01 сброшен. (Порты: 2-3).

## **2.3.39. psw -** команда установки и смены паролей доступа

Команда установки и смены паролей доступа к управлению системой. Существует 4 уровня доступа: Нулевой - паролем не защищен, после ESC и входа в терминал запрещен набор всех команд, кроме

Ver.

Первый – разрешен просмотр конфигурационных данных без их изменения

Второй – разрешен просмотр и изменение конфигурационных данных, выдача команд управления Третий (Nightmare) – доступен специалистам службы сервиса ЗАО «Информтехника и связь». Формат: **psw [<**что**> <K> <**пароль**>]** 

где: **<**что**>** - команда:

 $S$  - установка пароля для уровня доступа 1 (только чтение), 2 (чтение – запись); C - проверка и установка уровня доступа;<br>  $\overline{\text{S}}$  - категория 1,2 для установки п **<K>** - категория 1,2 для установки пароля.

**<**пароль**>** - символьная строка более **3-**х символов.

## **2.3.40. ptest -** команда **'**тест**'** для портов

Предназначена для управления тестированием портов. Формат: **ptest <**что**> [<**порт**/**порт от**> [<**порт до**/f>] [t]]** 

где: **<**что**>** - что тестировать:

**(C)CALL** - подтверждение на вызов (для сигнализаций с подтверждением вызова: городские 2-х проводки, E&M, ИКМ R1.5 и САТС, R2);

**(I)IDLE** - на 'исходное/КЗ' (тестируются только свободные в этот момент порты – полезна для местных (на КЗ) и ИКМ-портов на исходное состояние по сигнализациям E&M, ИКМ R1.5 и САТС, R2);

**(S)SERV** - на 'в сервисе'. Нахождение портов не в сервисе: для аналоговых неисправность, отсутствие, неправильно описанный тип SLIC; для цифровых – нет сигнала, синхронизации по фрейму или мультифрейму, аварии и блокировки в отдельных каналах;

**(F)FREQ** – генерация частоты в порт.

**<**порт**/**порт от**>** - порт или порт от для списка;

**<**порт до**/f>** - порт до включительно для списка, или f-для генерации частоты в порт:

0 - выключить

f1 - базовая частота (или комбинация – для 600/750)

- f2 частота диспетчерского занятия АДАСЭ
- f12 отбойная частота (f1+f2)
- f3 800Гц

K1..K11 - генерация одной частоты из набора 2/11

R3..R21,RFa,RFb - генерация радио-частоты

Частоты выдаются с номинальным уровнем ( или с уровнем, указанным в табл. Coeff для этого порта) **<t>** - время генерации для FREQ (мин), если не задано – идет 5 мин.

Примеры:08,02>ptest c 0 08,02>Тест подтверждения на вызов: -<br>=================== 08,02> Порт Тип Сигнализация Сервис Занят Кк Бл Примечание 08,02>---------------------------------------------------------------------- 08,02> 0 [Местный] (L)Местный + - 08,02>====================================================================== 08,02>ptest i 0 08,02>Тест исходного/КЗ: 08,02>====================================================================== 08,02> Порт Тип Сигнализация Сервис Занят Кк Бл Примечание 08,02>---------------------------------------------------------------------- 08,02> 0 [Местный] (L)Местный + - 'Исходное' 08,02> 0 [Местный] (L)Местный + 00:00:09 08,02> 0 [Местный] (L)Местный + - КЗ на линии? 08,02>====================================================================== 08,02>Тест на 'в сервисе': 08,02>================== 08,02> Порт Тип Сигнализация Сервис Занят Кк Бл Примечание 08,02>---------------------------------------------------------------------- 08,02> 0 [Местный] (L)Местный + - 08,02>====================================================================== 08,02>ptest f 0 f1 1 08,02>Генерация частоты F1 в порт 0 включена. 08,02>ptest f 0 f2 1 08,02>Генерация частоты F2 в порт 0 включена. 08,02>ptest f 0 f3 1 08,02>Генерация частоты F3 в порт 0 включена. 08,02>ptest f 0 0 08,02>Генерация частоты в порт 0 выключена. 08,02>ptest f 0 f12 1

08,02>Генерация частоты F12 в порт 0 включена.

08,02>ptest f 0 0

08,02>Генерация частоты в порт 0 выключена.

## **2.3.41. reset -** сброс ПО и аппаратуры

Команда предназначена для сброса и перезапуска ПО и сброса аппаратуры c запуском ПО.

В DX500 различаются следующие уровни сброса и перезапусков:

**1-**ый уровень перезапуска ПО**.** Это перезапуск самого верхнего уровня ПО, который осуществляет управление обработкой вызова. Данный уровень перезапуска производится и автоматически при обнаружении самим ПО ошибок в своем функционировании. По данному перезапуску в кластерах сохраняются все текущие двухсторонние разговоры. Исходящие и входящие вызовы, конференции - разрушаются. В центрах все текущие двухсторонние соединения сохраняются.

**2-**ой уровень перезапуска ПО**.** Это перезапуск всего ПО с полным разрушением всего текущего трафика.

Перезапуск **ADSP.** Это перезапуск ПО и аппаратуры фильтров и генерации сигналов. Трафик сохраняется, кроме текущих входящих и исходящих соединений управляемых сигналами в речевых каналах (ТЧ, челнок и R2 в ИКМ), если на момент сброса ADSP в них принимались или генерировались сигналы управления.

Сброс аппаратуры и перезапуск ПО**.** Это последняя возможность для восстановления нормальной работоспособности кластера или центра. Весь его трафик разрушается.

#### Формат: **reset <**что**> (**для **DX500)** где:

**<**что**>** - указание на уровень 'сброса':

**SW** - 1-ый уровень перезапуска ПО;

**SWA** - 2-ой уровень перезапуска ПО (все ПО);

- **ADSP** перезапуск ПО в ADSP по номеру;
- **HW**  сброс Аппаратуры и перезапуск ПО.
- WD  **защикливание для отработки Watch Dog.**

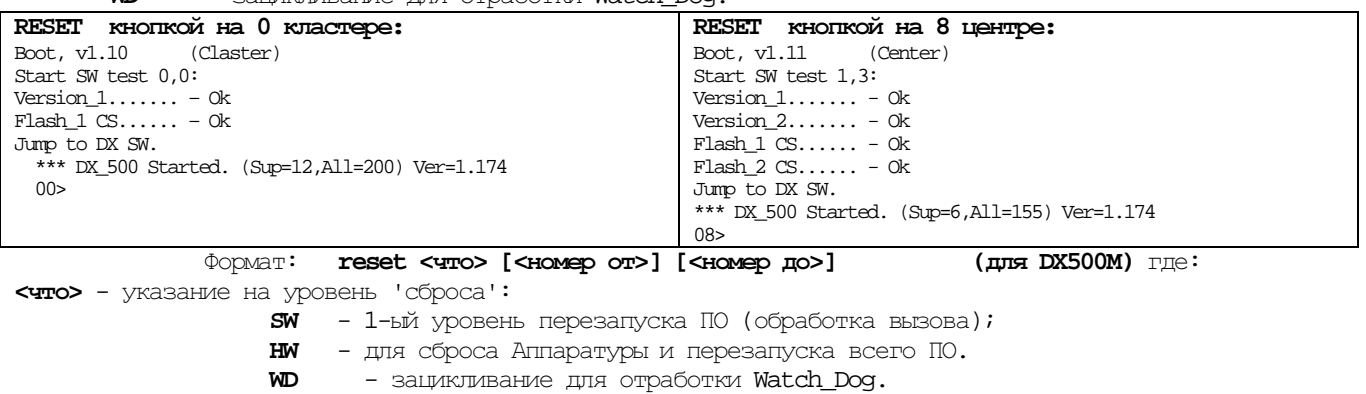

Для Аналогового и Falc-кластеров:

**M51** - перезапуск процессора ТО на кластере;

**MP** - перезапуск плат комплектов по номеру **0-7**;

**ADSP** - перезапуск ADSP по номеру **0-7**;

00>reset mp 2 \*\*\* Перезапуск платы-2 произведен! 08,02>reset sw 08,02>\*\*\* 1-ый уровень перезапуска ПО произведен! 08,02>reset swa 08,02>\*\*\* 2-ой уровень перезапуска ПО произведен! 08,02>reset adsp 08,02>\*\*\* Перезапуск ПО ADSP произведен! 08,02>reset hw 08,02>\*\*\* Аппаратный сброс произведен! 09>reset wd

\*\*\* Зацикливание для отработки Watch\_Dog!

#### **2.3.42. rr -** управления ЖД кругами

Команда управления и проверки функционирования ЖД кругов. Формат: **rr [<**что делать**>] [<n1> <n2> <n3>]** 

где: **<**что делать**>** - команда:

- **St** опрос состояния. n1 номер круга/от, а n2 номер круга до. Показывает состояние круга (замкнут/разомкнут), матер-порта, вх. и исх. ИКМ каналов, пультов диспетчеров, абонентов, резервных каналов ТЧ (в круге/не в круге);
- **Stp** порты вне кругов;
- **Stt** опрос состояния транзитных кругов;
- **Call** вызов абонента. n1 номер круга, n2 первая частота из 11, n3 вторая частота из 11; Например: rr call 0 03 05 - вызов абонента с кодом индивидуального вызова 3,5 находящегося в 0-м круге. Данную команду необходимо выдавать в станции, в которой находится абонент с указанным кодом вызова. (c ver1536) Данную команду можно выдавать в любой станции, в которой прописан данный круг.
- **Set**  номер трассируемого круга. n1 номер (xffff-все круги);
- **Test** тест состава и целостности круга. n1 номер круга, n2=2 для 2-го уровня. Целостность круга проверяется посылкой тестовой комбинации каждой станции по порядку, входящей в состав круга, в прямом и обратном направлении и получением ответа от них. Разрыв круга локализуется между станциями, от которых получен последний ответ. **00,15,00>rr test 15 2**  00>rr test 0
	- Тест круга 0 в прямом направлении:
	- 1-> 11 Круг Замкнут.
	- Тест круга 0 в обратном направлении:
	- 1-> 9 Круг Замкнут.
- **Dcnt** просмотр количества круговых сообщений передаваемых в 16 канале каждого потока Е1 (n1=1 очистка): **00,11,0\*>rr dcnt 1**
- **Rt** обобщенный тест для Радиостанций. (n1-порт,n2-код,n3-тип РС6, РС46): **rr rt 24 0102 pc46,**  работа диспетчера при этом не прерывается. При заполненной таблице RMT возможна выдача команды rr rt без уточнения других параметров. Результаты теста могут быть следующие: «исправна» – радиостанция исправна;
	- «неисправна» радиостанция неисправна;
	- «нет ответа из порта» радиостанция неисправна, не подключена к порту или неверно указан индивидуальный код радиостанции;

«прерван диспетчером» – во время проведения теста радиостанции был произведен исходящий вызов диспетчером.

При наличии в таблице RMT нескольких заполненных строк выдача команды rr rt без параметров инициирует тест каждой радиостанции.

В станции реализован механизм автоматического проведения теста радиостанций, для портов прописанных в таблице RMT с периодичностью 6 часов.

- **RtG** полный тест для Радиостанций. (n1-порт,n2-код,n3-тип) (типы: PC46) ): **rr rtg 24 0102 pc46,**  после теста произвести отбой, потом подключить. При заполненной таблице RMT возможна выдача команды rr rtg без уточнения других параметров. По результатам теста в терминале распечатывается таблица с указанием исправности 16-и основных блоков радиостанции; «прерван диспетчером» если во время проведения теста радиостанции был произведен исходящий вызов диспетчером; «нет ответа из порта» - радиостанция неисправна, не подключена к порту или неверно указан
- **Dt** история результатов обощенных тестов Радиостанций (n1-порт,n2-код);
- **Clrt** очистка истории тестов Радиостанций.

индивидуальный код радиостанции

- **Mp**  просмотр списка портов, находящихся в 'регламентном круге';
- **Mpon** порт переключить в 'регламентный круг'(n1-порт) только для постоянных участников круга;
- **Mpoff** порт вывести из 'регламентного круга'(n1-порт) только для постоянных участников круга.
### С ver1536 добавлены команды:

**Dps** - команда показывает: - состояние портов постоянных участников кругов;

- установленный флаг «Вк» на таймслоте;
- порт педали подключенный к пульту диспетчера.
- В аналоговом кластере:

 $00$   $\lambda$   $\alpha$   $\alpha$ 

Состояния постоянных участников кругов:

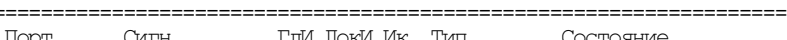

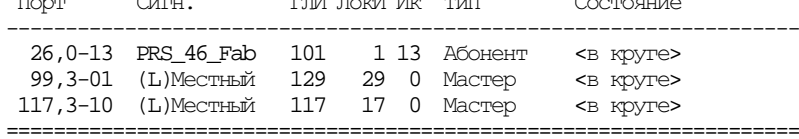

В ИКМ кластере показывает:

- состояние портов постоянных участников кругов;
- установленный флаг «Вк» на таймслоте.

 $01$ > $rr$  dps

01>Состояния постоянных участников кругов:

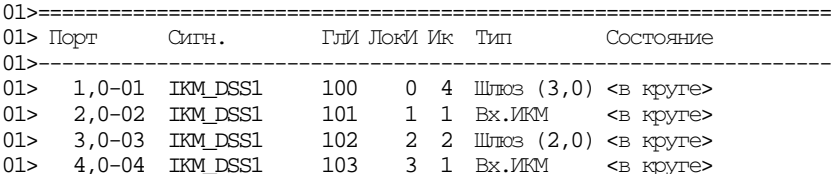

С1 - показывает глобальные индекся кругов, локальные, тип круга, мастер-порт, пары ИКМ, мастер-порт круга (если имеется).

rr ql

Соответствие глобальных индексов локальным:

| N <sub>III</sub> | ГлИ ЛокИ  | Тип                           | Мастер | Каналы                                           |                                |
|------------------|-----------|-------------------------------|--------|--------------------------------------------------|--------------------------------|
|                  | $1 100 -$ | 0 Штазовой,                   |        | 04,001-01,033<br>01,001-05,033<br>01,097-04,097  | 01,065-04,065                  |
|                  |           | 2 101 - 1 Абонентский. 02,101 |        | $*01,002-05,034$                                 | 04,002-01,034                  |
|                  |           | $3 \t102 - 2$ Штюзовой.       |        | 01,066-04,066<br>04,003-01,035<br>01,067-04,067  | 01,098-04,098<br>01,003-05,035 |
|                  | 4 103 -   | 3 Абонентский. 02,103         |        | 01,099-04,099<br>*01,004-05,036<br>01,068-04,068 | 04,004-01,036<br>01,100-04,100 |

#### гле:

**'ГлИ'** - глобальный индекс круга;

**'ЛокИ'** - локальный индекс круга в станции (номер таблицы Ring, Ringt или Rings);

- $'$  Tun  $'$  Tun kpyra:
	- абонентский;
	- транзитный;
	- ШЛЮЗОВОЙ.

TVII KOYTA SABVCVT OT TOTO, B KAKOЙ TAŐJVILLE STOT KOYT IDOIWCAH (Ring, Ringt WIV Rings);

"Мастер" - номер мастер-порта в станции (если имеется);

"Каналы" - номера портов Вх. и Исх. ИКМ тайм-слотов по парам. Символ \* указывает на начало круга по данной паре ИКМ.

- Talk показывает коды вызова абонентов, находящихся в состояниях вызова и разговора с кругом (только для цифровых абонентов). Команда выдается в кластер, в котором находится пульт диспетчера данного круга.
- Sts показывает состояние шлюзовых кругов.

#### $01>rr$  sts  $0$

Состояния участников шлюзовых кругов в кластере: **NK ГлИ Состояние** 0 100 Порты...: 33 <в круге> 65 <в круге>  $1$  <  $\epsilon$  kpyre> 97 < $B$  kpyre> Каналы..: входящий..: ... исходящий.: 330/010 <-> [08,04.360/006] <в круте> Кластеры: [01]->04->05 

**DONT CLR** - очиска статистики круговых сообщений без просмотра.

## 2.3.43. sbill - управление тарификацией (DX500)

#### ТОЛЬКО ДЛЯ DX500.

Команда предназначена для включения/выключения выгрузки тарификации из кластеров, центров через определенный в команде кластер, центр в файл на диске PC. Если выгрузка выключена, то тарификационные записи накапливаются в памяти ЭОЗУ кластеров или центров. Когда включается выгрузка тарификационных записей через указанный кластер, центр, то система автоматически пересылает их туда до тех пор, пока там есть место в памяти для сохранения тарификационных записей. В кластере, центре через который осуществляется выгрузка на диск РС, должна быть выдана команда file b nnn для указания выгрузки в определенный файл. Запись тарификации считается выгруженной, с очисткой памяти под нее, если от терминальной программы РС получено специальное подтверждение об успешной выгрузки ее в файл на диск. До тех пор, пока его нет - тарификационные записи накапливаются в памяти. Если память для записей исчерпана, то система не создает новых.

Все тарификационные записи в кластерах нумеруются последовательно, что позволяет программе обработки тарификационных записей определить потери, которые произошли в DX500 или по причине 'утери' файлов с тарификационными записями.

Формат:

 $\text{sbill} \leq \text{max}$  [<DK>]

< флаг> - 1 для включения выгрузки, 0 - для выключения;  $T\text{me}$ :  $\triangle$ **EX** - через какой DX (D) и кластере  $(K)$ . Например:  $08.0$ \*> sbill 1 08 08> file b 777 08,1\*> sbill 1 08

## $2.3.44.$  sc - ???

#### Расширенный мониторинг KSP

- 1. Поставить KSP и UUG на мониторинг
- 2. Подать внешний генератор с фиксированным уровнем на KSP
- 3. Дать команду SC x16 61 xD, где 61 № порта UUG
- 4. Менять уровень генератора (фиксируя это время) и давать команду, пока UUG не откроется
- 5. Выгрузить мониторинг и проверить по времени

02.08.00-11:34:23 00>sd<br>02.08.00-11:34:24 COCTORHUE HARAITUMBAEMENX ДАННЫХ:

02.08.00-11:34:24 N Название Мах Всего Выгрузка Примечание  $0.08.00-11:34:24$  0 Тарификация 38825  $0 -$  Тарифицируется=0<br>02.08.00-11:34:24 0 Тарификация 38825  $0 -$  Тарифицируется=0<br>02.08.00-11:34:24 2 Сообщения 13590 0 -<br>02.08.00-11:34:24 2 Сообщения 13590 0 -<br>02.08.00-11:34:25 == 02.08.00-11:34:25 00>sc x80d 48 1 02.08.00-11:34:54 Slave comm.: Set Operat Act(2061,080D): p= 48(051) prm=0001h t=0000h Ret=0 02.08.00-11:34:54 00>pres 48<br>02.08.00-11:34:54 00>pres 48<br>02.08.00-11:35:50 Порт-048 сброшен.  $02.08.00 - 11:35:50$  00 pres 48 i 02.08.00-11:36:05 SLIC-24 сброшен. (Порты: 48-49). 02.08.00-11:36:05 00>reset mp 1 02.08.00-11:36:52 \*\*\* Перезапуск платы-1 произведен!

### 2.3.45. SCe - установка своего СЕ и глобального центра

Команда переустановки номера своего СЕ и СЕ главного центра для DX NET.  $\sim$  SCe < HOMED CE> [< HOMED TTABHOTO CE-LIEHTDA>] [1] Формат: где: <**номер CE>** - собственный CE; <номер главного СЕ-центра> - главный СЕ-центра.

 $\langle 1 \rangle$  - для Одиночного СЕ (конвертор) (только DX500M).

Номер СЕ, это уникальный номер кластера, центра в системе и состоит из цифры номера DX и цифры номера кластера. Кодируется в виде DK, где D-номер DX от 0 до 7, К - кластер, центр от 0 до 9 (без 7-ки). Нумерация СЕ отределяется расположением плат кластеров, центров в системе и изложена в отдельном документе.

08>sce 28 28 Переустановка СЕ и главного произведена. \*\*\* DX\_500 ReStarted. (Sup=6,All=155) Ver=1.174  $28<sub>2</sub>$ 

После переустановки в центрах все строки таблицы стандартные S и +, в ADK-CO - 0-я строка DUAL с + по 0 и 2 кластерам

### 2.3.46. scnt - выгрузка, обнуление счетчиков

Команда предназначена для запроса выгрузки счетчиков статистики в файл и возможного их обнуления. 1-ая запись счетчиков содержит дату и время их обнуления, которые устанавливаются при выдаче запроса на их обнуление автоматически (по дате и времени в DX500). Формат: scnt < Homep daйma> < DK> [[D] [N]] <номею файла> - файл для сохранения счетчиков;  $T^{\text{max}}$ <DK> - номер DX (D) и кластера (К) из которого производится выгрузка значений счетчиков в файл;  $\triangle$  - D - указание для отображения записей счетчиков на экране (=0 - нет);  $\overline{\text{N}}$  - N - указание для обнуления после выгрузки. Формат: sont <homep  $\phi$ aйлa> <DK> [N]] (для DX500M, нет с v1533) <номер файла> - файл для сохранения статистики;  $T^{\text{max}}$ <DK> - номер DX (D) и кластера (К) из которого производится выгрузка значений счетчиков в файл; <N> - N - указание для обнуления после выгрузки. 00 $>$ scnt 200 00 n  $00: - OK$ 00: - Счетчики обнулены. Файл с расширением sta имеет вид: 00: M-YY I1 E-YYYY F1 m=188 s=188 b= 1  $02: M-YY$  Il E-YYYY F0 m=188 s=188 b= 0 2.3.47. sd - команда управления сохраняемыми данными Команда управления сохраняемыми данными. Формат: sd [[<что>] [<тип>] [<файл/-/0>] [ce]] где: <uro> - управление:  $St - \text{COCTOAHMe}$ (S) Save - установка/сброс параметров выгрузки; (P)Ports - установка портов мониторинга для типа М. В < тип> - порт от, в < $\frac{1}{2}$ айл> - порт до. (D)DSS1 - установка мониторинга протокола DSS1 для типа М. В <rmu> - флаг=1 -установка, =0 - сброс. (DE) DECT - установка мониторинга DECT-сообщений В <тип> трубка/от, в <файл> - до, в <се> - тип: 1 - сообщения 3-го уровня m - сообщения 3-го уровня + MAC-сообщения а - все сообщения (R)Rings - установка кругов мониторинга для типа М. В «тип» - гл. индекс круга от, в «файл» - до. **Clear** -очистка очереди на выдачу по типам **Dump -** немедленный вывод на экран накопленного буфера < тип> - для какого типа данных: В - тарификации **M** - мониторинга **W** - сообщений системы  $-$  JULA BCAX TWOR  $\frac{1}{2}$   $\frac{1}{2}$   $\frac{1}{2}$  - номер файла для выгрузки или сброс его и  $CE (=0)$ ; - СЕ ДЛЯ ВЫГРУЗКИ ДАННЫХ.  $ce^2$ sd dump m - вывод на наш экран мониторинга, установленного в другой станции sd dump w - вывод на наш экран предупреждений, появляющихся в другой станции sd clear m - очистить мониторинг, установленный в другой станции:  $00.20.00 > sd$  s m 666 00, 20, 00>Файл N666 для данных 'Мониторинг ' - установлен. 00, 20, 00><\*\*\* Нет ответа/перегрузка.> 00,20,00>sd p 24 00, 20, 00>Порт: 24 поставлен на мониторинг.  $00, 20, 00 >$ sd s m 0 00,20,00>Файл N666 для данных 'Мониторинг ' - закрыт. 00,20,00><\*\*\* Нет ответа/перегрузка.>  $00, 20, 00$ >sd dump m после этого на экран выводится файл мониторинга 00,20,00>sd clear m 00,20,00>Данные 'Мониторинг ' - очищены.  $00.0* > 9$  sd clear w 00,09>Данные 'Сообщения ' - очищены.  $00 > sd$  s b 900 00<br>00 $> sd$  s m 901 00 Файл N900 для данных "Тарификация ' - установлен. Файл №901 для данных "Мониторинг ' - установлен. Файл N902 для данных "Сообщения " - установлен. 00>sd s w 902 00 00 $>$ sd st \* Состояние накапливаемых данных: \_\_\_\_\_\_\_\_\_\_\_\_\_\_\_\_\_\_\_\_\_\_\_ N Название Мах Всего Выгрузка Примечание 0 Тарификация 38825 60 Файл=00900 Тарифицируется=0 е собщения 13590 4988 файл=00901 DSS1: 0-1 Порты: <нет><br>2 Сообщения 13590 4988 файл=00901 DSS1: 0-1 Порты: <нет>  $00 > sd s m 0$ Файл N777 для данных 'Мониторинг ' - закрыт.  $00$  sd s w  $0$ Файл N888 для данных 'Сообщения ' - закрыт.

### ПРОГРАММИРОВАНИЕ. ДОС 00>sd st $^{\star}$

Состояние накапливаемых данных:

--------------N Название Мах Всего Выгрузка Примечание

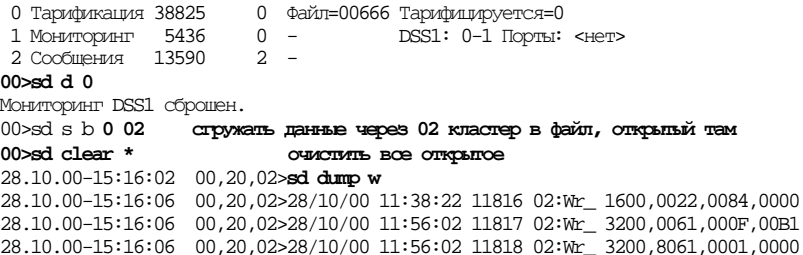

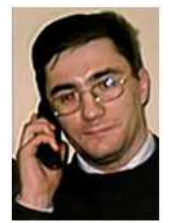

Адрес для отправки мониторингов Апалькову С.М.: **ASM@INFOTEK.RU** 

# 2.3.48. sdef - установки по умолчанию

Команда предназначена для установки значений по умолчанию для некоторых таблиц (план нумерации, связи по IDEC-каналам, параметры LAPD-протоколов, состав СЕ в системе и пр.).

# Формат: sdef all/номер [null]>

```
- для всех таблиц;
где:
         a11'номер' - только указанной.<br>'null' - для очистки указанной по №.
08>sdef group
Def установка: t=112(70h) - не произведена!
```
08>sdef 36 Def установка: t=36(24h) - произведена.

08>sdef x89 Def установка: t=137(89h) - произведена.

## 2.3.49. slic - отображение типов SLIC, установленных на кластерах (DX500)

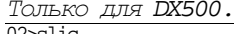

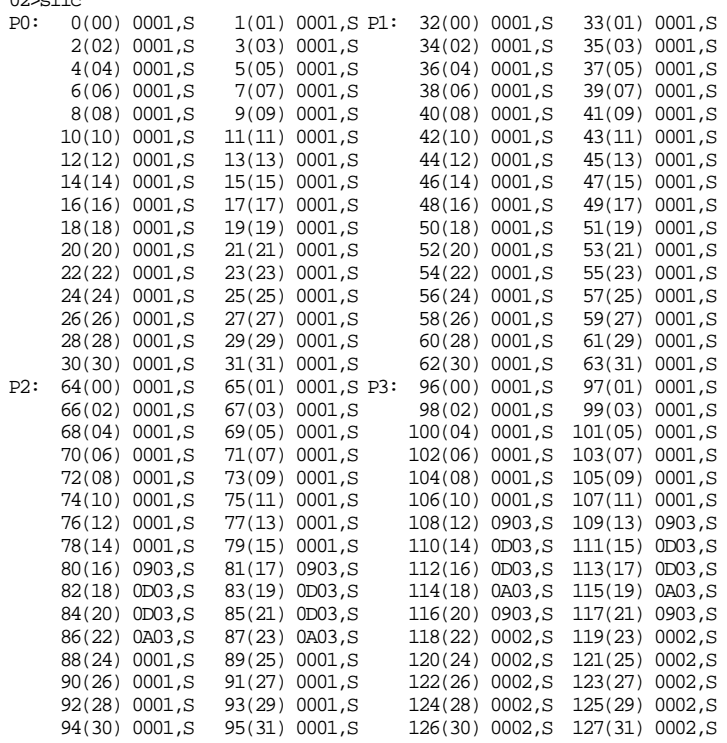

**2.3.50. smon -** управлениемониторингом **(DX500)** 

Только для DX500.

Мониторинг в DX500 состоит из двух частей:

- предупреждения или жалобы;
- логический телефонный интерфейс сигналов взаимодействия с абонентскими окончаниями и линиями;

Команда smon предназначена для управления выдачей мониторинга оператору и сохранения его в файле на диске.<br>Формат для кластеров и центров:

 $smon$  <**b** $an$  **[DK]** [<**номер/**номер от> [**номер до**]]  $m$ е:

**<**флаг**>** - 1 для включения сбора, выгрузки в файл на диск PC и отображения на экране оператору.

- 0 - для выключения;

**<DK>** - через какой DX (D) и кластер (K) мониторинг выгружается в файл и отображается на экране.

Формат только для кластеров: **smon <**флаг**> [DK] [<**номер**/**номер от**> [**номер до**]]** где: **<**номер**/**номер от**>** - номер порта (0-128) для отображения его телефонного интерфейса или начальный для списка мониторинговых портов; **<**номер до**>** - номер последнего порта (0-128) из списка мониторинговых портов.

Пример: **08>09\file m 777** – открытие файла 777 для мониторинга в 09 кластере.  **08>00\ smon 1 09 0 127** - включение мониторинга портов c 0 до 127 в 0 кл. с выгрузкой через 09. **08>00\ smondss1 1 0 0**

#### **2.3.51. st -** состояние кластеров**,** центров

(Нет с v1533)

Команда без параметров. Позволяет заказать отображение на экране комплексного состояния кластеров/центров.

Форматы отображения следующие:<br>Для аналогового кластера (ELIC): M-XX I=N E-XX P-X m=nnn s=nnn b=nnn Для цифрового кластера (FALC): M-XX I=N F-N m=nnn s=nnn b=nnn Для центров: M-XX I=N A-X T=nn m=nnn s=nnn b=nnn

где:

**M-XX** - для кластеров наличие и работоспособность обоих MUSAC (коммутаторов). Для центров наличие и работоспособность обоих MTSL (коммутаторов). Если вместо 'X' отображается Y, то соответствующее устройство работоспособно, a если N - то его либо нет на плате, либо неработоспособно.

**I=N** - для кластеров и центров - количество (N) открытых (open) каналов IDEC.

**E-XX** - для аналоговых кластеров - наличие и работоспособность обоих ELIC (управление SLIC). Если вместо 'X' отображается Y, то соответствующий ELIC работоспособен, a если N - то его либо нет на плате, либо он неработоспособен.

 $00$ >st  $st=[$  ReStart:  $s=128, r=6]$  $00$ st=[ M-YY I0 E-YYYY F0 m= 92 s= 31 b= 0 ]  $00$ >st st=[ Start..: s=83,r=21 ]  $00$  $st$  $st=[$  M-YY IO E-YYYY FO  $m=98$  s= 6 b= 0 ]

**P-X** - для аналоговых кластеров - наличие и работоспособность платы интерфейса с пультами. Если вместо 'X' отображается Y, то плата пультов работоспособна, а если N - то ее либо нет, либо она неработоспособна.

**F-N** - для цифровых кластеров (с Falc) - количество (N) открытых (open) каналов Falc. **m=nnn** - кол-во (nnn) смонтированных портов; **s=nnn** - кол-во (nnn) портов в 'сервисе', т.е. в обслуживании; **b=nnn** - кол-во (nnn) 'занятых' портов;

08,02>**st** Набирать **2** раза**!!!** 08,02>st=[ Start..: s=12,r=4 ] 08,02>\*\ 08,0\*>**st** 08,02>st=[ M-YY I=2 E-YY P-N m=128 s=127 b= 0 ] 08,08>st=[ ReStart: s=13,r=5 ] 08,09>st=[ ReStart: s=3352,r=3858 ] 08>0\*\st 08>file s 777

## 2.3.52. SUS - BBOI-BLEOI VCTOOVCTB B CEDBVC

Команда SUS (set unit service) позволяет оператору вводить устройства в сервис, выводить устройства из сервиса с учетом их взаимосвязи (учет взаимосвязи автоматический). **ФОРМАТ: SUS <TMT> <NP <TTO>** THE: <TMT> - TMT yCTPOMCTBA FALC\_1, FALC\_2, IDEC, ExtS, M51, Board, OBCI, Soft  $\langle N \rangle$  -  $\mathbb{N}$  vcrpoйства  $\langle$ uro> - o (On) - BBecT $\nu$  B cepB $\nu$ c f (Off) - вывести из сервиса Исключение составляет ввод в сервис ПО, что осуществляется специальным образом.  $00$ >sus board  $0$  f 'Плата (Board) ' NO переведен в состояние 'не в сервисе'! 2.3.53. synch - состояние внешней синхронизации Данная команда используется для просмотра состояния синхронизации от внешней АТС, забираемой из сигнала по ИКМ-каналам. Для кластера отображается флаг (F) и номер Falc (F) (ИКМ), синхронизация из которого проключена в центр. Для центра отображается флаг(F), кластер (Cl) и номер Falc (F) ( ИКМ) канала в нем, откуда в систему забирается внешняя синхронизация. Значение флага = 0 означает что синхронизация не забирается, а не равное 0 - забирается.  $08,0*$ >synch 08,02>Синхронизация: - нет передачи в центр. 08,08>Синхронизация: - из центров DX500. (Stat=01 Comm=04) 08,09>Синхронизация: - из центров DX500. (Stat=0F Comm=0B) 00>synch Синхронизация: - из данного кластера.  $00$ >synch

Синхронизация: - включена из канала ИКМ(Falc) N-0.

После чего должна загоралься 3-я снизу зеленая на главном кластере!!!. 02>synch

Синхронизация: - из данного кластера. (f=0,n=4,s=1,r=04,0)

## 2.3.54. t - отображение содержимого таблиц

Ланная команда предназначена для просмотра содержимого таблиц конфигурирования. С ее помощью можно заказать просмотр всей или части таблицы на экране.

ФОРМАТ: t < ИМЯ ТАбЛИЦЬР [[< Объект от> ] [< Объект до> ]] ГДе

< имя таблицы> - символическое имя таблицы;

< Объект ОТ> - НОМЕР Объекта (СТРОКИ) с которого начинается отображение таблицы;

< объект до> - номер объекта (строки) которым завершается просмотр.

Пример: t port 0 3 - отображает содержимое таблицы port (конфигурация портов) для портов с 0-го по 3-й Для получения справки по назначению и колированию параметров таблицы существует 2-ая форма команды: Формат: t <имя таблицы> ? где

<имя таблиць> - символическое имя таблицы;

? - знак вопроса заказывает отображение справки по параметрам указанной таблицы.

Пример: t map ? - запрос на отображение справки по параметрам плана нумерации.

## 2.3.55. temp - температура

Данная команда предназначена для просмотра значений текущей температуры и почасовых значений за .<br>последние сутки температуры в кассете DX500 (только в центрах). Команда не имеет параметров. Д.б. не менее 15 на датчике или не менее 5 градусов С в поиещении (см. формуляр). 08>Тетр Температуры:

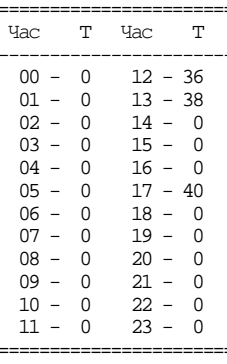

Текущая = 38°С (13:51)

## 2.3.56. tf - команда трассировки

 $08$ > $+f$ Flags:  $(a)$  trace\_all =0 (w) wait msg =  $0$  (s) send msg =  $0$  (r) start/stop= $0$  (b) getbuf/ret= $0$ (t)  $crt/del_relt=0$  (d) disk copy=0 (z) wms=0 (c) sms=0 08>tf а Открыть трассировку - должно появиться приглашение, если перейти на скорость 115200: TOI>utf d NFALC IOCJIe Habopa IOSBMTCS: T01>slch NFALC Выход из трассировки: 08>tf a  $02$ >tf a После F9 перейти в настройках на скорость 115200 (modem b ?)  $T02$  sut f s  $uFlags: (s) slave ce=1 (m)musac=0 (a)adsp=0 (j)join=0 (f)false=0 (i)idec=0$  $(t)$ tch=0 (o)mio=0 (p)pult=0 Rf=00 (c)CAS=0 (l)LAPD=0 (d)DSS1=0  $(5)51=0$  (h) synch=0¤QkT -Ver=7.012 02.08.00-17:03:49 02/08/00 11:27:51 761 00:C\_StartMs 48(051),0000,0000,0 ·\_ 11111 02.08.00-17:03:50 02>tf a 02.08.00-17:03:58 T02>utf  $02.08.00-17:04:00$  uFlags: (s)slave\_ce=0 (m)musac=0 (a)adsp=0 (j)join=0 (f)falc=0 (i)idec=0  $(t)$ tch=0 (o)mio=0 (p)pult=0 Rf=00 (c)CAS=0 (l)LAPD=0 (d)DSS1=0  $02.08.00 - 17:04:00$ 02.08.00-17:04:00  $(5)51=0$  (h) synch=0 02.08.00-17:04:01 T02>utf s 02.08.00-17:04:03 uFlags: (s)slave\_ce=1 (m)musac=0 (a)adsp=0 (j)join=0 (f)falc=0 (i)idec=0 (t)tch=0 (o)mio=0 (p)pult=0 Rf=00 (c)CAS=0 (l)LAPD=0 (d)DSS1=0  $02.08.00 - 17:04:03$  $02.08.00 - 17:04:03$  $(5)51=0$  (h) synch=0 Type=2100 w1=0100h w2=000Ch w3=0047h 93  $02.08.00-17:04:09$  !a-LAPD\_h[04C4]\_Warning: N= 94 Type= 14 w1=03COh w2=001Eh w3=1CBDh¤QkT|-Ver=7.012

Для возврата из трассировки набрать tf а или перезапуститься (Reset).

### 2.3.57. th - список таблиц конфигурирования

При помощи данной команды на экране можно получить список таблиц конфигурирования с именами и названиями.

## 2.3.58. time - установка времени и даты

Команда time предназначена для отображение и установки текущего времени дня и даты. Если вводится команда без параметров, то только отображается текущее время и дата. ФООМАТ: time [[<yac> <мин>] [<день недели> <уисло> <месяд> <тод>]]

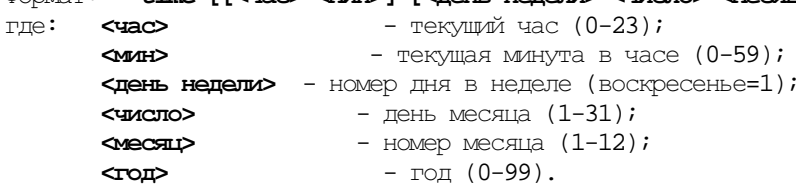

Пример: time 12 45 3 22 9 98 - для определения времени 12:45, день - вторник, дата 22/09/98.

Установка даты/времени в любом из центров DX500, автоматически приводит к его рассылке по всей DX. Кроме этого, постоянная ревизия в DX500 приводит к выравниванию даты/времени по главному (8-му) центру. Рассылка даты/времени по системе из нескольких DX по DX\_Net не производится, т.к. они могут быть расположены в разных часовых поясах.

# $2.3.59. tp - ???$

 $00, 11, 00 > 0$  tp 00.11,00>Занято Буферов: 00,11,00>  $S(30)$ :  $\overline{b}$  = 13  $\overline{u}$  = 600<br>00,11,00> D(82):  $\overline{b}$  = 56  $\overline{u}$  = 600  $00, 11, 00 > L(98)$ : b= 0  $\text{M3}$  100 00,11,00>Занято событиями:  $00.11.00>$  $b = 0$   $M3$  200

### 2.3.60. ver - версия ПО системы и серийные номера плат

Команда без параметров, позволят заказать вывод на экран текущей версии программного обеспечения системы и серийного номера кластерной платы или центра.  $09$  >ver ?

Серийный N: 20599929. Версия ПО-1.177

Null 8 x x x x x x x x через RS232 напрямую № серийный (если нет). Но и NULL производится !!!

## 2.3.61. wl - запись всех параметров в строке таблицы

Команда предназначена для записи всех параметров в одной строке таблицы. Вариант команды без значений параметров позволяет 'обнулить' одну строку параметров в конфигурационной таблице.

wl <имя таблиць $\rho$  <объект> <параметр\_1> [<параметр\_2> [...]]  $\Box$ Формат:

**«ИМЯ ТАбЛИЦЬ»** - СИМВОЛИЧЕСКОЕ ИМЯ ТАбЛИЦЫ;

 $\sim$ - номер объекта (строки таблицы);

<napamerp\_1> <napamerp\_2> ... - значения параметров (в форме и ограничениях из описания таблиц). Можно не задавать параметры или задавать только часть их, тогда все оставшиеся будут просто 'обнулены'.

Пример: wl port 23 T + + - установка для 23 порта типа сигнализации (Т)Город, в сервисе и с донабором.

#### 2.3.62. wm - запись в ячейку памяти конфигурационных данных

08,0\*>wm x90 0 0 0 0 0 x81 08,00>Запись: t=144(90h), о=0 - произведена. 08.01> <\*\*\* Путь закрыт.> 08,02>Запись: t=144(90h), о=0 - произведена. 08,03><\*\*\* Путь закрыт.>  $08,04$   $\times$ \*\*\* Путь закрыт.  $08,06$   $\times$  \*\*\* I Ly Tb SakpbIT. > 08,08>Запись: t=144(90h), о=0 - произведена. 08,09>Запись: t=144(90h), о=0 - произведена.  $08,0*$ >reset sw 08,00>\*\*\* 1-ый уровень перезапуска ПО произведен!<br>08,01><\*\*\* Путь закрыт.> 08,02>\*\*\* 1-ый уровень перезапуска ПО произведен!  $08,03 \times***$  Путь закрыт.>  $08,04$   $\times$ \*\*\* Путь закрыт. 08,05><\*\*\* Путь закрыт.> 00,002 - 11910 острыл. 08,08>\*\*\* 1-ый уровень перезапуска ПО произведен! 08,09>\*\*\* 1-ый уровень перезапуска ПО произведен!  $08.0*$ 

## 2.3.63. мр - запись параметра в таблицу

Команда предназначена для записи значения одного параметра в конфигурационную таблицу. Формат: wp <имя таблицы> <объект> <N-параметра> < значение> где **<MMS TAÓTMILE>** - CIMBOTIMIECKOE MMS TAÓTMILEI < объект> - номер объекта (строки таблицы); <N-параметра> - номер параметра в таблице (из шапки); «значение» - значения параметра (в форме и отраничениях из описания таблиц). Пример: wp port  $1 2 + -$  установка флага 'донабора' для 1-го порта.

## 2.3.64. Очистка ОЗУ, тесты

OBCI Boot, v1.17 (Claster, DUAL HW)  $LLL$ При загрузке нажать Shift-B - попадаем в дебуттер: B> BOOT Debugger for OBCI DX 500. v.m=1.5  $(c)$  OK, 1999 Очистка ОЗУ:  $B\rightarrow$ ramf 10 0 Block 64K addr=00100000p filled with=0000.  $B\$ {2mmf} 11 0 Block 64K addr=00110000p filled with=0000. Тесты: **B**>adsp ADSPs test started. **B**>elic ELICs test started. **B**>led  $\mbox{\texttt{LEDs}}$  test started. B>end выход из дебуттера

## 3. Статистические Счетчики

Выдача статистических счетчиков в файл на ПК осуществляется в следующем формате:

# DK: Тип Номер, п1 п2 п3 п4 п5 п6 п7 п8

 $T_{\text{I\!I\!I\!C}}$ :

DK - номер DX (D) и номер кластера  $(K)$ ;

Тип - тип группы счетчиков;

Номер - номер объекта;

- значения счетчиков.  $\mathfrak{m}$ , ...

Команда на выдачу счетчиков: sont <номер файла> <DK> [[D] [N]] Группы счетчиков следующие:

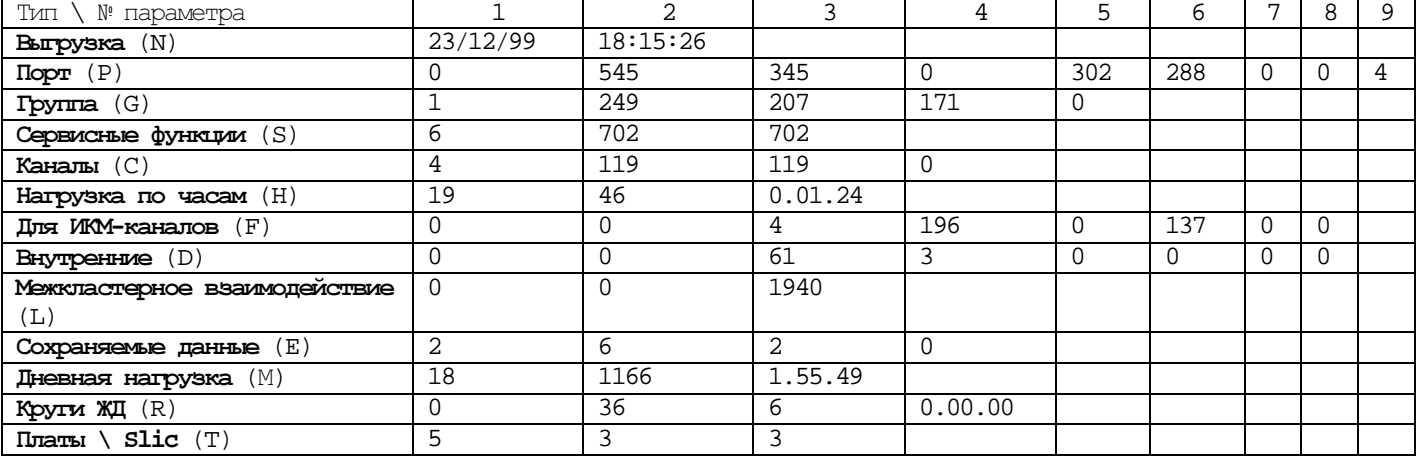

Выгрузка (N) - дата и время последней выгрузки

 $\text{Top} \mathbb{T}$  (P):

00: Счетчики с 07/10/00 10:31:33 по 07/10/00 21:59:29.

(Р) По Портам:

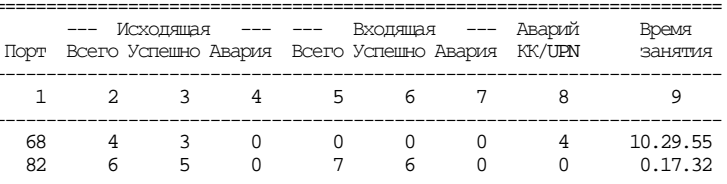

 $1.$   $N<sup>°</sup>$  порта

- 2. Количество занятий порта (местный порт количество поднятий «трубки», внешний порт количество входящих занятий)
- 3. Количество успешных «дозвонов» до абонента
- 4. Внутренние ошибки ПО при установлении соединения
- 5. Количество поступивших вызовов на порт
- 6. Количество успешных соединений (абонент поднял трубку)
- 7. Внутренние ошибки ПО при установлении соединения
- 8. Количество срабатываний «КК» в КТЧ с включенной функцией
- 9. Время занятия

Количество исходящих "всего" вызовов должно быть равно количеству исходящих "успешно". Тоже для BXOДЯЩИХ. ДОПУСКАЕТСЯ НА 20000 ВЫЗОВОВ 2 ОЩИбКИ 0,1 ПРОМИЛЯ).

В графе "Авария" (количество внутренних проблем) д.б. 0.

В графе "Авария KK/UPN" (для пультов) д.б. 0

## Группа  $(G)$ :

00: Счетчики с по 05/03/00 12:46:19.

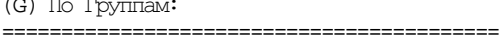

Группа группы(пар.) Всего Успешно Авария 

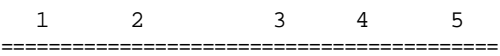

- $1.$  <sup>№</sup> группы
- 2. Сколько обращений к параллельным группам от абонентов
- 3. Сколько раз набирали номер группы
- 4. Сколько раз успешно дозвонились до порта в группе
- 5. Протраммные ошибки при установлении соединения, д.б. 0

ПРОГРАММИРОВАНИЕ*.DOC*  Сервисные функции **(S):**  00: Счетчики с по 05/03/00 12:46:20. (S) По Группам Сервиса: =================================== Группа Всего Успешно Авария ------------------------------

1 2 3 4 ==============================

1. № группы сервиса

2. Сколько раз набирали номер группы сервиса

3.Сколько раз успешно набирали номер группы сервиса

4.Программные ошибки при срабатывании функции, д.б. 0

## Каналы **(C):**

00: Счетчики с по 05/03/00 12:46:21. (C) По Каналам: ============================== Канал Всего Успешно Авария ------------------------------ 1 2 3 4 ==============================

1.№ канала (номер по DCH)

2.Сколько раз устанавливался канал

3.Сколько раз канал успешно установился

4.Программные ошибки при установке д.б. 0

Используются при построении речевых путей между кластерами через центры. Считаются в кластере, на порт которого поступает входящий вызов (т.к. данный кластер при поступлении входящего вызова, при условии, что вызываемый порт свободен, строит речевой канал через центр)

Нагрузка по часам **(H):** Час – количество соединений – суммарная длительность разговоров 00: Счетчики с по 05/03/00 12:46:22.

(H) Почасовая Нагрузка:

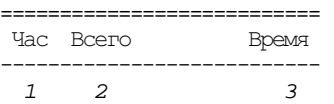

===========================

### Для ИКМ**-**каналов **(F):**

00: Счетчики с по 05/03/00 12:46:23.

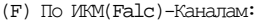

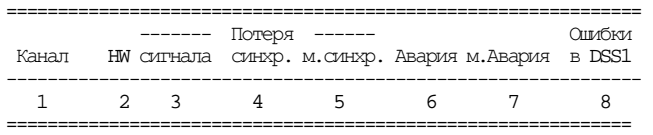

1.№ ИКМ-потока (FALC)

2.HW (???)

3.Количество появлений сигнала от встречной станции

4.Исчезновение синхронизации по Frame

5.Исчезновение синхронизации по Multy Frame (для CAS - сигнализаций)

6.Появление сигнала «авария» (Remote Alarm) от встречной станции (нет сигнала от нас, встречный потерял синхронизацию по Frame, большой коэффициент ошибок по Code Violation, CRC-4, Frame), д.б. 0 7.Появление от встречной станции сигнала Remote Alarm MFAS ( авария синхронизации по мультифрейму) 8.Проблемы 3 уровня DSS1 (сколько раз в канале появлялось сообщение STATUS)

### Внутренние **(D):**

01: Счетчики с 07/10/00 10:33:44 по 07/10/00 21:59:54.

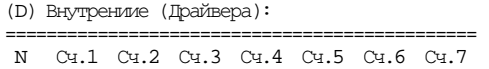

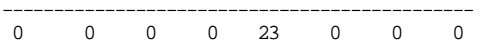

==============================================

Сч. 1 – сколько раз «столкнулись» Falc каналы на High Way (не используется)

- Сч. 2 Перезапуск ADSP по: сбою синхронизации; перезапуску ПО; RESET ADSP (проблемы железа) (музыка в кругах **?**), д.б. не более 1-2 в сутки
- Сч. 3 Выключена музыка в ADSP (нехватка ресурсов из за перезапуска), перегрузка ADSP д.б. 0.
- Сч. 4 Ошибка считывания ADSP (неправильно считывается код ошибки) из за проблем с синхронизацией (железо) (треск в кругах **?**) не более 1 в сутки.
- Сч. 5 Исчезло питание городской линии во время разговора больше чем на 800 мс, исчезновение питания на A02T д.б. 0.
- Сч. 6 Показывает число 10 мс циклов, в течение которых SLAVE не справился со всей работой (т.е. приблизительная нагрузка на SLAVE) д.б. 0.
- Сч. 7 Перезапуск драйвера SLAVE д.б. 0.

Межкластерное взаимодействие **(L)** LAPD -протокол: окно LAPD-монитора – Alt-F8 01: Счетчики с 07/10/00 10:33:44 по 07/10/00 21:59:55.

(L) Межкластерные Каналы:

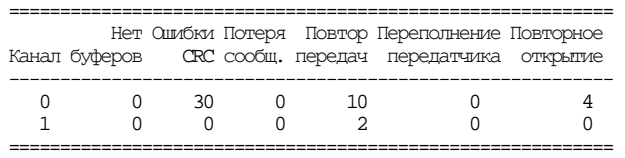

с 0 по 3 канал (фалковские) во всех счетчиках - не более 1-2 в сутки с 4 по 11 канал = 0

12 канал терминальный канал обмена с компьютером - не нормируется

## Накапливаемые данные **(E):**

00: Счетчики с по 05/03/00 12:46:27.

(E) Накапливаемые данные:

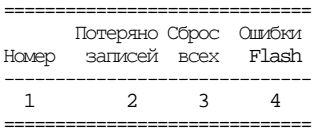

1. Номер

- 1. Потеряно записей
- 2. Сброс всех

3. Ошибки Flash

все счетчики д.б. 0

### Дневная нагрузка **(**М**):**

00: Счетчики с по 05/03/00 12:46:28. (M) Дневная Нагрузка:

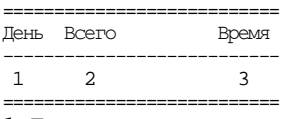

1.Дата

2.Всего разговоров

3.Суммарное время

#### Круги ЖД **(R):**

00: Счетчики с по 05/03/00 12:46:29. (R) По диспетчерским кругам ЖД:

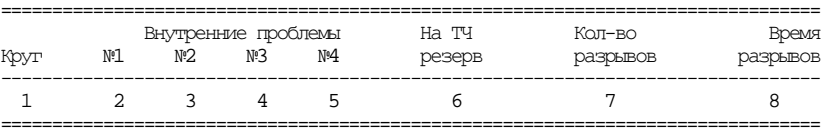

' $K$ руг' – номер круга по таблице Ring;

#### Внутренние проблемы**:**

'№**1**' – проблемы в конфигурационных данных (несоответствие данных у абонентских кластеров);

'№**2**' – порт постоянного участника при установлении нового соединения остался в предыдущем соединении (например после pres мастер-порта);

- '№**3**' мастер-порт, при наличии других постоянных участников в круге, остался один в круге или сам оказался не в круге;
- '№**4**' мастер-порт не может втянуть порты постоянных участников в соединение (пропал ИКМ поток; порт не в «сервисе», закрыт IDEC, закрыт ИКМ поток и т.п.);

'На ТЧ резерв' – количество переходов круга на резерв по каналам ТЧ (если он установлен);

'Кол**-**во разрывов' – количество разрывов кольца по ИКМ;

'Время разрывов' - суммарная продолжительность нахождения круга в разомкнутом состоянии.

#### Платы **\ Slic (T):**

00: Счетчики с 07/10/00 10:31:33 по 07/10/00 21:59:45.

(T) По платам (slic-ов):

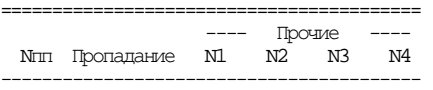

=========================================

**N1** – Исчезло звонковое напряжение на плате, но плата по 51-му видна, д.б. 0.

**N2** – Платы стали доступны через 51 процессор партнера (неисправен свой 51 на ADK). Перехода в OBSI при этом нет, д.б. 0.

**N3** – Недопустимая команда для платы 32М или UPN, д.б. 0.

**N4** – Счетчик смены режима Авария –Норма Норма-Авария (должен быть нормальный, а он аварийный и наоборот), д.б. 0

# ПРОГРАММИРОВАНИЕ*.DOC*

### Общесистемные **(O):**

00: Счетчики с 84/32/16 11:45:22 по 02/11/00 13:38:25. (1.213) (O) Общесистемные:

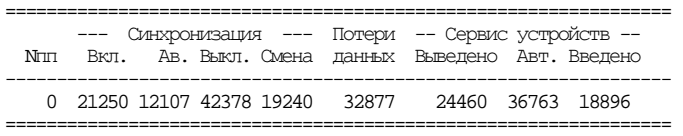

### 1.Синхронизация – Включение синхронизации из данного кластера

2.Аварийное выключение синхронизации из данного кластера по причинам: - больше **8 Slip** в **32** сек в ИКМ канале,при появлении ошибок по CRC в межкластерных каналах.

3.Сервис устройств – фиксация выведенных устройств ЦТО.

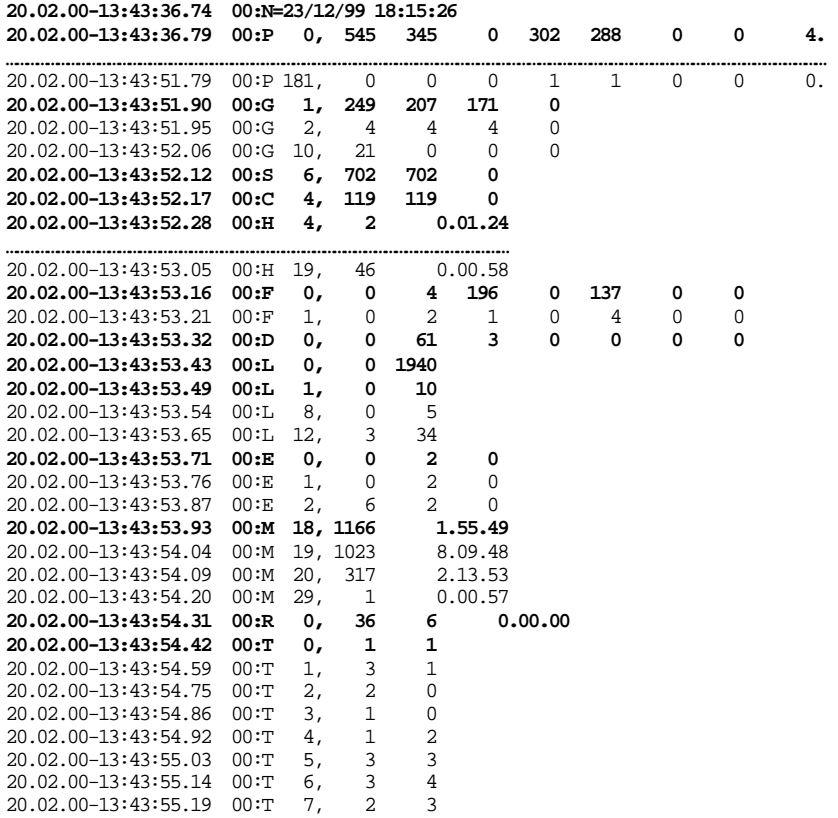

# Просмотр и обнуление счетчиков

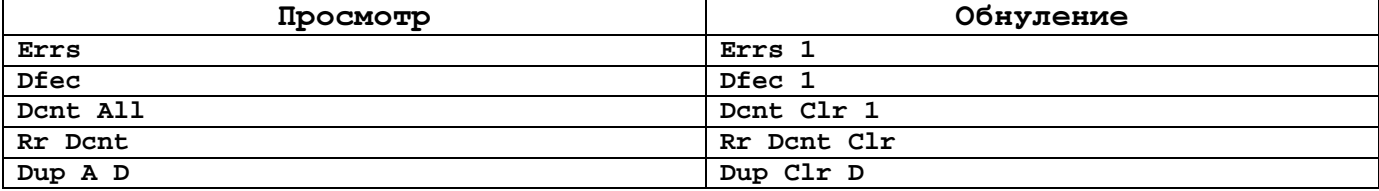

# 4. Предупреждения (Warnings)

Система обо всех проблемах своего функционирования, зафиксированных проблемах внешнего окружения выдает в мониторинг специальные предупреждения.

В файле сообщений (расширение msg) могут появляться сообщения

2100- предупреждения по 1 и 2-му уровню LAPD - не более 1 2 в сутки

990- ОШИбки сообщений ИКМ трактов не должно быть.

1700- ОШИбки сообщений пультов - не должно быть.

Друтих сообщений быть не должно и с каждым надо разбираться.

Формат выдачи предупреждений в мониторинге следующий: Wr mmn, xxxx, yyyy, zzzz  $20449$   $00:Wr_$  199,9903,0000,0000<br>20450 00:HE 199,9903,0000,0000

 $T\text{me}:$ **wr** - отметка предупреждения в мониторинге.

пппп - номер группы предупреждения.

- $xxxx$  параметр  $1 (w1)$ .
- 
- **YYYY**  $\pi$ apamerp 2 (w2).<br>**zzzz**  $\pi$ apamerp 3 (w3).

Группы предупреждений следующие:

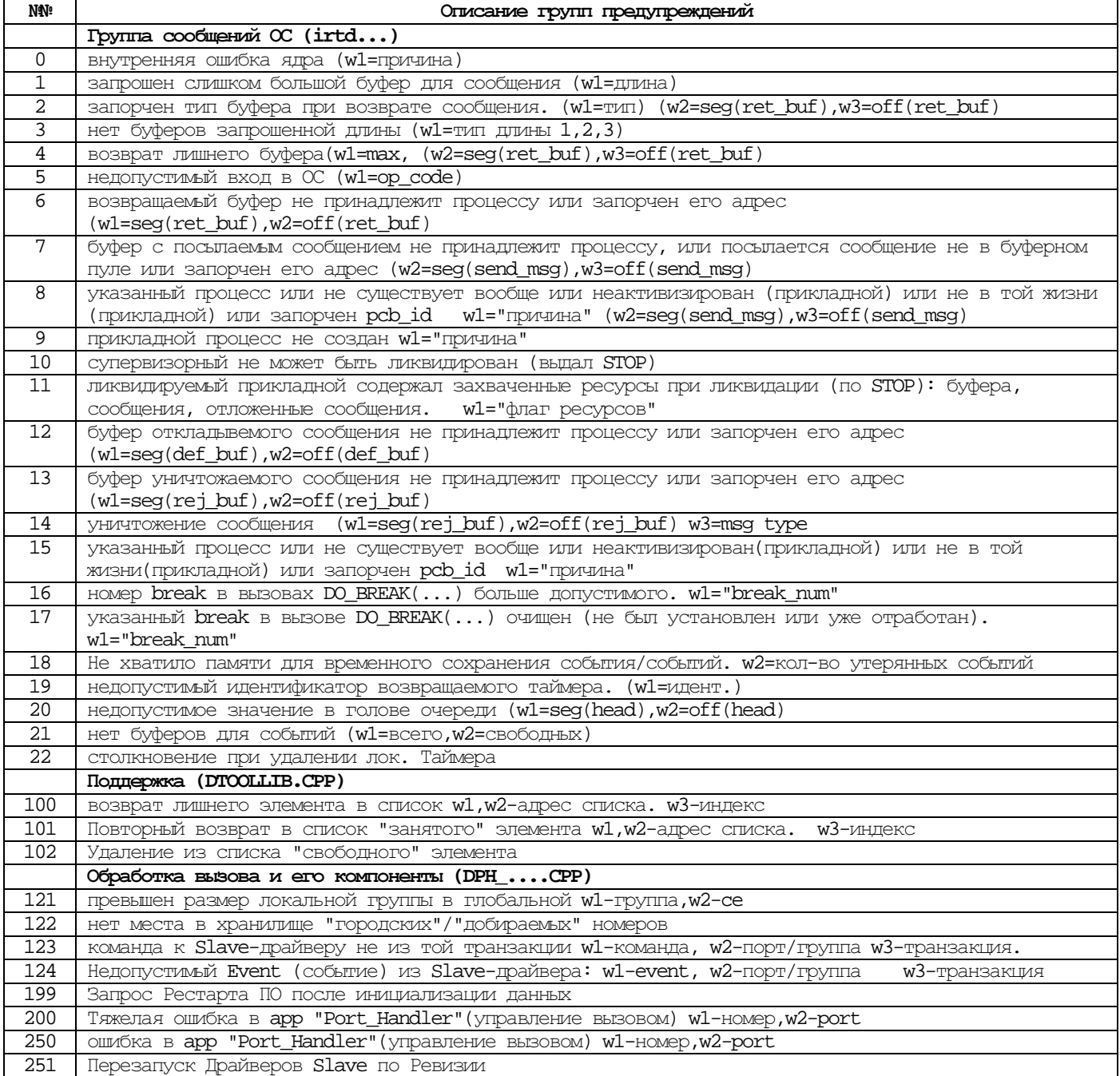

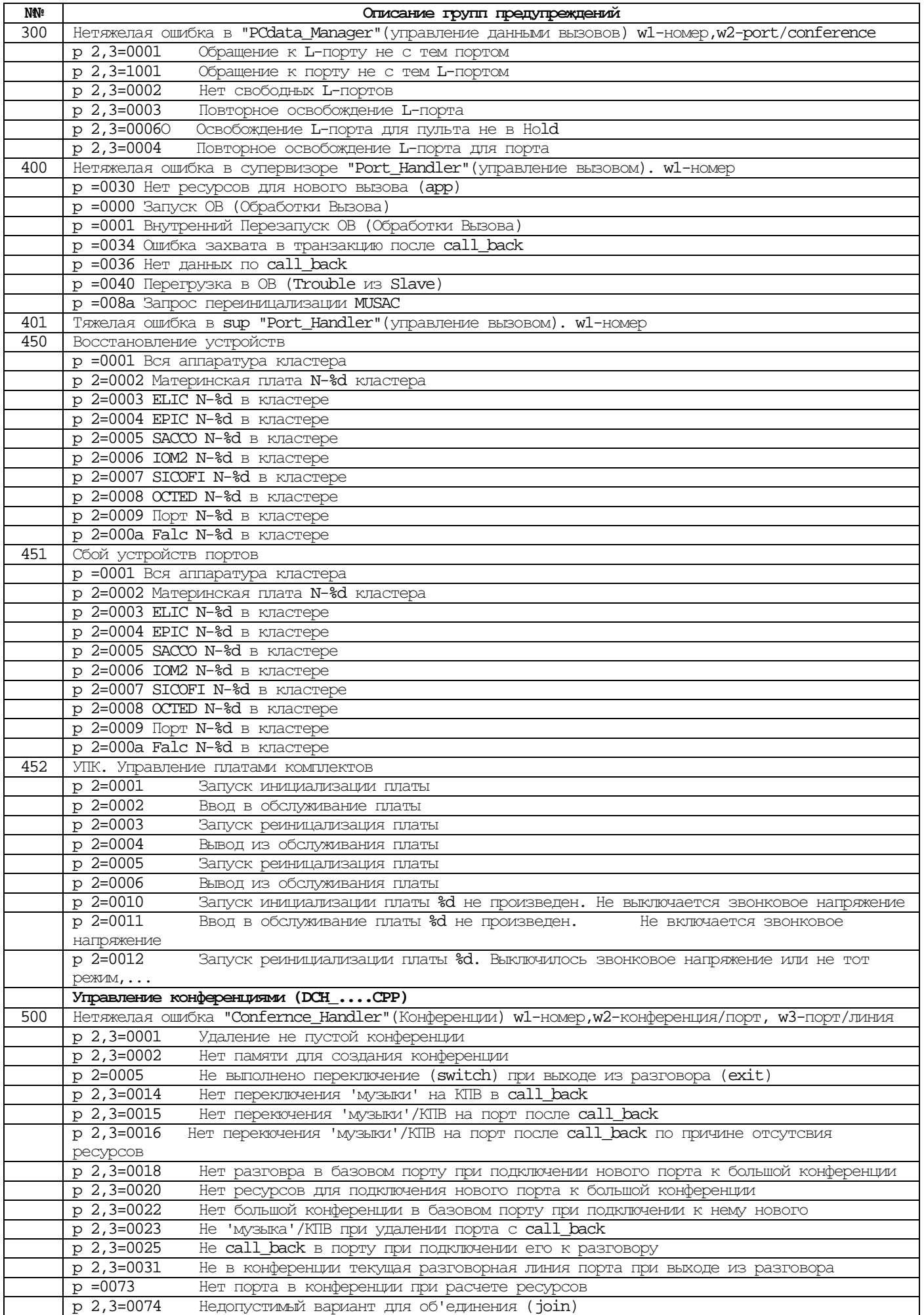

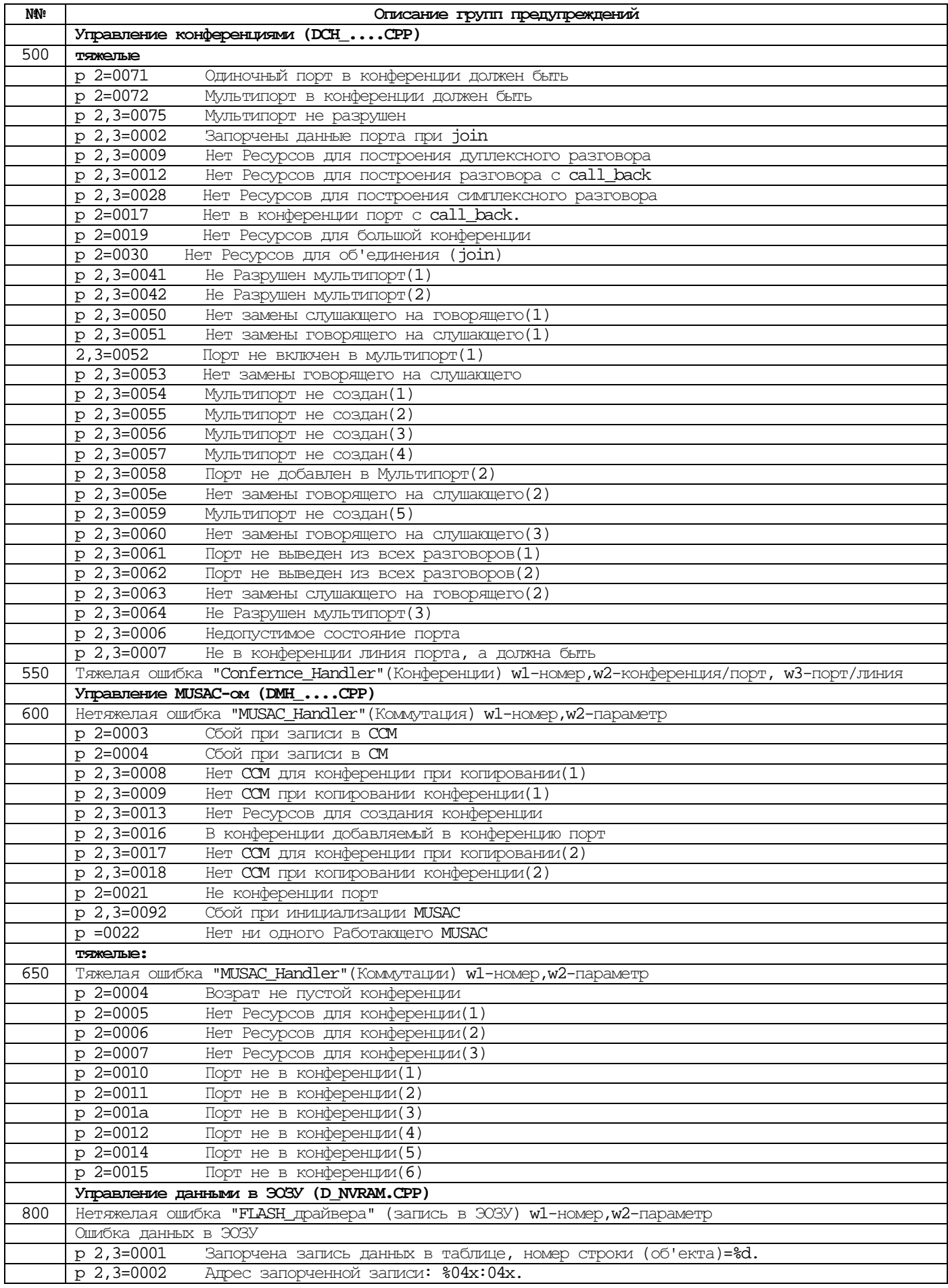

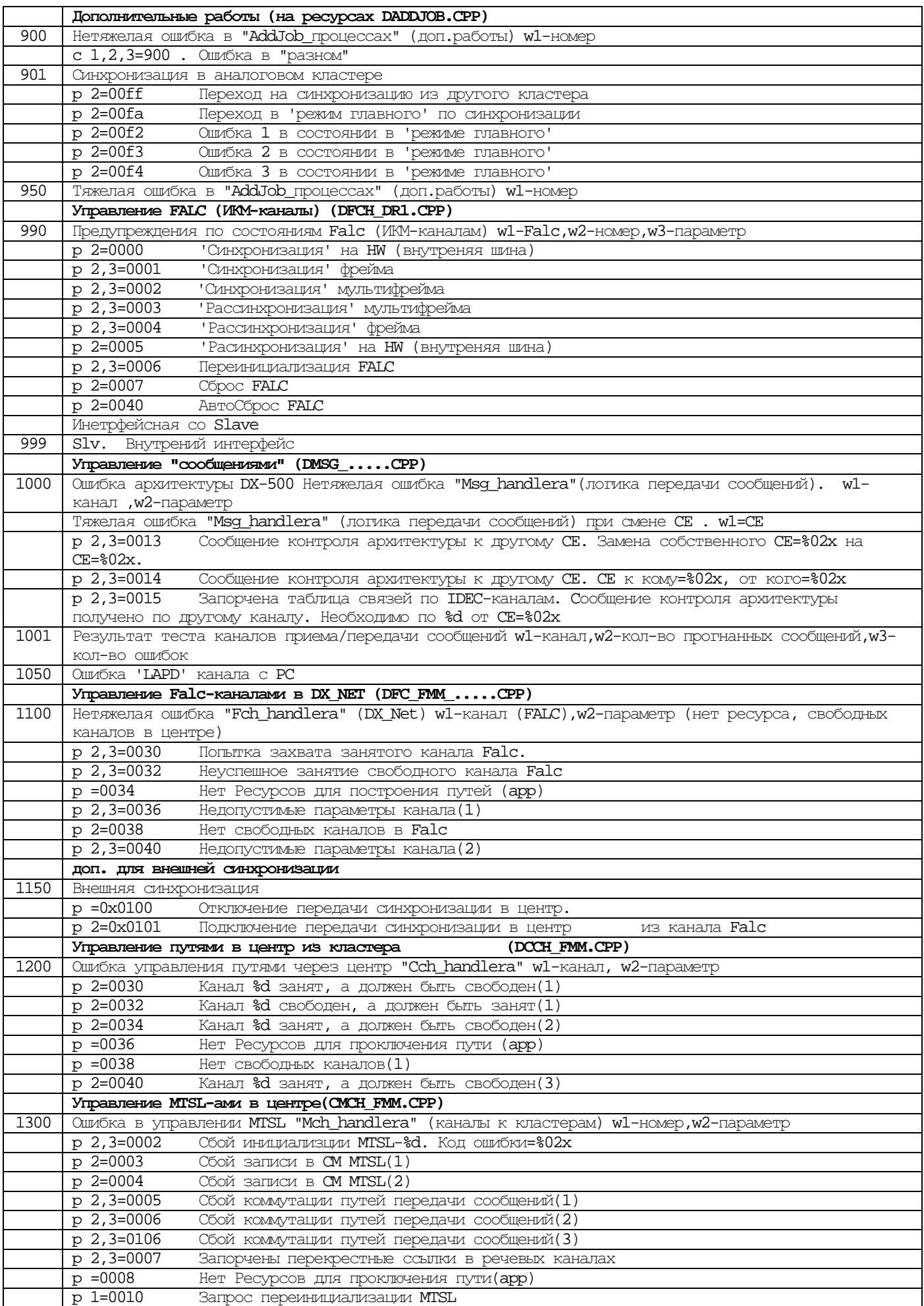

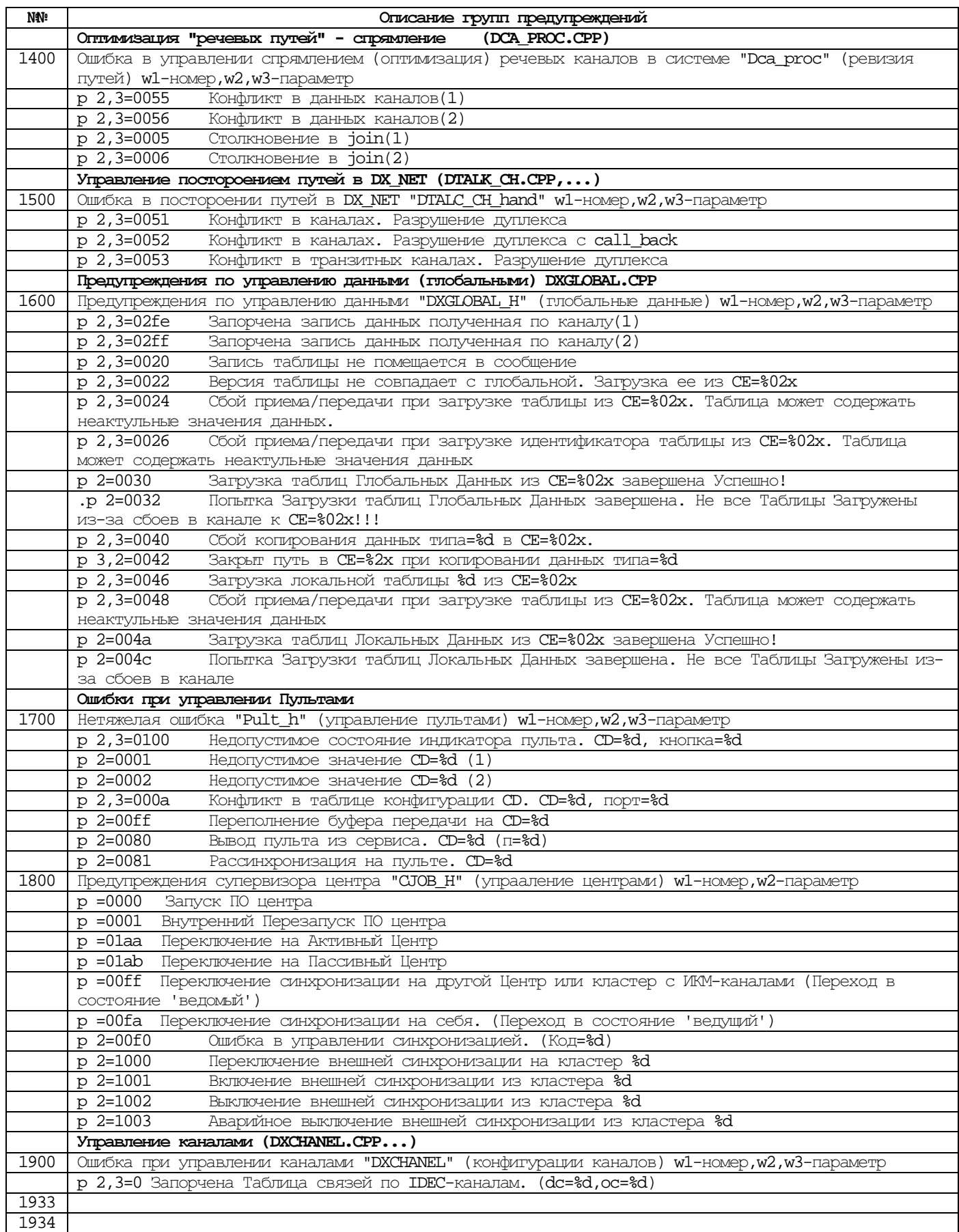

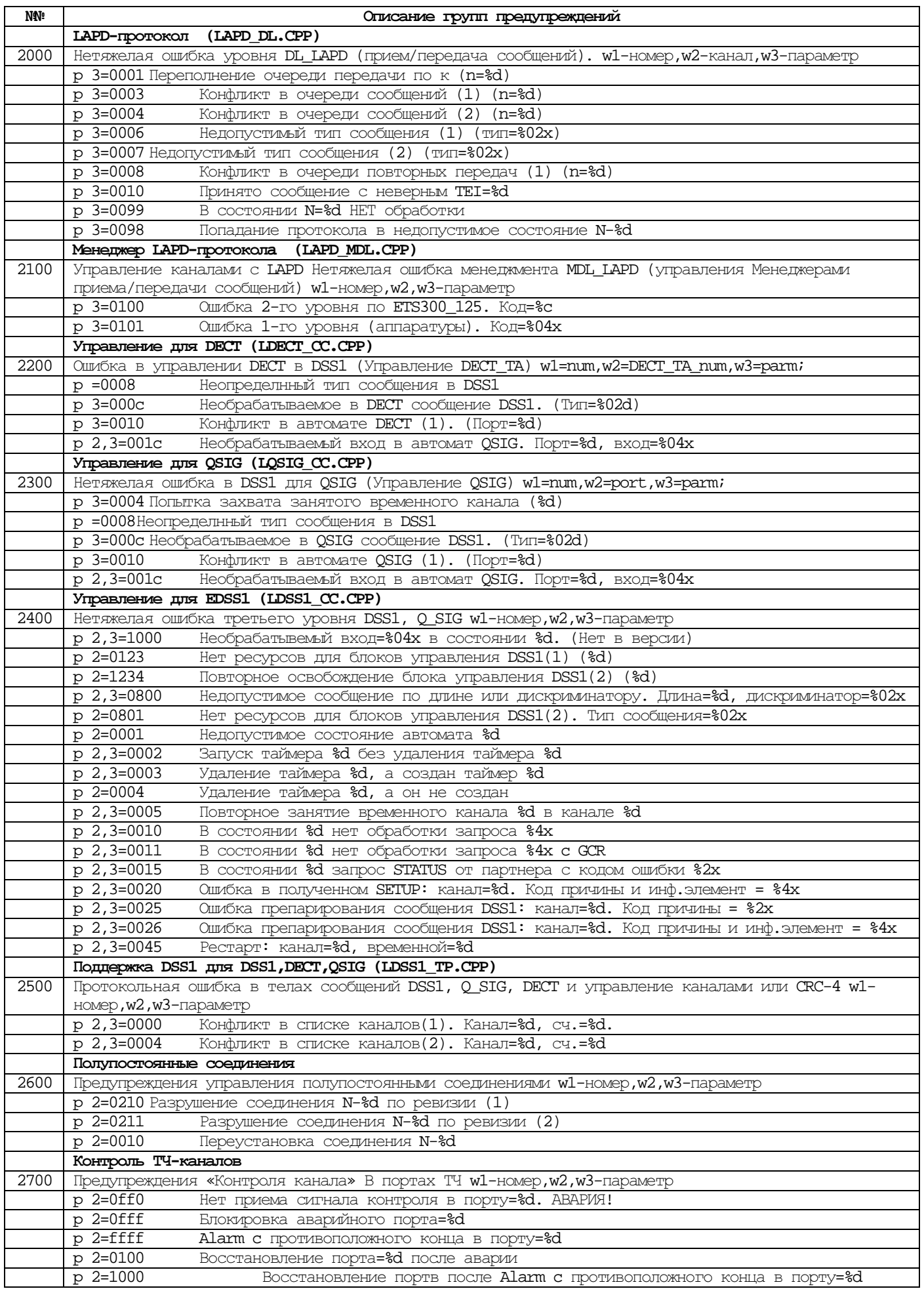

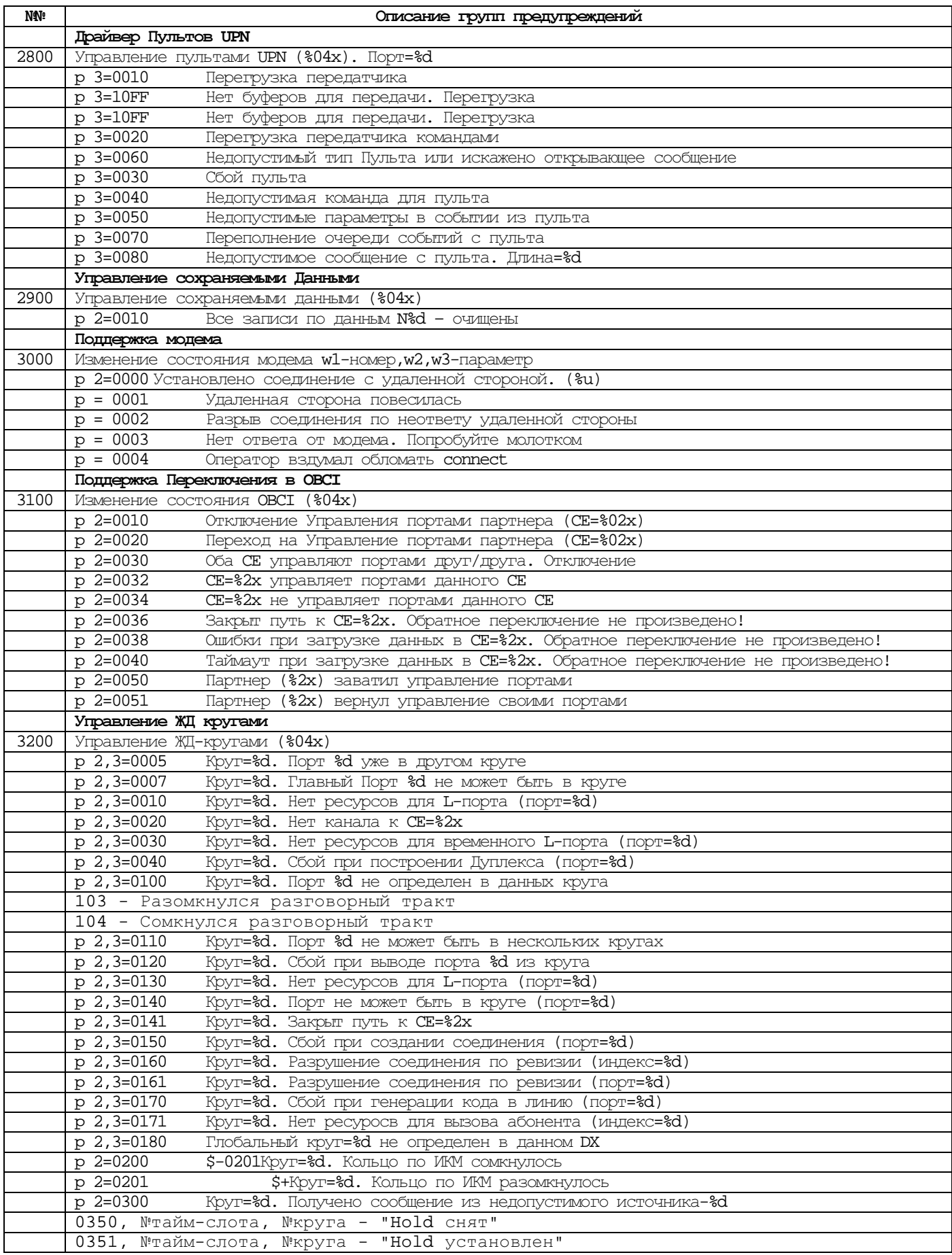

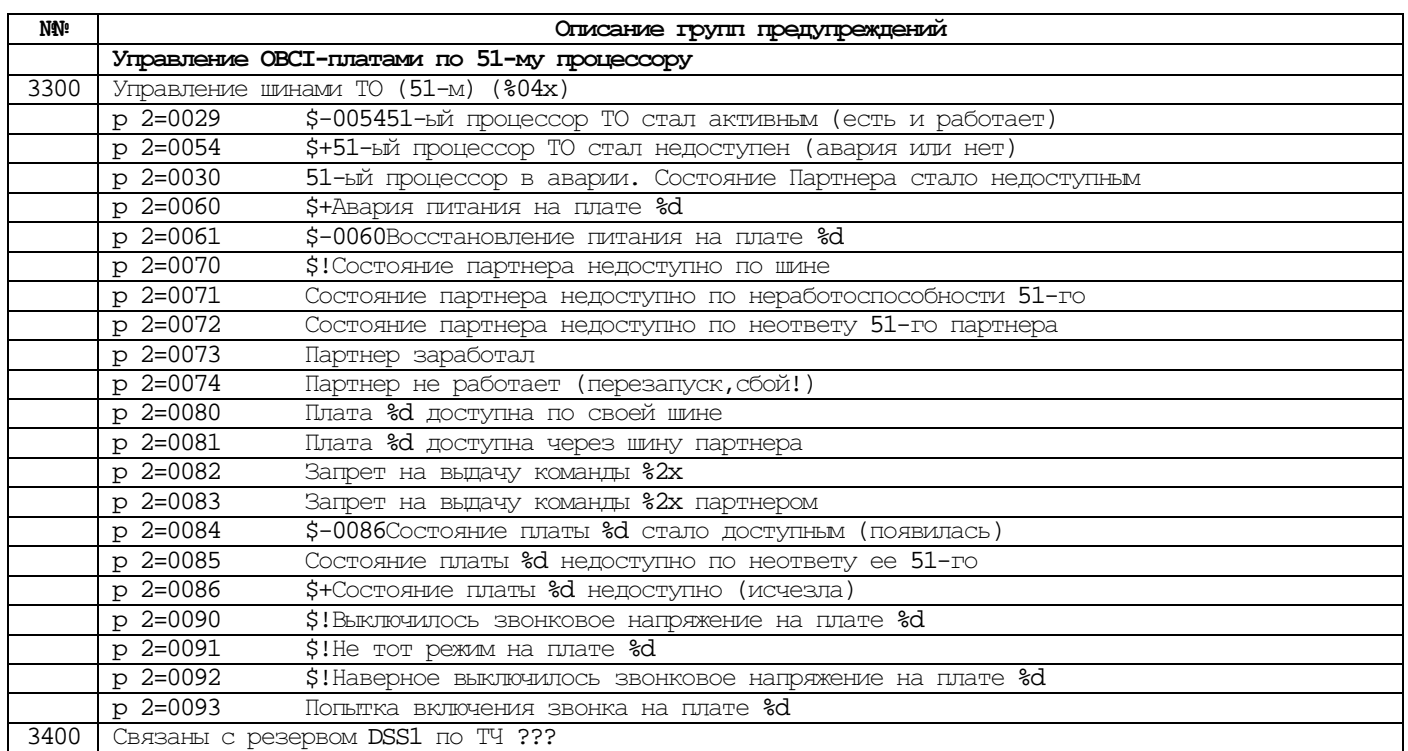

## Новые**:**

31/05/01 17:19:25 43488 00:Wr\_ 3400,0014,0015,0000 P02300200012086000001053117200807410 I03004980102

02: MDL. Управление каналами с LAPD (0101). Канал=8. Ошибка 1-го уровня (аппаратуры). Код=0042.

## 5. Общие рекомендации по чтению мониторинга DSS1.

### 5.1. Базовые понятия протокола DSS-1

При обмене информацией сетевой уровень протокола DSS1 для абонентских окончаний PRI и BRI оперирует СЛЕДУЮЩИМИ ОСНОВНЫМИ ПОНЯТИЯМИ:

Сообщение - это функционально законченный блок данных, который определяет характер информации сетевого уровня. Основные типы сообщений при установлении соединения:  $Ta6\pi.1$ 

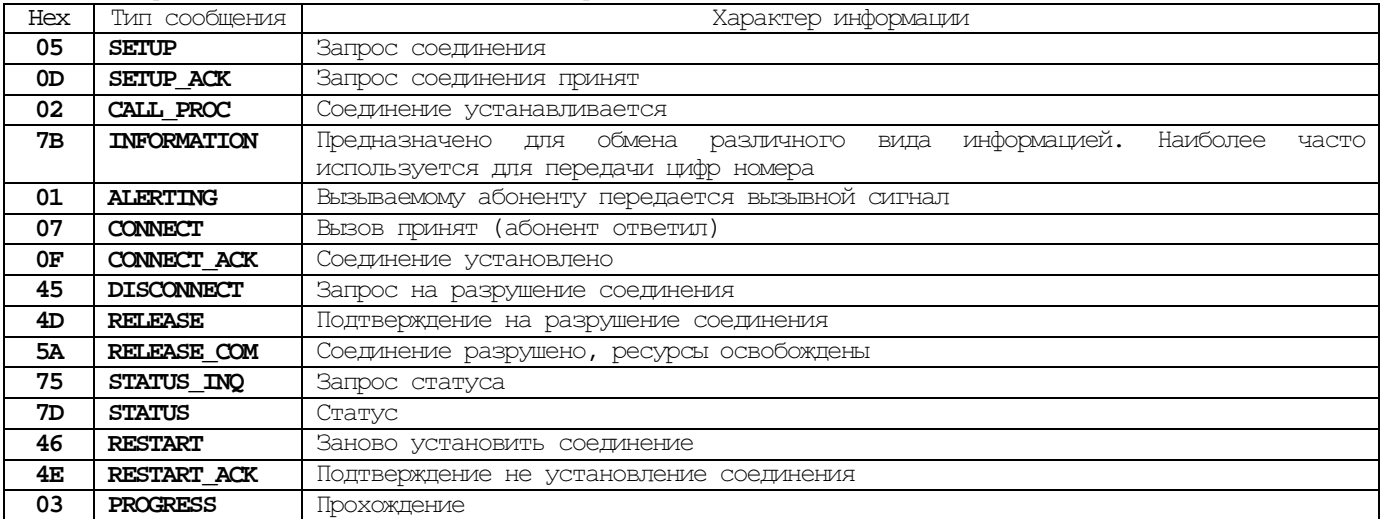

Самым главным и наиболее сложным по структуре является сообщение SETUP. В большинстве случаев проблемы по стыковке со встречными станциями возникают из-за несовместимости информационных элементов этого сообщения между МиниКом DX500 и встречной АТС, конечно, по вине встречной станции, но это надо уметь доказать с помощью мониторинга.

При сборе в ретистр (Block) все набираемые цифры передаются в Setup.

При работе с перекрытием (Overlap) цифры передаются в Information (и Setup ?), т.е. набранная цифра сразу уходит в линию.

Сообщение состоит из информационных элементов, которые могут быть постоянной или переменной длины и которые формируют структуру сообщения. Часть информационных элементов может входить в структуру различных типов сообщений, часть информационных элементов может входить в структуру строго определенных типов сообщений.

Дтина информационных элементов измеряется в октетах. Октет - это последовательность из восьми бит, в 16-ричном коде (НЕХе) он представляется в виде набора двух знаков - цифр от 0 до 9 и букв A(=10),  $\texttt{B(=11)}\texttt{, C(=12)}\texttt{, D(=13)}\texttt{, E(=14)}\texttt{, F(=15)}\texttt{.}$ 

Информационные элементы подразделяются на обязательные и дополнительные (необязательные).

Обязательные информационные элементы:

- 1. Дискриминатор протокола Q931 (DSS1)- с него начинается сообщение, состоит из одного октета и для режима коммутации каналов (стандартная телефония) всегда равен 08 (здесь и далее значения октетов ПРИВОДЯТСЯ В HEXe).
- 2. Метка соединения Call Reference (CR) при мониторинге портов FALC состоит из двух октетов и может иметь произвольное, но обязательно одинаковое значение для всех сообщений в рамках одного соединения. Конкретное значение метки соединения существует только на время установления соединения. При старшем бите CR равном  $1$  - сообщение идет от вызываемой стороны, при равном  $0$  - от вызывающей стороны.

3. Тип сообщения - состоит из одного октета (см. Табл.1), выводотся в мониторинге.

4. Средства доставки информации Bearer Capability - состоит из нескольких октетов.

Остальные информационные элементы являются дополнительными. Расширенный перечень информационных элементов приведен в Приложении 1.

## 5.2. Сообщения, появляющиеся при возникновении проблем

## 1. COOPMEHMA STATUS INQUIRY M STATUS

Обмен сообщениями STATUS INQUIRY и STATUS происходит в случае, когда одна из сторон хочет проверить соответствие фазы установления соединения и передаваемого сообщения. Это происходит, как правило, вследствие программных ошибок взаимодействия станций. Если обмен этими сообщениями устойчиво повторяется при последующих попытках установления соединения, требуется подробный анализ ИНФОРМАЦИОННЫХ ЭЛЕМЕНТОВ СООбЩЕНИЯ STATUS, В ЧАСТНОСТИ ЭЛЕМЕНТА "cause" (ПРИЧИНА).

## 2. СООбщения RESTART и RESTART ACKNOWLEDGE

Процедура рестарта используется для того, чтобы вернуть каналы в исходное состояние. Как правило, процедура запускается, когда противоположная сторона не реатирует на сообщения или произошла ошибка. Процедура может быть вызвана вследствие ошибки обслуживания или ошибки в канале связи. При появлении этих сообщений в первую очередь проверить качество физического соединения между АТС, затем корректность конфигурации параметров 2-го и 3-го уровней DSS1.

# ПРОГРАММИРОВАНИЕ. ДОС

## 3. COOPTITIEHT PISCONNECT

Сообщение DISCONNECT является нормальным (cause=90) при нормальном разрушении соединения (когда один из абонентов кладет трубку). В других случаях, как правило, оно связано с возникновением конфликтов в процессе установления соединения. Если устойчиво повторяется при последующих попытках установления соединения, необходим анализ информационного элемента "cause".

Примечание: анализ информационного элемента "cause" в настоящее время имеет смысл только для встречной станции. В МиниКом DX500 во всех случаях разрушения соединения информационный элемент "cause"=16 (нормальная причина разъединения).

## 5.3. Сценарии обмена сообщениями

В Приложении 2 приведены сценарии обмена сообщениями при нормальном установлении соединения.

Знание стандартных сценариев обмена при нормальном установлении соединения позволяет оценивать логику обмена сообщениями при возникновении каких-либо проблем при стыковке со встречной АТС. Анализ логики обмена сообщениями является первичным и именно на его основе принимается решение, в какой точке мониторинга в каком сообщением нужно разбираться подробнее.

## 5.4. Порядок анализа результатов мониторинга

- 1. В случае возникновения устойчивой проблемы при стыковке с АТС поставить ИКМ тракт на мониторинг.
- 2. По листу мониторинга произвести анализ, на каком этапе соединения возникает проблема. Для этого необходимо сравнить данные мониторинга со стандартными сценариями обмена (Приложение 2). На основе этого анализа, а также собственных знаний, определить наиболее вероятное сообщение, в котором может быть причина конфликта или информация об этой причине.
- 3. Провести анализ содержания сообщения по информационным элементам, сравнивая их со стандартными значениями по октетам в НЕХе с помощью Приложений 1 и 2.

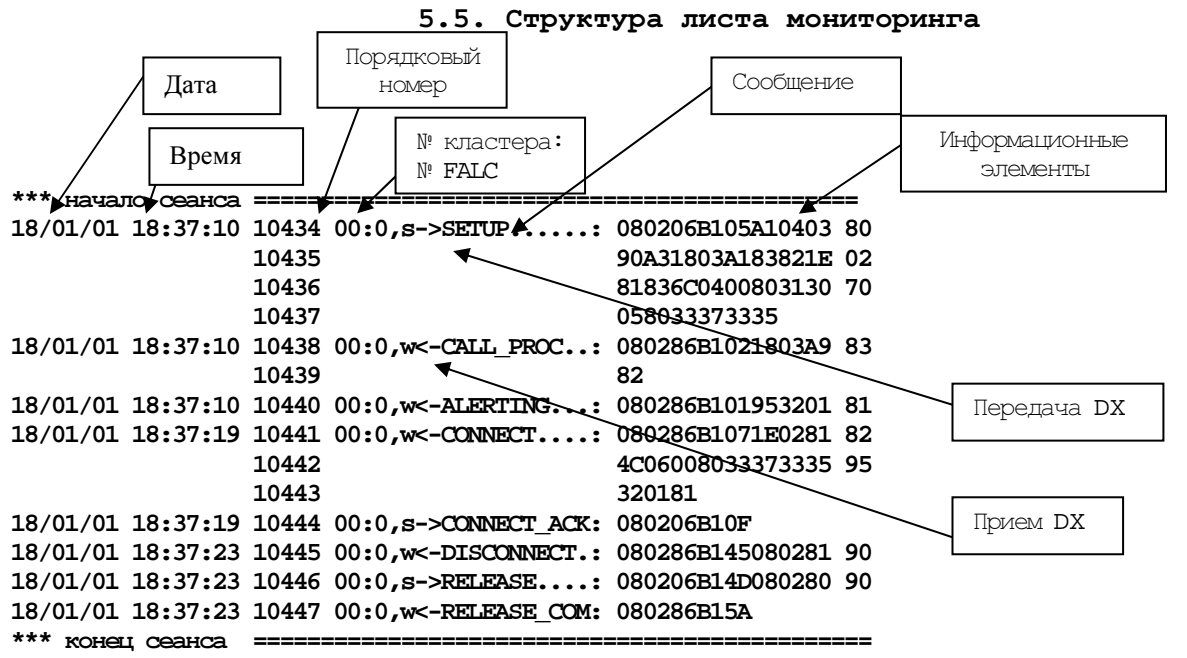

Рассмотрим структуру сообщения SEIUP как наиболее важного и сложного. Для удобства будем рассматривать его по информационным элементам:

08 - дискриминатор протокола, для стандартной телефонии всегда равен 08.

02 - длина метки соединения в октетах при установлении соединения по ИКМ - тракту. Далее необходимо помнить, что после идентификатора информационного элемента следующий октет всегда определяет длину информационного элемента.

06 B1 - метка соединения (CR), имеет произвольное, но строго фиксированное значение в рамках одного соединения. При этом надо учитывать разницу в первом октете меток соединений вызывающей и вызываемой стороны, которая равна 8 в НЕХе. Для нашего случая 06В1 и 86В1. Эта разница связана с тем, что четвертый (последний) бит первого октета не входит в состав CR, а является битом метки вызывающей (=0) или вызываемой (=1) стороны. Если метки соединения в сообщениях не совпадают, это значит, что в мониторинг попало "левое" сообщение из другого соединения или произошла ошибка при установлении соединения. Если ошибка устойчиво повторяется, требуется дальнейший анализ мониторинга.

05 - тип сообщения, определяется с помощью Приложения 1. В данном случае тип сообщения SETUP.

А1 - информационный элемент, указывающий на то, что передача номера вызываемого абонента завершена (набор блоком). Надо иметь в виду, что этот информационный элемент может отсутствовать. При наборе номера с перекрытием он отсутствует принципиально.

04 03 80 90 A3 - средства доставки информации BCAP: для стандартной телефонии имеет постоянное значение: 03 - длина информационного элемента, 80 - речь, 90 - скорость обмена 64 кбит/с, А3 - закон кодирования G.711 A-law. Внимание обращать на элементы 80 и А3.

#### ПРОГРАММИРОВАНИЕ. ДОС

18 03 A1 83 82 - идентификатор канала: 03 - длина информационного элемента, далее важно значение последнего октета - номер канала в ИКМ - тракте. При этом надо иметь в виду, что значащими являются 5 первых бит октета, то есть для нашего случая 82=1000.0010 = 2-ой В-канал.

1E 02 81 83 - прогресс-индикатор: 02 - длина информационного элемента. В сообщении SETUP этот элемент особого значения не играет.

6C 04 00 80 31 30 - номер вызывающего абонента: 04 - длина информационного элемента, 00 80 - для мониторинга особого значения не играют,  $31 \overline{30}$  - номер вызывающего абонента 10.

70 05 80 33 37 33 35 - номер вызываемого абонента: 05 - длина информационного элемента, 80 - для мониторинга особого значения не играет, 33 37 33 35 - номер вызываемого абонента.

Отличие сообщения **SETUP** при наборе с перекрытием заключается в отсутствии информационных элементов "called party number" (номер вызываемого абонента) и "sending complete" (информация о номере передана). Цифры номера передаются в сообщениях **INFORMATION** синхронно с набором номера.

Сообщение SETUP может содержать и другие информационные элементы. Если от всего изложенного появилось желание разобраться глубже в структуре сообщений, необходимо вернуться к общей Рекомендации 1.

Аналогичным образом анализируется содержание остальных сообщений.

Рекомендуемая последовательность анализа:

- 1. Помним, что все информационные элементы (ИЭ) при стандартной телефонии имеют переменную длину, за исключением A1 "sending complete". Это значит, что второй октет после идентификатора ИЭ - его длина. Длина ИЭ А1 - один октет.
- 2. Разбиваем сообщение на ИЭ.
- 3. По структуре сообщения (см Рекомендацию ETS 300 102) выбрать необходимый для анализа ИЭ.

4. Используя эту же Рекомендацию, анализируем внутреннее содержание ИЭ.

Приложение 1

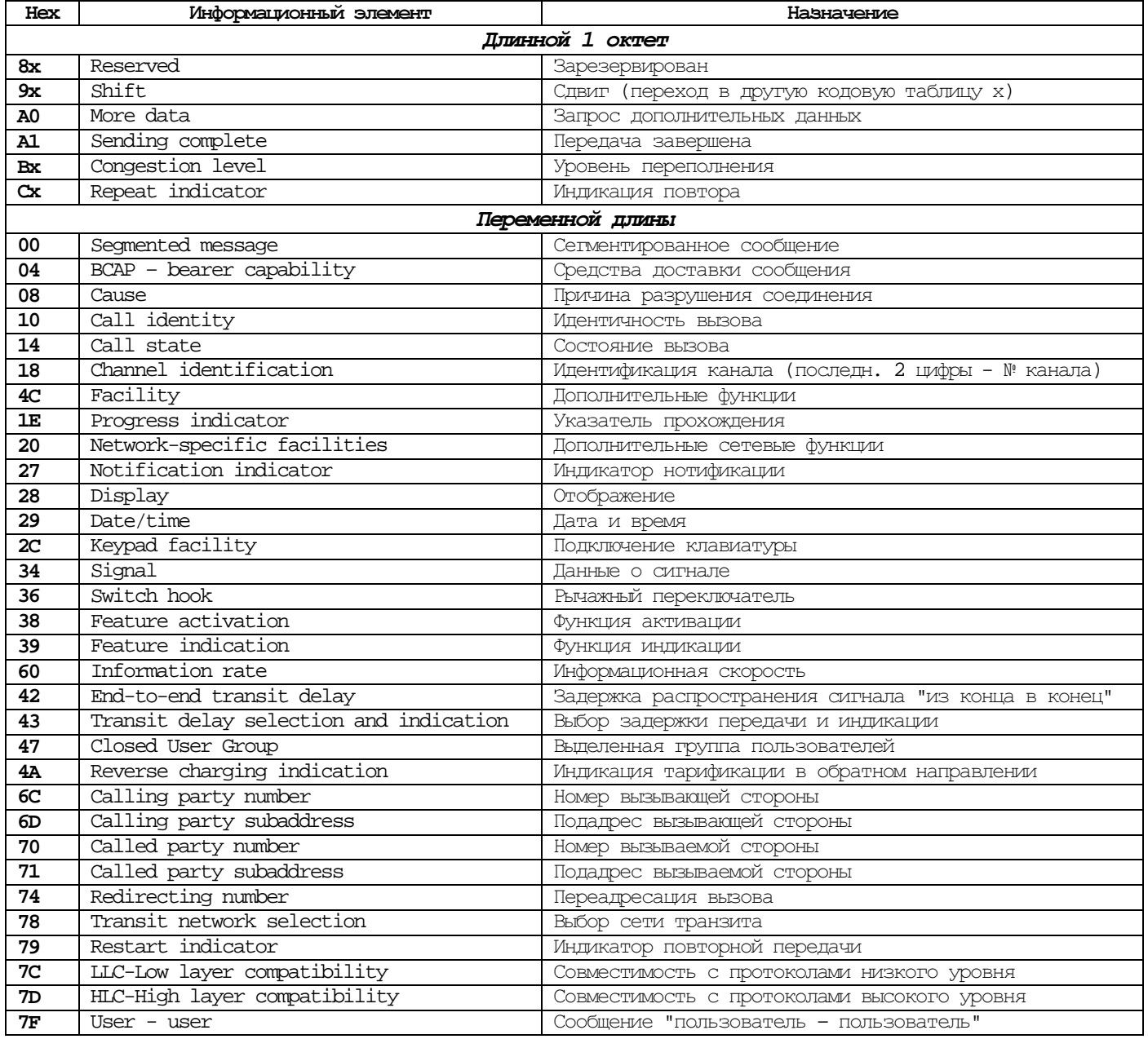

## Приложение **2.**

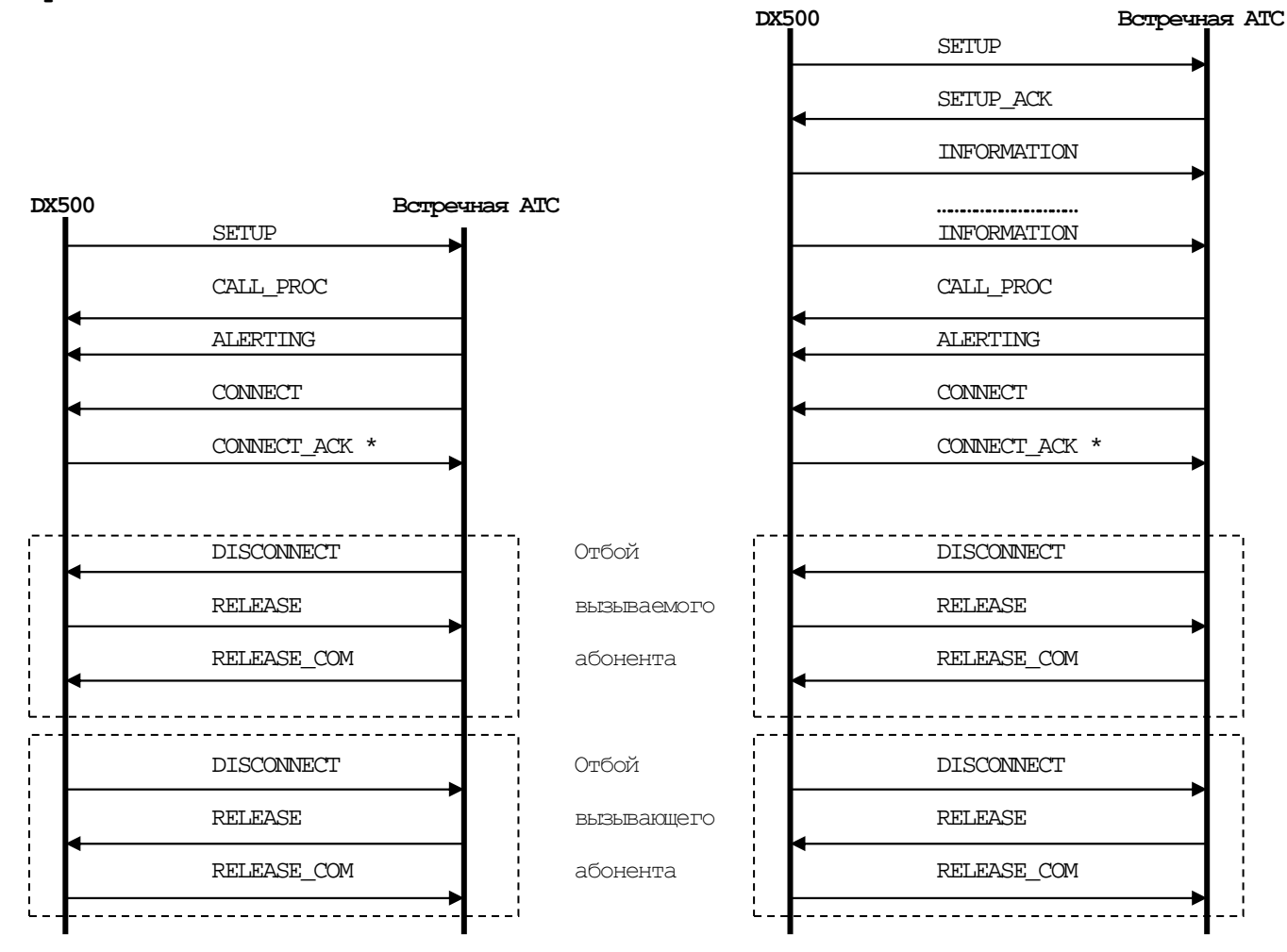

**\* -** необязательное сообщение (может не посылаться)

Исходящее сокдинение Исходящее сокдинение (со сбором в регистр) (без сбора в регистр)

Сценарий 1: Сценарий 2: режим с перекрытием

Если в сценариях поменять местами DX500 и встречную АТС - будет входящее соединение.

# 6. Мониторит команд и событий порта

## Формат строки мониторинга: DK: X\_слово nnn, XXYY, tttt, II

 $T_{\text{A}} = \mathbf{D}$  -  $H \text{A}$  and  $\mathbf{D}$  -  $H$  and  $\mathbf{X}$  -  $H$  and  $\mathbf{M}$  -  $H$  and  $\mathbf{M}$  -  $\mathbf{M}$  and  $\mathbf{M}$  and  $\mathbf{M}$  and  $\mathbf{M}$  and  $\mathbf{M}$  and  $\mathbf{M}$  and  $\mathbf{M}$  and  $\mathbf{M}$  and  $\mathbf{M}$  and  $\mathbf$ 

- Е если "слово" событие и С если "слово" команда (события и команды пульта выделяются  $\mathbf{x}$ отдельно, Ре если "слово" событие и Се если "слово" команда)

nm - HOMep порта

XXYY - параметр команды или события, состоящий возможно из двух частей XX и YY (для расшифровки параметров см. описание соответствующих команд или событий)

tttt - транзакция (уникальный номер)

- результат выполнения команды:  $0 - OK$ , не  $0 -$  номер ошибки  $\mathbf{u}$ 

Команды мониторинга для портов следующие:

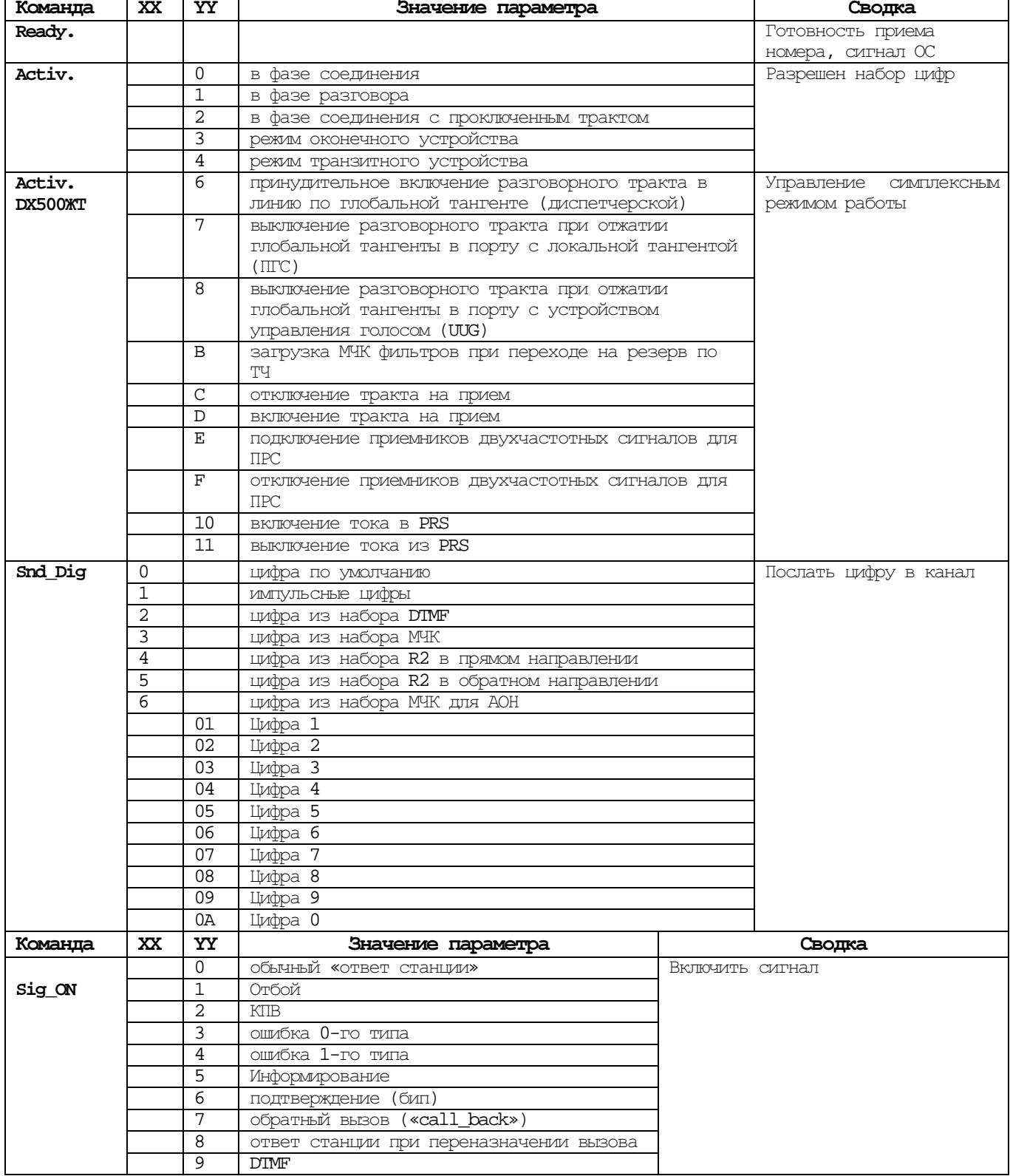

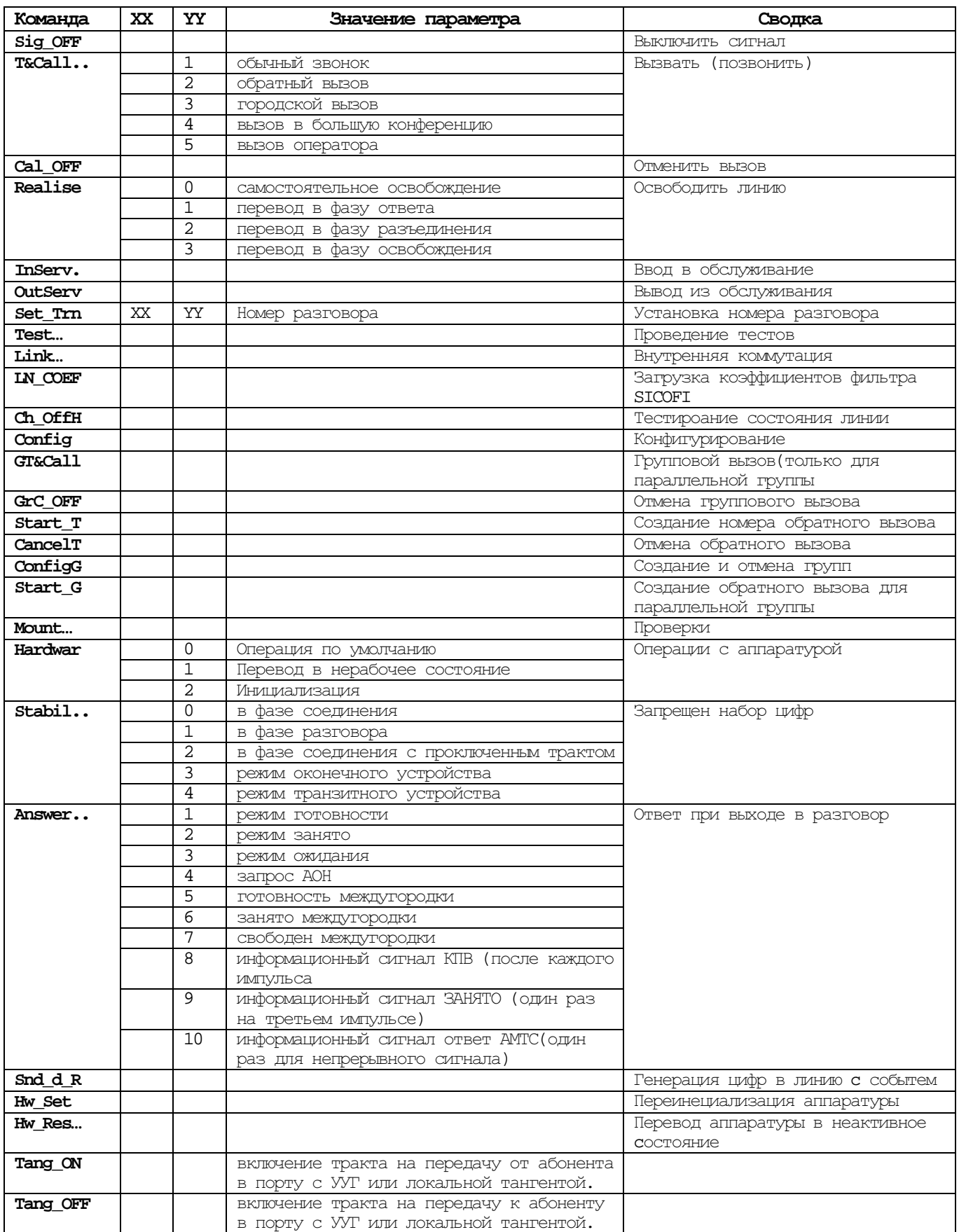

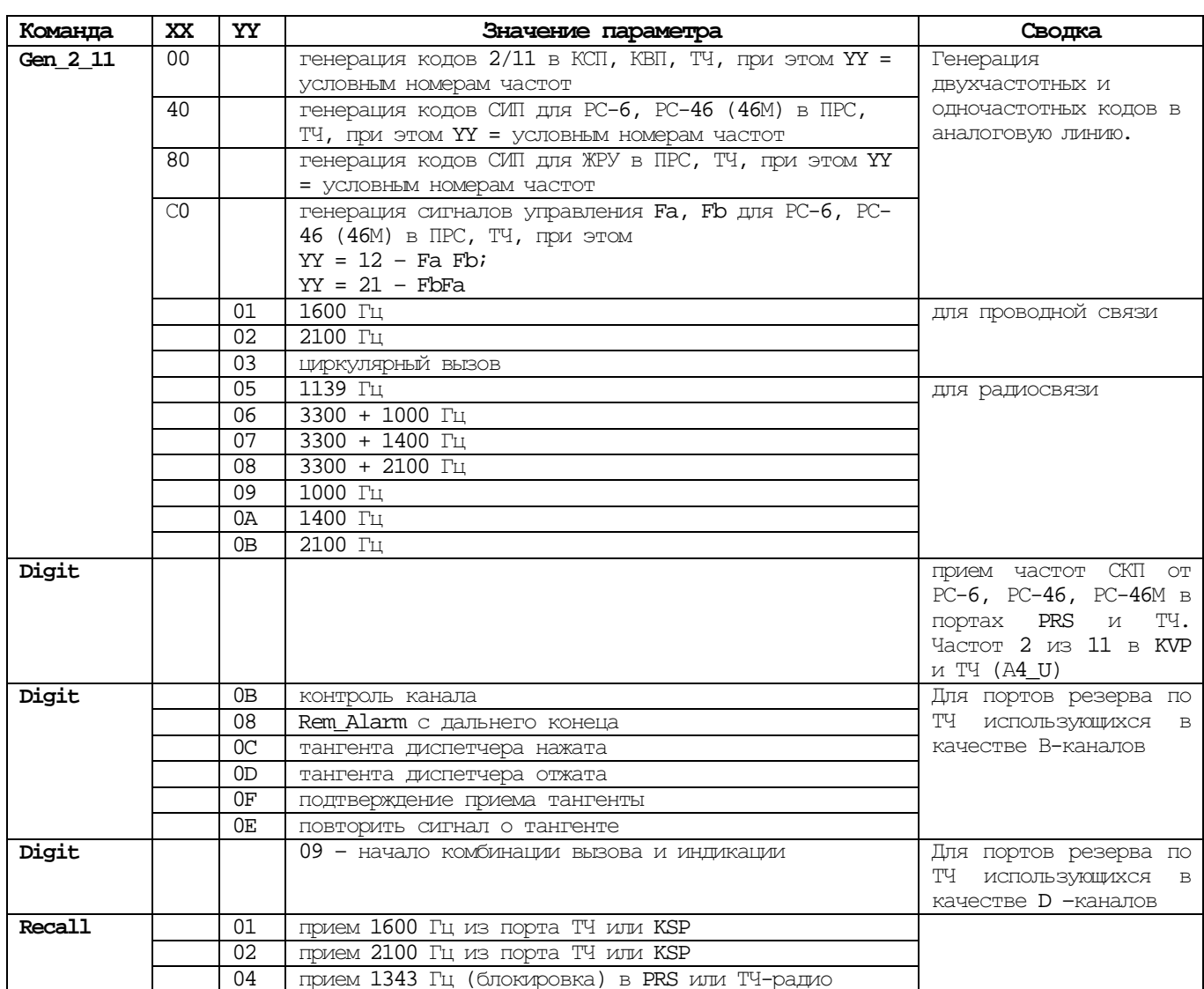

C Ver1213 - в мониторинге отсутствует событие E\_End\_dig и Master теперь не дожидается прихода данного<br>события до генерации цифры, например: C\_Snd\_dig

E\_Next\_Req

# События мониторинга для портов следующие:

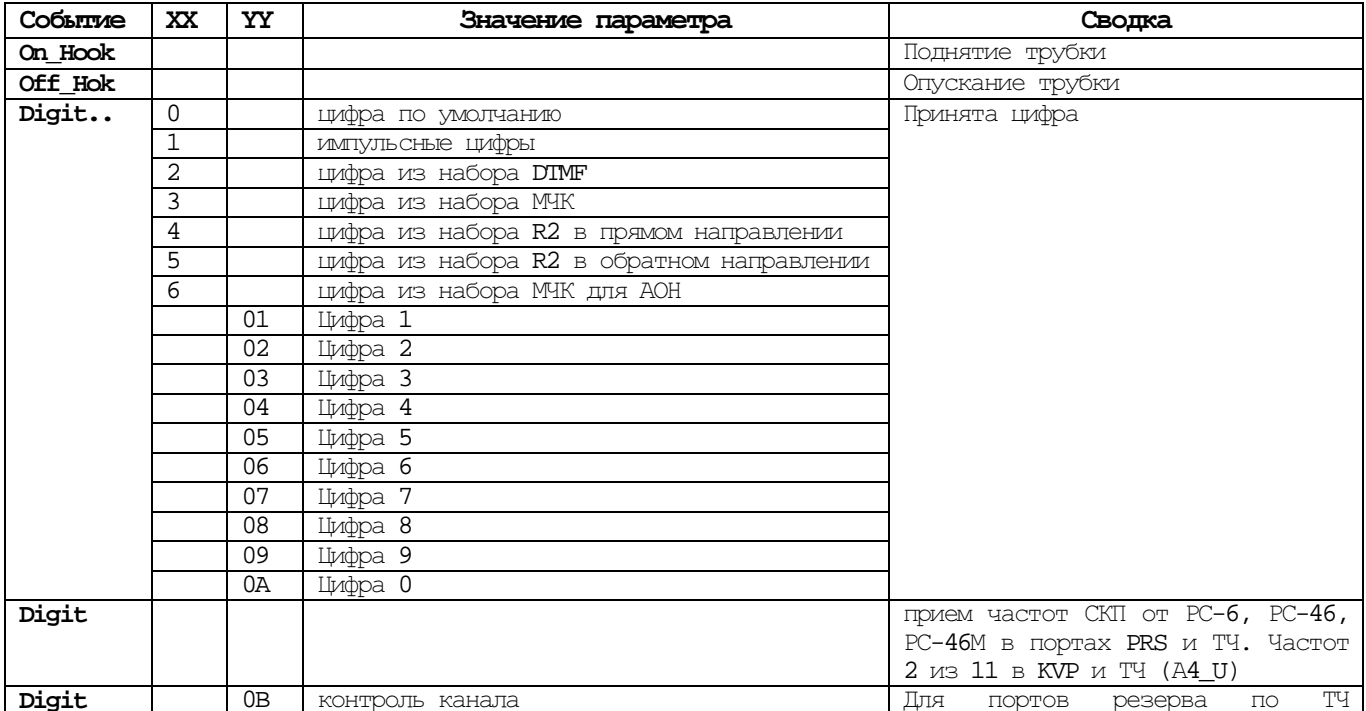

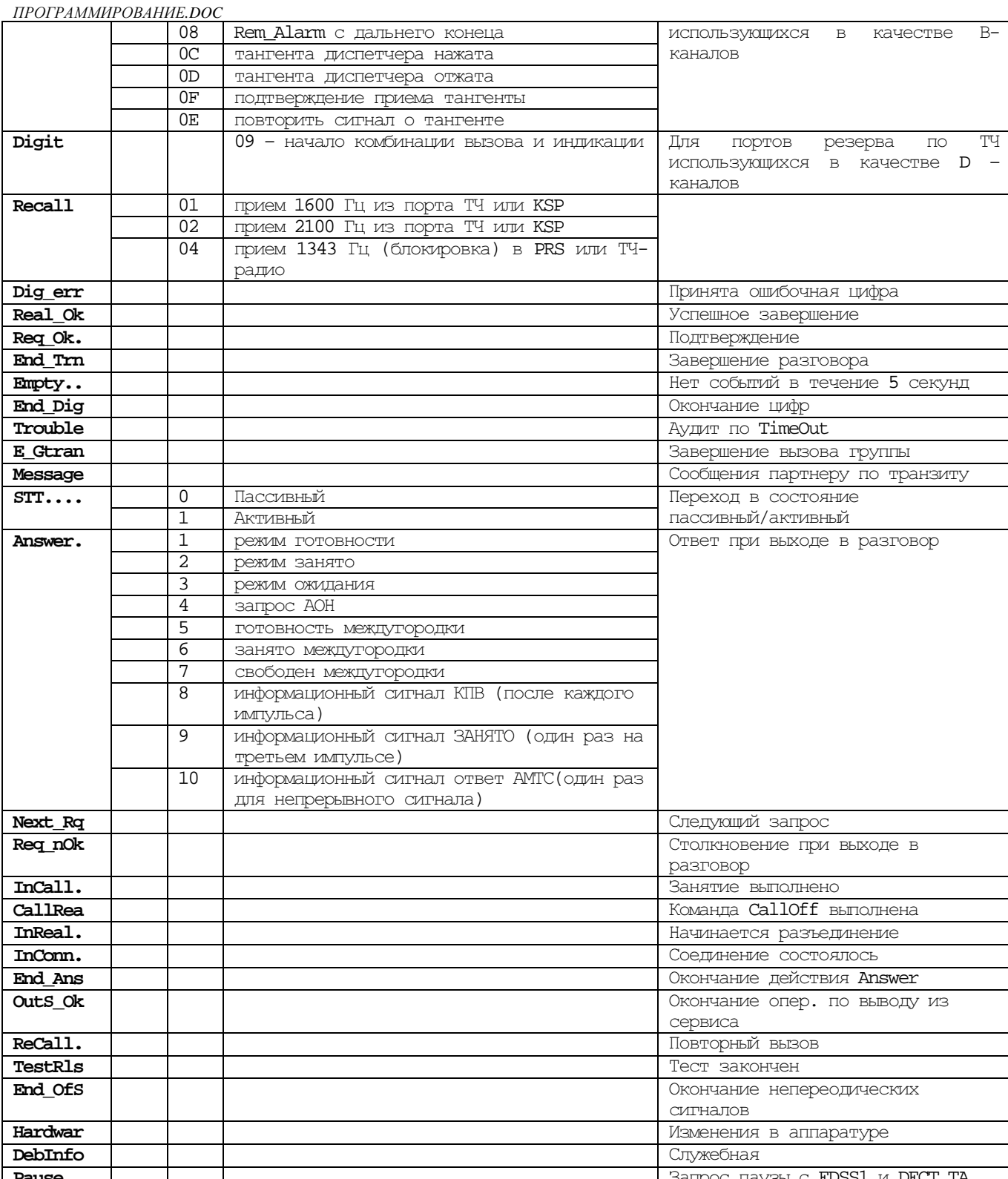

٦

# 7. Мониторинг команд и событий пульта

Формат строки мониторинга команд и событий пульта:

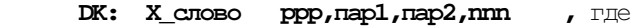

Где:  $D$  - HOMep  $DX$ 

 $\overrightarrow{\mathbf{K}}$  - HOMED KJIACTEDA B ДАННОМ DX;

 $X$  - Рс если "слово" команда и

 $Pe$  если "слово" событие;

 $ppp -$  номер порта;

пар1 - первый параметр команды или события;

пар2 - второй параметр команды (событие не имеет второго параметра);

 $mm$  - HOMEP  $CD$  JIMHUM.

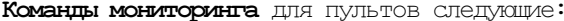

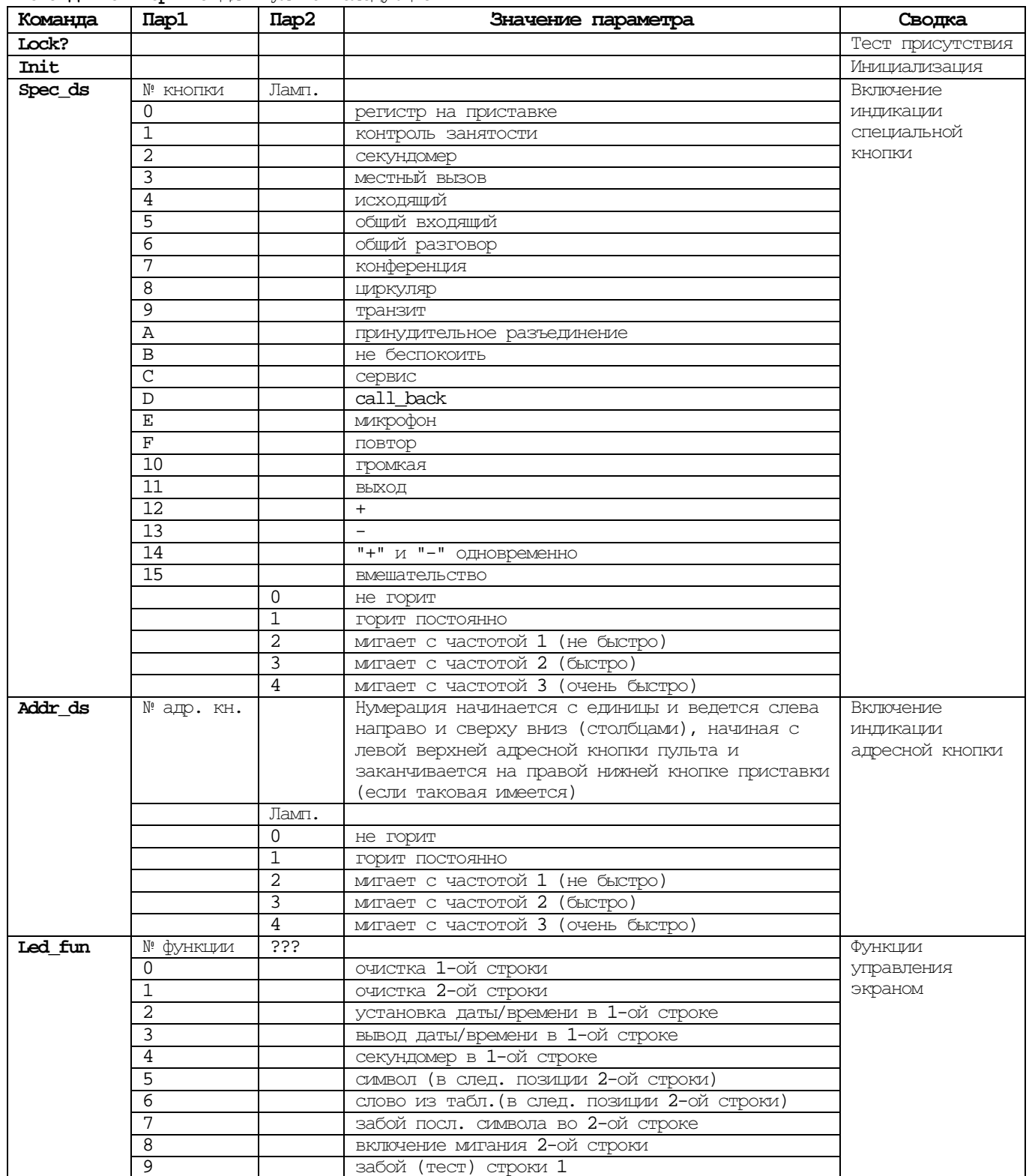

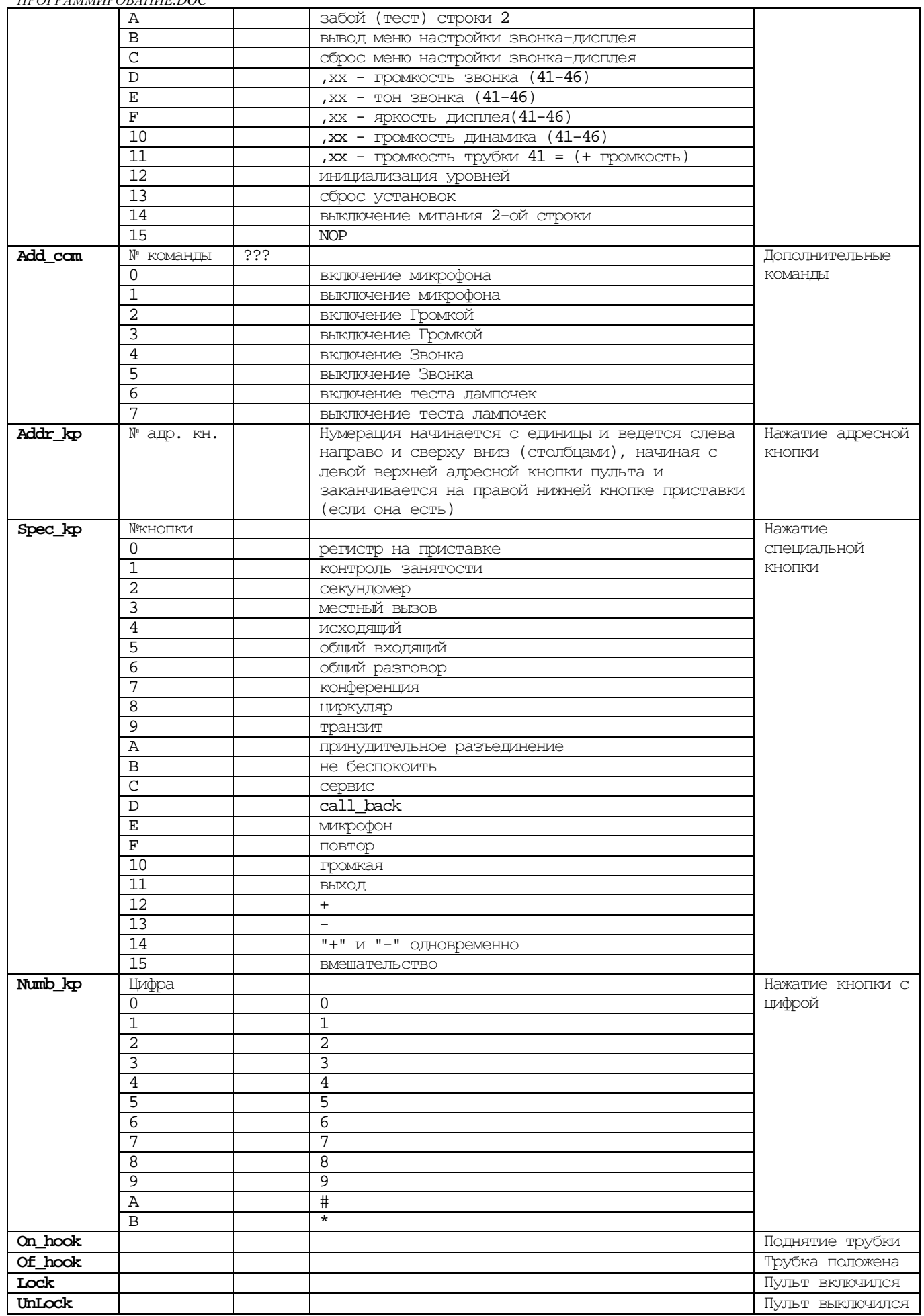

# 8. Мониторинг команд и событий круга

Формат строки мониторинга команд и событий круга:

## DK:  $X$  croso  $\kappa \kappa$ , mm, ccc, ddd, nap1, nap2, nap3, r ne

 $T \mathcal{A}$ e:  $\mathbf{D}$  - HOMep DX;  $K$  - номер кластера в данном DX; X - RC если «слово» команда иRE если «слово» событие; ккк - номер ИКМ канала; пт - глобальный номер крута; **ссс** - номер станции в сети (Nту) выдавшей команду или событие; ddd - порядковый номер команды или события; пар1 - первый параметр команды или события; пар2 - второй параметр команды или события; пар3 - третий параметр команды или события:

00 - для режима проводной связи;

02 - для режима радиосвязи.

Команды и события круга

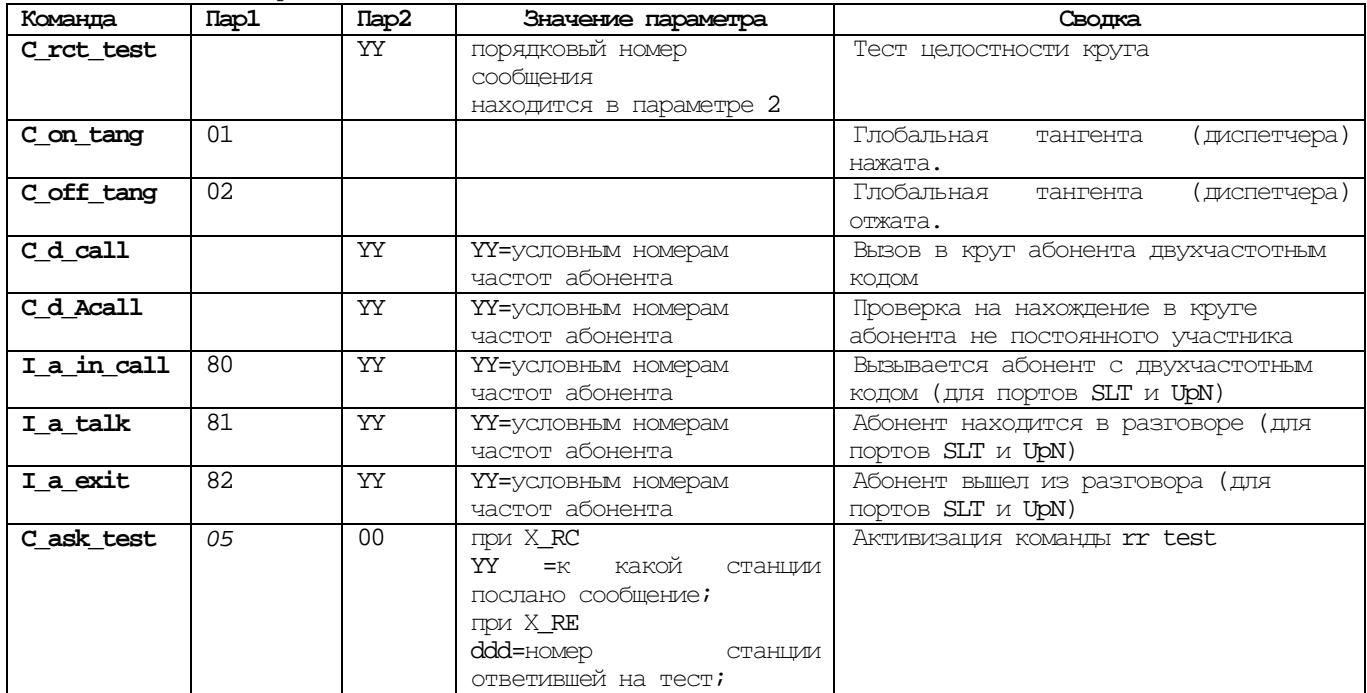

Мониторинг круга при нормальном вызове и подключении радиостанции

с кодом вызова 1,3

## Вызов радиостанции

000,101,007,121,00,13,02  $04:RC, C_d_{call}$ 

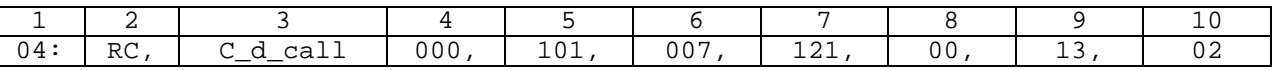

1 - номер кластера, в который отправлена команда;

2 - команда круга;

- 3 имя команды (вызов в круг);
- 4 номер Falc-канала в кластере, в который отправлена команда;

5 - глобальный индекс круга;

6 - номер станции, отправившей команду;

7 - порядковый номер команды в кластере;

- 8 цифровой код имени команды;
- 9 двухчастотный код вызова радиостанции;

10 - вызов по радио.

## Ответ радиостанции на вызов **(**подключение**)**

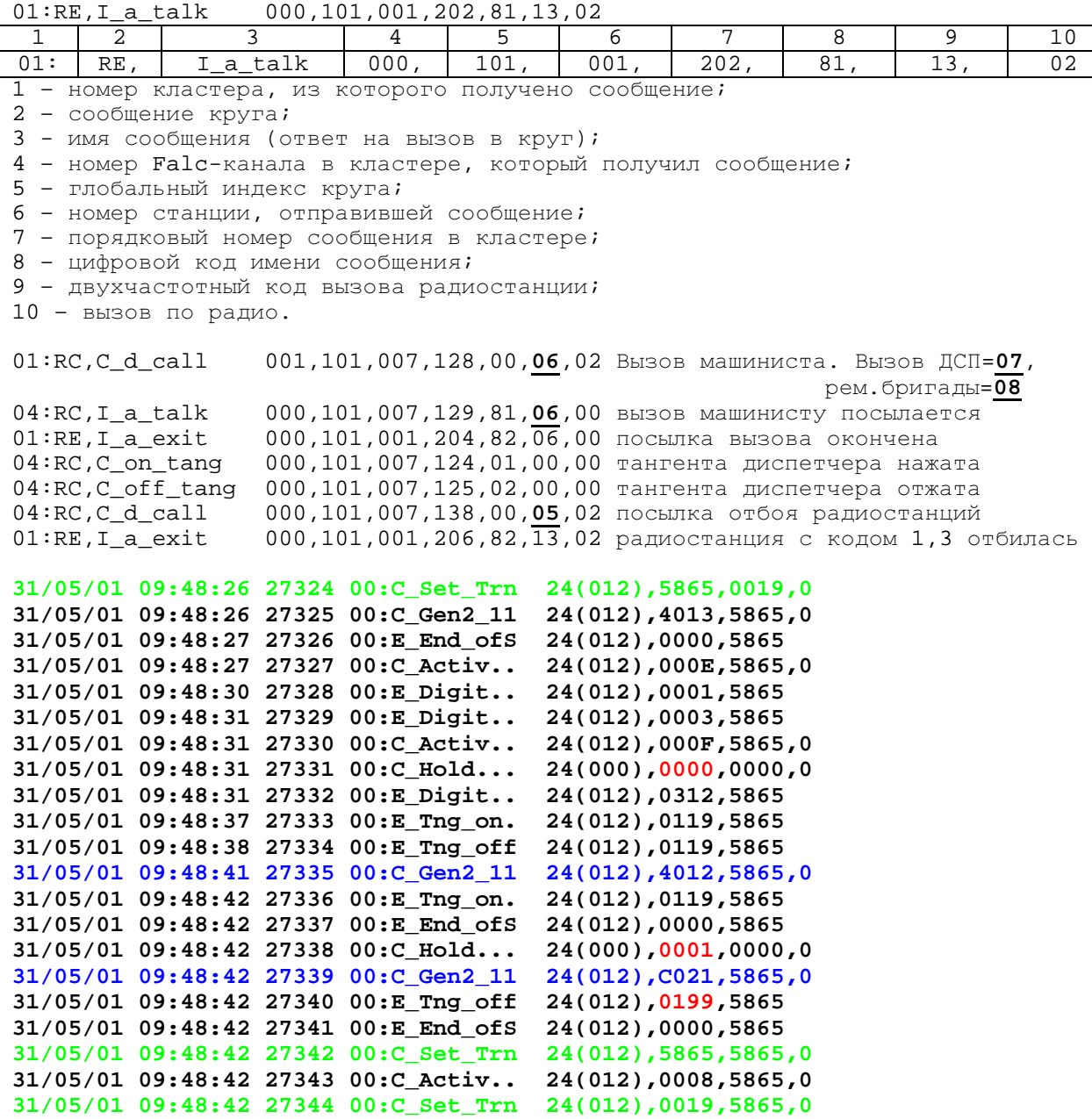

Подключение и отбой радиостанции в порту **prs\_46\_fab** 

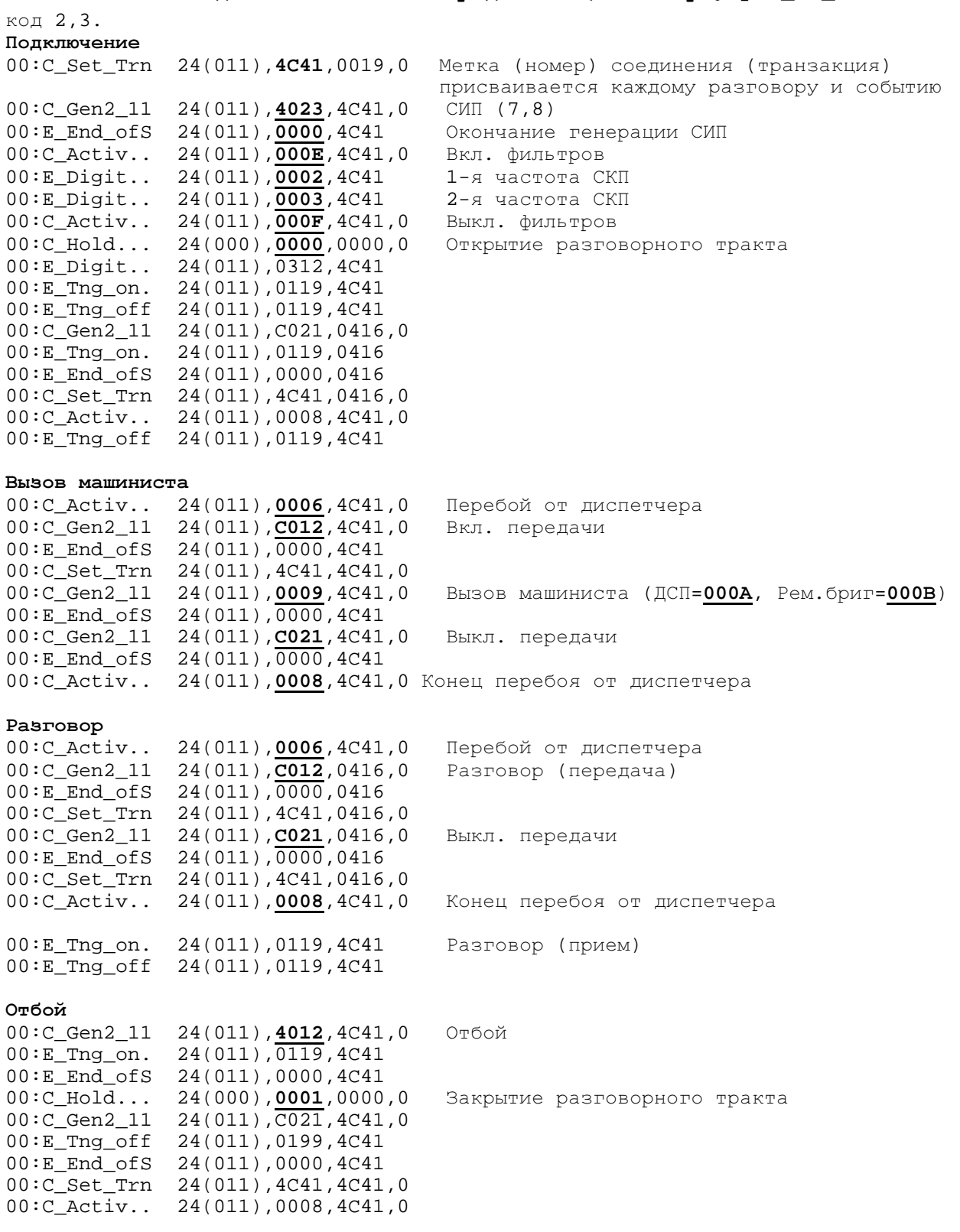

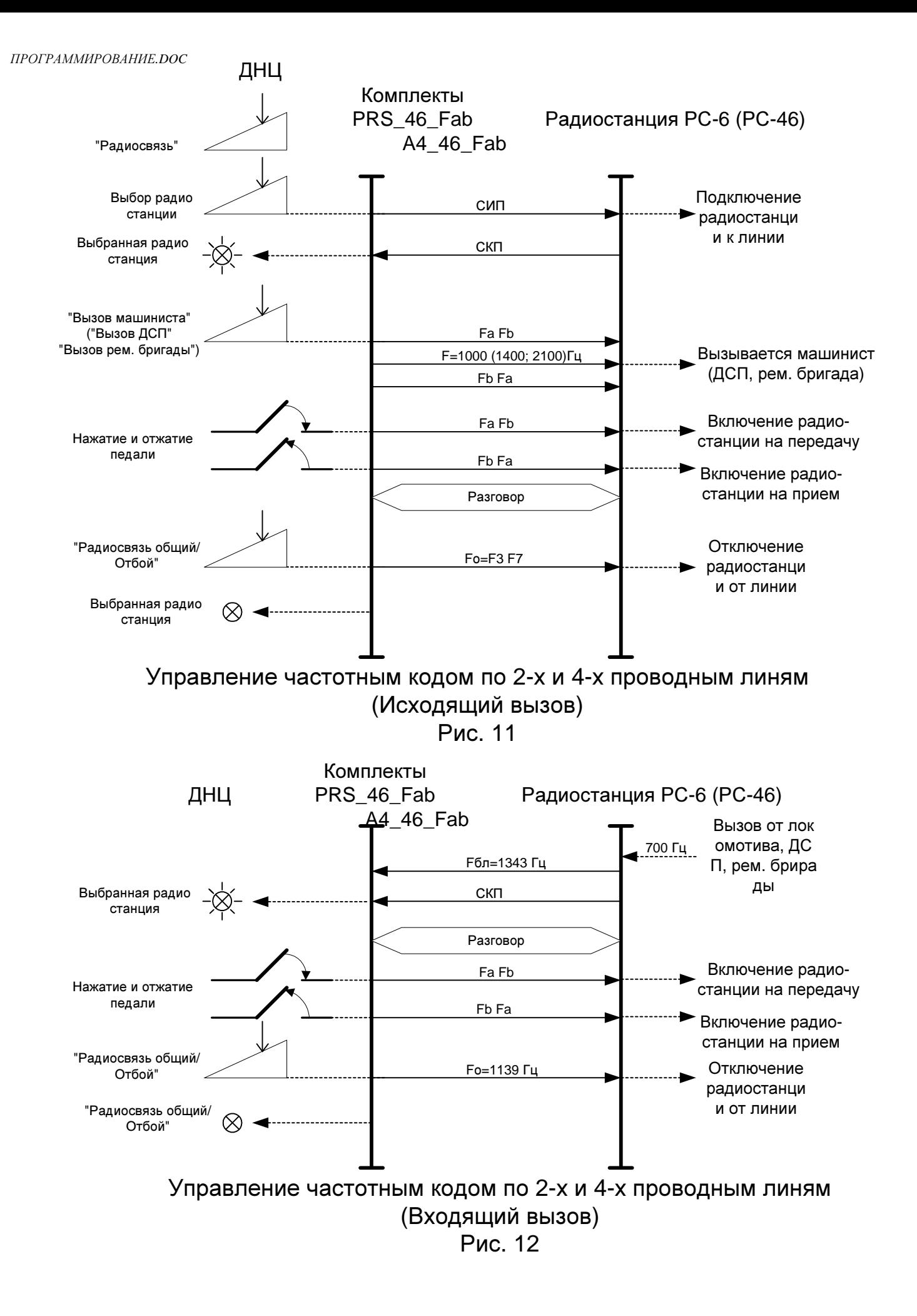

# Подключение и отбой радиостанции в порту **prs\_46\_**с

## код 2,3.

#### Подключение

00:C\_Activ.. 28(014),0010,0433,0 00:C\_Set\_Trn 28(014),001D,0433,0 00:E\_Tng\_off 28(014),011D,001D

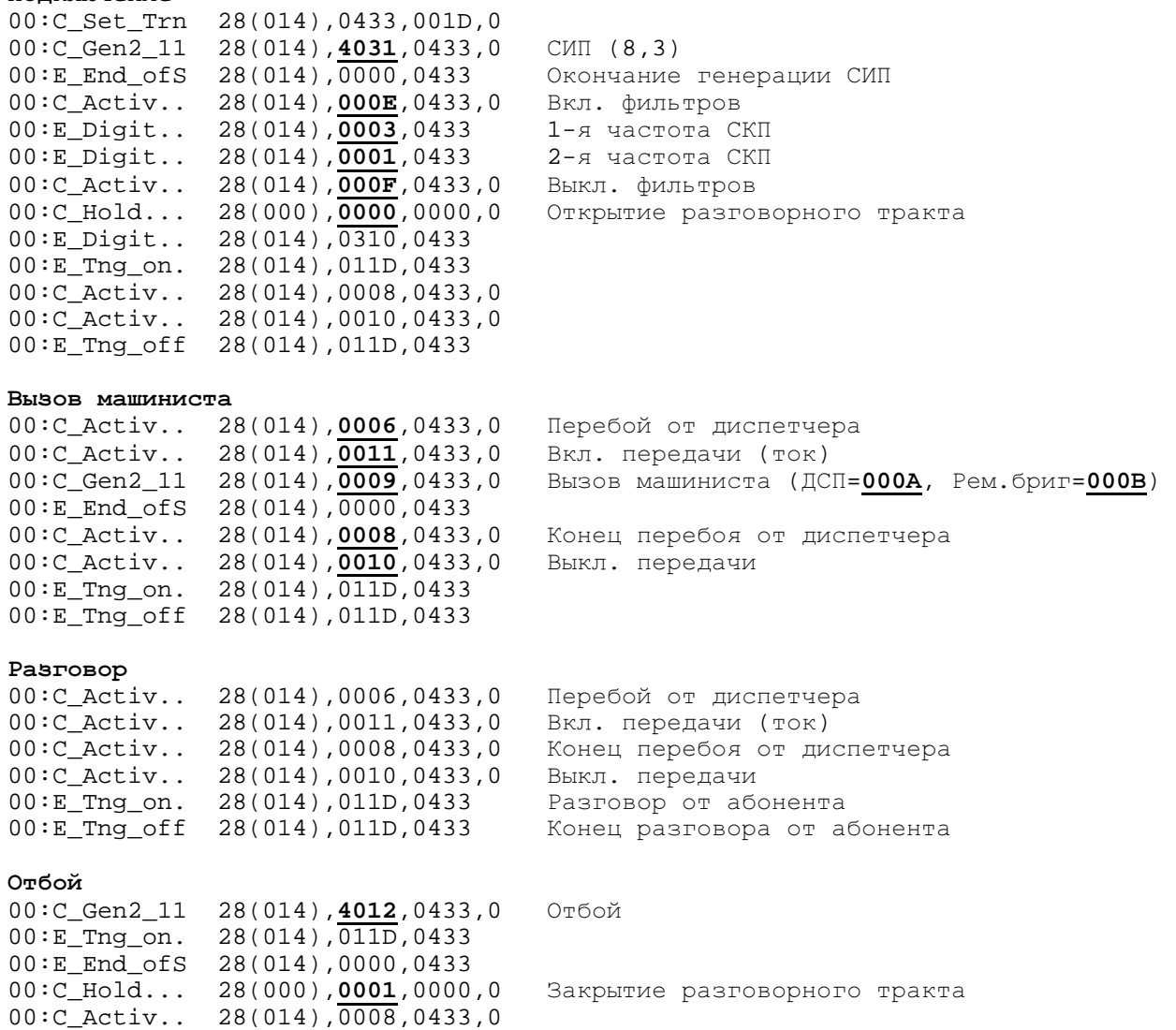

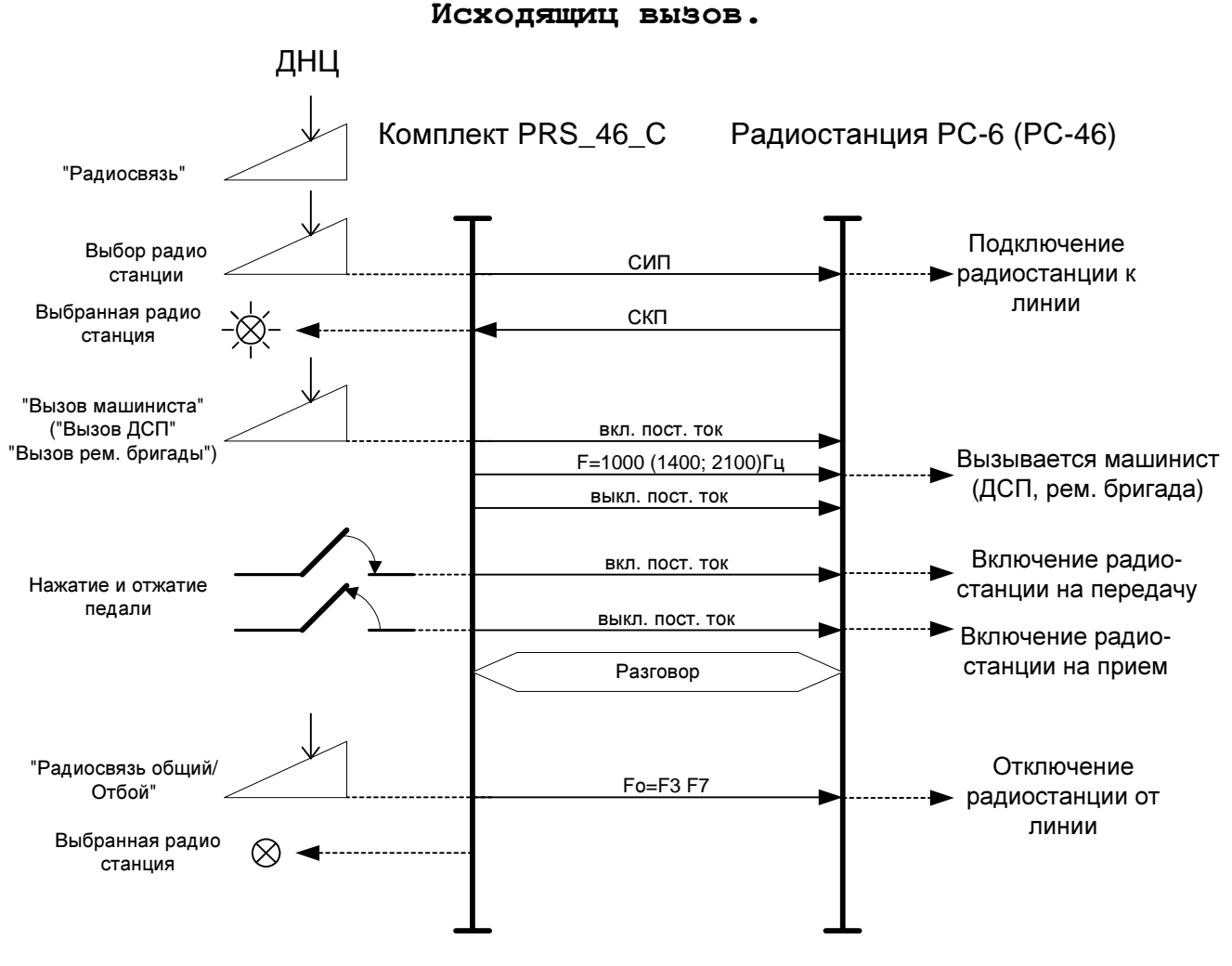

Рис. 9

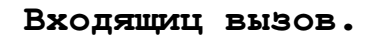

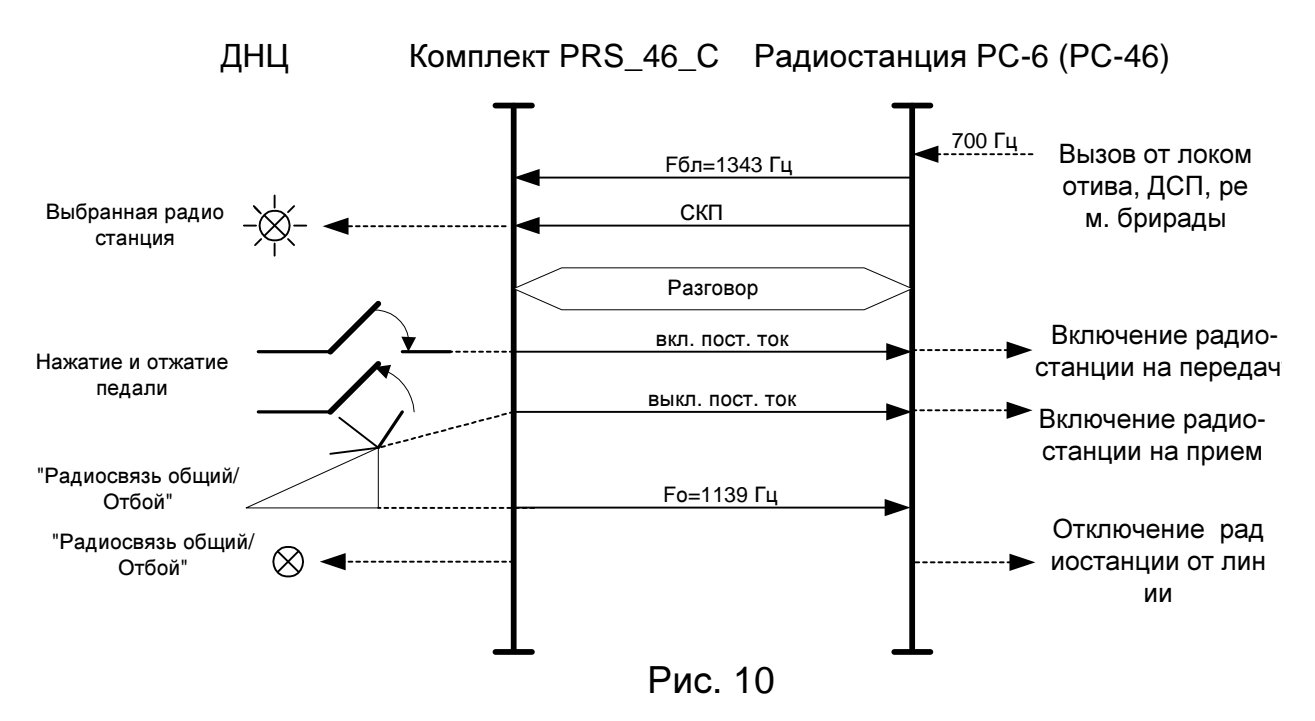

**108**
Подключение и отбой радиостанции в порту **prs\_z\_**с

## код 2,3.

### Подключение

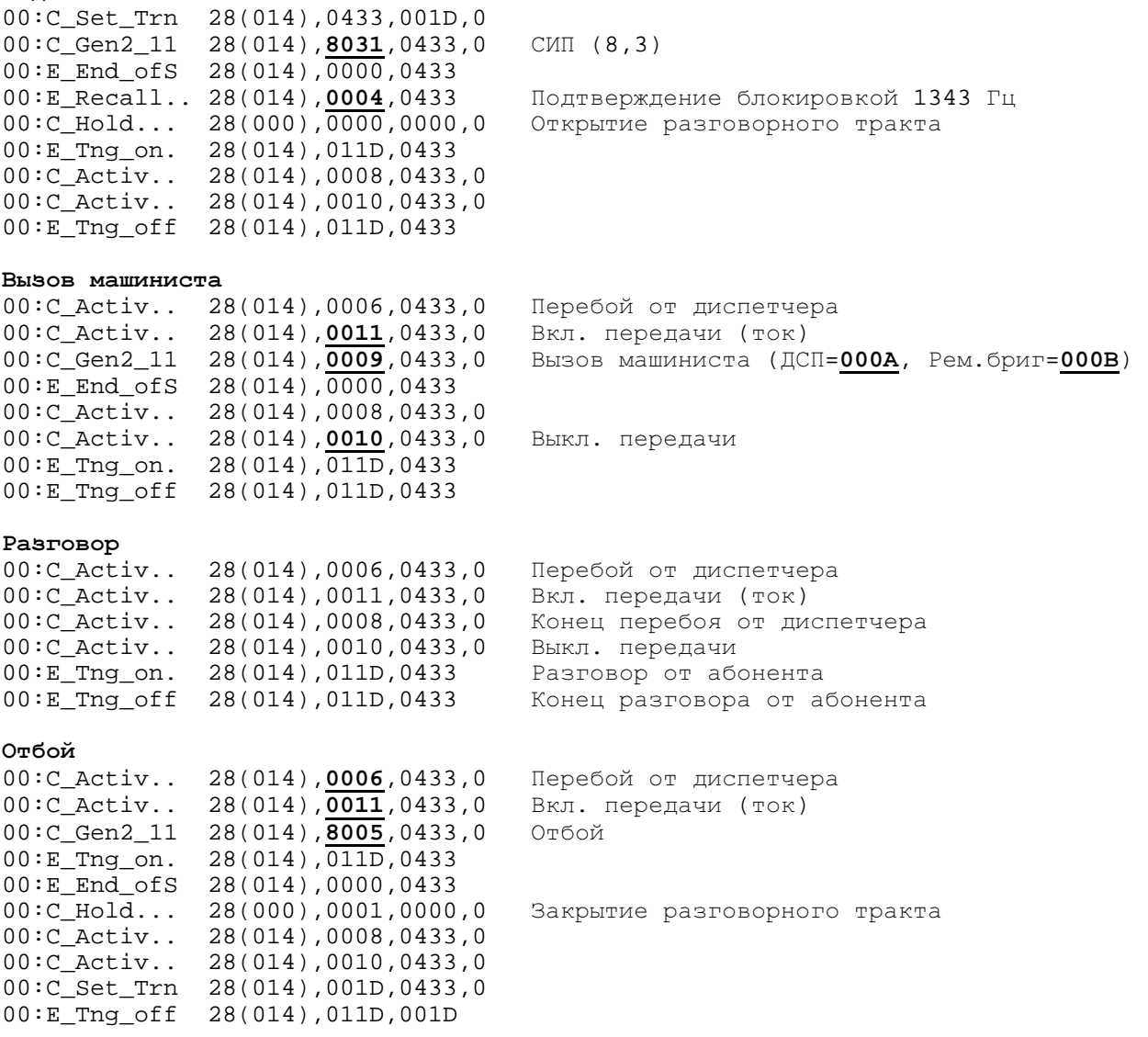

## Исходящиц вызов**.**

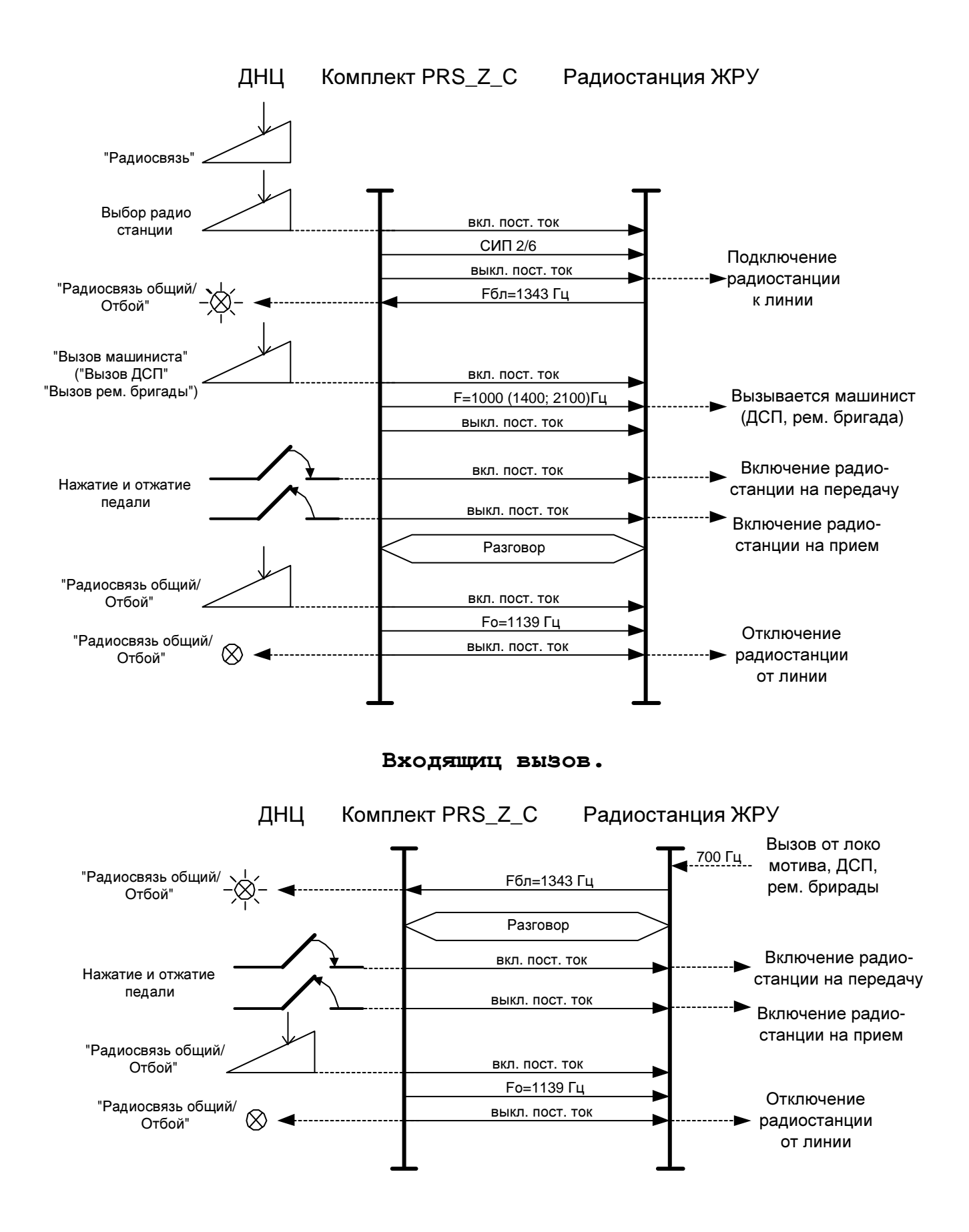

ПРОГРАММИРОВАНИЕ*.DOC* 

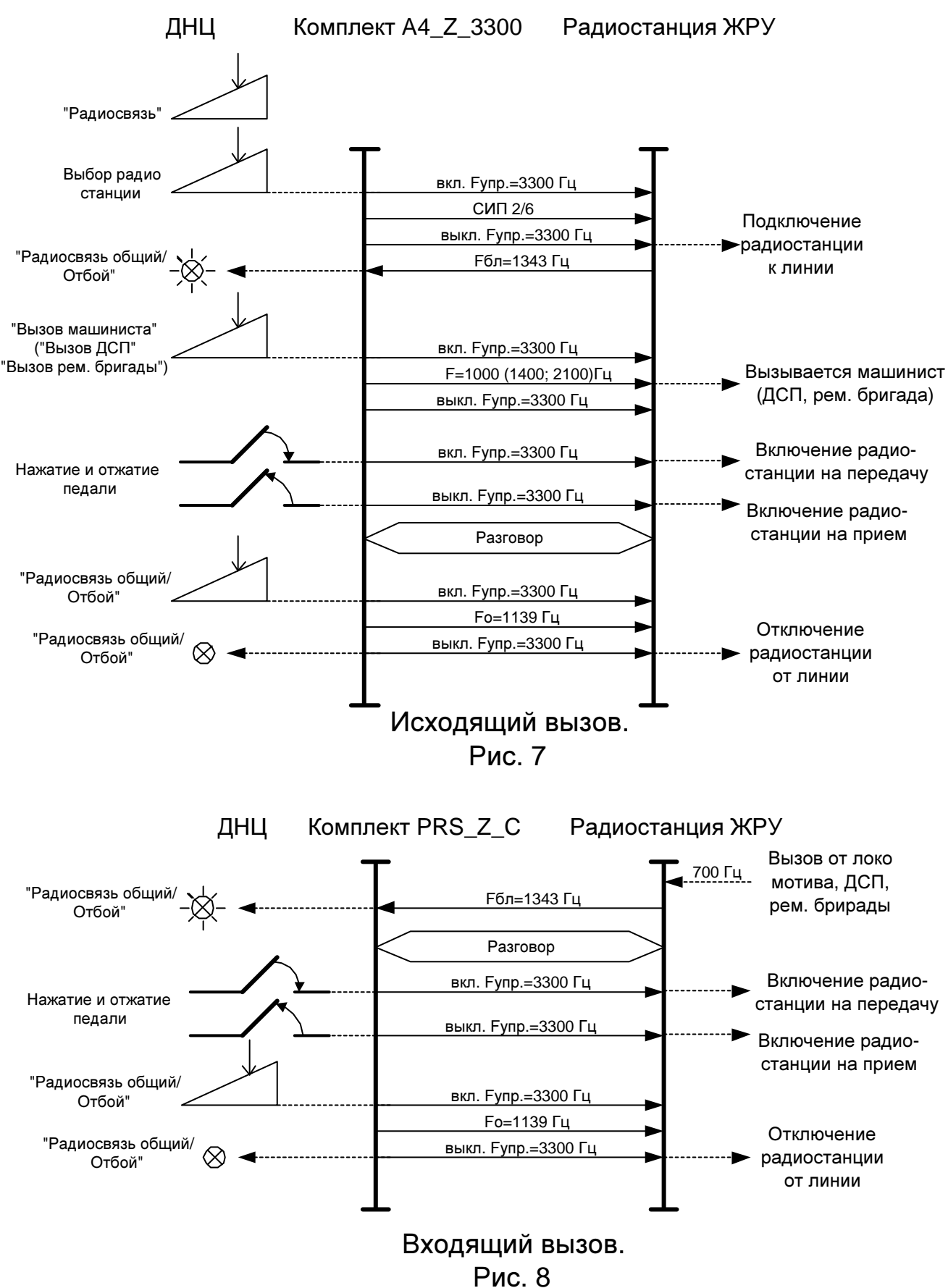

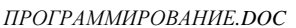

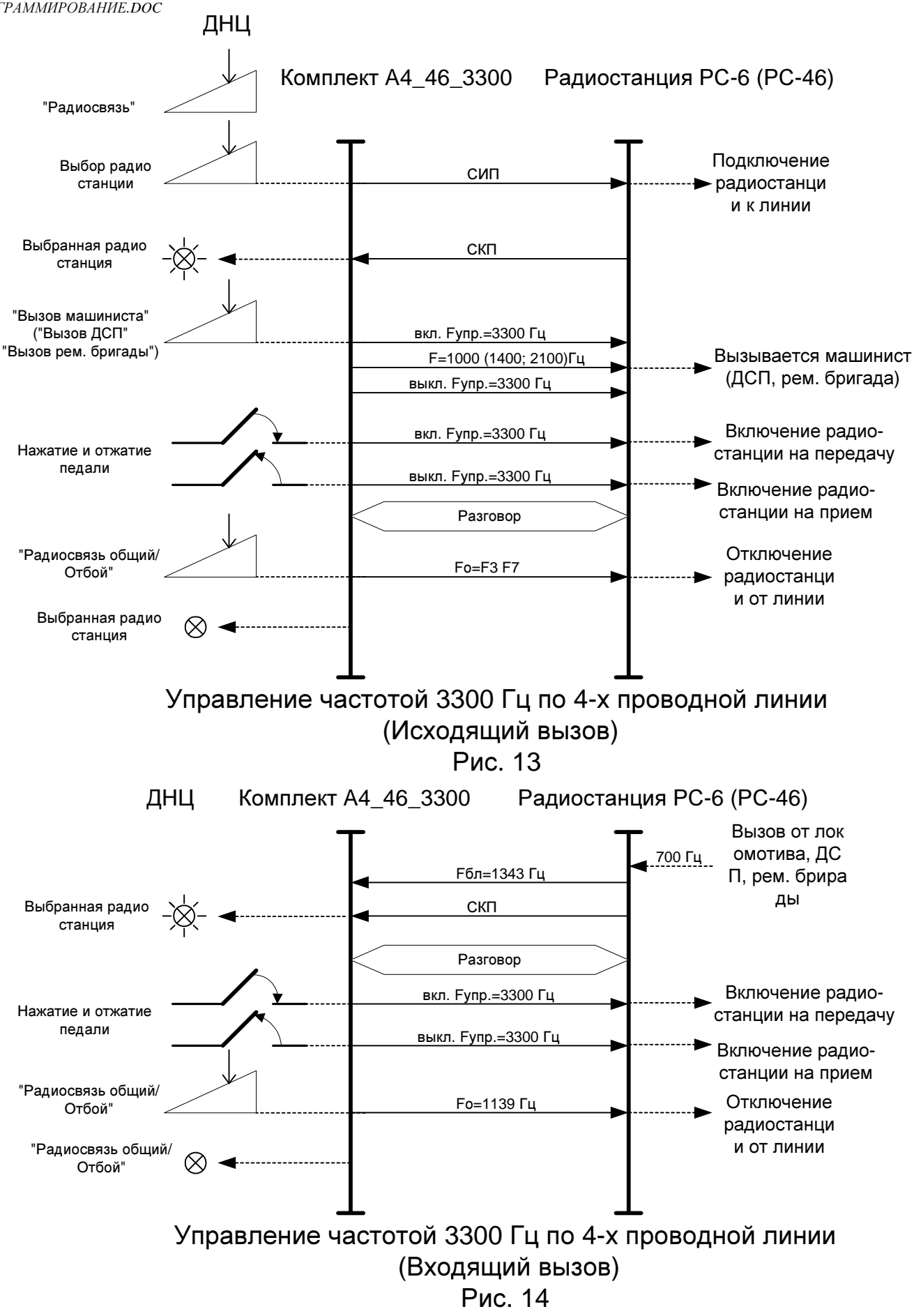

Полный тест РС**-46** в порту **prs\_46\_fab (rr rtg)** индивидуальный код **2,3** 

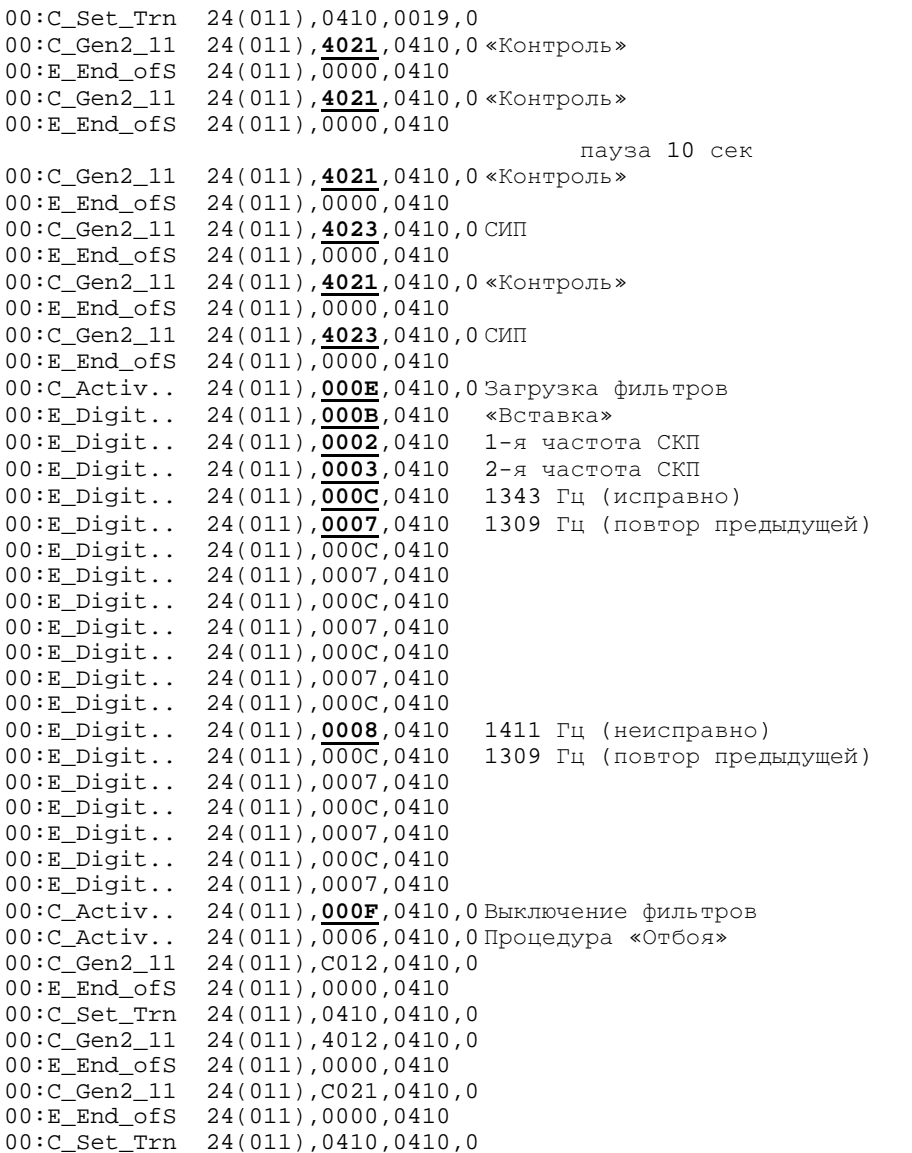

Обобщенный тест РС**-46** в порту **prs\_46\_fab (rr rt)** индивидуальный код **2,3,**  радиостанция исправна**.** 

```
00:C_Gen2_11 24(011),4021,0410,0 «Контроль» 
00:E_End_ofS 24(011),0000,0410 
00:C_Gen2_11 24(011),4021,0410,0 «Контроль» 
00:E_End_ofS 24(011),0000,0410 
пауза 10 сек<br>«пауза 10 сек 00: C_Gen2_11 24(011), 4021, 0410, 0 «Контроль
00:C_Gen2_11 24(011),4021,0410,0 «Контроль» 
00:E_End_ofS 24(011),0000,0410 
00:C_Gen2_11 24(011),4023,0410,0 СИП
00:E_End_ofS 24(011),0000,0410
00:C_Activ.. 24(011),000E,0410,0 Вкл. фильтров
00:E Digit.. 24(011),000B,0410 «Вставка»<br>00:E Digit.. 24(011),0002,0410 1-я часто
00:E_Digit.. 24(011),0002,0410 1-я частота СКП<br>00:E_Digit.. 24(011),0003,0410 2-я частота СКП
                  00:E_Digit.. 24(011),0003,0410 2-я частота СКП
00:E_Digit.. 24(011),000B,0410 «Вставка» 
00:E_Digit.. 24(011),0002,0410 1-я частота СКП
00:E_Digit.. 24(011),0003,0410 2-я частота СКП
00:E_Digit.. 24(011), 0003, 0410 2-я частота С<br>00:C_Activ.. 24(011), 000F, 0410, 0 Вкл. фильтров<br>00:E_Digit.. 24(011), 0312, 0410
                  24(011),0312,0410
00:C_Activ.. 24(011),0006,0410,0 
00:C_Gen2_11 24(011),C012,0410,0 Процедура «Отбоя» 
00:E_End_ofS 24(011),0000,0410 
00:C_Set_Trn 24(011),0410,0410,0<br>00:C_Gen2_11 24(011),4012,0410,0
                  00:C_Gen2_11 24(011),4012,0410,0 
00:E\_End\_ofs 24(011), 0000, 0410<br>00:C\_Gen2\_11 24(011), C021, 0410
                  24(011), C021,0410,0
00:E_End_ofS 24(011),0000,0410
                                                                                 Если этого нет - 
                                                                                 радиостанция неисправна
```
## **Pres** порта **prs\_46\_fab**

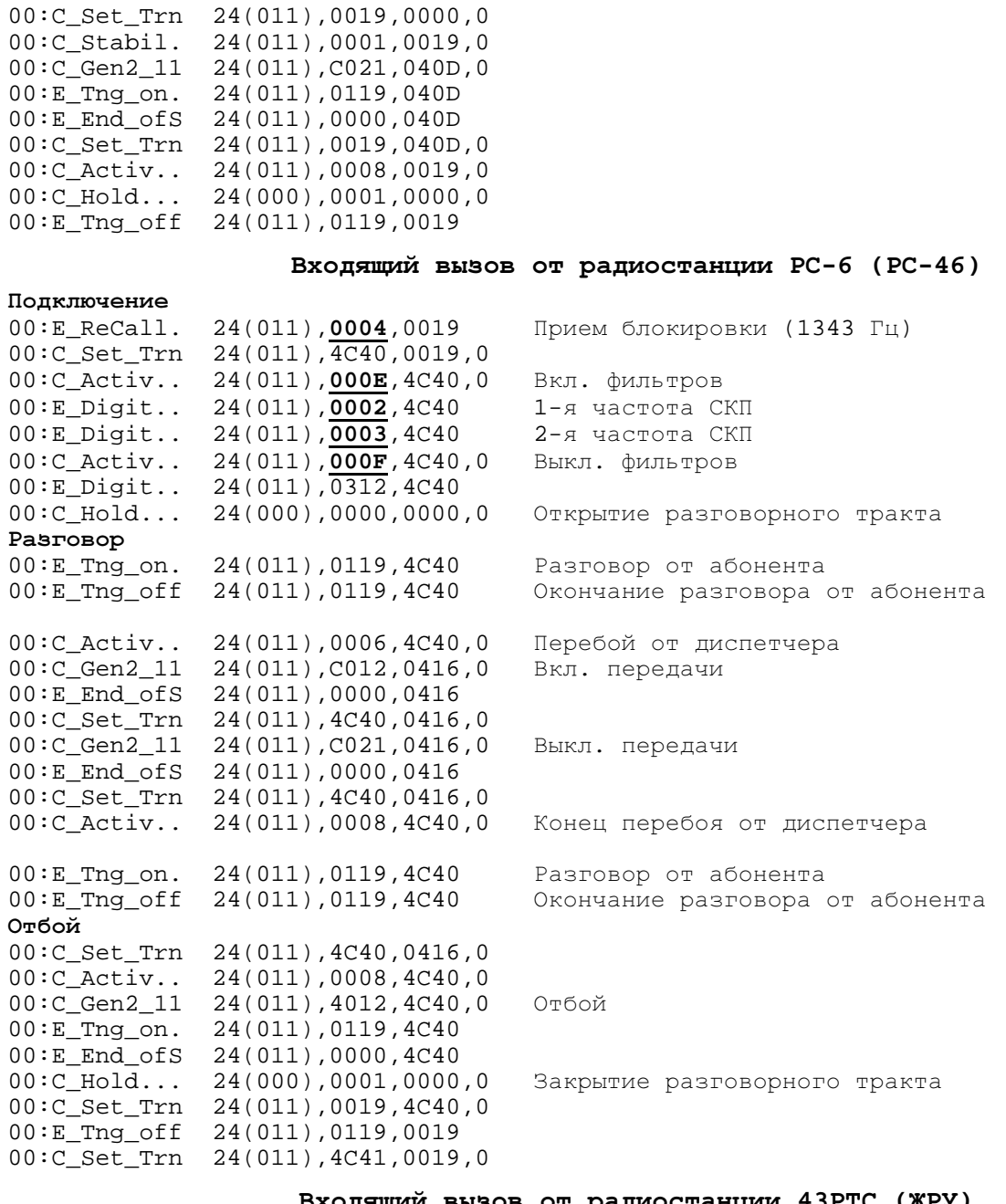

### Входящий вызов от радиостанции **43**РТС **(**ЖРУ**)**

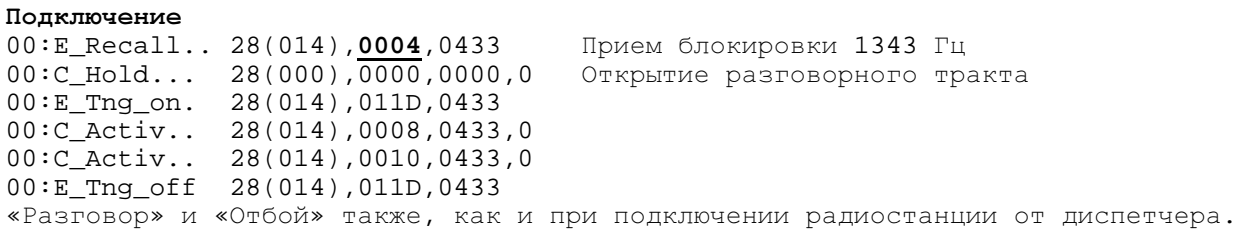

## Мониторинг круга при входящем вызове от двух и более радиостанций

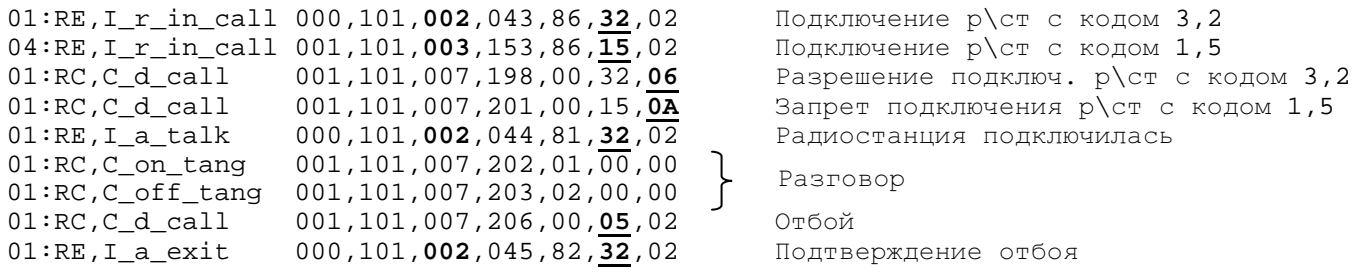

### Диагностика работоспособности оборудования по внешним световым приборам

Светодиоды на кластерах и центрах**:** снизу вверх

- **Vin A, Vin B**(желтый) на всех платах, указывают по какой шине в настоящий момент осуществляется электропитание платы;
- **SYNC** (зеленый) **-** горит, если есть синхронизация данного кластера (центра) от главного источника (внутренняя синхронизация в станции) или главного кластера (центра) от внешнего источника.
- **WDOG** (красный) загорается, в случае, если аппаратура зафиксировала сбой ПО и производит собственный перезапуск.
- **H.FLT** (желтый) медленно мигает ПО работоспособно, мигает в 2 раза быстрее – АДК произвел захват плат партнера (режим OBCI) очень быстро мигает - производится загрузка ПО в данный кластер (центр)
- **LOCAL** (красный) мигает быстро нет внутренней связи ни с одним из кластеров (центров) медленно - есть внутренняя связь хотя бы с одним из кластеров (центров) не горит - все связи в системе работоспособны;
- **SUBS 1-8** (желтый) занят хотя бы один порт на соответствующей материнской плате или Upn.

**ELIC1-4** (зеленый) – горят 1,2 на ADK-CO – управляет своими материнскими платами или Upn

горят 1-4 на ADK-CO – управляет своими материнскими платами или Upn и платами партнера

**FALC 1-4** (желтый) - на кластерах- данные светодиоды горят, если есть хотя бы один разговор (нагрузка) в соответствующем ИКМ-потоке субмодуля PCM2 или модуля PCM4.

(зеленый) - показывают состояние ИКМ-тракта:

горит постоянно - есть синхронизация от встречной станции

мигает - есть сигнал от встречной АТС. Нет синхронизации

- мигает быстро приемник получает сигнал «АВАРИЯ» с противоположной АТС
- **ADSP 1-3, M51**  данные светодиоды указывают на работоспособность микросхем данного кластера.
	- Если М51 мигает быстрее обычного партнера нет или его не видно
- **DIG 0-7** два ряда по 4 светодиода зеленого цвета на плате FALC- показывают наличие нагрузки в cинхронных (асинхронных) каналах передачи данных.

**CL 1-7** (два ряда по 4 желтых светодиода) на центрах - горят, если произведено межкластерное соединение **MTSL 1,2** - горят, показывая работоспособность коммутаторов 1-го и 2-го MTSL. Находятся на центрах.

**G.SYNC** - горит - есть внешняя синхронизация из внешнего источника. В случае стыковки DX500 с АТС,

- ведущей по синхронизации, могут гореть на обоих центрах (один получает сигнал синхронизации из ИКМ-тракта, другой - от первого центра.
- **ACTIV**  горит, если центр является главным с точки зрения коммутации путей передачи данных внутри DX500(должна гореть только на одном из центров)
- Кнопка **RESET-** кнопка аппаратного сброса данного кластера (центра). Используется для принудительного перезапуска при необходимости загрузки обновленной версии ПО.

Светодиоды на материнской плате и **Upn:** снизу вверх

**PORTS 8-23** (зеленый) - горят в случае занятия порта КТЧ, номер лампы соответствует номеру порта на данной плате, (используются только для ТЧ-портов)

**PORTS 1-16** (красный) - горят в случае перегрузки порта Upn по току, номер лампы соответствует номеру порта. При подключении Optiset Comfort к линии индикатор подмигивает однократно.

**-5V,+5V, RING, M51** (желтые) - находятся на материнской плате, горят при наличии соответствующих напряжений источника вторичного питания на модуле: -5V,+5V, звонковое, M51.

**+5V, M51** (желтые) - находятся на плате Upn, горят при наличии соответствующих напряжений источника вторичного питания на модуле: +5V, M51.

**Vin A, Vin B**(желтый) - на всех платах, указывают по какой шине в настоящий момент осуществляется электропитание платы;

### Конфигурирование системы передачи **Watson**

В Term95 установить VT100, Com1, 9600, 8N1, xon\xoff.

В разъеме Watson в сторону DX500 контакты 19-6 передача DX, 21-8 прием.

Зайти в Term95 и установить в Config:

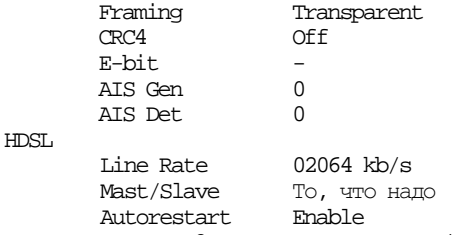

На Master горит 2 индикатора зеленых (если все соединено правильно), на Slave – один.

Только с мастера можно дистанционно переконфигурить Slave, поэтому оба удаленных Watson лучше делать Slave. Заходить через Master в Slave по команде Remote из меню. Для линейной стороны Watson прием-передача не важны, т.к. он сам определяет это.

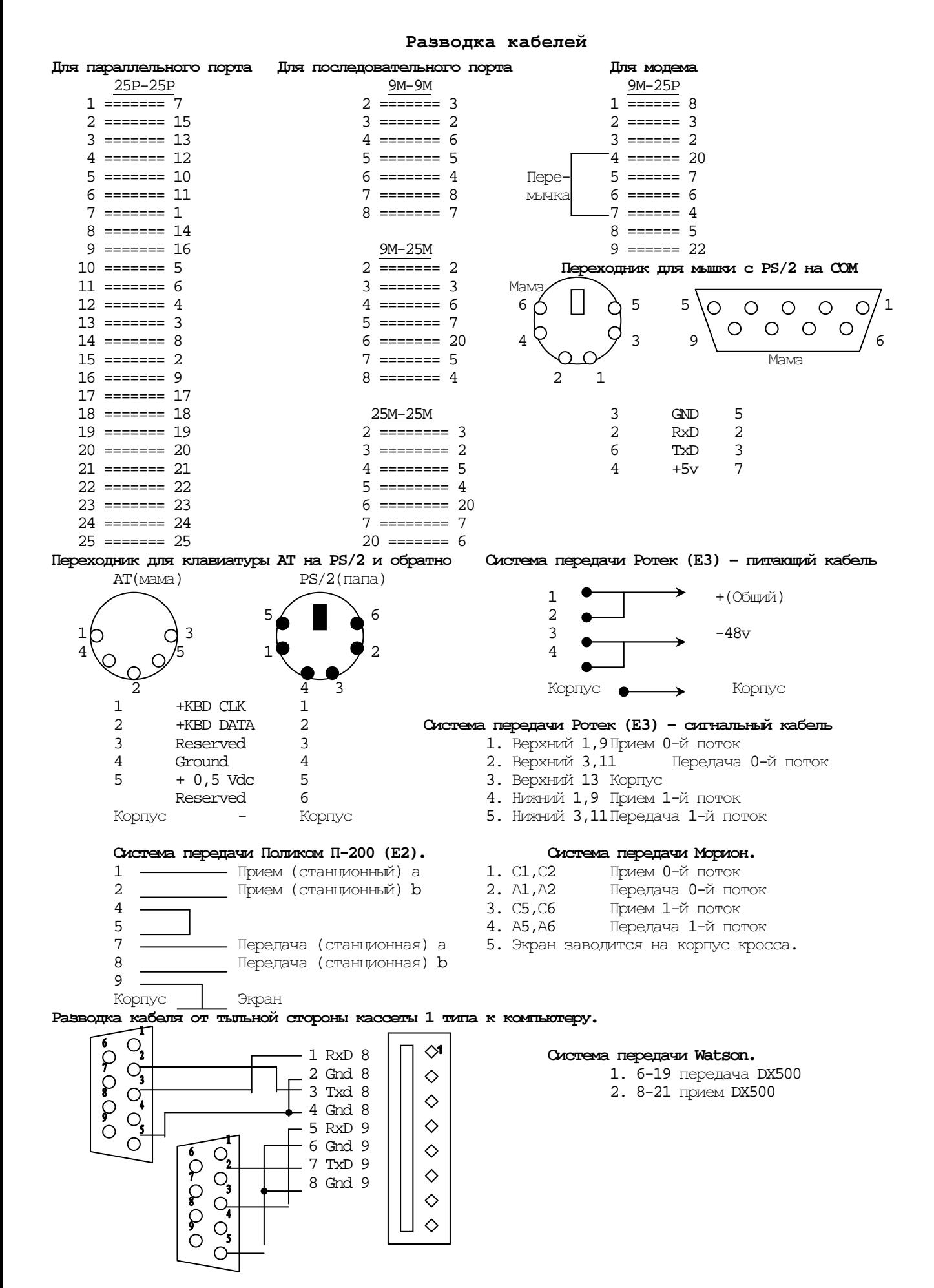

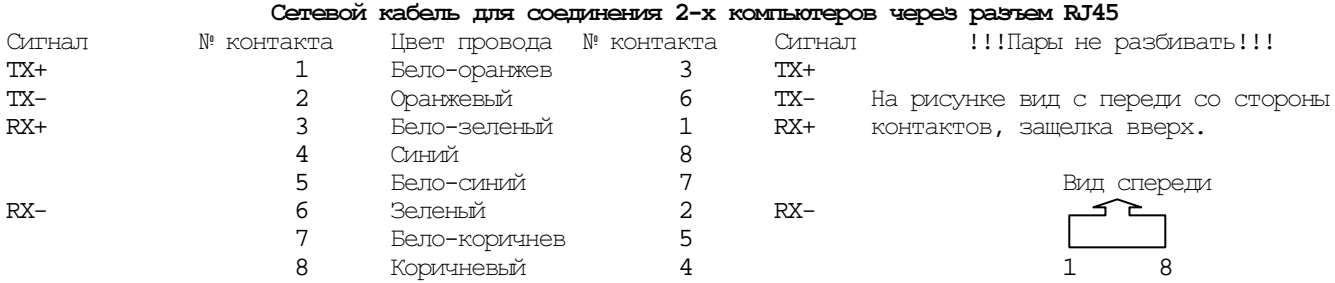

### Система нумерации на цифровой сети общетехнологической связи **(**ОбТС**)** ЖТ РФ**.**

(По разработке ВНИИАС МПС России)

На телефонной сети отделения ЖД организуются 100000 зоны. Внутри зоны применяется закрытая 5-значная нумерация Ахххх, где А**=2,3,4,5,6**. За линиями специального назначения (стол заказов, справочная....) закреплено **1**хх. Сокращенная нумерация внутри АТС в зависимости от количества абонентов **7**хх**, 7**ххх**, 7**хххх. Индекс выхода на телефонную сеть местного пользования – **9**. Индекс выхода на междугородную телефонную сеть ОбТС ЖТ – **0**. Индекс выхода на коммерческие сети (Транстелеком и т.п.) – **8**.

Каждой зоне в сети ЖТ присваивается код  $Bx$ , где  $B$  – любая цифра кроме 9. Внутри зоны применяется закрытая 5-значная нумерация Ахххх, где А=2,3,4,5,6. При соединении между зонами на сети отделения набирается **0-**Вх**-**Ахххх. При соединении между зонами разных сетей набирается **0-9**хх**-**Вх**-**Ахххх**.** При наборе абонента ЦСС МПС (Москва) набирается 0-900-ххххх или **0-900-**ххххх. При наборе от абонента ЦСС МПС (из Москва) набирается **9**хх**-**Вх**-**ххххх. При соединении между зонами разных сетей набирается **0-9**хх**-**Вх**-**Ахххх. Выход на сеть общего пользования 9-ххххх или 9-хххххх или 9-ххххххх.

на спецслужбы 9-0х

на междугородку или международку 9-8-х....х

### Сигнал станции абоненту дается только перед набором первой цифры**.**

### ОбТС коды дорог

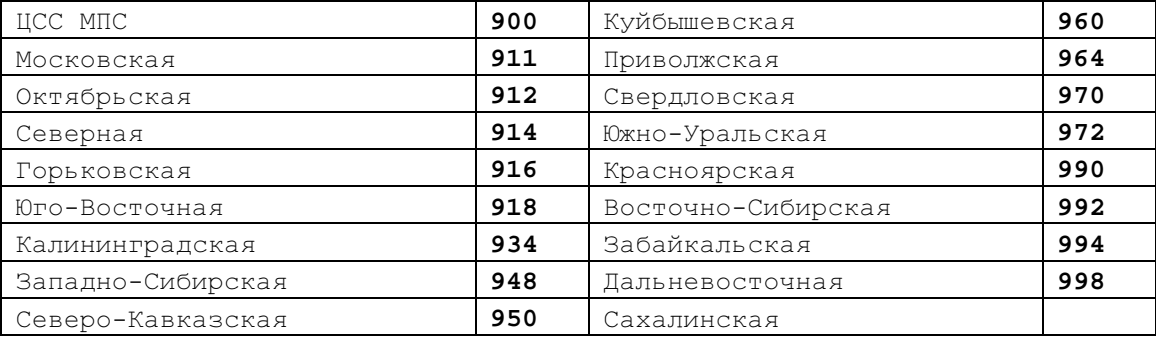

## Запуск конфигуратора **DUAL\_MI2** для ЖД станции МИ**2.**

Перед запуском конфигуратора станции МИ**2** для ЖД на версии **1534** необходимо дать следующие команды во **2**  и **0** кластерах**:** 

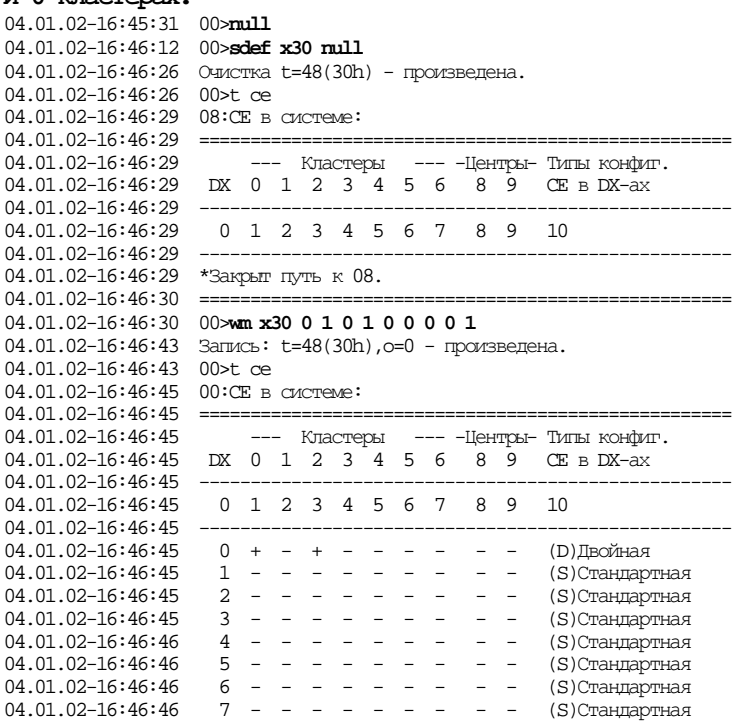

04.01.02-16:46:46 ====================================================

Заполнить таблицы **SYS** и **TERMW** в соответствии со схемой дистанции ЖД**.** Затем подготовить потоки **DSS1** и их порты к включению в систему передачи**.** 

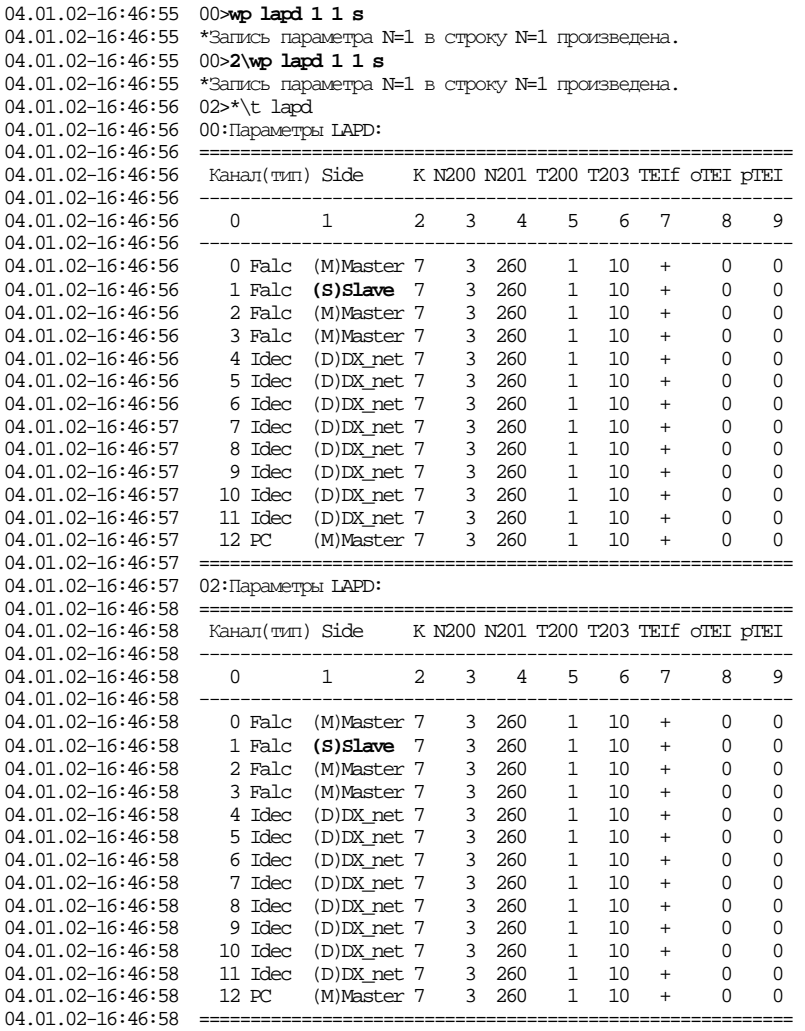

04.01.02-16:47:04 00>**t port 128 191** 04.01.02-16:47:20 00:Конфигурация Портов:  $04.01.02 - 16:47:20$  ======== 04.01.02-16:47:20 ПОРТ ТИП СИГН. C Д ТН ОС ИСХ. Вх. ПН ШТ ТНО СР ГПН КАОН ВК 04.01.02-16:47:20 ------------------------------------------------------------------- 04.01.02-16:47:20 0 1 2 3 4 5 6 7 8 9 10 11 12 13 14  $04.01.02 - 16:47:20$  -04.01.02-16:47:21 - ИКМ-порты -----04.01.02-16:47:21 128,0-00 **IKM\_DSS1** + + - - 0 0 0 0 0 - 0 0 -<br>04.01.02-16:47:21 129.0-01 TKM\_DSS1 + + - - 0 0 0 0 0 - 0 0 - $04.01.02 - 16:47:21$  129,0-01 IKM DSS1 + + - - 0 04.01.02-16:47:26 190,1-30 IKM\_DSS1 + + - - 0 0 0 0 0 - 0 0 -04.01.02-16:47:26 191,1-31 IKM\_DSS1 + + - - 0 0 0 0 0 - 0 0 -04.01.02-16:47:26 =================================================================== 04.01.02-16:47:26 00>**t paddp 128 191** 04.01.02-16:47:33 00:Дополнительные параметры портов: 04.01.02-16:47:33 ============================================================================  $04.01.02 - 16:47:33$ <br> $04.01.02 - 16:47:34$ Порт НА Сер. Разг. НТ Кк Бк Сз ТР Пр Г8 B1 ДО Дп Зв Ао ТА ПС ЕА ТдП В3  $04.01.02-16:47:34$  ---------<br> $04.01.02-16:47:34$  0 04.01.02-16:47:34 0 1 2 3 4 5 6 7 8 9 10 11 12 13 14 15 16 17 18 19 20  $04.01.02 - 16:47:34$  $04.01.02 - 16:47:34$  -  $MN$ -порты --- $04.01.02-16:47:34$   $128.0-00$  -  $15$   $120$  - - - - - - + - - 0 - - - - - 0 - $04.01.02-16:47:34$   $129.0-01$  -  $15$   $120$  - - - - - - + - - 0 - - - - - 0 -04.01.02-16:47:39 190,1-30 - 15 120 - - - - - - + - - 0 - - - - - - 0 -04.01.02-16:47:40 191,1-31 - 15 120 - - - - - - + - - 0 - - - - - 0 - 04.01.02-16:47:40 ============================================================================ 04.01.02-16:47:40 00>**lwp paddp 128 191 13 6**  04.01.02-16:47:52 \*Запись параметра N=13 в строку N=128 произведена. 04.01.02-16:47:52 \*Запись параметра N=13 в строку N=129 произведена. 04.01.02-16:47:55 \*Запись параметра N=13 в строку N=190 произведена. 04.01.02-16:47:55 \*Запись параметра N=13 в строку N=191 произведена. 04.01.02-16:47:55 00>**t paddp 128 191** 04.01.02-16:47:58 00:Дополнительные параметры портов: 04.01.02-16:47:58 ============================================================================  $04.01.02 - 16:47:58$  - (сек) -<br> $04.01.02 - 16:47:58$  - Порт - НА Сер, Разт 04.01.02-16:47:58 Порт НА Сер. Разг. НТ Кк Бк Сз ТР Пр Г8 B1 ДО Дп Зв Ао ТА ПС EА ТдП B3 04.01.02-16:47:58 ---------------------------------------------------------------------------- 04.01.02-16:47:58 0 1 2 3 4 5 6 7 8 9 10 11 12 13 14 15 16 17 18 19 20 04.01.02-16:47:58 ---------------------------------------------------------------------------- 04.01.02-16:47:58 - ИКМ-порты -----04.01.02-16:47:58 128,0-00 - 15 120 - - - - - - + - - **6** - - - - - 0 - 04.01.02-16:47:58 129,0-01 - 15 120 - - - - - - + - - **6** - - - - - 0 - 04.01.02-16:48:04 190,1-30 - 15 120 - - - - - - + - - **6** - - - - - 0 - 04.01.02-16:48:04 191,1-31 - 15 120 - - - - - - + - - **6** - - - - - 0 -  $04.01.02 - 16:48:04$  ===== Перезапустить оба кластера**.**  04.01.02-16:48:04 00>2\**reset sw** 04.01.02-16:48:10 \*\*\* 1-ый уровень перезапускa ПО произведен! 04.01.02-16:48:14 00,02>0\**reset sw** 04.01.02-16:48:20 \*\*\* 1-ый уровень перезапускa ПО произведен! Запустить файл конфигуратора **DUAL\_MI2.ATM** и**,** дождавшись его окончания**,** проверить по листингу правильность заполнения таблиц**.** После чего заполнить в таблице **MAP** индексы выходов на другие станции дистанции ЖД в соответствии со схемой и описанным ниже алгоритмом**:**  Например, наша станция имеет № 43, для набора номера ДСП на ней (5-**43**-064) wl map  $5c - 5$ wl map 54 c - 54 wl map 543 б – **249** эту таблицу **(**уже подготовленную конфигуратором**)** использовать всегда для внутристанционной нумерации ОТС**,** которая будет следующей**:**  0 кластер порты 0-99 списочные номера 5-43-000 до 5-43-099 0 кластер порты 110-127 списочные номера 5-43-110 до 5-43-127 2 кластер порты 0-99 списочные номера 5-43-200 до 5-43-299 2 кластер порты 100-127 списочные номера 5-43-300 до 5-43-327 (кроме 310-319)

### После этого остается только сконфигурировать и проверить работу кругов с распорядительной станции**.**

**119** 

# Некоторые ЖД сокращения

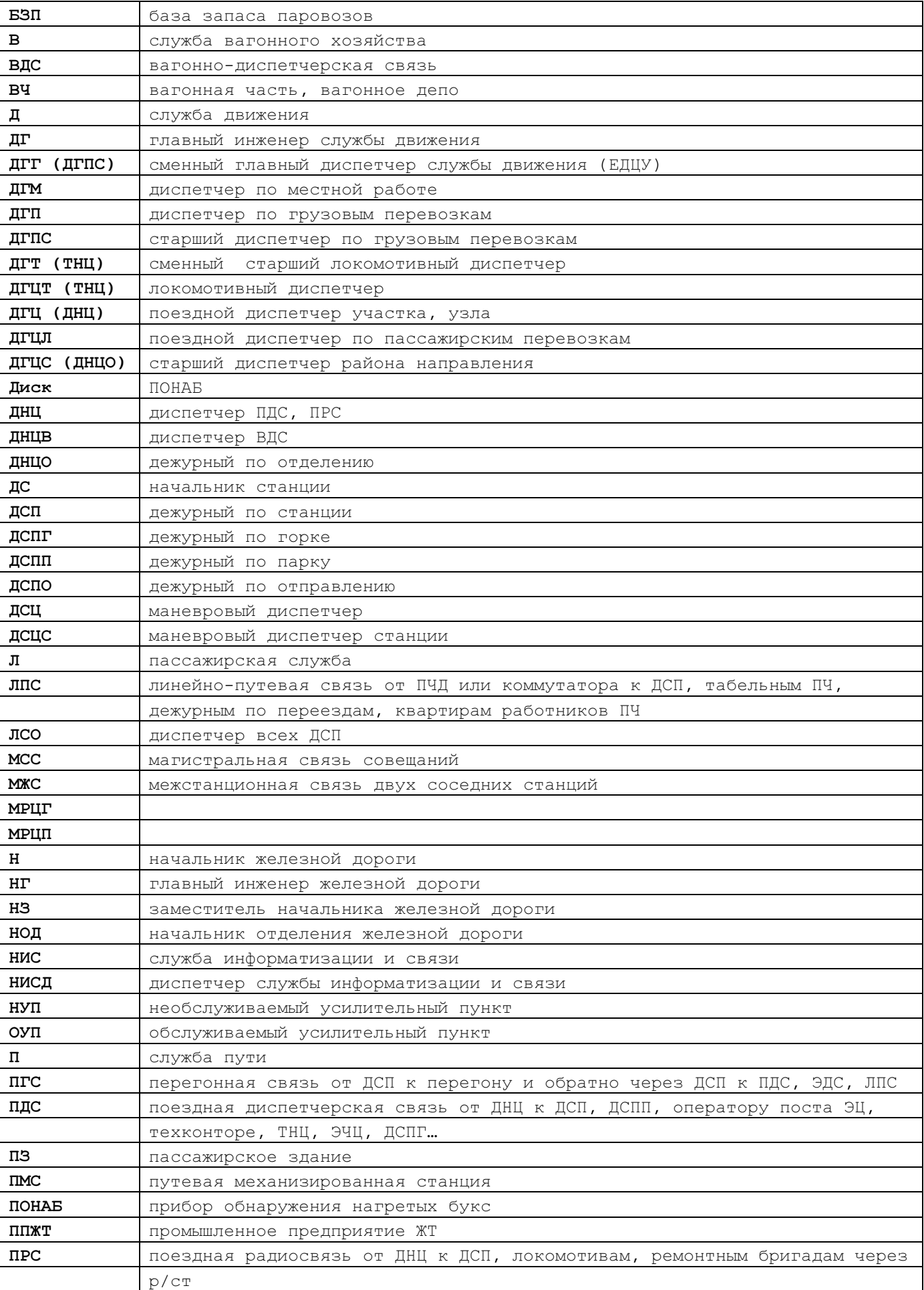

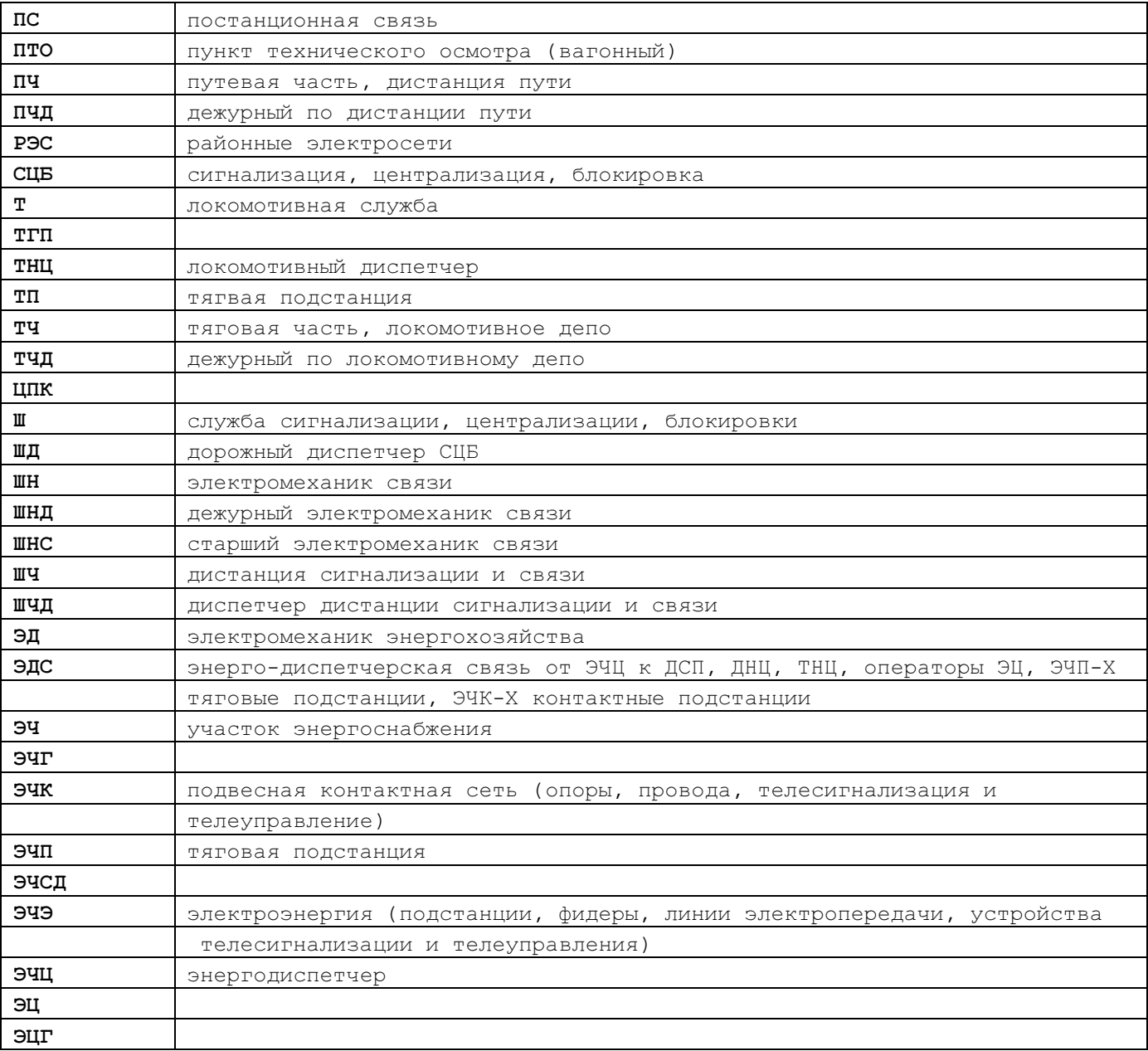

Вызов ПЧД**,** коммутатора ЛПС и ПС осуществляется посылкой частоты **1600**Гц в групповой канал**.** 

## Характеристики некоторых ЖД комплектов

## **2-**х проводное окончание **(DX-500-A02S)** абонента ЦБ

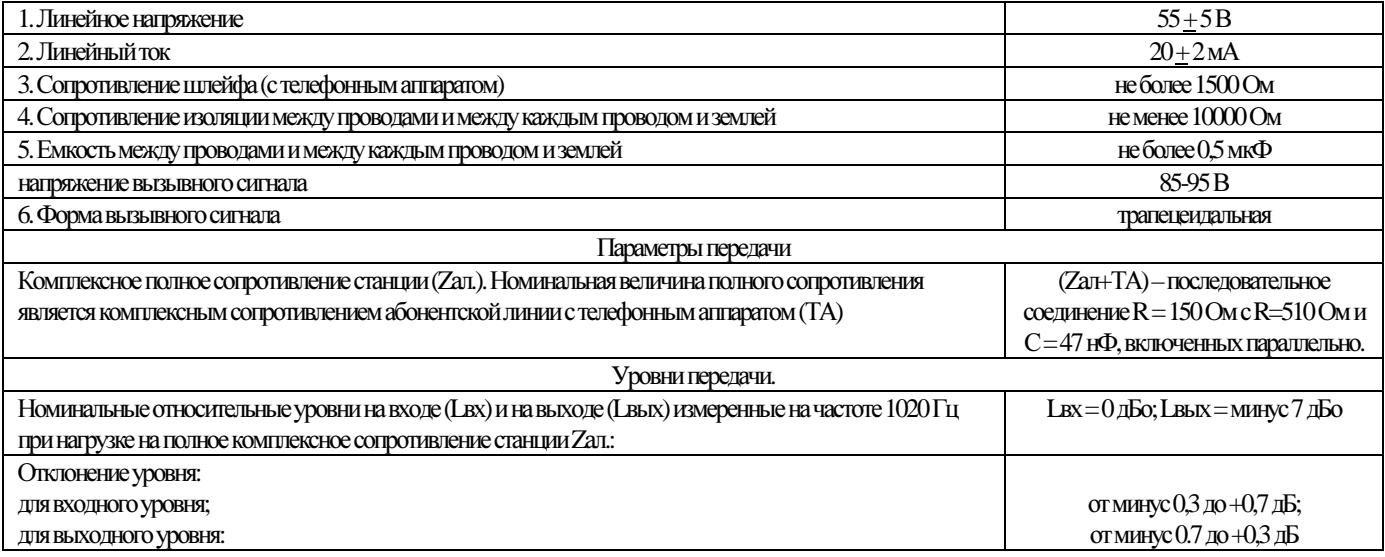

ПРОГРАММИРОВАНИЕ*.DOC* 

### **2-**х проводное окончание ТЧ **(DX-500T-A01-KSP)**

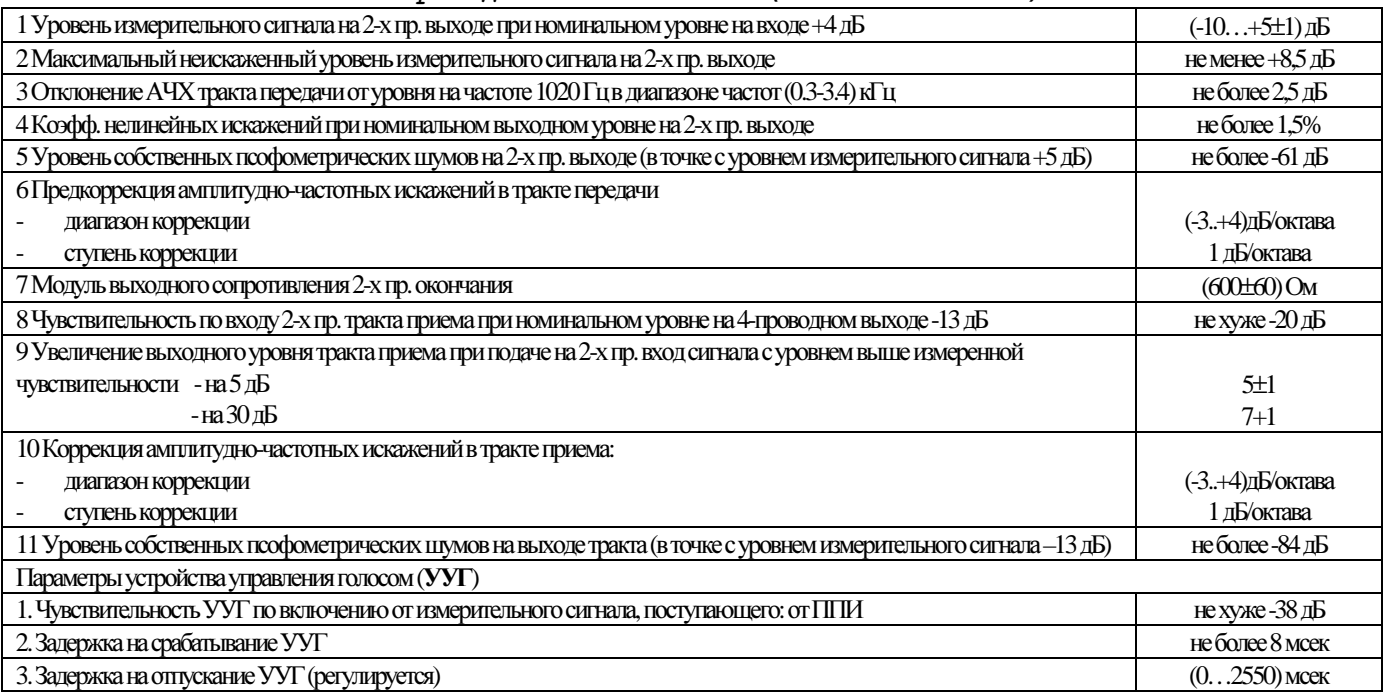

# **2-**х проводное окончание ТЧ **(DX-500T-A01-KVP)**

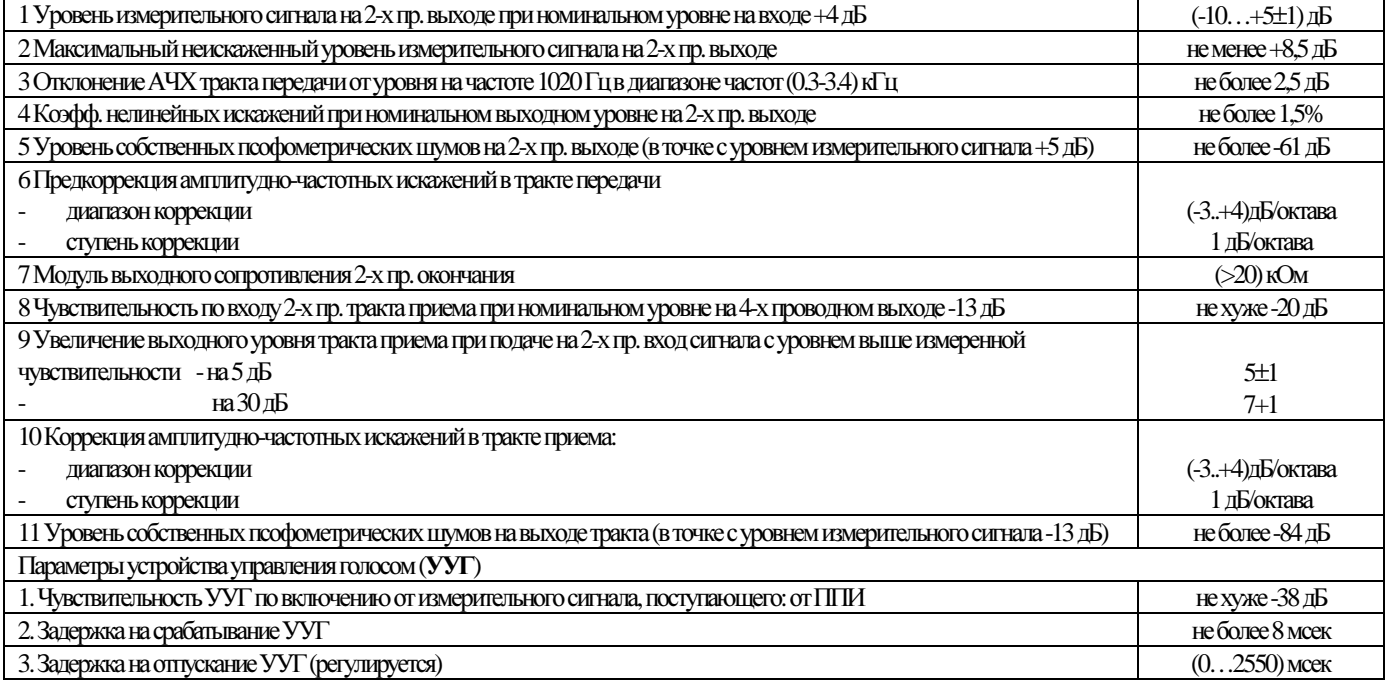

## **2-**х проводное окончание **(DX-500**Т**-A01PGS)**

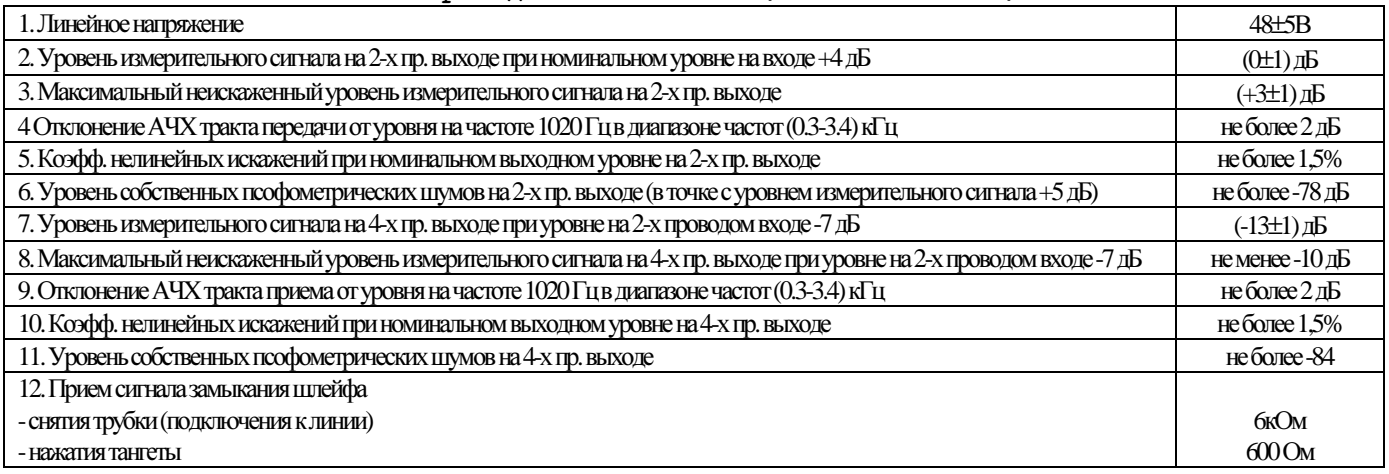

## **2-**х проводное окончание **(DX-500T-A01-SLT)**

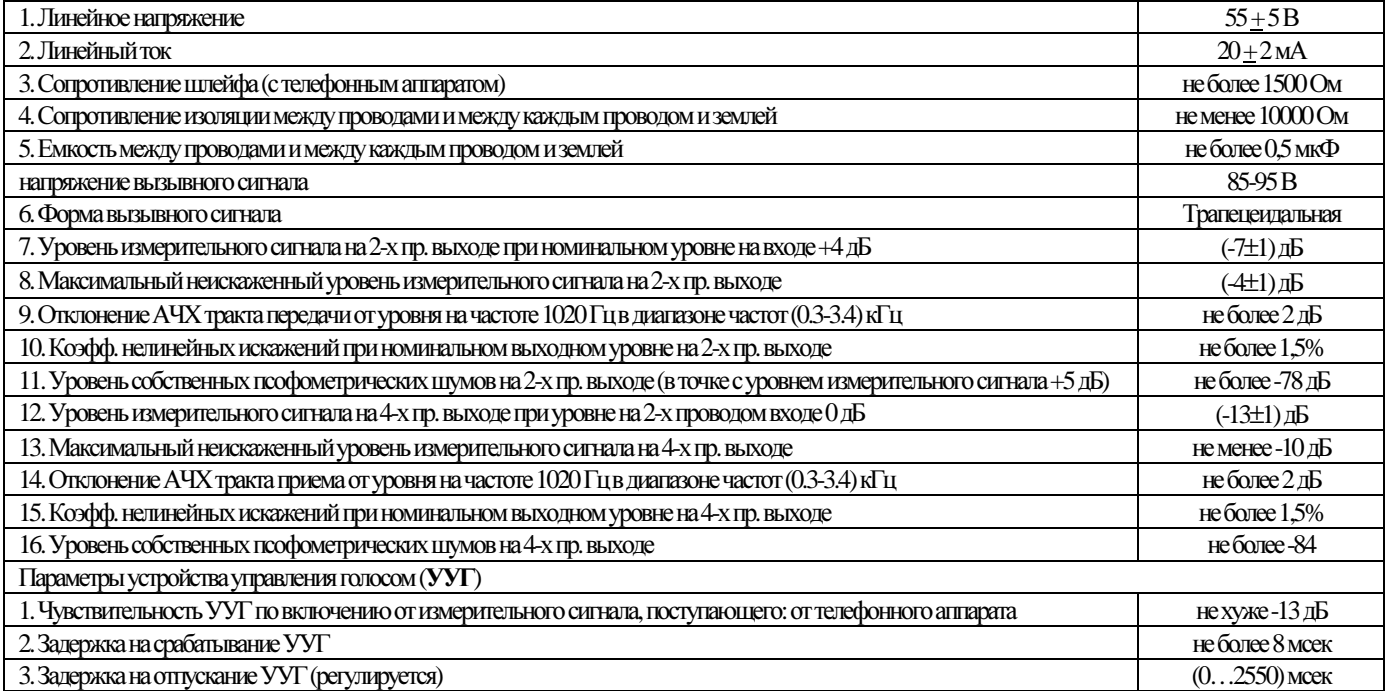

## **2-**х проводное окончание **(DX-500**Т**-A01PRS)**

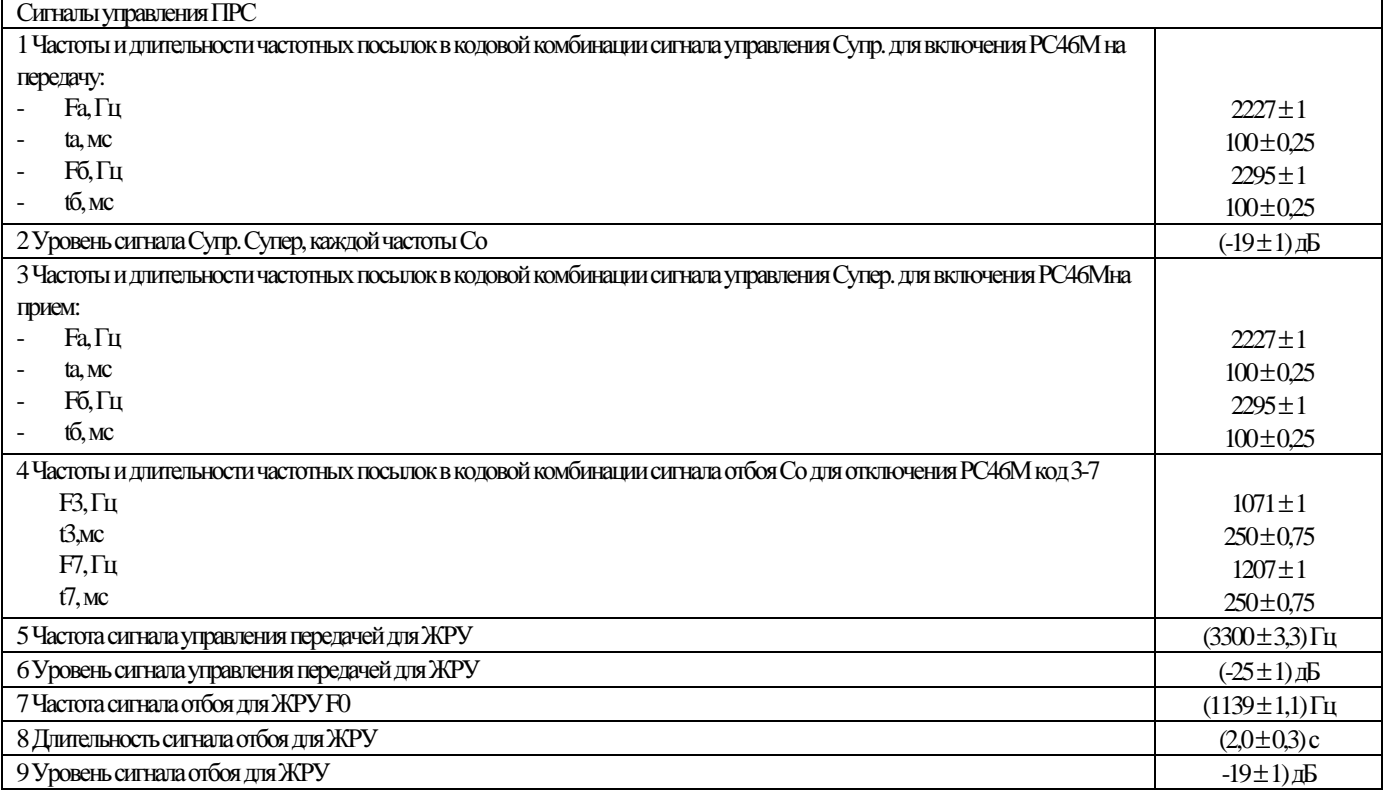

## **4-**х проводное окончание ТЧ **(DX-500-A02F)**

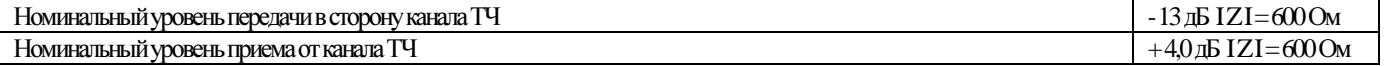

### Подключение модема

### Для работы **DX-500** по модему необходимо**:**

1).Иметь модем ( например Фирмы U.S. Robotics модель Sportster 33,6 )

- 2).Изготовить или купить кабель 25-9 рис.2
- $3)$ . Подключить модемы согласно схемы на рис. 1 рис. 1

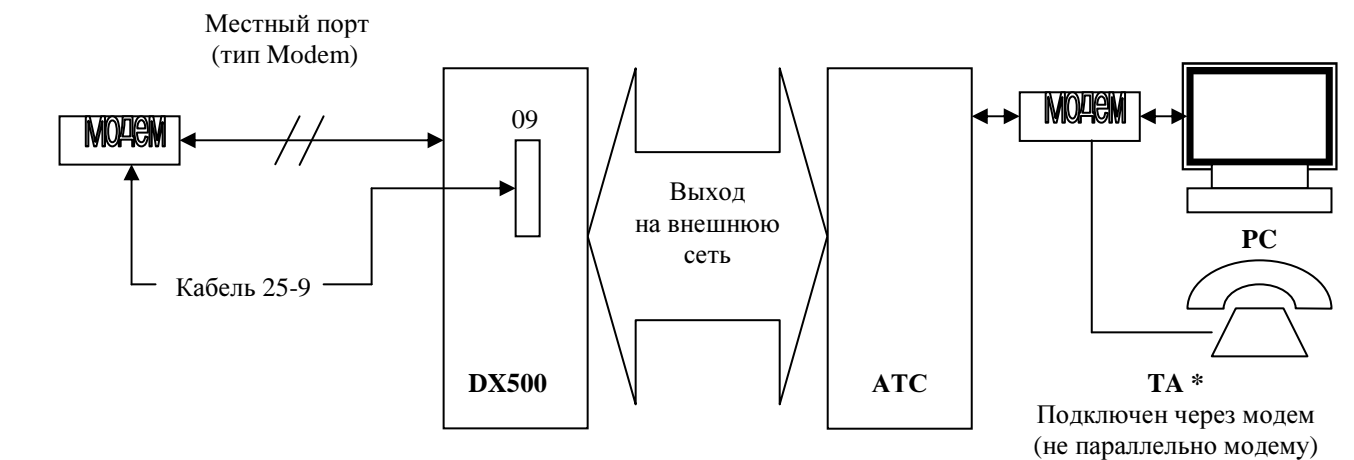

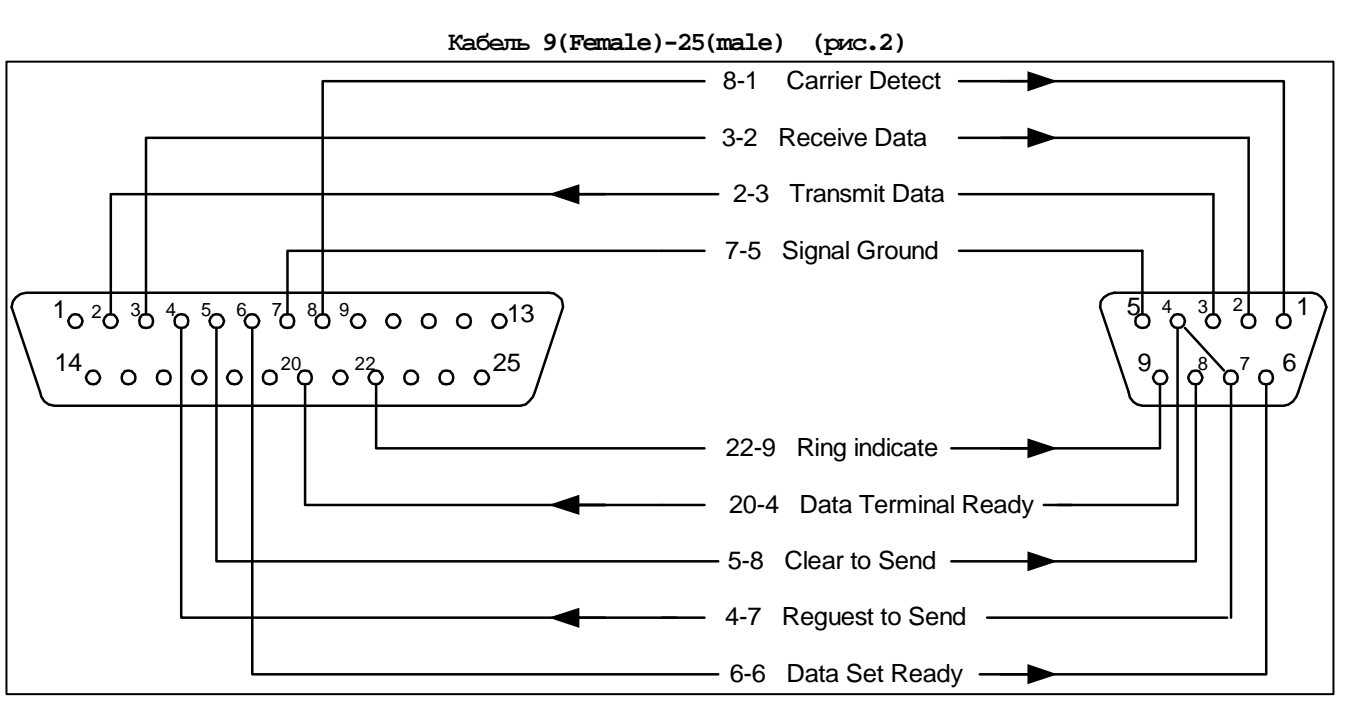

Значения индикаторов большенства моделей модемов

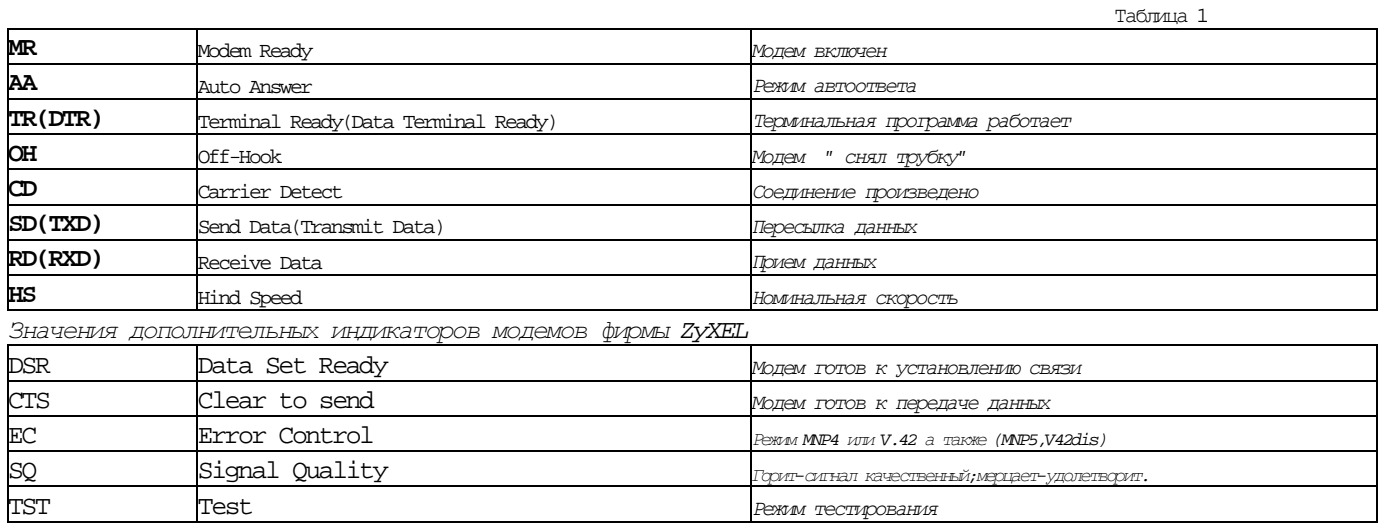

ПРОГРАММИРОВАНИЕ*.DOC*  Чтобы посмотреть настройки модема, надо подключить его к COM-порту компьютера, в настройках DUAL установить «через модем» и войти в DUAL. На экране появится: 21.09.99-07:28:00 ATZ 21.09.99-07:28:00 OK Набрав **ATL5**, в середине 2-й строки увидим max скорость в линию \$MB19200 и скорость через COM-порт \$SB57600. Устанавливаем скорость COM-порта 9600: 21.09.99-07:28:21 **at\$sb9600** и производим ее запись: 21.09.99-07:30:15 **at&w**  Посмотреть изменения: 21.09.99-07:30:15 **atl5** 21.09.99-07:30:36 **ats0=1** После этого подключаем компьютер к кластеру, в который будет включен модем или заходим в этот кластер через другой (соблюдать осторожность при выдаче команды **modem t 1:** внимательно смотреть, чтобы приглашение было от того кластера, чей COM-порт переключаем в режим модема). 20.09.99-19:22:53 08,09>**modem ?**  20.09.99-19:22:53 08,09>Команда управления модемом. 20.09.99-19:22:53 08,09> Формат: 20.09.99-19:22:53 08,09> modem <что делать> [<номер|строка1> [<строка2>]] 20.09.99-19:22:53 08,09><br>20.09.99-19:22:53 08,09> 20.09.99-19:22:53 08,09> где: <что делать> - команда: 20.09.99-19:22:53 08,09> T - установка режима работы с портом 20.09.99-19:22:53 08,09> (<номер> = 0 - нет модема, 1 - модем); 20.09.99-19:22:53 08,09> I - инициализация модема; 20.09.99-19:22:53 08,09> H - положить трубку (раз'единение);<br>20.09.99-19:22:53 08,09> S - конфигурационные строки для мод 20.09.99.99.99-19:20.09-19:20:53 09:23:53 09:23:53 09:23:53 09:23:53 09:23:53 09:23:53 09:23:53 09:23 20.09.99-19:22:53 08,09><br>20.09.99-19:22:53 08,09> 20.09.99-19:22:53 08,09> C - прямая команда в модем(<строка1>); 20.09.09.99 B - скорость обмена по RS/c модемом (<номер>),  $(9600, 19200, 57600)$ . 20.09.99-19:22:54 08,09> Посмотреть, как сконфигурирован модем кластера: 21.09.99-07:58:20 09,08>**modem s** 21.09.99-07:58:20 09,08>============================== 21.09.99-07:58:20 09,08>I: AT&F1 S0=3| 21.09.99-07:58:20 09,08>1: +++ 21.09.99-07:58:20 09,08>2: ATH0| 21.09.99-07:58:20 09,08>3: CONNECT # 21.09.99-07:58:20 09,08>4: NO CARRIER| 21.09.99-07:58:20 09,08>5: OK| 21.09.99-07:58:21 09,08>6: Скорость=57600 21.09.99-07:58:22 09,08>============================== Если настройки не совпадают со стандартными – даем команду (при отключенном модеме**!!**): 20.09.99-18:58:31 08>**sdef x89** 20.09.99-18:58:32 Def установка: t=137(89h) - произведена. После чего настройки становятся стандартными: 20.09.99-19:23:35 08,09>**modem s** 20.09.99-19:23:35 08,09>============================== 20.09.99-19:23:35 08,09>I: at&f1 s0=3| 20.09.99-19:23:35 08,09>1: +++ 20.09.99-19:23:35 08,09>2: ath0| 20.09.99-19:23:35 08,09>3: connect # 20.09.99-19:23:36 08,09>4: no carrier| 20.09.99-19:23:36 08,09>5: ok| 20.09.99-19:23:36 08,09>6: Скорость=9600 20.09.99-19:23:37 08,09>============================== Можно исправлять отдельно строки, набирая (без двоеточия): 08,09>**modem s i at&f1 s0=3|**  08,09>**modem s 1 +++**  08,09>**modem s 2 ath0|**  08,09>**modem s 3 connect #**  08,09>**modem s 4 no carrier|**  08,09>**modem s 5 ok|**  08,09>**modem b 9600**  08,09>Скрость обмена 9600 - установлена. После этого можно включать кластер в режим модема и подключать к нему модем: 21.09.99-08:00:43 08,09>**modem t 1** 21.09.99-08:00:44 08,09>Модем включен. Установить период инициализации модема 1 минуту: 21.09.99-07:59:43 08,09>**modem i t 1** 21.09.99-08:01:45 08,09>Период инициализации = 1. 21.09.99-08:14:46 08,09>**modem t 0** Для отключения модема 21.09.99-08:14:47 08,09>Модем отключен. Если модем без автоподнятия, когда пошел КПВ дать команду **modem c ata**

Выключение модема кластера через **RS:** Войти в терминал**,** нажать **F9 –** появится моргающий **`-`,** нажать и удерживать **Ctrl-B** более **10** сек **(**возможно**,** посыпятся морды на экране**),** после чего нажать **F9** и **Enter –**  появится запрос пароля**.** 

# Расцветка **25-**парного кабеля для **DX-500**

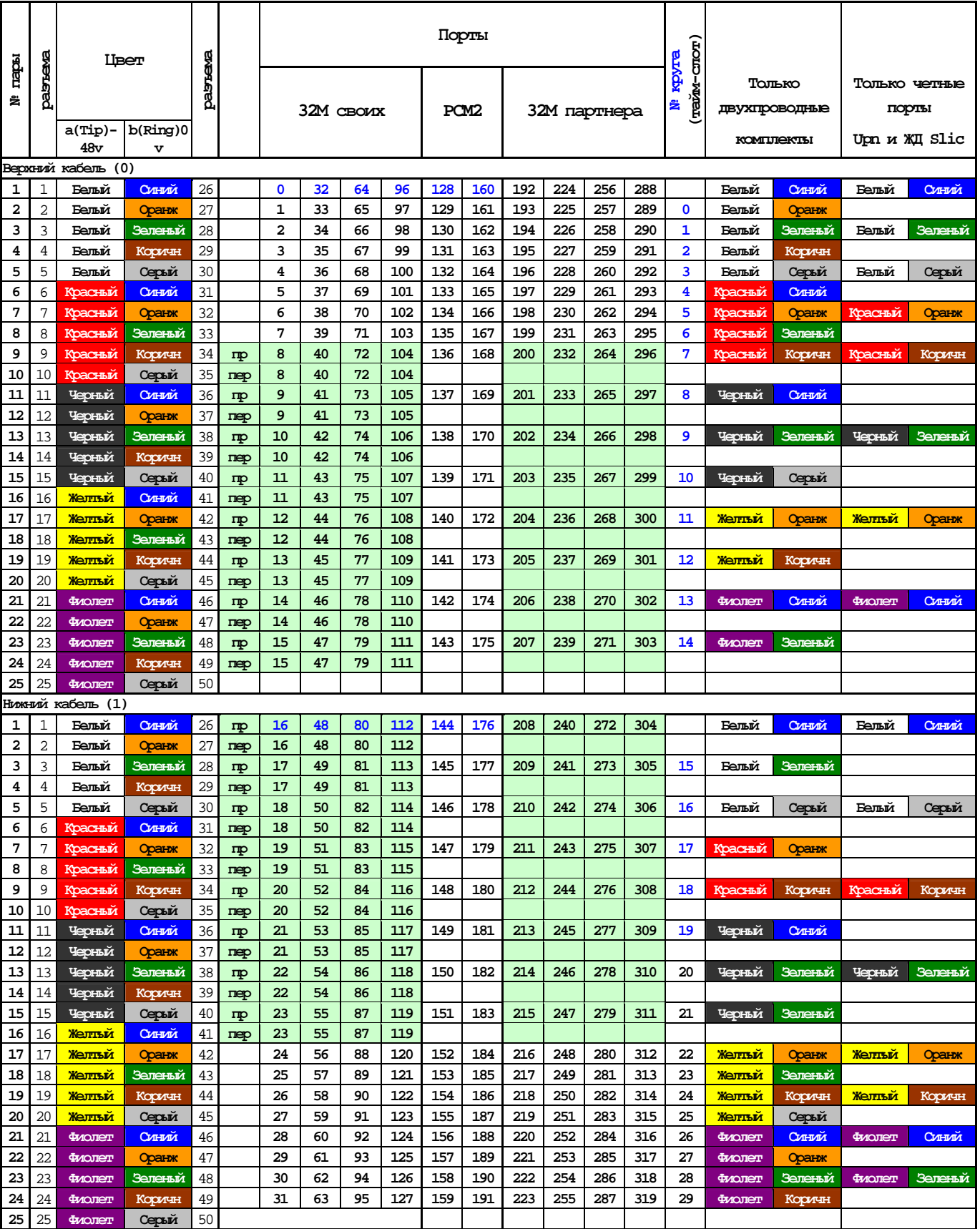